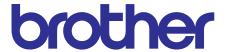

# Brother Laser Printer SERVICE MANUAL

# MODEL

HL-2290/2295D/2590DN/2595DW/B2000D/B2050DN/B2080DW/L2310D/L2312D/L2325DW/L2330D/L2331D/L2335D/L2336D/L2350DW/L2351DW/L2352DW/L2357DW/L2370DN/L2370DW(XL)/L2371DN/L2372DN/L2375DW/L2376DW/L2385DW/L2386DW

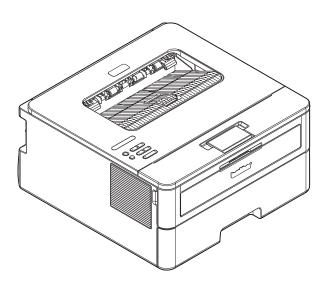

Read this manual thoroughly before maintenance work.

Keep this manual in a convenient place for quick and easy reference at all times.

August 2017 SM-PRN111 84UH\* Ver.4

# **Trademarks**

BROTHER is either a trademark or a registered trademark of Brother Industries, Ltd.

Microsoft and Windows are registered trademarks of Microsoft Corporation in the United States and/or other countries.

Apple and Mac are trademarks of Apple Inc., registered in the U.S. and other countries.

AirPrint and the AirPrint logo are trademarks of Apple Inc.

App Store is a service mark of Apple Inc.

Wi-Fi is a registered trademark of Wi-Fi Alliance<sup>®</sup>.

Android is a trademark of Google Inc.

Google Play is a trademark of Google Inc.

Mopria<sup>®</sup> and the Mopria<sup>®</sup> Logo are registered trademarks and service marks of Mopria Alliance, Inc. in the United States and other countries. Unauthorized use is strictly prohibited.

Each company whose software title is mentioned in this manual has a Software License Agreement specific to its proprietary programs.

#### **Software Trademarks**

FlashFX<sup>®</sup> is a registered trademark of Datalight, Inc.

FlashFX<sup>®</sup> Pro<sup>™</sup> is a trademark of Datalight, Inc.

FlashFX<sup>®</sup> Tera<sup>™</sup> is a trademark of Datalight, Inc.

Reliance™ is a trademark of Datalight, Inc.

Reliance Nitro™ is a trademark of Datalight, Inc.

Datalight<sup>®</sup> is a registered trademark of Datalight, Inc.

Any trade names and product names of companies appearing on Brother products, related documents and any other materials are all trademarks or registered trademarks of those respective companies.

# **Open Source Licensing Remarks**

This product includes open-source software.

Go to the manual download selection of your model's home page of Brother Solutions Center at support.brother.com to view the Open Source Licensing Remarks and Copyright Information.

# **Copyright and License**

©2017 Brother Industries, Ltd. All rights reserved.

This product includes software developed by the following vendors:

©1983-1998 PACIFIC SOFTWORKS, INC. ALL RIGHTS RESERVED.

©2008 Devicescape Software, Inc. All rights reserved.

This product includes the "KASAGO TCP/IP" software developed by ZUKEN ELMIC, Inc.

Copyright 1989-2014 Datalight, Inc., All Rights Reserved.

FlashFX® Copyright 1998-2014 Datalight, Inc.

U.S.Patent Office 5,860,082/6,260,156

# **CONTENTS**

# **SAFETY INFORMATION**

| CUADTED 1 | SUPPLEMENTAL | SDECIEIC VIIUNIS |
|-----------|--------------|------------------|
|           |              |                  |

| 1. | GEN              | IERAL   |                                         | 1-1  |
|----|------------------|---------|-----------------------------------------|------|
| 2. | NET              | WORK    | CONNECTIVITY                            | 1-6  |
| 3. | SER              | VICE IN | NFORMATION                              | 1-6  |
| 4. | SUP              | PLIES   |                                         | 1-7  |
| CI | HAP <sup>-</sup> | TER 2   | ERROR INDICATIONS AND TROUBLESHOOTING   |      |
|    |                  |         | TION                                    | 2-1  |
|    | 1.1              |         | utions                                  |      |
|    | 1.2              |         | s before Commencing Troubleshooting     |      |
| _  |                  |         |                                         |      |
| 2. |                  |         |                                         |      |
|    | 2.1              |         | section Drawing                         |      |
|    | 2.2              | •       | Feeding                                 |      |
|    | 2.3              | Opera   | tion of Each Part and Location of Parts | 2-9  |
|    | 2.4              | Block   | Diagram                                 | 2-11 |
|    | 2.5              | Main (  | Components                              | 2-12 |
| 3. | ERR              | OR INC  | DICATIONS                               | 2-13 |
|    | 3.1              | Error ( | Codes                                   | 2-13 |
|    | 3.2              | Error N | Message                                 | 2-21 |
|    |                  | 3.2.1   | LCD models                              |      |
|    |                  | 3.2.2   | LED Display (LED Models)                |      |
| 4. | TRO              | UBLES   | SHOOTING                                | 2-33 |
|    | 4.1              |         | Cause and Remedy                        |      |
|    | 4.2              |         | eshooting for Paper Feeding Problems    |      |
|    |                  | 4.2.1   | No paper feeding from paper tray        |      |
|    |                  | 4.2.2   | No paper feeding from MP tray           |      |
|    |                  | 4.2.3   | No paper feeding from manual feed slot  |      |
|    |                  | 4.2.4   | Multiple sheets of paper are fed        |      |
|    |                  | 4.2.5   | Paper becomes wrinkled                  | 2-56 |
|    |                  | 4.2.6   | Paper is fed at an angle                | 2-56 |
|    |                  | 4.2.7   | Paper curls                             | 2-57 |
|    |                  | 4.2.8   | Unable to perform 2-sided printing      | 2-57 |
|    |                  | 4.2.9   | Paper jam                               | 2-58 |
|    | 4.3              | Troubl  | eshooting for Image Defects             | 2-63 |
|    |                  | 4.3.1   | Image defect examples                   | 2-63 |
|    |                  | 4.3.2   | Troubleshooting image defect            | 2-64 |

|    | 4.4  | Troubleshooting for Software Problems                                | 2-78 |
|----|------|----------------------------------------------------------------------|------|
|    |      | 4.4.1 Unable to receive data                                         | 2-78 |
|    | 4.5  | Troubleshooting for Network Problems                                 | 2-79 |
|    |      | 4.5.1 Cannot make a print through network connection                 | 2-79 |
|    |      | 4.5.2 Cannot connect to access point                                 | 2-79 |
|    | 4.6  | Troubleshooting for Control Panel Problems                           | 2-80 |
|    |      | 4.6.1 Nothing is displayed on the LCD                                | 2-80 |
|    |      | 4.6.2 Nothing is displayed on the LED                                | 2-80 |
|    |      | 4.6.3 Unable to perform panel operation                              | 2-80 |
|    | 4.7  | Troubleshooting for Toner Cartridge and Drum Unit Problems           | 2-81 |
|    |      | 4.7.1 New toner not detected                                         | 2-81 |
|    |      | 4.7.2 Toner cartridge not detected                                   | 2-81 |
|    |      | 4.7.3 Toner replacement message displayed on LCD is not cleared      |      |
|    |      | 4.7.4 Drum error                                                     |      |
|    |      | 4.7.5 Drum replacement message displayed on LCD is not cleared       |      |
|    | 4.8  | Troubleshooting for Fuser Unit Problems                              |      |
|    |      | 4.8.1 Fuser unit failure                                             |      |
|    | 4.9  | Troubleshooting for Laser Unit Problems                              | 2-83 |
|    |      | 4.9.1 Laser unit failure                                             | 2-83 |
|    | 4.10 | Troubleshooting for PCB Problems                                     |      |
|    |      | 4.10.1 Main PCB failure                                              | 2-84 |
|    |      | 4.10.2 Full memory                                                   |      |
|    | 4.11 | Troubleshooting for Other Problems                                   |      |
|    |      | 4.11.1 Cannot make print                                             |      |
|    |      | 4.11.2 Cannot update firmware                                        |      |
|    |      | 4.11.3 "Paper Low" message does not disappear                        |      |
|    |      | 4.11.4 Message indicating that the report is full does not disappear |      |
|    |      | 4.11.5 Paper tray cannot be recognized                               | 2-87 |
| CH | HAPT | TER 3 DISASSEMBLY/REASSEMBLY                                         |      |
| 1. | SAFI | ETY PRECAUTIONS                                                      | 3-1  |
| 2. | PAC  | KING                                                                 | 3-2  |
| 3. | SCR  | EW CATALOGUE                                                         | 3-3  |
| 4. | SCR  | EW TORQUE LIST                                                       | 3-4  |
| 5. | LUBI | RICATION                                                             | 3-6  |
| 6. | OVE  | RVIEW OF GEARS                                                       | 3-7  |
| 7. | HAR  | RNESS ROUTING                                                        | 3-9  |
| 8. | DISA | ASSEMBLY FLOW CHART                                                  | 3-16 |
| 9. | DISA | ASSEMBLY PROCEDURE                                                   | 3-17 |
|    | 9.1  | Preparation                                                          | 3-17 |
|    | 9.2  | Back cover                                                           | 3-18 |

ii

|    | 9.3   | Outer chute ASSY                                                                                         | 3-19 |
|----|-------|----------------------------------------------------------------------------------------------------|------|
|    | 9.4   | Front cover ASSY / Support flap                                                                          | 3-20 |
|    | 9.5   | Side cover R                                                                                             | 3-23 |
|    | 9.6   | Fuser cover                                                                                              | 3-24 |
|    | 9.7   | Inner chute ASSY                                                                                         | 3-25 |
|    | 9.8   | Side cover L                                                                                             | 3-26 |
|    | 9.9   | Top cover ASSY                                                                                           | 3-27 |
|    | 9.10  | Fuser unit                                                                                               | 3-31 |
|    | 9.11  | Low-voltage power supply PCB ASSY                                                                        | 3-33 |
|    | 9.12  | New toner sensor PCB ASSY                                                                                | 3-35 |
|    | 9.13  | HVPS flat cable / High-voltage power supply PCB ASSY                                                     | 3-36 |
|    | 9.14  | Fan                                                                                                    | 3-38 |
|    | 9.15  | Relay PCB ASSY (For toner box models and MP models) / Toner box new PCB ASSY (For models with toner box) | 3-39 |
|    | 9.16  | Laser unit flat cable / Laser unit                                                                       | 3-41 |
|    | 9.17  | Filter                                                                                                   | 3-43 |
|    | 9.18  | Wireless LAN PCB (Only for wireless network models)                                                      | 3-44 |
|    | 9.19  | Roller holder ASSY                                                                                       | 3-45 |
|    | 9.20  | Main PCB ASSY                                                                                            | 3-46 |
|    | 9.21  | T1 clutch / Registration clutch                                                                          | 3-47 |
|    | 9.22  | Frame L unit                                                                                             | 3-50 |
|    | 9.23  | Paper feed motor / Paper feed motor flat cable                                                           | 3-53 |
|    | 9.24  | Fuser gear 64R/36R                                                                                       | 3-55 |
|    | 9.25  | Toner sensor PCB ASSY (Only for models with Toner box)                                                   | 3-56 |
|    | 9.26  | Front cover sensor                                                                                       | 3-57 |
|    | 9.27  | Eject sensor PCB ASSY                                                                                    | 3-58 |
|    | 9.28  | Registration front/rear actuator holder ASSY                                                             | 3-60 |
|    | 9.29  | Paper feed roller ASSY / Paper feed sensor PCB ASSY                                                      | 3-63 |
|    |       | TER 4 ADJUSTING AND UPDATING SETTINGS AS REQUIRED AFTER PARTS REPLACEMENT                                |      |
| 1. |       | DU REPLACE THE MAIN PCB ASSY                                                                             |      |
|    | 1.1   | Setting by Spec                                                                                          |      |
|    | 1.2   | Installing Firmware (Sub firmware and main firmware)                                                     |      |
|    |       | 1.2.1 Checking firmware version                                                                          |      |
|    | 4.0   | 1.2.2 Installing firmware                                                                                |      |
|    | 1.3   | Setting Serial Number and Entering Adjusted Value of Laser Unit                                          |      |
| 2. |       | DU REPLACE THE LOW-VOLTAGE POWER SUPPLY PCB ASSY                                                         | 4-9  |
|    | 2.1   | Reset Irregular Power Supply Detection Counter of the Low-voltage Power Supply PCB                       |      |
| 3. | IF YO | OU REPLACE THE LASER UNIT                                                                                |      |
|    | 3.1   | Entering Adjusted Value of Laser Unit                                                                    | 4-11 |

iii

Confidential

# **CHAPTER 5 SERVICE FUNCTIONS**

| 1. | MAII | NTENAI  | NCE MODE                                                                                                    | 5-1  |
|----|------|---------|----------------------------------------------------------------------------------------------------|------|
|    | 1.1  | How to  | Enter Maintenance Mode                                                                                                    | 5-1  |
|    |      | 1.1.1   | Method of entering maintenance mode for service personnel                                                                                                    | 5-1  |
|    |      | 1.1.2   | Method of entering end-user accessible maintenance mode                                                                                                    | 5-2  |
|    | 1.2  | List of | Maintenance Mode Functions                                                                                                    | 5-3  |
|    |      | 1.2.1   | List of maintenance mode functions for LCD models                                                                                                    | 5-3  |
|    |      | 1.2.2   | List of maintenance mode functions using [Go] (LED models)                                                                                                    | 5-4  |
|    | 1.3  | Details | of Maintenance Mode Functions for LCD Models                                                                                                    | 5-6  |
|    |      | 1.3.1   | Initialize EEPROM parameters (Function code 01, 91)                                                                                                    | 5-6  |
|    |      | 1.3.2   | Transition to shipping state (Function code 03)                                                                                                    |      |
|    |      | 1.3.3   | Monochrome print quality test pattern (Function code 09)                                                                                                    |      |
|    |      | 1.3.4   | Set worker switches (WSW) and print worker switch setting data (Function code 10, 11)                                                                                                    |      |
|    |      | 1.3.5   | Check LCD operation (Function code 12)                                                                                                    | 5-13 |
|    |      | 1.3.6   | Check control panel key operation (Function code 13)                                                                                                    | 5-14 |
|    |      | 1.3.7   | Display software version (Function code 25)                                                                                                    | 5-15 |
|    |      | 1.3.8   | Check sensor operation (Function code 32)                                                                                                    | 5-16 |
|    |      | 1.3.9   | Display LAN connection status (Function code 33)                                                                                                    | 5-17 |
|    |      | 1.3.10  | Change USB No. return value / Adjust left-end print position / Adjust upper-end print position / Change ON/OFF setting for lower case compensation / Change ON/OFF setting for fixation strength improvement (Function code 45) | 5-18 |
|    |      | 1.3.11  | Check toner cartridge (Models with cartridge sensor only) (Function code 57)                                                                                                    | 5-22 |
|    |      | 1.3.12  | Continuous print test (Function code 67)                                                                                                    | 5-24 |
|    |      | 1.3.13  | Print frame pattern (single-side printing) (Function code 69)                                                                                                    | 5-28 |
|    |      | 1.3.14  | Print frame pattern (duplex printing) (Function code 70)                                                                                                    | 5-29 |
|    |      | 1.3.15  | Print test pattern (Function code 71)                                                                                                    | 5-30 |
|    |      | 1.3.16  | Setting by spec (Function code 74)                                                                                                    | 5-33 |
|    |      | 1.3.17  | Print maintenance information (Function code 77)                                                                                                    | 5-36 |
|    |      | 1.3.18  | Check fan operation (Function code 78)                                                                                                    | 5-38 |
|    |      | 1.3.19  | Display machine log information (Function code 80)                                                                                                    | 5-39 |
|    |      | 1.3.20  | Display machine error code (Function code 82)                                                                                                    | 5-41 |
|    |      | 1.3.21  | Reset irregular power supply detection counter of low-voltage power supply PCB (Function code 88)                                                                                                    | 5-41 |
|    |      | 1.3.22  | Quit maintenance mode (Function code 99)                                                                                                    | 5-41 |
|    | 1.4  | Details | of Maintenance Mode Functions Using [Go] (LED models)                                                                                                    | 5-42 |
|    |      | 1.4.1   | Test printing                                                                                                    | 5-42 |
|    |      | 1.4.2   | Change USB No. return value                                                                                                    | 5-43 |
|    |      | 1.4.3   | Factory reset / Settings reset                                                                                                    | 5-43 |
|    |      | 1.4.4   | Engine error ignore mode                                                                                                    | 5-44 |
|    |      | 1.4.5   | Check sensor operation                                                                                                    | 5-45 |

iv Confidential

|    |      | 1.4.6    | Print continuous lattice pattern                                               | 5-46 |
|----|------|----------|--------------------------------------------------------------------------------|------|
|    |      | 1.4.7    | Check RAM                                                                      | 5-46 |
|    |      | 1.4.8    | Change ON/OFF setting for duplex printing                                      | 5-47 |
|    |      | 1.4.9    | Change A4/Letter setting for paper size                                        | 5-47 |
|    |      | 1.4.10   | Maintenance printing                                                           | 5-48 |
|    |      | 1.4.11   | Print maintenance data and frame pattern                                       | 5-49 |
|    |      |          | Resetting to factory shipping state                                            |      |
|    |      |          | Change Ready LED light intensity in sleep mode                                 | 5-50 |
|    |      | 1.4.14   | Reset irregular power supply detection counter of low-voltage power supply PCB | 5-51 |
|    |      | 1.4.15   | Firmware installing mode                                                       | 5-51 |
|    |      | 1.4.16   | Ready state of maintenance mode for service personnel                          | 5-51 |
| 2. | ОТН  | ER SER   | VICE FUNCTIONS                                                                 | 5-52 |
|    | 2.1  | Print Pr | inter Settings                                                                 | 5-52 |
|    | 2.2  | Drum C   | Cleaning                                                                       | 5-54 |
|    | 2.3  | Resetti  | ng Drum Counter                                                                | 5-56 |
|    | 2.4  | Change   | e Active/Inactive Setting for Quiet Mode (LED models only)                     | 5-56 |
|    | 2.5  | Change   | e Active/Inactive Setting for Auto Power Down Mode (LED models only)           | 5-57 |
|    | 2.6  | Change   | e Active/Inactive Setting for Eco Mode (LED models only)                       | 5-57 |
|    | 2.7  | Change   | e Active/Inactive Setting for Toner Save Mode (LED models only)                | 5-57 |
|    | 2.8  | Change   | e Continue/Stop Mode for Toner Cartridge (LED models only)                     | 5-58 |
| CH | НАР1 | TER 6    | WIRING DIAGRAM                                                                 |      |
| 1. | WIRI | ING DIA  | GRAM                                                                           | 6-1  |
|    |      |          |                                                                                |      |
| Cl | HAP1 | TER 7    | PERIODICAL MAINTENANCE                                                         |      |
| 1. | PER  | IODICA   | REPLACEMENT PARTS                                                              | 7-1  |
| ΑF | PEN  | IDIX 1   | SERIAL NUMBERING SYSTEM                                                        |      |
| ΑF | PEN  | IDIX 2   | DELETING USER SETTING INFORMATION                                              |      |
| AF | PPEN | IDIX 3   | INSTALLING THE MAINTENANCE PRINTER DRIVER                                      |      |

Confidential

# **SAFETY INFORMATION**

## ■ Definitions of Warnings, Cautions, Notes and Memos

The following conventions are used in this manual:

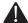

# **WARNING**

WARNING indicates a potentially hazardous situation which, if not avoided, could result in death or serious injuries.

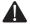

# **CAUTION**

<u>CAUTION</u> indicates a potentially hazardous situation which, if not avoided, may result in minor or moderate injuries.

#### **IMPORTANT**

IMPORTANT indicates a potentially hazardous situation which, if not avoided, may result in damage to property or loss of product functionality.

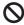

Prohibition icons indicate actions that must not be performed.

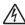

Electrical Hazard icons alert you to possible electrical Shock.

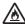

Fire Hazard icons alert you to the possibility of a fire.

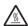

Hot Surface icons warn you not to touch product parts that are hot.

Note

Notes tell you how you should respond to a situation that may arise or give tips about how the operation works with other features.

> νi Confidential

## ■ To use the Machine Safely

Please keep these instructions for later reference and read them before attempting any maintenance. If you do not follow these safety instructions, there is a possibility of a fire, electrical shock, burn or suffocation.

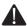

#### WARNING

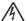

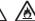

#### ELECTRICAL HAZARDS

Failure to follow the warnings in this section may create the risk of an electrical shock. In addition, you could create an electrical short, which may create the risk of a fire.

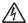

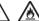

There are high voltage electrodes inside the product. Before you access the inside of the product, including for routine maintenance such as cleaning, make sure you have unplugged the power cord from the AC power outlet, as well as Ethernet (RJ-45) cables (Network models only) from the product. DO NOT push objects of any kind into this product through slots or openings in the product, as they may touch dangerous voltage points or short-out parts.

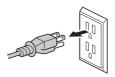

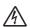

DO NOT handle the plug with wet hands.

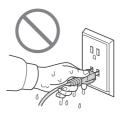

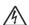

DO NOT use this product during an electrical storm.

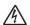

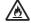

Always make sure the plug is fully inserted. DO NOT use the product or handle the cord if the cord has become worn or frayed.

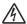

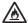

DO NOT allow this product to come into contact with water.

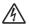

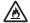

This product should be connected to an AC power source within the range indicated on the rating label. DO NOT connect it to a DC power source or inverter.

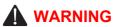

When removing the Low-voltage power supply, do not touch it within 3 minutes after disconnecting the AC cord as it may cause an electric shock due to the electric charge accumulated in the capacitor.

> νii Confidential

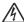

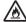

#### Power Cord Safety:

- This product is equipped with a 3-wire grounded plug. This plug will only fit into a grounded power outlet. This is a safety feature. DO NOT attempt to defeat the purpose of the grounded plug.
- DO NOT pull on the middle of the AC power cord; pulling on the middle may cause the cord to separate from the plug. Doing this might cause an electrical shock.
- Only use the power cord supplied with this product (for certain models only).
- DO NOT use any undesignated cables (or optional devices). It may cause a fire or injuries. Installation must be performed properly according to the user's guide.
- This product should be positioned so that nothing pinches or constricts the power cord.
- DO NOT allow anything to rest on the power cord.
- DO NOT place this product where people may step on the cord.
- DO NOT place this product in a position where the cord is stretched or strained, as it may become worn or frayed.
- DO NOT use the product if the power cord is frayed or damaged. Doing so may cause an electrical shock or fire.
- Brother strongly recommends that you DO NOT use any type of extension cord.
- DO NOT drop any metallic hardware or any type of liquid on the power plug of the product. It may cause an electrical shock or a fire.

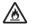

DO NOT put a toner cartridge or a toner cartridge and drum unit assembly into a fire. It could explode, resulting in injuries.

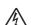

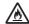

DO NOT use flammable substances, any type of spray, or an organic solvent/liquid containing alcohol or ammonia to clean the inside or outside of the product. Doing so could cause a fire or electrical shock. Instead, use only a dry, lint-free cloth.

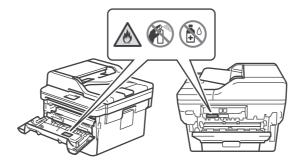

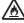

DO NOT attempt to operate this product when a paper jam or stray pieces of paper are inside the product. Prolonged contact of the paper with the fuser unit could cause a fire.

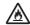

DO NOT use a vacuum cleaner to clean up scattered toner. Doing this might cause the toner dust to ignite inside the vacuum cleaner, potentially starting a fire. Carefully clean the toner dust with a dry, lint-free soft cloth and dispose of it according to local regulations.

Viii Confidential

# / HOT SURFACE

Immediately after using the product, some internal parts of the product will be extremely hot. Wait at least 10 minutes for the product to cool down before you touch the internal parts of the product.

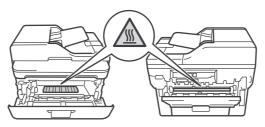

## ■ Caution for Laser Product (WARNHINWEIS für Laserdrucker)

CAUTION: In case of any trouble with the laser unit, replace the laser unit itself. To

prevent direct exposure to the laser beam, do not try to open the enclosure

of the laser unit.

ACHTUNG: Im Falle von Störungen der Lasereinheit muß diese ersetzt werden. Das

Gehäuse der Lasereinheit darf nicht geöffnet werden, da sonst

Laserstrahlen austreten können.

#### <Location of the laser beam window>

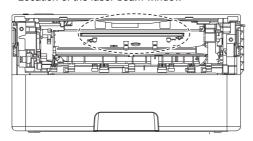

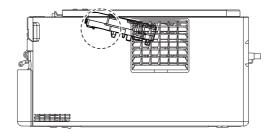

Confidential ix

#### **■** Additional Information

When servicing the optical system of the machine, be careful not to place a screwdriver or other reflective object in the path of the laser beam. Be sure to take off any personal accessories such as watches and rings before working on the machine. A reflected beam, though invisible, can permanently damage the eyes.

Since the beam is invisible, the following caution in print is attached on the laser unit.

DANGER
WARNING INVISIBLE LASER RADIATION WHEN COVER OPEN AND INTER-LOCK DEFEATED.
AVOID DIRECT EXPOSURE TO BEAM. CLASS 3B LASER PRODUCT.

GEFAHR
UNSICHTBARE LASERSTRAHLUNG, WENN ABDECKUNG GEÖFFNET UND VERRIEGELUNG GELÖST.
DIREKTEN KONTAKT MIT DEM LASERSTRAHL VERMEIDEN. KLASSE 3B LASERPRODUKT.

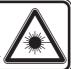

Confidential Χ

# CHAPTER 1 SUPPLEMENTAL SPECIFICATIONS

# 1. GENERAL

The function comparative table for models as described in this Service Manual are shown below.

| Model                               | HL-2290    | HL-2295D   |            | HL-L2330D<br>HL-L2331D |            | HL-B2000D  | HL-L2350DW<br>HL-L2351DW<br>HL-L2352DW | HL-L2357DW                   |
|-------------------------------------|------------|------------|------------|------------------------|------------|------------|----------------------------------------|------------------------------|
| Wired/<br>Wireless<br>LAN           | N/A        | N/A        | N/A        | N/A                    | N/A        | N/A        | Wireless                               | Wireless                     |
| Duplex<br>Printing                  | N/A        | ✓          | ✓          | ✓                      | ✓          | ✓          | ✓                                      | ✓                            |
| LCD Type                            | LED        | LED        | LED        | LED                    | LED        | LED        | 16 characters<br>x<br>1 line           | 16 characters<br>x<br>1 line |
| USB Host<br>(front)                 | N/A        | N/A        | N/A        | N/A                    | N/A        | N/A        | N/A                                    | N/A                          |
| USB Host<br>(rear)                  | N/A        | N/A        | N/A        | N/A                    | N/A        | N/A        | N/A                                    | N/A                          |
| NFC                                 | N/A        | N/A        | N/A        | N/A                    | N/A        | N/A        | N/A                                    | N/A                          |
| PCL/PS                              | N/A        | N/A        | N/A        | N/A                    | N/A        | N/A        | N/A                                    | N/A                          |
| Paper<br>Input/<br>Standard<br>Tray | 250 sheets | 250 sheets | 250 sheets | 250 sheets             | 250 sheets | 250 sheets | 250 sheets                             | 250 sheets                   |

| Model                               | HL-L2325DW | HL-2590DN                    | HL-L2370DN<br>HL-L2371DN<br>HL-L2372DN | HL-L2370DW(XL)<br>HL-L2375DW<br>HL-L2376DW | HL-B2050DN                   | HL-B2080DW                   | HL-L2385DW<br>HL-L2386DW<br>HL-2595DW |
|-------------------------------------|------------|------------------------------|----------------------------------------|--------------------------------------------|------------------------------|------------------------------|---------------------------------------|
| Wired/<br>Wireless<br>LAN           | Wireless   | Wired                        | Wired                                  | Wired/<br>Wireless                         | Wired                        | Wired/<br>Wireless           | Wired/<br>Wireless                    |
| Duplex<br>Printing                  | ✓          | ✓                            | ✓                                      | ✓                                          | ✓                            | ✓                            | ✓                                     |
| LCD Type                            |            | 16 characters<br>x<br>1 line | 16 characters<br>x<br>1 line           | 16 characters<br>x<br>1 line               | 16 characters<br>x<br>1 line | 16 characters<br>x<br>1 line | 16 characters<br>x<br>1 line          |
| USB Host<br>(front)                 | N/A        | N/A                          | N/A                                    | N/A                                        | N/A                          | N/A                          | N/A                                   |
| USB Host<br>(rear)                  | N/A        | N/A                          | N/A                                    | N/A                                        | N/A                          | N/A                          | N/A                                   |
| NFC                                 | N/A        | N/A                          | N/A                                    | N/A                                        | N/A                          | N/A                          | ✓                                     |
| PCL/PS                              | N/A        | N/A                          | ✓                                      | ✓                                          | ✓                            | ✓                            | ✓                                     |
| Paper<br>Input/<br>Standard<br>Tray | 250 sheets | 250 sheets                   | 250 sheets                             | 250 sheets                                 | 250 sheets                   | 250 sheets                   | 250 sheets                            |

Specifications are subject to change without notice.

1-1 Confidential

| Model                      |                                      | HL-2290                                             | HL-2295D       | HL-L2310D<br>HL-L2312D                                                                                                    | HL-L2330D<br>HL-L2331D                                                                                      | HL-L2335D<br>HL-L2336D                                                                                                |  |
|----------------------------|--------------------------------------|-----------------------------------------------------|----------------|----------------------------------------------------------------------------------------------------|----------------------------------------------------------------------------------------------------|----------------------------------------------------------------------------------------------------|--|
| Warm-up<br>time            | From Sleep<br>mode                   | Less than 9 seconds at 73.4F / 50% (23°C / 50%)     |                |                                                                                                    |                                                                                                    |                                                                                                    |  |
|                            | From Power OFF $\rightarrow$ ON      | Less than 26                                        | seconds at 73  | .4F / 50% (23°                                                                                                    | C / 50%)                                                                                                    |                                                                                                    |  |
| First print time           | From Ready<br>mode                   | Less than 8.5                                       | seconds at 73  | 3.4F (23°C)                                                                                                    |                                                                                                    |                                                                                                    |  |
|                            | From Sleep<br>mode                   | Less than 17.                                       | 5 seconds at 7 | 73.4F (23°C)                                                                                                    |                                                                                                    |                                                                                                    |  |
| Printing speed (A4/Letter) |                                      | Up to 30/32 ppm<br>(Quiet Mode:<br>Up to 13/13 ppm) |                | Up to 28/28 ppm<br>(Engine spec:<br>Up to 30/32 ppm)<br>(Quiet Mode:<br>Up to 13/13 ppm)<br>(for the USA)<br>Up to 30/32 ppm<br>(Quiet Mode:<br>Up to 13/13 ppm)<br>(except for the<br>USA) | (Quiet Mode:<br>Up to 13/13 ppm)                                                                            | Up to 34/36 ppm<br>(Quiet Mode:<br>Up to 13/13 ppm)                                                                   |  |
| CPU                        |                                      | 600 MHz                                             | , ,            |                                                                                                    |                                                                                                    |                                                                                                    |  |
| Dimensions<br>(W x D x H)  | Carton size                          | 444 x 449 x 3<br>(17.5" x 17.7"                     |                | 438 x 283 x 519 mm<br>(17.2" x 11.1" x 20.4")                                                                                                    |                                                                                                    |                                                                                                    |  |
|                            | Machine size                         | 356 x 360 x 183 mm<br>(14.0" x 14.2" x 7.2")        |                |                                                                                                    |                                                                                                    |                                                                                                    |  |
| Weights                    | with Carton                          | TBD                                                 | TBD            | 8.3 kg / 18.2 lb<br>(for HL-L2310D)<br>8.5 kg / 18.7 lb<br>(for HL-L2312D)                                                                                                    | the USA)                                                                                                    | 8.4 kg / 18.4 lb<br>(HL-L2335D for<br>Korea)<br>9.0 kg / 19.9 lb<br>(HL-L2335D for<br>Gulf)<br>TBD<br>(for HL-L2336D) |  |
|                            | without<br>Carton with<br>toner/drum | TBD                                                 | TBD            | 7.2 kg / 15.9 lb                                                                                                    | 7.2 kg / 15.9 lb<br>(HL-L2330D for<br>the USA)<br>TBD<br>(HL-L2330D for<br>Latin America,<br>and HL-L2331D) | 7.2 kg / 15.9 lb<br>(HL-L2335D for<br>Korea)<br>7.4 kg / 16.3 lb<br>(HL-L2335D for<br>Gulf)<br>TBD<br>(for HL-L2336D) |  |
|                            | without<br>Carton nor<br>toner/drum  | TBD                                                 | TBD            | 6.3 kg / 13.9 lb<br>(for HL-L2310D)<br>6.1 kg / 13.4 lb<br>(for HL-L2312D)                                                                                                    | the USA)                                                                                                    | 6.3 kg / 13.9 lb<br>(HL-L2335D for<br>Korea)<br>6.1 kg / 13.4 lb<br>(HL-L2335D for<br>Gulf)<br>TBD<br>(for HL-L2336D) |  |

Specifications are subject to change without notice.

1-2 Confidential

| Model                     |                                      | HL-B2000D                                           | HL-L2350DW<br>HL-L2351DW<br>HL-L2352DW                                                                                                    | HL-L2357DW           | HL-L2325DW                                          | HL-2590DN                                           |
|---------------------------|--------------------------------------|-----------------------------------------------------|----------------------------------------------------------------------------------------------------|----------------------|-----------------------------------------------------|-----------------------------------------------------|
| Warm-up<br>time           | From Sleep<br>mode                   | Less than 9 se                                      | econds at 73.4                                                                                                    | F / 50% (23°C        | / 50%)                                              |                                                     |
|                           | From Power OFF $\rightarrow$ ON      | Less than 26                                        | seconds at 73.                                                                                                    | .4F / 50% (23°       | C / 50%)                                            |                                                     |
| First print time          | From Ready<br>mode                   | Less than 8.5                                       | seconds at 73                                                                                                    | 3.4F (23°C)          |                                                     |                                                     |
|                           | From Sleep<br>mode                   | Less than 17.                                       | 5 seconds at 7                                                                                                    | 73.4F (23°C)         |                                                     |                                                     |
| Printing spee             | ed (A4/Letter)                       | Up to 34/36 ppm<br>(Quiet Mode:<br>Up to 13/13 ppm) | Up to 30/32 ppr<br>(Quiet Mode: U                                                                                                    | m<br>p to 13/13 ppm) | Up to 24 ppm (LTR)<br>(Quiet Mode:<br>Up to 13 ppm) | Up to 34/36 ppm<br>(Quiet Mode:<br>Up to 13/13 ppm) |
| CPU                       |                                      | 600 MHz                                             |                                                                                                    |                      | 1                                                   |                                                     |
| Dimensions<br>(W x D x H) | Carton size                          | 444 x 449 x<br>366 mm<br>(17.5" x 17.7" x<br>14.4") | 6 mm<br>7.5" x 17.7" x (17.2" x 11.1" x 20.4")                                                                                                    |                      |                                                     |                                                     |
|                           | Machine size                         | 356 x 360 x 1                                       | 83 mm (14.0" x                                                                                                    | x 14.2" x 7.2")      |                                                     |                                                     |
| Weights                   | without<br>Carton with<br>toner/drum | 9.0 kg / 19.9 lb<br>7.4 kg / 16.3 lb                | (for HĽ-L2350DW)  8.3 kg / 18.4 lb (for HL-L2351DW)  8.5 kg / 18.7 lb (for HL-L2352DW)  TBD (for HL-L2350DWR)  7.2 kg / 15.9 lb (except for HL-L2350DWR)  TBD (for HL-L2350DWR) |                      | TBD                                                 | TBD                                                 |
|                           | without<br>Carton nor<br>toner/drum  | 6.5 kg / 14.3 lb                                    | (HL-L2350DW<br>for the USA, and<br>HL-L2351DW)<br>6.1 kg / 13.4 lb<br>(except for<br>HL-L2350DW<br>for the USA, and<br>HL-L2352DW)<br>TBD<br>(for HL-<br>L2350DWR)              | 6.1 kg / 13.4 lb     | TBD                                                 | TBD                                                 |

Specifications are subject to change without notice.

1-3 Confidential

| Model                     |                                 | HL-L2370DN<br>HL-L2371DN<br>HL-L2372DN              |                                                                                                    | HL-B2050DN                      | HL-B2080DW | HL-L2385DW<br>HL-L2386DW<br>HL-2595DW |  |
|---------------------------|---------------------------------|-----------------------------------------------------|----------------------------------------------------------------------------------------------------|---------------------------------|------------|---------------------------------------|--|
| Warm-up<br>time           | From Sleep<br>mode              | Less than 9 s                                       | Less than 9 seconds at 73.4F / 50% (23°C / 50%)                                                                                                    |                                 |            |                                       |  |
|                           | From Power OFF $\rightarrow$ ON | Less than 26                                        | seconds at 73                                                                                                    | .4F / 50% (23°                  | C / 50%)   |                                       |  |
| First print time          | From Ready<br>mode              | Less than 8.5                                       | Less than 8.5 seconds at 73.4F (23°C)                                                                                                    |                                 |            |                                       |  |
|                           | From Sleep<br>mode              | Less than 17.                                       | Less than 11<br>seconds at<br>73.4F (23°C)/<br>230V                                                                                                    |                                 |            |                                       |  |
| Printing spee             | ed (A4/Letter)                  | Up to 34/36 ppm<br>(Quiet Mode: Up to 13/13 ppm)    |                                                                                                    |                                 |            |                                       |  |
| CPU                       |                                 | 600 MHz                                             |                                                                                                    |                                 |            |                                       |  |
| Dimensions<br>(W x D x H) | Carton size                     | 438 x 283 x<br>519 mm<br>(17.2" x 11.1" x<br>20.4") | 438 x 283 x<br>519 mm<br>(17.2" x 11.1" x<br>20.4")<br>(except for HL-<br>L2370DW(XL))<br>444 x 449 x<br>366 mm<br>(17.5" x 17.7" x<br>14.4")<br>(for HL-<br>L2370DW(XL)) | 444 x 449 x 3<br>(17.5" x 17.7" |            |                                       |  |
|                           | Machine<br>size                 | 356 x 360 x 1<br>(14.0" x 14.2"                     |                                                                                                    |                                 |            |                                       |  |

1-4 Confidential

| Mo      | odel                                 | HL-L2370DN<br>HL-L2371DN<br>HL-L2372DN                                                                                                    |                                                                                                    |   | HL-B2080DW                                                                  | HL-L2385DW<br>HL-L2386DW<br>HL-2595DW                                                                                                    |
|---------|--------------------------------------|----------------------------------------------------------------------------------------------------|----------------------------------------------------------------------------------------------------|---|-----------------------------------------------------------------------------|----------------------------------------------------------------------------------------------------|
| Weights | without<br>Carton with<br>toner/drum | 8.3 kg / 18.2 lb (HL-L2370DN for Europe and HL-L2371DN for Europe) 8.5 kg / 18.7 lb (for HL-L2372DN) 9.0 kg / 19.9 lb (HL-L2370DN for Asia)  TBD (HL-L2370DN for Russia and HL-L2371DN for Asia)  7.2 kg / 15.9 lb | 8.3 kg / 18.2 lb (HL-L2370DW for the USA, and except for HL-L2375DW for Asia)  TBD (HL-L2370DW for Latin America)  9.3 kg / 20.5 lb (for HL-L2370DWXL)  9.0 kg / 19.9 lb (HL-L2375DW for Asia)  8.4 kg / 18.4 lb (for HL-L2376DW)  7.2 kg / 15.9 lb (HL-L2370DW for the USA, except for HL-L2375DW for Asia, and HL-L2376DW)  TBD (HL-L2370DW for Latin America)  7.8 kg / 17.1 lb (for HL-L2370DWXL)  7.4 kg / 16.3 lb (HL-L2375DW for L3375DWXL)  7.4 kg / 16.3 lb (HL-L2375DW for L3375DW for L3375 |   | 9.2 kg / 20.2 lb (for Europe) 9.0 kg / 19.9 lb (for Asia)  7.4 kg / 16.3 lb | TBD<br>(HL-L2385DW<br>for Oceania)<br>9.8 kg / 21.7 lb<br>(HL-L2385DW<br>for Asia)<br>9.5 kg / 21.0 lb<br>(for HL-<br>L2386DW)<br>8.3 kg / 18.3 lb<br>(for HL-<br>2595DW) |
|         | without<br>Carton nor<br>toner/drum  | 6.1 kg / 13.4 lb (HL-L2370DN for Europe and Asia, HL-L2371DN for Europe, and HL-L2372DN)  TBD (HL-L2370DN for Russia and HL-L2371DN for Asia)                                                                      | TBD<br>(HL-L2370DW for<br>Latin America)                                                                                                    | J | 6.3 kg / 13.9 lb<br>(for Europe)<br>6.5 kg / 14.3 lb<br>(for Asia)          | TBD<br>(HL-L2385DW<br>for Oceania)<br>6.8 kg / 15.0 lb<br>(HL-L2385DW<br>for Asia)<br>7.0 kg / 15.4 lb<br>(for HL-<br>L2386DW and<br>HL-2595DW)                           |

Specifications are subject to change without notice.

1-5 Confidential

# 2. NETWORK CONNECTIVITY

| Model               |                   | HL-2290 | HL-2295D | HL-L2310D<br>HL-L2312D | HL-L2330D<br>HL-L2331D | HL-L2335D<br>HL-L2336D |
|---------------------|-------------------|---------|----------|------------------------|------------------------|------------------------|
| Wired network       | Network node type | N/A     |          |                        |                        |                        |
| Wireless<br>network | Network node type | N/A     |          |                        |                        |                        |

| Model               |                   | HL-B2000D | HL-L2350DW<br>HL-L2351DW<br>HL-L2352DW | HL-L2357DW | HL-L2325DW | HL-2590DN |
|---------------------|-------------------|-----------|----------------------------------------|------------|------------|-----------|
| Wired network       | Network node type | N/A       | NC-9300h                               |            |            |           |
| Wireless<br>network | Network node type | N/A       | NC-8800w                               |            |            | N/A       |

| Model               |                   | HL-L2370DN<br>HL-L2371DN<br>HL-L2372DN | HL-L2375DW` ´ | HL-B2050DN | HL-B2080DW | HL-L2385DW<br>HL-L2386DW<br>HL-2595DW |
|---------------------|-------------------|----------------------------------------|---------------|------------|------------|---------------------------------------|
| Wired network       | Network node type | NC-9300h                               |               |            |            |                                       |
| Wireless<br>network | Network node type | N/A                                    | NC-8800w      | N/A        | NC-8800w   |                                       |

Specifications are subject to change without notice.

# 3. SERVICE INFORMATION

| Model                         |            | All models                         |
|-------------------------------|------------|------------------------------------|
| Machine life                  |            | 50,000 pages (A4 / LTR) or 5 years |
| MTBF                          |            | 4,000 hours                        |
| MTTR                          |            | 0.5 hours                          |
| Maximum monthly               | y volume   | Up to 15,000 pages                 |
| Maintenance                   | Fuser unit | 50,000 pages                       |
| parts life<br>(Non-Periodical | Laser unit | 50,000 pages                       |
| Spare Parts)                  | PF kit 1   | 50,000 pages                       |
| ,                             | PF kit MP  | 50,000 pages                       |

Specifications are subject to change without notice.

1-6 Confidential

# 4. SUPPLIES

| Мо                                                              | del                                                                                                    | HL-2290         | HL-2295D      | HL-L2310D<br>HL-L2312D                                                          | HL-L2330D<br>HL-L2331D                                                    | HL-L2335D<br>HL-L2336D                                                    |  |  |
|-----------------------------------------------------------------|----------------------------------------------------------------------------------------------------|-----------------|---------------|---------------------------------------------------------------------------------|---------------------------------------------------------------------------|---------------------------------------------------------------------------|--|--|
| Toner<br>cartridge                                              | Starter<br>toner *1                                                                                                    | Approximately   | 3,000 pages   | Approximately 700 pages                                                         | Approximately 3,000 pages                                                 | Approximately<br>1,200 pages<br>(HL-L2335D for<br>Asia)<br>Approximately  |  |  |
|                                                                 |                                                                                                    |                 |               |                                                                                 | (HL-L2331D for India)                                                     | 3,000 pages<br>(HL-L2335D for<br>Gulf and<br>Philippines)                 |  |  |
|                                                                 |                                                                                                    |                 |               |                                                                                 |                                                                           | Approximately<br>700 pages<br>(HL-L2335D for<br>Taiwan)                   |  |  |
|                                                                 |                                                                                                    |                 |               |                                                                                 |                                                                           | Approximately<br>3,000 pages<br>(HL-L2336D for<br>Vietnam /<br>Indonesia) |  |  |
|                                                                 | Standard<br>toner                                                                                                    | Approximately   | 1,200 pages   |                                                                                 | Approximately<br>1,200 pages<br>(for HL-L2330D)<br>N/A<br>(for HL-L2331D) | Approximately 1,200 pages                                                 |  |  |
|                                                                 | High<br>capacity<br>toner                                                                                                    | Approximately   | 3,000 pages   |                                                                                 |                                                                           |                                                                           |  |  |
|                                                                 | Super<br>high<br>capacity<br>toner                                                                                                    | N/A             |               | Approximately 4,500 pages (for the USA and Europe) N/A (for Russia and Oceania) | Approximately<br>4,500 pages                                              | Approximately<br>4,500 pages<br>(for HL-L2335D)<br>N/A<br>(for HL-L2336D) |  |  |
|                                                                 | Ultra high<br>capacity<br>toner                                                                                                    |                 |               |                                                                                 |                                                                           |                                                                           |  |  |
|                                                                 | When printing A4/Letter size one-sided pages in accordance with ISO/IEC 19752 Shelf life: 2 years without opening (6 months after opening)                                                                                                    |                 |               |                                                                                 |                                                                           |                                                                           |  |  |
| Drum unit                                                       | Drum unit  Life expectancy: Approximately 12,000 pages (page/job)  The life expectancy varies according to the use condition.  Shelf life: 2 years                                                                                                    |                 |               |                                                                                 |                                                                           |                                                                           |  |  |
| <ul><li>(Temperat</li><li>* Storage</li><li>* Storage</li></ul> | The shelf life of toner cartridge and drum unit is guaranteed under the normal condition as below; (Temperature) Normal condition: 0 to 40°C  * Storage condition at the temperature of 50°C: Up to 5 days  * Storage condition at the temperature of -20°C: Up to 5 days  (Humidity) Normal condition: 35 to 85%RH (without condensation) |                 |               |                                                                                 |                                                                           |                                                                           |  |  |
| * Storage                                                       | condition a                                                                                                    | at the humidity | of 85 to 95%R | H: Up to 5 days                                                                 | s (without conde<br>s (without conde                                      |                                                                           |  |  |

<sup>\*1</sup> Toner supplied with the machine.

Specifications are subject to change without notice.

1-7 Confidential

| Мо                      | odel                                                                                                    | HL-B2000D                          | HL-L2350DW<br>HL-L2351DW<br>HL-L2352DW                                                                                                    | HL-L2357DW                        | HL-L2325DW                 | HL-2590DN                 |  |  |
|-------------------------|----------------------------------------------------------------------------------------------------|------------------------------------|----------------------------------------------------------------------------------------------------|-----------------------------------|----------------------------|---------------------------|--|--|
| Toner<br>cartridge      | Starter<br>toner *1                                                                                                    | Approximately 2,600 pages          | Approximately<br>700 pages<br>(except for HL-<br>L2351DW)                                                                                    | Approximately 1,200 pages         | Approximately<br>700 pages | Approximately 3,000 pages |  |  |
|                         |                                                                                                    |                                    | Approximately<br>3,000 pages<br>(for HL-<br>L2351DW)                                                                                         |                                   |                            |                           |  |  |
|                         | Standard<br>toner                                                                                                    | N/A                                | Approximately<br>1,200 pages<br>(except for HL-<br>L2351DW)<br>N/A<br>(for HL-<br>L2351DW)                                                   | Approximately                     | 1,200 pages                |                           |  |  |
| High N/A capacity toner |                                                                                                    |                                    | Approximately                                                                                                    | 3,000 pages                       |                            |                           |  |  |
|                         | Super<br>high<br>capacity<br>toner                                                                                                    | N/A                                | Approximately<br>4,500 pages<br>(except for HL-<br>L2350DW for<br>Russia and<br>Oceania)<br>N/A<br>(HL-L2350DW<br>for Russia and<br>Oceania) | Approximately                     | 4,500 pages                | N/A                       |  |  |
|                         | Ultra high capacity toner                                                                                                    | N/A                                |                                                                                                    |                                   |                            |                           |  |  |
|                         | When printing A4/Letter size one-sided pages in accordance with ISO/IEC 19752 Shelf life: 2 years without opening (6 months after opening) |                                    |                                                                                                    |                                   |                            |                           |  |  |
| Drum unit               |                                                                                                    | The life expec<br>Shelf life: 2 ye | tancy varies ac<br>ars                                                                                                    | ely 12,000 page<br>cording to the | use condition.             |                           |  |  |
| The shelf I             | The shelf life of toner cartridge and drum unit is guaranteed under the normal condition as below;                                         |                                    |                                                                                                    |                                   |                            |                           |  |  |

(Temperature) Normal condition: 0 to 40°C

(Humidity) Normal condition: 35 to 85%RH (without condensation)

Specifications are subject to change without notice.

Confidential 1-8

Storage condition at the temperature of 50°C: Up to 5 days

<sup>\*</sup> Storage condition at the temperature of -20°C: Up to 5 days

Storage condition at the humidity of 85 to 95%RH: Up to 5 days (without condensation) Storage condition at the humidity of 10 to 35%RH: Up to 5 days (without condensation)

<sup>&</sup>lt;sup>\*1</sup> Toner supplied with the machine.

| Мо                 | del                                                                                                    | HL-L2370DN<br>HL-L2371DN<br>HL-L2372DN                                                    | HL-L2370DW(XL)<br>HL-L2375DW<br>HL-L2376DW                                                                             | HL-B2050DN               | HL-B2080DW | HL-L2385DW<br>HL-L2386DW<br>HL-2595DW                            |  |  |
|--------------------|----------------------------------------------------------------------------------------------------|-------------------------------------------------------------------------------------------|----------------------------------------------------------------------------------------------------|--------------------------|------------|------------------------------------------------------------------|--|--|
| Toner<br>cartridge | Starter<br>toner *1                                                                                                    | Approximately<br>4,500 pages<br>(HL-L2371DN for<br>Europe)                                | Approximately 700 pages<br>(for HL-2370DW)<br>Approximately 7,500 pages<br>(for HL-2370DW(XL))                         | Approximat<br>2,600 page |            | Approximately<br>700 pages<br>(HL-L2385DW for<br>Oceania)        |  |  |
|                    |                                                                                                    | N/A<br>(HL-L2371DN for<br>Asia)                                                           | Approximately 1,200 pages (HL-L2375DW for Europe, Russia and Asia)                                                     |                          |            | Approximately<br>3,000 pages<br>(HL-L2385DW for<br>Asia)         |  |  |
|                    |                                                                                                    | Approximately<br>700 pages<br>(HL-L2370DN for<br>Europe and<br>Russia, and<br>HL-L2372DN) | Approximately 700 pages (HL-2370DW for Oceania) Approximately 3,000 pages (HL-L2375DW for Gulf, Korea and Philippines) |                          |            | Approximately 4,500 pages (HL-L2385DW for Korea and Philippines) |  |  |
|                    |                                                                                                    | Approximately<br>1,200 pages<br>(HL-L2370DN for<br>Asia)                                  | Approximately 700 pages (HL-L2375DW for Taiwan) N/A                                                                    |                          |            | N/A<br>(for HL-L2386DW)<br>Approximately                         |  |  |
|                    |                                                                                                    | Approximately<br>3,000 pages (HL-<br>L2370DN for<br>Korea)                                | (for HL-L2376DW)                                                                                                    |                          |            | 3,000 pages<br>(for HL-2595DW)                                   |  |  |
|                    | Standard<br>toner                                                                                                    | Approximately<br>1,200 pages<br>(except for HL-<br>L2371DN)<br>N/A<br>(for HL-L2371DN)    | Approximately 1,200 pages                                                                                              | N/A                      |            | Approximately 1,200 pages                                        |  |  |
|                    | High capacity toner                                                                                                    | Approximately                                                                             | 3,000 pages                                                                                                    | N/A                      |            | Approximately 3,000 pages                                        |  |  |
|                    | Super<br>high<br>capacity<br>toner                                                                                                    | Approximately 4,500 pages (except for HL- L2370DN for Russia) N/A (HL-L2370DN for Russia) | Approximately 4,500 pages (except for HL-L2375DW for Oceania and Russia) N/A (HL-L2375DW for Oceania and Russia)       | N/A                      |            | Approximately<br>4,500 pages                                     |  |  |
|                    | Ultra high<br>capacity<br>toner                                                                                                    | N/A                                                                                       |                                                                                                    |                          |            |                                                                  |  |  |
|                    | When printing A4/Letter size one-sided pages in accordance with ISO/IEC 19752 Shelf life: 2 years without opening (6 months after opening) |                                                                                           |                                                                                                    |                          |            |                                                                  |  |  |
| Drum unit          |                                                                                                    | The life expec<br>Shelf life: 2 ye                                                        | cy: Approximately 12,00 tancy varies according ars                                                                     | to the use               | condition. |                                                                  |  |  |

The shelf life of toner cartridge and drum unit is guaranteed under the normal condition as below; (Temperature) Normal condition: 0 to 40°C

Specifications are subject to change without notice.

1-9 Confidential

Storage condition at the temperature of 50°C: Up to 5 days Storage condition at the temperature of -20°C: Up to 5 days

<sup>(</sup>Humidity) Normal condition: 35 to 85%RH (without condensation)

\* Storage condition at the humidity of 85 to 95%RH: Up to 5 days (without condensation)

Storage condition at the humidity of 10 to 35%RH: Up to 5 days (without condensation)

<sup>\*1</sup> Toner supplied with the machine.

# CHAPTER 2 ERROR INDICATIONS AND TROUBLESHOOTING

# 1. INTRODUCTION

Troubleshooting is the countermeasure procedures that the service personnel should follow if an error or malfunction occurs with the machine. It is impossible to anticipate all of the possible troubles which may occur in future and determine the troubleshooting procedures, so this chapter covers some sample troubles. However, those samples will help the service personnel pinpoint and repair other defective elements.

# 1.1 Precautions

Be sure to observe and follow all the precautions to prevent any secondary problems from happening during troubleshooting.

- (1) Always turn OFF the power and unplug the power cable before removing any covers or PCBs, adjusting the machine and so on. If you need to take voltage measurements with the power switched on, take the greatest of care not to receive an electric shock.
- (2) When connecting or disconnecting cable connectors, make sure that you hold the connector body and not the cables.
- (3) Static electricity charged in your body may damage electronic parts. Before handling the PCBs, touch a metal portion of the machine to discharge static electricity charged in your body. When transporting PCBs, be sure to wrap them in conductive sheets. When replacing the PCBs, put on a grounding wrist band and perform the job on an antistatic mat. Also take care not to touch the conductor sections on the flat cables.
- (4) Follow the warning by all means.

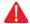

#### Warning

Hazard labels as shown below are attached to the machine. Fully understand the descriptions on the hazard labels and observe them during troubleshooting. Take extreme care not to remove or damage the hazard labels.

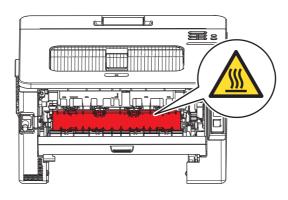

2-1 Confidential

# **Marning**

**DO NOT** use any flammable spray or flammable solvent such as alcohol, benzine, or thinner in or around the machine. Otherwise a fire or electric shock may result.

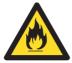

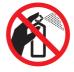

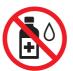

(5) Check again that the portions and parts repaired or removed during the repair work function properly when the repair is completed.

A certain interface or function could be set to invalid to serve the needs of customers. Ask sales representative if this is the case before performing the check.

2-2 Confidential

# 1.2 Checks before Commencing Troubleshooting

Check the following items before attempting to repair the machine.

#### ■ Operating environment

- (1) The machine is placed on a flat, stable surface.
- (2) The machine is used in a clean environment where the temperature is between 10°C (50°F) and 32°C (89.6°F) and the relative humidity is maintained between 20% and 80%.
- (3) Ensure the machine is not exposed to direct sunlight, excessive heat, moisture, or dust.
- (4) Keep the machine horizontal when you carry it. To prevent injuries when moving or lifting this machine, make sure to use at least two people.

#### Power supply

- (1) The AC input power supply described on the rating plate of the machine should be within ±10% of the rated voltage.
- (2) The AC input power supply is within the regulated value.
- (3) The cables and harnesses are connected correctly.
- (4) The fuses are not blown.

#### ■ Paper

- (1) A recommended type of paper is being used.
- (2) The paper is not damp.
- (3) The paper is not short-grained paper or acid paper.

#### Consumable parts

(1) The drum unit (including the toner cartridge and toner box) is installed correctly.

#### **■** Others

#### (1) Condensation

When the machine is moved from a cold place into a warm room, condensation may occur inside the machine, causing various problems as listed below.

- Condensation on the surface of optical devices such as the lens, reflecting mirror, and protection glass, etc., may cause light print image.
- If the exposure drum is cold, the electrical resistance of the photosensitive layer is increased, making it impossible to obtain the correct contrast when printing.
- Condensation on the charge unit may cause corona charge leakage.
- Condensation on the plate and separation pad may cause paper feed problems.

If condensation has occurred, leave the machine for at least two hours to allow it to reach room temperature.

If the drum unit is unpacked soon after it is moved to a warm room from a cold location, condensation may occur inside the unit which may cause printing failure. Leave the drum unit for one or two hours until it reaches room temperature, and then unpack it.

#### (2) Low temperature

The motor may not drive normally under the low temperature environment. This is due to there being too much load to drive each unit. In this case, increase the room temperature.

2-3 Confidential

# ■ Cleaning

Use a soft dry lint-free cloth.

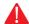

# **Marning**

**DO NOT** use any flammable spray or flammable solvent such as alcohol, benzine, or thinner to clean the machine. **DO NOT** use these articles near the machine.

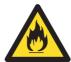

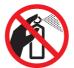

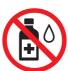

2-4 Confidential

# 2. OVERVIEW

# 2.1 Cross-section Drawing

## ■ Manual feed slot models

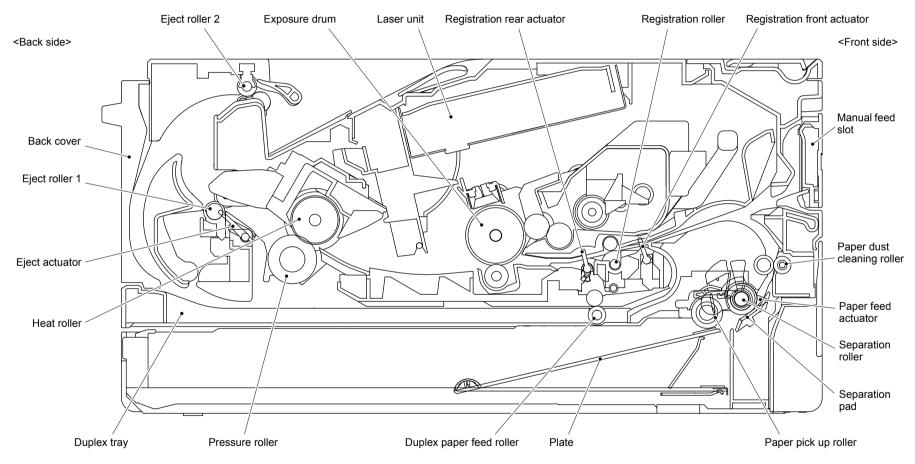

Fig. 2-1

2-5 Confidential

#### ■ MP models

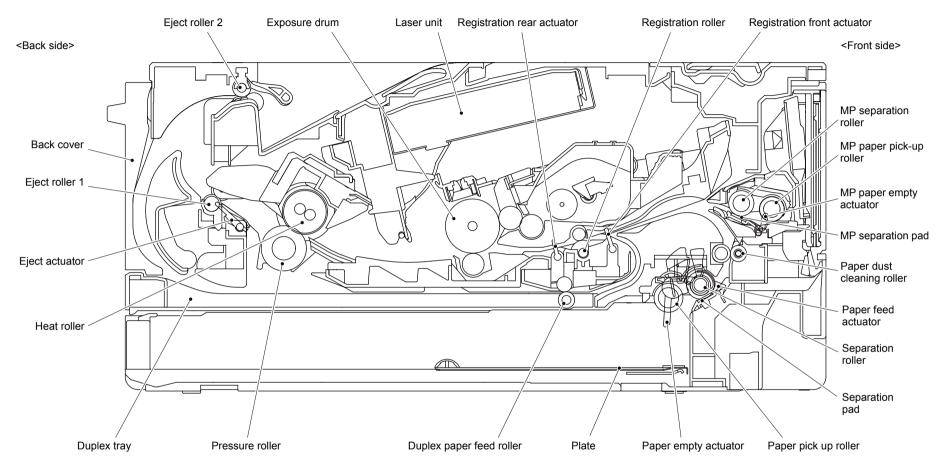

Fig. 2-2

2-6 Confidential

# 2.2 Paper Feeding

# ■ Manual feed slot models

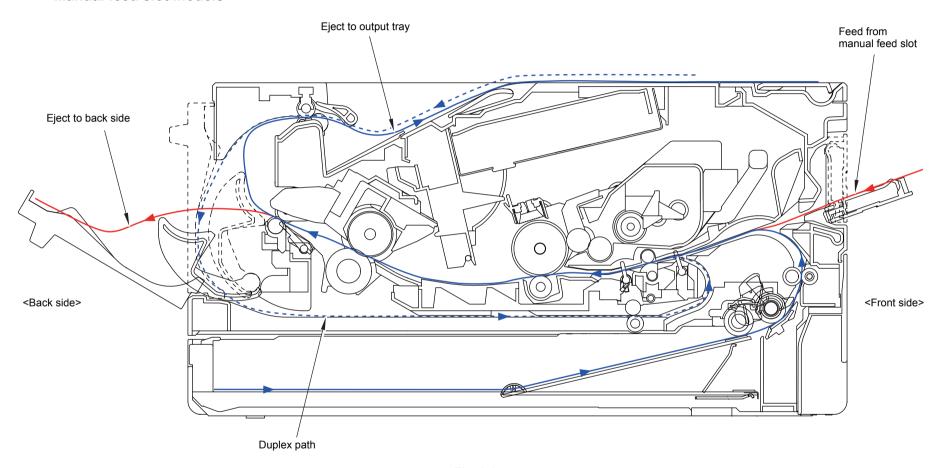

Fig. 2-3

2-7 Confidential

# ■ MP models

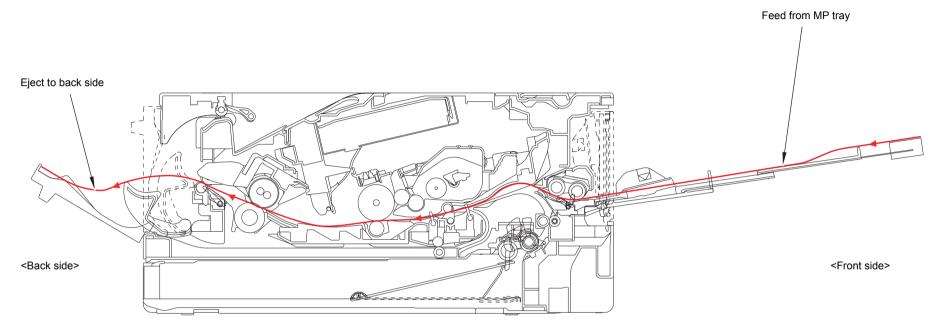

Fig. 2-4

2-8 Confidential

# 2.3 Operation of Each Part and Location of Parts

| Part name                                               | Operation                                                                                                    |
|---------------------------------------------------------|----------------------------------------------------------------------------------------------------|
| Paper pick up roller                                    | Feeds the paper to the separation roller from the paper tray.                                                                                                    |
| Separation roller,<br>Separation pad                    | Separates paper fed from the paper tray into single sheets.                                                                                                    |
| Paper feed actuator<br>(Paper feed sensor)              | Detects paper trays (open / closed). Detects paper jams in paper trays. Determines whether paper is fed from the paper tray.                                                                                                    |
| Registration front actuator (Registration front sensor) | Detects the front edge of the paper to control the registration roller drive.  Detects paper jams in the front section of the machine.  Determines whether paper is fed from the paper tray.                                                                          |
| Registration roller                                     | Corrects the paper alignment when the paper makes contact with the stopped registration roller. After the correction, it rotates to feed the paper to the process.                                                                                                    |
| Registration rear actuator (Registration rear sensor)   | Detects paper pass and adjusts the writing start position for the paper.  Detects paper jams in the front or center section of the machine.  Detects the rear edge of the paper to determine the paper size.                                                          |
| Heat roller,<br>Pressure roller                         | Fuses the toner transferred to paper by heat and pressure, and feeds paper to the eject roller 1.                                                                                                    |
| Eject actuator<br>(Eject sensor)                        | Detect whether or not paper is ejected from the fuser unit. In the case of the 2-sided printing, detect the rear edge of paper and adjust the timing of the eject roller 2 switching. Detects paper jam in the rear section of the machine. Detects open fuser cover. |
| Eject roller 1                                          | Feeds the paper ejected from the fuser unit to eject roller 2.                                                                                                    |
| Eject roller 2                                          | Eject the paper to the face-down output tray. In the case of the 2-sided printing, after the front of the sheet is printed and the paper is fed up to a certain point, eject roller 2 rotates conversely, and the paper is fed to the duplex tray.                    |
| Duplex paper feed roller                                | Feeds the paper passing through the duplex tray to the registration roller.                                                                                                    |
| Front cover sensor                                      | Detects open / closed front cover.                                                                                                    |
| Paper empty actuator                                    | Detects the paper in the paper tray 1. Detects paper jams in the paper tray 1.                                                                                                    |
| MP paper pick-up roller                                 | Feeds paper from the MP tray to the MP separation roller.                                                                                                    |
| MP separation roller,<br>MP separation pad              | Separates the paper fed from the MP tray into single sheets.                                                                                                    |
| MP paper empty actuator (MP paper empty sensor)         | Detects the paper in the MP tray. Detects paper jams in the MP tray.                                                                                                    |
| Back cover/duplex tray sensor                           | Detects open / closed back cover or the duplex tray is set.                                                                                                    |
| New toner sensor                                        | When exchange to the new toner cartridge, detects the kinds of toner and add 1 to the reset of the developing bias and to the exchange count.                                                                                                    |
| Toner sensor                                            | Detects the toner cartridge is set.                                                                                                    |

2-9 Confidential

| Part name                            | Operation                                                                              |
|--------------------------------------|----------------------------------------------------------------------------------------|
| External temperature/humidity sensor | Detects external temperature and humidity around the machine.                          |
| Pickup clutch                        | Drives the pick up roller at the timing of paper feeding.                              |
| Registration clutch                  | Controls the activation of the registration roller for the paper alignment adjustment. |
| MP solenoid                          | Presses the MP paper pick-up roller against the paper when feeding from the MP tray.   |

# ■ Location of sensors and clutches

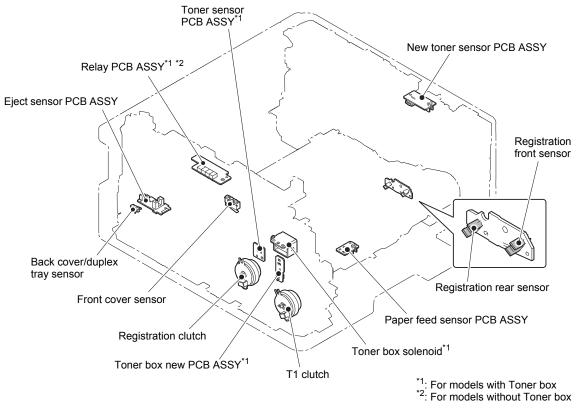

Fig. 2-5

2-10 Confidential

# 2.4 Block Diagram

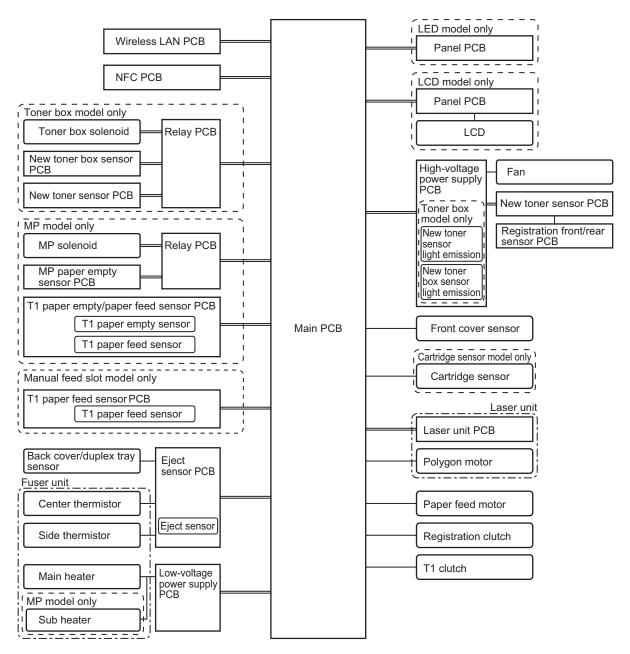

Fig. 2-6

2-11 Confidential

# 2.5 Main Components

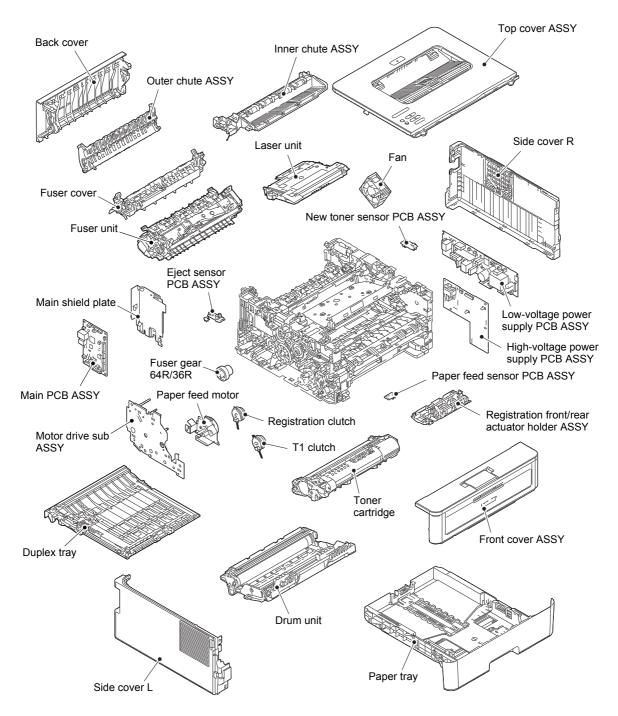

Fig. 2-7

2-12 Confidential

# 3. ERROR INDICATIONS

This machine includes a self-diagnosis function. If the machine does not work normally it judges that an error has occurred, and indicates the corresponding error message on the LCD, which in turn helps the service personnel to quickly find out the problem.

# 3.1 Error Codes

The shaded errors hardly occur under normal use. They may be caused by noise around the installation site, variation in power supply voltage, or software failure.

| Error<br>Codes | Description                                                                                                    | Refer<br>to: | Error<br>Codes | Description                                                                                                    | Refer<br>to: |
|----------------|----------------------------------------------------------------------------------------------------|--------------|----------------|----------------------------------------------------------------------------------------------------|--------------|
| 0101           |                                                                                                    |              | 050A           | The hardware detected a temperature error through the center thermistor or the side thermistor of the fuser unit.                                                   | 2-35         |
| 0102           | ASIC error or motor driver error occurred.                                                                                                    | 2-33         | 050B           | When the center thermistor of the fuser unit was lower than the idle temperature, the side thermistor detected a temperature higher than the specified temperature. | 2-35         |
| 0201           | Cannot detect the synchronized signal of the paper feed motor. The speed of the paper feed motor does not stabilize within the specified time.                 | 2-33         | 050C           | When the center thermistor of the fuser unit was higher than the idle temperature, the side thermistor detected a temperature lower than the specified temperature. | 2-35         |
| 0202           |                                                                                                    |              | 050D           |                                                                                                    |              |
| 0203           |                                                                                                    |              | 0005           |                                                                                                    |              |
| 0300           | Cannot detect the lock signal of the polygon motor for the laser unit. (second time)                                                                           | 2-33         | 050F           |                                                                                                    |              |
| 0305           | Cannot detect the lock signal of the polygon motor for the laser unit. (first time)                                                                            | 2-33         | 0800           |                                                                                                    |              |
| 0401           | BD sensor failure (second time)                                                                                                    | 2-34         | 0900           | Detected irregular power supply for more than 100 times.                                                                                                    | 2-36         |
| 0402           |                                                                                                    |              | 0A01           |                                                                                                    |              |
| 0405           | BD sensor failure (first time)                                                                                                    | 2-34         | 0A02           | Detected a fan failure.                                                                                                    | 2-36         |
| 0501           | The center thermistor of the fuser unit has not reached the specified temperature within the specified time.                                                   | 2-35         | 0A03           |                                                                                                    |              |
| 0502           | The center thermistor of the fuser unit has not reached the specified temperature within the specified time after it was heated normally to the certain level. | 2-35         | 0B01           | An error occurred in the high-voltage power supply PCB ASSY while operating.                                                                                        | 2-37         |
| 0503           | The center thermistor of the fuser unit detected a temperature higher than the specified value.                                                                | 2-35         | 0B02           | An error occurred in the high-voltage power supply PCB ASSY when the machine was in the ready state.                                                                | 2-37         |
| 0504           | After the heat unit was heated normally, the center thermistor of the fuser unit detected a temperature lower than the specified value.                        | 2-35         | 0C00           |                                                                                                    |              |
| 0505           | The center thermistor of the fuser unit detected a temperature rise greater than the specified value within the specified time.                                | 2-35         | 0D01           |                                                                                                    |              |
| 0506           | The center thermistor of the fuser unit detected a temperature fall greater than the specified value within the specified time.                                | 2-35         | 0D02           |                                                                                                    |              |
| 0508           | Temperature of the end part didn't rise by 1 °C when the fuser unit heater was turned ON.                                                                      | 2-35         | 0D03           |                                                                                                    |              |

2-13 Confidential

| cartridge sensor on the machine side.                                                                                                    | Error<br>Codes | Description                      | Refer<br>to: | Error<br>Codes | Description                    | Refer to: |
|----------------------------------------------------------------------------------------------------|----------------|----------------------------------|--------------|----------------|--------------------------------|-----------|
| 1003                                                                                                    | 0D04           |                                  |              | 2500           | communicate with the cartridge | 2-37      |
| 1004                                                                                                    | 0E00           |                                  |              | 2501           |                                |           |
| 1100                                                                                                    | 1003           |                                  |              | 2502           |                                |           |
| 1200                                                                                                    | 1004           |                                  |              | 2503           |                                |           |
| 1300                                                                                                    | 1100           |                                  |              | 2601           |                                |           |
| 1400         2604            1500         2605            1701         2701            1801          2702            1802          2703            1803          2801            1808          2802            1901          2803            1901          2804            1801          2805            1001          2806            1002          2901            1003          2902            1004          2903            1004          2904            1E01          2905            1E02          2906            1F00          2401            2001          2402            2001          2403            2001         -                                                                                                    | 1200           |                                  |              | 2602           |                                |           |
| 1500                                                                                                    | 1300           |                                  |              | 2603           |                                |           |
| 1701                                                                                                    | 1400           |                                  |              | 2604           |                                |           |
| 1801                                                                                                    | 1500           |                                  |              | 2605           |                                |           |
| 1802                                                                                                    | 1701           |                                  |              | 2701           |                                |           |
| 1803          2801            1808          2802            1901          2803            1A01          2804            1B01          2805            1C00          2806            1D01          2902            1D02          2903            1D03          2903            1D04          2904            1E01          2905            1E02          2906            1E00          2A01            1F00          2A02            2000          2A03            2001          2A04            2002          2B01            2003          2B01            2101          2C01            2202 <td>1801</td> <td></td> <td></td> <td>2702</td> <td></td> <td></td>                                                                                                    | 1801           |                                  |              | 2702           |                                |           |
| 1808                                                                                                    | 1802           |                                  |              | 2703           |                                |           |
| 1901                                                                                                    | 1803           |                                  |              | 2801           |                                |           |
| 1A01                                                                                                    | 1808           |                                  |              | 2802           |                                |           |
| 1801                                                                                                    | 1901           |                                  |              | 2803           |                                |           |
| 1000                                                                                                    | 1A01           |                                  |              | 2804           |                                |           |
| 1001                                                                                                    | 1B01           |                                  |              | 2805           |                                |           |
| 1002                                                                                                    | 1C00           |                                  |              | 2806           |                                |           |
| 1003                                                                                                    | 1D01           |                                  |              | 2901           |                                |           |
| 1004                                                                                                    | 1D02           |                                  |              | 2902           |                                |           |
| 1E01                                                                                                    | 1D03           |                                  |              | 2903           |                                |           |
| 1E02        2906          1F00        2A01          1F02        2A02          2000        2A03          2001        2A04          2002        2A05          2003        2B01          2100        2B02          2101        2C01          2102        2D01          2201        2E00       Could not communicate with the cartridge sensor on the machine side.       2-37         2201        2E01          2202        2E03          2400       Toner cartridge is not recognized by the cartridge sensor.       2-37       2F03          2401        3001        3001          2402        3002        3002                                                                                                    | 1D04           |                                  |              | 2904           |                                |           |
| 1F00        2A01          1F02        2A02          2000        2A03          2001        2A04          2002        2A05          2003        2B01          2100        2B02          2101        2C01          2102        2C02          2103        2D01          2200       Cartridge sensor detected that the incompatible toner cartridge was installed.       2-37       2E00       Could not communicate with the cartridge sensor on the machine side.       2-37         2201        2E03        2E03          2400       Toner cartridge is not recognized by the cartridge sensor.       2-37       2F03          2401        3001        3001          2402        3002        3002                                                                                                    | 1E01           |                                  |              | 2905           |                                |           |
| 1F02                                                                                                    | 1E02           |                                  |              | 2906           |                                |           |
| 2000                                                                                                    | 1F00           |                                  |              | 2A01           |                                |           |
| 2001     2A04     2A05     2D01     2D02     2D03     2D03     2D04     2D04     2D04     2D04     2D05     2D05     2D0 | 1F02           |                                  |              | 2A02           |                                |           |
| 2002   2805   2801   2100   2802   2101   2C01   2C02   2103   2D01   2D01                                                                                                    | 2000           |                                  |              | 2A03           |                                |           |
| 2003     2801     2802     2101     2001     2002     2102     2002     2003     2003     2004     2004     2005     2005     2005     2005     2005     2005     2005     2005     2005     2005     2005     2005     2005     2005     2005     2005     2005     2005     2005     2005     2005     2005     2005     2005     2005     2005     2005     2005     2005     2005     2005     2005     2005     2005     2005     2005     2005     2005     2005     2005     2005     2005     2005     2005     2005     2005     2005     2005     2005     2005     2005     2005     2005     2005     2005     2005     2005     2005     2005     2005     2005     2005     2005     2005     2005     2005     2005     2005     2005     2005     2005     2005     2005     2005     2005     2005     2005     2005     2005     2005     2005     2005     2005     2005     2005     2005     2005     2005     2005     2005     2005     2005     2005     2005     2005     2005     2005     2005     2005     2005     2005     2005     2005     2005     2005     2005     2005     2005     2005     2005     2005     2005     2005     2005     2005     2005     2005     2005     2005     2005     2005     2005     2005     2005     2005     2005     2005     2005     2005     2005     2005     2005     2005     2005     2005     2005     2005     2005     2005     2005     2005     2005     2005     2005     2005     200 | 2001           |                                  |              | 2A04           |                                |           |
| 2100     2802     2101     2C01     2C02     2102     2D01     2D01     2D0 | 2002           |                                  |              | 2A05           |                                |           |
| 2100     2802     2101     2C01     2C02     2102     2D01     2D01     2D0 | 2003           |                                  |              | 2B01           |                                |           |
| 2102        2C02          2103        2D01          2200       Cartridge sensor detected that the incompatible toner cartridge was installed.       2-37       2E00       Could not communicate with the cartridge sensor on the machine side.       2-37         2201        2E01           2202        2E03          2203        2F01          2400       Toner cartridge is not recognized by the cartridge sensor.       2-37       2F03          2401        3001           2402        3002                                                                                                    |                |                                  |              | 2B02           |                                |           |
| 2103        2D01          2200       Cartridge sensor detected that the incompatible toner cartridge was installed.       2-37       2E00       Could not communicate with the cartridge sensor on the machine side.       2-37         2201        2E01           2202        2E03           2203        2F01           2400       Toner cartridge is not recognized by the cartridge sensor.       2-37       2F03          2401        3001           2402        3002                                                                                                    | 2101           |                                  |              | 2C01           |                                |           |
| 2103        2D01          2200       Cartridge sensor detected that the incompatible toner cartridge was installed.       2-37       2E00       Could not communicate with the cartridge sensor on the machine side.       2-37         2201        2E01           2202        2E03           2203        2F01           2400       Toner cartridge is not recognized by the cartridge sensor.       2-37       2F03          2401        3001           2402        3002                                                                                                    | 2102           |                                  |              | 2C02           |                                |           |
| Cartridge sensor detected that the incompatible toner cartridge was installed.  2201 2E01 2E03 2F01 2F01 2F01 2400 Toner cartridge is not recognized by the cartridge sensor.  2302 3002 3002 3002                                                                                                    |                |                                  |              |                |                                |           |
| 2202        2203        2400     Toner cartridge is not recognized by the cartridge sensor.       2401        2402        3001        3002                                                                                                    |                | incompatible toner cartridge was | 2-37         |                |                                | 2-37      |
| 2203        2400     Toner cartridge is not recognized by the cartridge sensor.       2401        2402        3001        3002                                                                                                    | 2201           |                                  |              | 2E01           |                                |           |
| 2400     Toner cartridge is not recognized by the cartridge sensor.     2-37     2F03        2401      3001        2402      3002                                                                                                    | 2202           |                                  |              | 2E03           |                                |           |
| 2400 the cartridge sensor.  2401  2402  3001  3002                                                                                                    | 2203           |                                  |              | 2F01           |                                |           |
| 2402 3002                                                                                                    | 2400           |                                  | 2-37         | 2F03           |                                |           |
|                                                                                                    | 2401           |                                  |              | 3001           |                                |           |
|                                                                                                    | 2402           |                                  |              | 3002           |                                |           |
| 2403 3003                                                                                                    | 2403           |                                  |              | 3003           |                                |           |

2-14 Confidential

| 3002                                                                                                    | Error<br>Codes | Description                          | Refer to: | Error<br>Codes | Description                                                                    | Refer<br>to: |
|----------------------------------------------------------------------------------------------------|----------------|--------------------------------------|-----------|----------------|--------------------------------------------------------------------------------|--------------|
| 3301                                                                                                    | 3102           |                                      |           | 4900           |                                                                                |              |
| 3301                                                                                                    | 3202           |                                      |           | 4A00           |                                                                                |              |
| 3401   3402   3404   3404   3405   3406   3407   3407   3407   3407   3407   3407   3407   3407   3407   3407   3407   3407   3407   3407   3407   3407   3407   3407   3407   3407   3407   3407   3407   3407   3407   3407   3407   3407   3407   3407   3407   3407   3407   3407   3407   3407   3407   3407   3407   3407   3407   3407   3407   3407   3407   3407   3407   3407   3407   3407   3407   3407   3407   3407   3407   3407   3407   3407   3407   3407   3407   3407   3407   3407   3407   3407   3407   3407   3407   3407   3407   3407   3407   3407   3407   3407   3407   3407   3407   3407   3407   3407   3407   3407   3407   3407   3407   3407   3407   3407   3407   3407   3407   3407   3407   3407   3407   3407   3407   3407   3407   3407   3407   3407   3407   3407   3407   3407   3407   3407   3407   3407   3407   3407   3407   3407   3407   3407   3407   3407   3407   3407   3407   3407   3407   3407   3407   3407   3407   3407   3407   3407   3407   3407   3407   3407   3407   3407   3407   3407   3407   3407   3407   3407   3407   3407   3407   3407   3407   3407   3407   3407   3407   3407   3407   3407   3407   3407   3407   3407   3407   3407   3407   3407   3407   3407   3407   3407   3407   3407   3407   3407   3407   3407   3407   3407   3407   3407   3407   3407   34                                                                                                    | 3301           |                                      |           | 4B01           | develop roller counter reaches the                                             | 2-38         |
| 3402                                                                                                    | 3302           |                                      |           | 4B02           |                                                                                |              |
| 3501                                                                                                    | 3401           |                                      |           | 4B03           |                                                                                |              |
| 3601                                                                                                    | 3402           |                                      |           | 4B04           |                                                                                |              |
| 3601     4C01   the toner cartridge in models without toner box has reached the upper limit in the toner stop mode.   2-38   3701     4C02     4C03     4C04     3703     4C06     4C06     3801     4C06     4C06     4C06     3802     4C06     4C06 | 3501           |                                      |           | 4B06           |                                                                                | 2-38         |
| 3702                                                                                                    | 3601           |                                      |           | 4C01           | the toner cartridge in models without toner box has reached the upper limit    | 2-38         |
| 3703                                                                                                    | 3701           |                                      |           | 4C02           |                                                                                |              |
| 3801                                                                                                    | 3702           |                                      |           | 4C03           |                                                                                |              |
| 3802     4C06   The amount of toner supplied of the toner box has reached the upper limit.   2-38                                                                                                    | 3703           |                                      |           | 4C04           |                                                                                |              |
| 3900     3900     3900     3900     3900     3900     3900     3900     3900     3900     3900     3900     3900     3900     3900     3900     3900     3900     3900     3900     3900     3900     3900     3900     3900     3900     3900     3900     3900     3900     3900     3900     3900     3900     3900     3900     3900     3900     3900     3900     3900     3900     3900     3900     3900     3900     3900     3900     3900     3900     3900     3900     3900     3900     3900     3900     3900     3900     3900     3900     3900     3900     3900     3900     3900     3900     3900     3900     3900     3900     3900     3900     3900     3900     3900     3900     3900     3900     3900     3900     3900     3900     3900     3900     3900     3900     3900     3900     3900     3900     3900     3900     3900     3900     3900     3900     3900     3900     3900     3900     3900     3900     3900     3900     3900     3900     3900     3900     3900     3900     3900     3900     3900     3900     3900     3900     3900     3900     3900     3900     3900     3900     3900     3900     3900     3900     3900     3900     3900     3900     3900     3900     3900     3900     3900     3900     3900     3900     3900     3900     3900     3900     3900     3900     3900     3900     3900     3900     3900     3900     3900     3900     3900     3900     3900     3900     3900     390                                     | 3801           |                                      |           | 4C05           |                                                                                |              |
| 3900                                                                                                    | 3802           |                                      |           | 4C06           |                                                                                | 2-38         |
| 3A00         between the controller and engine in main PCB.         2-37         4E01         box has reached the upper limit in the continuous printing mode.         2-38           4000         Number of the drum unit rotations reaches the upper limit soon.         2-38         4F01         The new toner sensor of the toner cartridge could not detect a new cartridge properly.         2-39           4001          4F02         4F03         4F04         4F04         4F05         4F05<                                                                                                    | 3900           |                                      |           | 4D01           | the toner cartridge in models without toner box is reaching the upper limit in | 2-38         |
| 4000       Number of the drum unit rotations reaches the upper limit soon.       2-38       4F01       cartridge could not detect a new cartridge properly.       2-39         4001        4F02        4F03         4F04         4F04           New process sensor could not detect the new drum unit correctly.       2-39         2-39         2-39          2-39         2-39          2-39         2-39          2-39         2-39          2-39          2-39                                            -                                                                                                    | 3A00           | between the controller and engine in | 2-37      | 4E01           | box has reached the upper limit in the                                         | 2-38         |
| 4002        4F03         4F04         4F04                2-39         2-39         2-39          2-39          2-39                                                                                                    | 4000           |                                      | 2-38      | 4F01           | cartridge could not detect a new                                               | 2-39         |
| 4003        4F04        2-39         4004        4F05       New process sensor could not detect the new drum unit correctly.       2-39         4200       Number of the drum unit rotations has reached the upper limit.       2-38       5001         4201        5002          4202        5003          4203        5004          4204        5005          4209        5006          4300        5100          4400        5301          4600        5302          4700        5401                                                                                                    | 4001           |                                      |           | 4F02           |                                                                                |              |
| 4004        4F05       New process sensor could not detect the new drum unit correctly.       2-39         4200       Number of the drum unit rotations has reached the upper limit.       5002          4201        5002          4202        5003          4203        5004          4204        5005          4209        5006          4300        5100          4400        5301          4500        5302          4700        5401                                                                                                    | 4002           |                                      |           | 4F03           |                                                                                |              |
| 4004        4F05       the new drum unit correctly.         4200       Number of the drum unit rotations has reached the upper limit.       2-38       5001         4201        5002         4202        5003         4203        5004         4204        5005         4209        5006         4300        5100         4400        5301         4600        5302         4700        5401                                                                                                    | 4003           |                                      |           | 4F04           |                                                                                |              |
| 4200       reached the upper limit.         4201          4202          4203          4204          4209          4300          4400          4500          4600          4700          5401                                                                                                    | 4004           |                                      |           | 4F05           |                                                                                | 2-39         |
| 4202        5003         4203        5004         4204        5005         4209        5006         4300        5100         4400        5200         4500        5301         4600        5302         4700        5401                                                                                                    | 4200           |                                      | 2-38      | 5001           |                                                                                |              |
| 4203        5004         4204        5005         4209        5006         4300        5100         4400        5200         4500        5301         4600        5302         4700        5401                                                                                                    | 4201           |                                      |           | 5002           |                                                                                |              |
| 4204      5005       4209      5006       4300      5100       4400      5200       4500      5301       4600      5302       4700      5401                                                                                                    | 4202           |                                      |           | 5003           |                                                                                |              |
| 4209        5006         4300        5100          4400        5200          4500        5301          4600        5302          4700        5401                                                                                                    | 4203           |                                      |           | 5004           |                                                                                |              |
| 4300        5100        4400        5200        4500        5301        4600        5302        4700        5401                                                                                                    | 4204           |                                      |           | 5005           |                                                                                |              |
| 4400        4500        4600        4700        5200        5301        5302        5401                                                                                                    | 4209           |                                      |           | 5006           |                                                                                |              |
| 4500        4600        5301        5302        4700        5401                                                                                                    | 4300           |                                      |           | 5100           |                                                                                |              |
| 4600        4700        5302        5401                                                                                                    | 4400           |                                      |           | 5200           |                                                                                |              |
| 4700 5401                                                                                                    | 4500           |                                      |           | 5301           |                                                                                |              |
|                                                                                                    | 4600           |                                      |           | 5302           |                                                                                |              |
| 4800 5402                                                                                                    | 4700           |                                      |           | 5401           |                                                                                |              |
|                                                                                                    | 4800           |                                      |           | 5402           |                                                                                |              |

2-15 Confidential

| Error | Description                                                                  | Refer | Error | Description                                                                                                    | Refer |
|-------|------------------------------------------------------------------------------|-------|-------|----------------------------------------------------------------------------------------------------|-------|
| Codes | Description                                                                  | to:   | Codes | Description                                                                                                    | to:   |
| 5406  |                                                                              |       | 6300  |                                                                                                    |       |
| 5502  |                                                                              |       | 6400  |                                                                                                    |       |
| 5602  |                                                                              |       | 6602  |                                                                                                    |       |
| 5702  |                                                                              |       | 6701  |                                                                                                    |       |
| 5801  |                                                                              |       | 6801  | The side thermistor detected a temperature higher than the specified value.                                                                                                    | 2-43  |
| 5802  |                                                                              |       | 6802  |                                                                                                    |       |
| 5902  |                                                                              |       | 6901  | Some fuser unit errors occurred at power-ON or upon recovery from sleep mode.                                                                                                    | 2-43  |
| 5A02  |                                                                              |       | 6902  | After the error was detected at the fuser unit, power was turned ON again and the error is being checked. (If power is turned OFF and ON after error code 6901 occurred, this code is displayed for about 15 minutes.) | 2-43  |
| 5B02  |                                                                              |       | 6A00  | Electric discharge that may be caused by dirt on the corona wire of the drum unit was detected.                                                                                                    | 2-44  |
| 5C02  |                                                                              |       | 6B01  |                                                                                                    |       |
| 5D02  |                                                                              |       | 6B02  |                                                                                                    |       |
| 5E00  | New toner box sensor could not detect the new toner box correctly.           | 2-39  | 6B03  |                                                                                                    |       |
| 6001  | The front cover sensor detected that the front cover was open.               | 2-40  | 6B04  |                                                                                                    |       |
| 6002  |                                                                              |       | 6B0A  |                                                                                                    |       |
| 6003  |                                                                              |       | 6C01  |                                                                                                    |       |
| 6004  | The eject sensor detected that the fuser cover was open.                     | 2-40  | 6C02  |                                                                                                    |       |
| 6007  |                                                                              |       | 6C03  |                                                                                                    |       |
| 6101  | The new toner sensor detected that no toner cartridge was set.               | 2-41  | 6C04  |                                                                                                    |       |
| 6102  |                                                                              |       | 6D00  |                                                                                                    |       |
| 6103  |                                                                              |       | 6E00  |                                                                                                    |       |
| 6104  |                                                                              |       | 6F00  | Detected that supply power is unstable. (less than 100 times)                                                                                                    | 2-44  |
| 6106  | The new toner box sensor detected that no toner box was set.                 | 2-41  | 7000  | After the registration rear sensor detects paper pass, the eject sensor does not detect paper pass.                                                                                                    | 2-44  |
| 6200  | Detected that the drum unit was not set by detecting the electrodes current. | 2-41  | 7001  |                                                                                                    |       |
| 6201  |                                                                              |       | 7002  |                                                                                                    |       |
| 6202  |                                                                              |       | 7003  |                                                                                                    |       |
| 6203  |                                                                              |       | 7004  |                                                                                                    |       |
| 6204  |                                                                              |       | 7100  | After the registration rear sensor detects the end of paper pass and the specified period of time has passed, the eject sensor continues to detect paper pass.                                                         | 2-45  |
| 6208  |                                                                              |       | 7101  |                                                                                                    |       |
| 6209  |                                                                              |       | 7102  |                                                                                                    |       |
| 620A  |                                                                              |       | 7103  |                                                                                                    |       |

2-16 Confidential

| Error<br>Codes | Description                                                                                                    | Refer to: | Error<br>Codes | Description                                                                                                    | Refer to: |
|----------------|----------------------------------------------------------------------------------------------------|-----------|----------------|----------------------------------------------------------------------------------------------------|-----------|
| 7104           |                                                                                                    |           | 8100           |                                                                                                    |           |
| 7105           |                                                                                                    |           | 8401           |                                                                                                    |           |
| 7106           |                                                                                                    |           | 8402           |                                                                                                    |           |
| 7200           | When the paper is fed from the MP tray, after the MP paper empty sensor detects paper pass, the registration rear sensor does not detect paper pass after a set period of time. | 2-45      | 8403           |                                                                                                    |           |
| 7300           |                                                                                                    |           | 8501           |                                                                                                    |           |
| 7301           |                                                                                                    |           | 8502           |                                                                                                    |           |
| 7302           | When printing from the paper tray, the registration front sensor does not detect paper pass within the specified time after the T1 paper feed sensor detected paper pass.       | 2-46      | 8503           |                                                                                                    |           |
| 7400           |                                                                                                    |           | 8504           |                                                                                                    |           |
| 7401           |                                                                                                    |           | 8505           |                                                                                                    |           |
| 7402           |                                                                                                    |           | 8506           |                                                                                                    |           |
| 7500           |                                                                                                    |           | 8507           |                                                                                                    |           |
| 7501           |                                                                                                    |           | 8508           |                                                                                                    |           |
| 7502           |                                                                                                    |           | 8601           |                                                                                                    |           |
| 7601           |                                                                                                    |           | 8602           |                                                                                                    |           |
| 7602           |                                                                                                    |           | 8603           |                                                                                                    |           |
| 7701           |                                                                                                    |           | 8604           |                                                                                                    |           |
| 7702           |                                                                                                    |           | 8701           |                                                                                                    |           |
| 7800           | After the first side is printed in 2-sided printing mode, the registration front sensor does not detect paper pass after a set period of time.                                  | 2-46      | 8702           |                                                                                                    |           |
| 7801           |                                                                                                    |           | 8703           |                                                                                                    |           |
| 7802           |                                                                                                    |           | 8708           |                                                                                                    |           |
| 7803           |                                                                                                    |           | 8709           |                                                                                                    |           |
| 7804           |                                                                                                    |           | 870A           |                                                                                                    |           |
| 7805           |                                                                                                    |           | 870B           |                                                                                                    |           |
| 7900           |                                                                                                    |           | 870C           |                                                                                                    |           |
| 7A01           |                                                                                                    |           | 870D           |                                                                                                    |           |
| 7A02           |                                                                                                    |           | 870E           |                                                                                                    |           |
| 7B01           |                                                                                                    |           | 870F           |                                                                                                    |           |
| 7B02           |                                                                                                    |           | 8801           |                                                                                                    |           |
| 7B03           |                                                                                                    |           | 8802           |                                                                                                    |           |
| 7B04           |                                                                                                    |           | 8808           |                                                                                                    |           |
| 7B05           |                                                                                                    |           | 8809           |                                                                                                    |           |
| 7C00           |                                                                                                    |           | 880A           |                                                                                                    |           |
| 7D00           |                                                                                                    |           | 8901           |                                                                                                    |           |
| 7E00           |                                                                                                    |           | 8902           |                                                                                                    |           |
| 7F00           |                                                                                                    |           | 8903           | The back cover sensor detected the open state when 2-sided printing is started (before the registration of printing in the engine). | 2-47      |
| 8000           |                                                                                                    |           | 8904           | The back cover sensor detected the open state during 2-sided printing (after the registration of printing in the engine).           | 2-47      |

2-17 Confidential

| Error<br>Codes | Description                                                                                                    | Refer to: | Error<br>Codes | Description                                                                                                    | Refer<br>to: |
|----------------|----------------------------------------------------------------------------------------------------|-----------|----------------|----------------------------------------------------------------------------------------------------|--------------|
| 8A01           | The registration rear sensor detected that the paper fed was smaller or larger than the specified size in duplex printing mode.      | 2-47      | 9203           |                                                                                                    |              |
| 8A02           |                                                                                                    |           | 9204           |                                                                                                    |              |
| 8B01           |                                                                                                    |           | 9205           |                                                                                                    |              |
| 8C00           | There is no paper set in the manual feed slot on the manual feed slot printing.                                                      | 2-48      | 9206           |                                                                                                    |              |
| 8D01           |                                                                                                    |           | 9301           | When paper was fed from the MP tray, the MP paper empty sensor detected that no paper was in the MP tray.                                              | 2-49         |
| 8D02           |                                                                                                    |           | 9302           | When paper was fed from the paper tray, the T1 paper feed sensor detected that no paper was in the paper tray.                                         | 2-49         |
| 8E01           |                                                                                                    |           | 9303           |                                                                                                    |              |
| 8E02           |                                                                                                    |           | 9304           |                                                                                                    |              |
| 8F01           |                                                                                                    |           | 9305           |                                                                                                    |              |
| 8F02           |                                                                                                    |           | 9306           |                                                                                                    |              |
| 8F03           |                                                                                                    |           | 9309           | Detected that there was no paper set in all trays when TrayAuto was selected for printing.                                                             | 2-50         |
| 9001           | The size of paper loaded in the MP tray and the one specified from the driver are not same when paper is fed from the MP tray.       | 2-48      | 930A           |                                                                                                    |              |
| 9002           | The size of paper loaded in the paper tray and the one specified from the driver are not same when paper is fed from the paper tray. | 2-48      | 9501           |                                                                                                    |              |
| 9003           |                                                                                                    |           | 9502           |                                                                                                    |              |
| 9004           |                                                                                                    |           | 9503           |                                                                                                    |              |
| 9005           |                                                                                                    |           | 9504           |                                                                                                    |              |
| 9006           |                                                                                                    |           | 9505           |                                                                                                    |              |
| 9102           |                                                                                                    |           | 9601           |                                                                                                    |              |
| 9103           |                                                                                                    |           | 9608           |                                                                                                    |              |
| 9104           |                                                                                                    |           | 9701           | For 2-sided printing, paper size setting of the printer driver that was not supported by 2-sided printing was selected.                                | 2-50         |
| 9105           |                                                                                                    |           | 9702           | For printing by feeding paper from the paper tray, the size of paper specified from the driver set the size which was not supported by the paper tray. | 2-50         |
| 9200           |                                                                                                    |           | 9703           |                                                                                                    |              |
| 9201           | When printing from the MP tray, paper type setting in the machine does not match the setting in the driver.                          | 2-48      | 9704           |                                                                                                    |              |
| 9202           | When printing from the paper tray, paper type setting in the machine does not match the setting in the driver.                       | 2-48      | 9705           |                                                                                                    |              |

2-18 Confidential

| Error<br>Codes | Description | Refer to: | Error<br>Codes | Description                                                                                | Refer<br>to: |
|----------------|-------------|-----------|----------------|--------------------------------------------------------------------------------------------|--------------|
| 9706           |             |           | AE00           |                                                                                            |              |
| 9801           |             |           | AF00           |                                                                                            |              |
| 9802           |             |           | B000           |                                                                                            |              |
| 9803           |             |           | B700           |                                                                                            |              |
| 9804           |             |           | B800           |                                                                                            |              |
| 9901           |             |           | B900           |                                                                                            |              |
| 9902           |             |           | BB00           |                                                                                            |              |
| 9903           |             |           | BC00           |                                                                                            |              |
| 9A01           |             |           | BD00           |                                                                                            |              |
| 9A02           |             |           | BF00           |                                                                                            |              |
| 9A03           |             |           | C001           |                                                                                            |              |
| 9B01           |             |           | C002           |                                                                                            |              |
| 9B02           |             |           | C003           |                                                                                            |              |
| 9B03           |             |           | C004           |                                                                                            |              |
| 9B04           |             |           | C100           |                                                                                            |              |
| 9B05           |             |           | C700           | The memory is insufficient to expand the data of PC-Print.                                 | 2-51         |
| 9B06           |             |           | C800           | The memory used to store secure print data exceeded the memory size for secure print data. | 2-51         |
| 9C01           |             |           | C900           |                                                                                            |              |
| 9C02           |             |           | CA00           |                                                                                            |              |
| 9C03           |             |           | D100           |                                                                                            |              |
| 9C06           |             |           | D200           |                                                                                            |              |
| 9C07           |             |           | D800           |                                                                                            |              |
| 9D02           |             |           | D900           |                                                                                            |              |
| 9D03           |             |           | DA00           |                                                                                            |              |
| 9D04           |             |           | DB00           |                                                                                            |              |
| 9D05           |             |           | E000           | An error occurred in the ROM check sum.                                                    | 2-51         |
| A000           | <del></del> |           | E001           |                                                                                            |              |
| A200           | <del></del> |           | E002           |                                                                                            |              |
| A300           |             |           | E100           | Program error                                                                              | 2-51         |
| A400           |             |           | E400           |                                                                                            |              |
| A500           |             |           | E500           | An error occurred during access to the DRAM in the main PCB ASSY.                          | 2-51         |
| A600           |             |           | E600           | Write error in the EEPROM of the main PCB ASSY                                             | 2-51         |
| A700           |             |           | E701           |                                                                                            |              |
| A800           |             |           | E702           | Read error in the flash ROM                                                                | 2-51         |
| A900           |             |           | E900           | An error occurred while initializing the NFC.                                              | 2-51         |
| AA00           |             |           | EC00           |                                                                                            |              |
| AB00           |             |           | ED00           |                                                                                            |              |
| AC00           |             |           | EE00           |                                                                                            |              |
| AD00           |             |           | F900           | The spec code was not entered correctly.                                                   | 2-52         |

2-19 Confidential

| Error<br>Codes | Description | Refer<br>to: | Error<br>Codes | Description | Refer<br>to: |
|----------------|-------------|--------------|----------------|-------------|--------------|
| FA01           |             |              | FB0A           |             |              |
| FA02           |             |              | FB0B           |             |              |
| FA03           |             |              | FB0C           |             |              |
| FB01           |             |              | FB0D           |             |              |
| FB02           |             |              | FB0E           |             |              |
| FB03           |             |              | FB0F           |             |              |
| FB04           |             |              | FC01           |             |              |
| FB05           |             |              | FC02           |             |              |
| FB06           |             |              | FC03           |             |              |
| FB07           |             |              | FC04           |             |              |
| FB08           |             |              | FC05           |             |              |
| FB09           |             |              |                |             |              |

2-20 Confidential

# 3.2 Error Message

The error messages displayed on the LCD and LED of the machine and their description are shown in the table below.

# 3.2.1 LCD models

| Erro               | or message<br>Scroll                                                                          | Description                                                                                                    | Error codes | Refer<br>to: |
|--------------------|-----------------------------------------------------------------------------------------------|----------------------------------------------------------------------------------------------------|-------------|--------------|
| Cannot Detect      | Put the Drum Unit back in.                                                                    | New process sensor could not detect the new drum unit correctly.                                                                                            | 4F05        | 2-39         |
|                    | Put the Toner<br>Cartridge back in.                                                           | Toner cartridge is not recognized by the cartridge sensor.                                                                                                  | 2400        | 2-37         |
| Cartridge<br>Error | Put the Toner<br>Cartridge back in.                                                           | The new toner sensor of the toner cartridge could not detect a new cartridge properly.                                                                      | 4F01        | 2-39         |
|                    |                                                                                               | New toner box sensor could not detect the new toner box correctly.                                                                                          | 5E00        | 2-39         |
| Cooling Down       | Wait for a while                                                                              | The side thermistor detected a temperature higher than the specified value.                                                                                 | 6801        | 2-43         |
| Cover is Open      | Close the Front Cover.                                                                        | The front cover sensor detected that the front cover was open.                                                                                              | 6001        | 2-40         |
|                    | Close the Fuser<br>Cover which can be<br>found behind the<br>Back Cover of the<br>machine.    | The eject sensor detected that the fuser cover was open.                                                                                                    | 6004        | 2-40         |
| Drum!              | Slide the Green tab<br>on Drum Unit.                                                          | Electric discharge that may be caused by dirt on the corona wire of the drum unit was detected.                                                             | 6A00        | 2-44         |
| Drum End<br>Soon   | -                                                                                             | Number of the drum unit rotations reaches the upper limit soon.                                                                                             | 4000        | 2-38         |
| Ignore Data        | -                                                                                             | Detected undecodable data during printing. Received undecodable PS data.                                                                                    |             | 4.11.1       |
| Jam 2-sided        | Pull out the 2-sided<br>Tray at the back of<br>the machine and<br>remove the jammed<br>paper. | After the first side is printed in 2-<br>sided printing mode, the<br>registration front sensor does<br>not detect paper pass after a set<br>period of time. | 7800        | 2-46         |

2-21 Confidential

| Erro<br>Initial display | or message<br>Scroll                                                                 | Description                                                                                                    | Error | Refer to: |
|-------------------------|--------------------------------------------------------------------------------------|----------------------------------------------------------------------------------------------------|-------|-----------|
| Jam Inside              | Open the Front Cover, pull out the Drum Unit completely and remove the jammed paper. | After the registration rear sensor detects paper pass, the eject sensor does not detect paper pass.                                                                             | 7000  | 2-44      |
| Jam MP Tray             | Remove the jammed paper from MP Tray and press Go.                                   | When the paper is fed from the MP tray, after the MP paper empty sensor detects paper pass, the registration rear sensor does not detect paper pass after a set period of time. | 7200  | 2-45      |
| Jam Rear                | Open the Back<br>Cover and remove<br>the jammed paper,<br>then press Go.             | After the registration rear sensor detects the end of paper pass and the specified period of time has passed, the eject sensor continues to detect paper pass.                  | 7100  | 2-45      |
| Jam Tray 1              | Remove the jammed paper from Tray 1.                                                 | When printing from the paper tray, the registration front sensor does not detect paper pass within the specified time after the T1 paper feed sensor detected paper pass.       | 7302  | 2-46      |
| Machine Error<br>F9     | -                                                                                    | The spec code was not entered correctly.                                                                                                    | F900  | 2-52      |
| Manual Feed             | Load #S paper.                                                                       | There is no paper set in the manual feed slot on the manual feed slot printing.                                                                                                 | 8C00  | 2-48      |
| Media<br>Mismatch       | Reload correct paper in MP Tray, then press Go.                                      | When printing from the MP tray, paper type setting in the machine does not match the setting in the driver.                                                                     | 9201  | 2-48      |
|                         | Reload correct paper in Tray 1, then press Go.                                       | When printing from the paper tray, paper type setting in the machine does not match the setting in the driver.                                                                  | 9202  | 2-48      |
| No Cartridge            | Put the Toner<br>Cartridge back in.                                                  | Toner cartridge could not communicate with the cartridge sensor.                                                                                                    | 2500  | 2-37      |
| No Drum Unit            | Open the Front<br>Cover, then install<br>the Drum Unit.                              | Detected that the drum unit was not set by detecting the electrodes current.                                                                                                    | 6200  | 2-41      |
| No Paper                | Reload paper in Tray.                                                                | Detected that there was no paper set in all trays when TrayAuto was selected for printing.                                                                                      | 9309  | 2-50      |

2-22 Confidential

| Erro<br>Initial display | or message<br>Scroll                                                    | Description                                                                                                    | Error codes | Refer<br>to: |
|-------------------------|-------------------------------------------------------------------------|----------------------------------------------------------------------------------------------------|-------------|--------------|
| No Paper MP             | Reload paper in MP<br>Tray.                                             | When paper was fed from the MP tray, the MP paper empty sensor detected that no paper was in the MP tray.                                      | 9301        | 2-49         |
| No Paper T1             | Reload paper in Tray 1.                                                 | When paper was fed from the paper tray, the T1 paper feed sensor detected that no paper was in the paper tray.                                 | 9302        | 2-49         |
|                         | -                                                                       | When paper was fed from the paper tray, the engine status detected that no paper was in the paper tray.                                        |             | 4.2.1        |
| No Toner                | Open the Front Cover, then install                                      | The new toner sensor detected that no toner cartridge was set.                                                                                 | 6101        | 2-41         |
|                         | Toner Cartridge.                                                        | The new toner box sensor detected that no toner box was set.                                                                                   | 6106        | 2-41         |
| Out of Memory           | Press Go for 2 seconds.                                                 | The memory is insufficient to expand the data of PC-Print.                                                                                     | C700        | 2-51         |
| Paper Low T1            | -                                                                       | Detected that the paper is running out when the paper feed motor drive and T1 paper empty sensor turned ON.                                    |             | 4.11.3       |
| Print Data Full         | Print Data is full. Press Cancel and delete the previously stored data. | The memory used to store secure print data exceeded the memory size for secure print data.                                                     | C800        | 2-51         |
| Print Unable<br>01      | Turn the power off and then back on again.                              | ASIC error or motor driver error occurred.                                                                                                    | 0102        | 2-33         |
| Print Unable<br>02      | Turn the power off and then back on again.                              | Cannot detect the synchronized signal of the paper feed motor. The speed of the paper feed motor does not stabilize within the specified time. | 0201        | 2-33         |
| Print Unable<br>03      | Turn the power off and then back on again.                              | Cannot detect the lock signal of<br>the polygon motor for the laser<br>unit. (second time)                                                     | 0300        | 2-33         |
| Print Unable<br>04      | Turn the power off and then back on again.                              | BD sensor failure (second time)                                                                                                    | 0401        | 2-34         |

2-23 Confidential

| Erro               | or message                                 | Description                                                                                          | Error | Refer |
|--------------------|--------------------------------------------|----------------------------------------------------------------------------------------------------|-------|-------|
| Initial display    | Scroll                                     | Description                                                                                          | codes | to:   |
| Print Unable       | Turn the power off                         | Detected the fuser unit                                                                              | 0501  | 2-35  |
| 05                 | and then back on again.                    | temperature error.                                                                                   | 0502  | 2-35  |
|                    | aga                                        |                                                                                                    | 0503  | 2-35  |
|                    |                                            |                                                                                                    | 0504  | 2-35  |
|                    |                                            |                                                                                                    | 0505  | 2-35  |
|                    |                                            |                                                                                                    | 0506  | 2-35  |
|                    |                                            |                                                                                                    | 0508  | 2-35  |
|                    |                                            |                                                                                                    | 050A  | 2-35  |
|                    |                                            |                                                                                                    | 050B  | 2-35  |
|                    |                                            |                                                                                                    | 050C  | 2-35  |
| Print Unable<br>09 | Turn the power off and then back on again. | Detected irregular power supply for more than 100 times.                                             | 0900  | 2-36  |
| Print Unable<br>0A | Turn the power off and then back on again. | Detected a fan failure.                                                                              | 0A02  | 2-36  |
| Print Unable<br>0B | Turn the power off and then back on again. | An error occurred in the high-voltage power supply PCB ASSY while operating.                         | 0B01  | 2-37  |
|                    |                                            | An error occurred in the high-voltage power supply PCB ASSY when the machine was in the ready state. | 0B02  | 2-37  |
| Print Unable<br>2E | Turn the power off and then back on again. | Could not communicate with the cartridge sensor on the machine side.                                 | 2E00  | 2-37  |
| Print Unable<br>3A | Turn the power off and then back on again. | A communication error occurred between the controller and engine in main PCB.                        | 3A00  | 2-37  |
| Print Unable<br>E0 | Turn the power off and then back on again. | An error occurred in the ROM check sum.                                                              | E000  | 2-51  |
| Print Unable<br>E1 | Turn the power off and then back on again. | Program error                                                                                        | E100  | 2-51  |
| Print Unable<br>E5 | Turn the power off and then back on again. | An error occurred during access to the DRAM in the main PCB ASSY.                                    | E500  | 2-51  |
| Print Unable<br>E6 | Turn the power off and then back on again. | Write error in the EEPROM of the main PCB ASSY                                                       | E600  | 2-51  |

2-24 Confidential

| Erro                | r message                                                                 | Description                                                                                                    | Error | Refer |
|---------------------|---------------------------------------------------------------------------|----------------------------------------------------------------------------------------------------|-------|-------|
| Initial display     | Scroll                                                                    |                                                                                                    | codes | to:   |
| Print Unable<br>E7  | Turn the power off and then back on again.                                | Read error in the flash ROM                                                                                                    | E702  | 2-51  |
| Print Unable<br>E9  | Turn the power off and then back on again.                                | An error occurred while initializing the NFC.                                                                                                    | E900  | 2-51  |
| Print Unable ZC     | Turn the power off and then back on again.                                | Detected that supply power is unstable. (less than 100 times)                                                                                                    | 6F00  | 2-44  |
| Replace Drum        | -                                                                         | Number of the drum unit rotations has reached the upper limit.                                                                                                    | 4200  | 2-38  |
| Replace Toner       | -                                                                         | Dot count or develop roller counter of the toner cartridge in models without toner box is reaching the upper limit in the continuous printing mode.                                                                    | 4D01  | 2-38  |
|                     | Open the Front<br>Cover, then install<br>Toner Cartridge                  | The amount of toner supplied of the toner box has reached the upper limit.                                                                                                    | 4C06  | 2-38  |
|                     | Open the Front<br>Cover, replace<br>Toner Cartridge.                      | Dot count or develop roller counter of the toner cartridge in models without toner box has reached the upper limit in the toner stop mode.                                                                             | 4C01  | 2-38  |
| Self-<br>Diagnostic | Turn the power off,<br>then on again.<br>Leave the machine<br>for 15 min. | Some fuser unit errors occurred at power-ON or upon recovery from sleep mode.                                                                                                    | 6901  | 2-43  |
|                     | Will Automatically<br>Restart within 15<br>minutes.                       | After the error was detected at the fuser unit, power was turned ON again and the error is being checked. (If power is turned OFF and ON after error code 6901 occurred, this code is displayed for about 15 minutes.) | 6902  | 2-43  |
| Size Error          | Specify the correct paper size for Tray 1.                                | For printing by feeding paper from the paper tray, the size of paper specified from the driver set the size which was not supported by the paper tray.                                                                 | 9702  | 2-50  |

2-25 Confidential

| Erro                | r message                                                                                                    | Description                                                                                                    | Error | Refer |
|---------------------|----------------------------------------------------------------------------------------------------|----------------------------------------------------------------------------------------------------|-------|-------|
| Initial display     | Scroll                                                                                                    | _ 333p.3311                                                                                                    | codes | to:   |
| Size Error DX       | Press Go for 2 seconds. Specify the correct paper and load the same size paper as the Printer driver setting. | For 2-sided printing, paper size setting of the printer driver that was not supported by 2-sided printing was selected.              | 9701  | 2-50  |
|                     | Specify the correct paper.                                                                                    | The registration rear sensor detected that the paper fed was smaller or larger than the specified size in duplex printing mode.      | 8A01  | 2-47  |
| Sizemismatch        | Load #S paper in #T and press Go.                                                                             | The size of paper loaded in the MP tray and the one specified from the driver are not same when paper is fed from the MP tray.       | 9001  | 2-48  |
|                     |                                                                                                    | The size of paper loaded in the paper tray and the one specified from the driver are not same when paper is fed from the paper tray. | 9002  | 2-48  |
| Toner Ended         | Open the Front<br>Cover, replace<br>Toner Cartridge.                                                          | Toner cartridge in models without toner box has reached the upper limit in the continuous printing mode.                             | 4E01  | 2-38  |
| Toner Low           | -                                                                                                    | Dot counter of the toner cartridge or develop roller counter reaches the upper limit soon.                                           | 4B01  | 2-38  |
|                     |                                                                                                    | The amount of toner supplied of the toner box reaches the upper limit soon.                                                          | 4B06  | 2-38  |
| Wrong Toner         | Open the Front<br>Cover, then install<br>Toner Cartridge                                                      | Cartridge sensor detected that the incompatible toner cartridge was installed.                                                       | 2200  | 2-37  |
| 2-sided<br>Disabled | Close the Back<br>Cover of the<br>machine.                                                                    | The back cover sensor detected the open state when 2-sided printing is started (before the registration of printing in the engine).  | 8903  | 2-47  |
|                     |                                                                                                    | The back cover sensor detected the open state during 2-sided printing (after the registration of printing in the engine).            | 8904  | 2-47  |

2-26 Confidential

# 3.2.2 LED Display (LED Models)

# ■ LED display when operator call occurs

Details of the message can be determined by the combination of the LEDs. Refer to the page shown in the "Refer to:" column in the table below to take appropriate measures. Most errors are automatically cleared after measures are taken. If not automatically cleared, press the [Go] to reset the machine.

LED status in the table below: • : Unlit • : Lit -: Flashing

| LED      | Type of problem                                                                                                    |      | Refer<br>to: |
|----------|----------------------------------------------------------------------------------------------------|------|--------------|
| <u> </u> | The front cover sensor detected that the front cover was open.                                                                                                    | 6001 | 2-40         |
| Drum     | The eject sensor detected that the fuser cover was open.                                                                                                    | 6004 | 2-40         |
| Paper    | After the registration rear sensor detects paper pass, the eject sensor does not detect paper pass.                                                                       | 7000 | 2-44         |
|          | After the registration rear sensor detects the end of paper pass and the specified period of time has passed, the eject sensor continues to detect paper pass.            | 7100 | 2-45         |
|          | When printing from the paper tray, the registration front sensor does not detect paper pass within the specified time after the T1 paper feed sensor detected paper pass. | 7302 | 2-46         |
|          | After the first side is printed in 2-sided printing mode, the registration front sensor does not detect paper pass after a set period of time.                            | 7800 | 2-46         |
|          | The back cover sensor detected the open state when 2-sided printing is started (before the registration of printing in the engine).                                       | 8903 | 2-47         |
|          | The back cover sensor detected the open state during 2-sided printing (after the registration of printing in the engine).                                                 | 8904 | 2-47         |
|          | The registration rear sensor detected that the paper fed was smaller or larger than the specified size in duplex printing mode.                                           | 8A01 | 2-47         |
|          | The size of paper loaded in the MP tray and the one specified from the driver are not same when paper is fed from the MP tray.                                            | 9001 | 2-48         |
|          | The size of paper loaded in the paper tray and the one specified from the driver are not same when paper is fed from the paper tray.                                      | 9002 | 2-48         |
|          | When printing from the MP tray, paper type setting in the machine does not match the setting in the driver.                                                               | 9201 | 2-48         |
|          | When printing from the paper tray, paper type setting in the machine does not match the setting in the driver.                                                            | 9202 | 2-48         |
|          | For 2-sided printing, paper size setting of the printer driver that was not supported by 2-sided printing was selected.                                                   | 9701 | 2-50         |
|          | For printing by feeding paper from the paper tray, the size of paper specified from the driver set the size which was not supported by the paper tray.                    | 9702 | 2-50         |
|          | The memory is insufficient to expand the data of PC-Print.                                                                                                    | C700 | 2-51         |

2-27 Confidential

| LED                                                                             | Type of problem                                                                                                    | Error codes | Refer<br>to: |
|---------------------------------------------------------------------------------|----------------------------------------------------------------------------------------------------|-------------|--------------|
| ∴ Toner                                                                         | Dot counter of the toner cartridge or develop roller counter reaches the upper limit soon.                                                          | 4B01        | 2-38         |
| Paper  Ready                                                                    | The amount of toner supplied of the toner box reaches the upper limit soon.                                                                         |             | 2-38         |
| ● ∴ Toner ■ ○ Drum                                                              | Dot count or develop roller counter of the toner cartridge in models without toner box is reaching the upper limit in the continuous printing mode. | 4D01        | 2-38         |
| Paper  Ready                                                                    | The amount of toner supplied of the toner box has reached the upper limit.                                                                          | 4C06        | 2-38         |
| <ul> <li>i Toner</li> <li>O Drum</li> <li>Paper</li> <li>Ready</li> </ul>       | Dot count or develop roller counter of the toner cartridge in models without toner box has reached the upper limit in the toner stop mode.          | 4C01        | 2-38         |
| <ul><li>i Toner</li><li>i Drum</li><li>i Paper</li><li>i Ready</li></ul>        | Toner cartridge in models without toner box has reached the upper limit in the continuous printing mode.                                            |             | 2-38         |
| <ul> <li>i∴ Toner</li> <li>i∴ Drum</li> <li>i Paper</li> <li>i Ready</li> </ul> | corona wire of the drum unit was detected.  Paper                                                                                                   |             | 2-44         |
| <ul> <li>i∴ Toner</li> <li>i Drum</li> <li>i Paper</li> <li>i Ready</li> </ul>  | Number of the drum unit rotations reaches the upper limit soon.                                                                                     | 4000        | 2-38         |
| <ul> <li>∴ Toner</li> <li>○ Drum</li> <li>∴ Paper</li> <li>○ Ready</li> </ul>   | Number of the drum unit rotations has reached the upper limit.                                                                                      | 4200        | 2-38         |
| ● Limit Toner                                                                   | There is no paper set in the manual feed slot on the manual feed slot printing.                                                                     | 8C00        | 2-48         |
| Paper                                                                           | When paper was fed from the paper tray, the T1 paper feed sensor detected that no paper was in the paper tray.                                      | 9302        | 2-49         |
| ○ Ready                                                                         | Detected that there was no paper set in all trays when TrayAuto was selected for printing.                                                          | 9309        | 2-50         |

2-28 Confidential

| LED                                                                                   | LED Type of problem                                                                    |      | Refer<br>to: |
|---------------------------------------------------------------------------------------|----------------------------------------------------------------------------------------|------|--------------|
| ∴ Toner                                                                               | Cartridge sensor detected that the incompatible toner cartridge was installed.         | 2200 | 2-37         |
| Paper                                                                                 | Toner cartridge is not recognized by the cartridge sensor.                             | 2400 | 2-37         |
| ○ ○ Ready                                                                             | Toner cartridge could not communicate with the cartridge sensor.                       | 2500 | 2-37         |
|                                                                                       | The new toner sensor of the toner cartridge could not detect a new cartridge properly. | 4F01 | 2-39         |
|                                                                                       | New process sensor could not detect the new drum unit correctly.                       | 4F05 | 2-39         |
|                                                                                       | New toner box sensor could not detect the new toner box correctly.                     | 5E00 | 2-39         |
|                                                                                       | The new toner sensor detected that no toner cartridge was set.                         | 6101 | 2-41         |
| <u> </u>                                                                              | An error occurred in the ROM check sum.                                                | E000 | 2-51         |
| O Drum                                                                                | Program error                                                                          | E100 | 2-51         |
| Paper C Ready                                                                         | An error occurred during access to the DRAM in the main PCB ASSY.                      | E500 | 2-51         |
|                                                                                       | Read error in the flash ROM                                                            | E702 | 2-51         |
| <ul> <li>i ☐ Toner</li> <li>i ☐ Drum</li> <li>i ☐ Paper</li> <li>i ☐ Ready</li> </ul> | The side thermistor detected a temperature higher than the specified value.            | 6801 | 2-43         |

2-29 Confidential

# ■ LED display when service call occurs

When a service call occurs, the four LEDs flash. Pressing the [Go] allows you to identify the location of the problem based on the combination of the LED status: lit, flashing or unlit. Pressing the [Go] again allows you to see detailed information. Follow the table below to identity the location of the problem and take appropriate measures.

| LED | Press [Go]<br>once                                                          | Press [Go]<br>twice                                                                   | Type of problem                                                                                                    | Error codes | Refer<br>to: |
|-----|-----------------------------------------------------------------------------|---------------------------------------------------------------------------------------|----------------------------------------------------------------------------------------------------|-------------|--------------|
|     | <ul> <li>∴ Toner</li> <li>O Drum</li> <li>Paper</li> <li>C Ready</li> </ul> | <ul><li>∴ Toner</li><li>⊘ Drum</li><li></li></ul>                                     | Cannot detect the synchronized signal of the paper feed motor. The speed of the paper feed motor does not stabilize within the specified time. | 0201        | 2-33         |
|     |                                                                             | <ul><li></li></ul>                                                                    | An error occurred in the high-voltage power supply PCB ASSY when the machine was in the ready state.                                           | 0B02        | 2-37         |
|     | <ul><li></li></ul>                                                          | <ul><li></li></ul>                                                                    | An error occurred in the high-voltage power supply PCB ASSY while operating.                                                                   | 0B01        | 2-37         |
|     | <ul><li></li></ul>                                                          | <ul><li></li></ul>                                                                    | Cannot detect the lock signal of the polygon motor for the laser unit. (second time)                                                           | 0300        | 2-33         |
|     |                                                                             | <ul> <li> in Toner</li> <li> in Drum</li> <li> in Paper</li> <li> in Ready</li> </ul> | BD sensor failure (second time)                                                                                                    | 0401        | 2-34         |
|     | <ul><li></li></ul>                                                          | <ul><li></li></ul>                                                                    | Write error in the EEPROM of the main PCB ASSY                                                                                                 | E600        | 2-51         |
|     | <ul><li></li></ul>                                                          | <ul><li></li></ul>                                                                    | Detected a fan failure.                                                                                                    | 0A02        | 2-36         |

2-30 Confidential

| LED | Press [Go]<br>once                                                     | Press [Go]<br>twice                  | Type of problem                                                                                                    | Error codes | Refer<br>to: |
|-----|------------------------------------------------------------------------|--------------------------------------|----------------------------------------------------------------------------------------------------|-------------|--------------|
|     | <ul><li> Toner</li><li> Drum</li><li> Paper</li><li> ○ Ready</li></ul> | <ul><li></li></ul>                   | Detected irregular power supply for more than 100 times.                                                                                                    | 0900        | 2-36         |
|     |                                                                        | <ul><li></li></ul>                   | Detected that supply power is unstable. (less than 100 times)                                                                                                    | 6F00        | 2-44         |
|     | <ul><li></li></ul>                                                     | <ul><li></li></ul>                   | The center thermistor of the fuser unit has not reached the specified temperature within the specified time after it was heated normally to the certain level.                                                         | 0502        | 2-35         |
|     |                                                                        |                                      | The hardware detected a temperature error through the center thermistor or the side thermistor of the fuser unit.                                                                                                    | 050A        | 2-35         |
|     |                                                                        |                                      | Some fuser unit errors occurred at power-ON or upon recovery from sleep mode.                                                                                                    | 6901        | 2-43         |
|     |                                                                        |                                      | After the error was detected at the fuser unit, power was turned ON again and the error is being checked. (If power is turned OFF and ON after error code 6901 occurred, this code is displayed for about 15 minutes.) | 6902        | 2-43         |
|     |                                                                        | ● ∰ Toner ■ ☑ Drum ■ Paper ■ ∴ Ready | After the heat unit was heated normally, the center thermistor of the fuser unit detected a temperature lower than the specified value.                                                                                | 0504        | 2-35         |
|     |                                                                        | <ul> <li></li></ul>                  | The center thermistor of the fuser unit detected a temperature rise greater than the specified value within the specified time.                                                                                        | 0505        | 2-35         |
|     |                                                                        | <ul><li></li></ul>                   | The center thermistor of<br>the fuser unit detected a<br>temperature fall greater<br>than the specified value<br>within the specified time.                                                                            | 0506        | 2-35         |

2-31 Confidential

| LED | Press [Go]<br>once                                                       | Press [Go]<br>twice                                                             | Type of problem                                                                                                    | Error codes | Refer<br>to: |
|-----|--------------------------------------------------------------------------|---------------------------------------------------------------------------------|----------------------------------------------------------------------------------------------------|-------------|--------------|
|     | <ul><li>∴ Toner</li><li>□ Drum</li><li>□ Paper</li><li>□ Ready</li></ul> | <ul> <li>∴ Toner</li> <li>□ Drum</li> <li>□ Paper</li> <li>□ C Ready</li> </ul> | When the center thermistor of the fuser unit was lower than the idle temperature, the side thermistor detected a temperature higher than the specified temperature. | 050B        | 2-35         |
|     |                                                                          | <ul> <li></li></ul>                                                             | When the center thermistor of the fuser unit was higher than the idle temperature, the side thermistor detected a temperature lower than the specified temperature. | 050C        | 2-35         |
|     |                                                                          | ●                                                                               | The center thermistor of the fuser unit has not reached the specified temperature within the specified time.                                                        | 0501        | 2-35         |
|     |                                                                          | <ul><li></li></ul>                                                              | The center thermistor of the fuser unit detected a temperature higher than the specified value.                                                                     | 0503        | 2-35         |
|     | <ul><li> Toner</li><li> Drum</li><li> Paper</li><li> C Ready</li></ul>   | <ul><li></li></ul>                                                              | ASIC error or motor driver error occurred.                                                                                                    | 0102        | 2-33         |
|     |                                                                          | ● Liming Toner  ■ Drum ■ Paper ■ Contract Ready                                 | Could not communicate with the cartridge sensor on the machine side.                                                                                                | 2E00        | 2-37         |
|     |                                                                          | ● Limit Toner ■ O Drum ■ Paper ■ C Ready                                        | A communication error occurred between the controller and engine in main PCB.                                                                                       | 3A00        | 2-37         |

2-32 Confidential

# 4. TROUBLESHOOTING

# 4.1 Error Cause and Remedy

# ■ Error code 0102

ASIC error or motor driver error occurred.

| Step | Cause            | Remedy                     |
|------|------------------|----------------------------|
| 1    | Main PCB failure | Replace the main PCB ASSY. |

# ■ Error code 0201

Cannot detect the synchronized signal of the paper feed motor. The speed of the paper feed motor does not stabilize within the specified time.

| Step | Cause                                                                 | Remedy                                              |
|------|-----------------------------------------------------------------------|-----------------------------------------------------|
| 1    | Connection failure of the paper feed motor flat cable                 | Reconnect the paper feed motor flat cable.          |
| 2    | Connection failure of the low-<br>voltage power supply PCB<br>harness | Reconnect the low-voltage power supply PCB harness. |
| 3    | Paper feed motor flat cable failure                                   | Replace the paper feed motor flat cable.            |
| 4    | Damaged parts in main drive                                           | Replace the frame L unit.                           |
| 5    | Damaged fuser unit                                                    | Replace the fuser unit.                             |
| 6    | Low-voltage power supply PCB failure                                  | Replace the low-voltage power supply PCB ASSY.      |
| 7    | Main PCB failure                                                      | Replace the main PCB ASSY.                          |

### ■ Error code 0300

Cannot detect the lock signal of the polygon motor for the laser unit. (second time)

# Error code 0305

Cannot detect the lock signal of the polygon motor for the laser unit. (first time)

| Step | Cause                                           | Remedy                               |
|------|-------------------------------------------------|--------------------------------------|
| 1    | Connection failure of the polygon motor harness | Reconnect the polygon motor harness. |
| 2    | Laser unit failure                              | Replace the laser unit.              |
| 3    | Main PCB failure                                | Replace the main PCB ASSY.           |

2-33 Confidential

BD sensor failure (second time)

# Error code 0405

BD sensor failure (first time)

# <User Check>

• There is a possibility of condensation. Leave the front and back cover open for at least 30 minutes when the power is ON. Close those covers and turn the power switch OFF and then back ON again.

| Step | Cause                                           | Remedy                               |
|------|-------------------------------------------------|--------------------------------------|
| 1    | Connection failure of the laser unit flat cable | Reconnect the laser unit flat cable. |
| 2    | Laser unit failure                              | Replace the laser unit.              |
| 3    | Main PCB failure                                | Replace the main PCB ASSY.           |

2-34 Confidential

The center thermistor of the fuser unit has not reached the specified temperature within the specified time.

#### Error code 0502

The center thermistor of the fuser unit has not reached the specified temperature within the specified time after it was heated normally to the certain level.

#### Error code 0503

The center thermistor of the fuser unit detected a temperature higher than the specified value.

#### Error code 0504

After the heat unit was heated normally, the center thermistor of the fuser unit detected a temperature lower than the specified value.

#### Error code 0505

The center thermistor of the fuser unit detected a temperature rise greater than the specified value within the specified time.

#### Error code 0506

The center thermistor of the fuser unit detected a temperature fall greater than the specified value within the specified time.

### Error code 0508

Temperature of the end part didn't rise by 1 °C when the fuser unit heater was turned ON.

#### Error code 050A

The hardware detected a temperature error through the center thermistor or the side thermistor of the fuser unit.

#### Error code 050B

When the center thermistor of the fuser unit was lower than the idle temperature, the side thermistor detected a temperature higher than the specified temperature.

### Error code 050C

When the center thermistor of the fuser unit was higher than the idle temperature, the side thermistor detected a temperature lower than the specified temperature.

#### <User Check>

 Turn OFF the power switch. After several seconds, turn ON the power again and check that this error is reset.

| Step | Cause                                                                         | Remedy                                                             |
|------|-------------------------------------------------------------------------------|--------------------------------------------------------------------|
| 1    | Connection failure of the center or side thermistor harness of the fuser unit | Reconnect the center or side thermistor harness of the fuser unit. |
| 2    | Connection failure of the heater harness of the fuser unit                    | Reconnect the heater harness of the fuser unit.                    |
| 3    | Connection failure of the eject sensor PCB harness                            | Reconnect the eject sensor PCB harness.                            |
| 4    | Connection failure of the low-voltage power supply PCB harness                | Reconnect the low-voltage power supply PCB harness.                |
| 5    | Eject sensor PCB failure                                                      | Replace the eject sensor PCB ASSY.                                 |
| 6    | Fuser unit failure                                                            | Replace the fuser unit.                                            |
| 7    | Low-voltage power supply PCB failure                                          | Replace the low-voltage power supply PCB ASSY.                     |
| 8    | Main PCB failure                                                              | Replace the main PCB ASSY.                                         |

2-35 Confidential

Detected irregular power supply for more than 100 times.

| Step | Cause                                | Remedy                                                                                                    |
|------|--------------------------------------|----------------------------------------------------------------------------------------------------|
| 1    | Low-voltage power supply PCB failure | Replace the low-voltage power supply PCB ASSY. Refer to "1.3.21 Reset irregular power supply detection counter of low-voltage power supply PCB (Function code 88)" in Chapter 5 to reset the irregular power supply detection counter after the replacement. |
| 2    | Main PCB failure                     | Replace the main PCB ASSY.                                                                                                    |

#### Note:

The irregular power supply detection error (Error code 0900) of the low-voltage power supply PCB occurs when there is a large distortion in the power supply voltage supplied to the machine. In this case, if the same power supply is used, the same error might occur again even if the low-voltage power supply PCB ASSY is replaced. For this reason, be sure to ask the user to rearrange the installation environment.

# ■ Error code 0A02

Detected a fan failure.

| Step | Cause                                                                  | Remedy                                               |
|------|------------------------------------------------------------------------|------------------------------------------------------|
| 1    | Connection failure of the fan harness                                  | Reconnect the fan harness.                           |
| 2    | Connection failure of the high-<br>voltage power supply PCB<br>harness | Reconnect the high-voltage power supply PCB harness. |
| 3    | Fan failure                                                            | Replace the fan.                                     |
| 4    | High-voltage power supply PCB failure                                  | Replace the high-voltage power supply PCB ASSY.      |
| 5    | Main PCB failure                                                       | Replace the main PCB ASSY.                           |

2-36 Confidential

### **■** Error code 0B01

An error occurred in the high-voltage power supply PCB ASSY while operating.

#### Error code 0B02

An error occurred in the high-voltage power supply PCB ASSY when the machine was in the ready state.

### <User Check>

- Slide the green tab of the drum unit to left and right for two to three times to clean the corona wire.
- There is a possibility of condensation. Leave the front and back cover open for at least 30 minutes when the power is ON. Close those covers and turn the power switch OFF and then back ON again.

| Step | Cause                                                                              | Remedy                                                                                                    |
|------|------------------------------------------------------------------------------------|----------------------------------------------------------------------------------------------------|
| 1    | Dirt on the machine, the drum unit, the toner cartridge and the toner box terminal | Clean the machine, the drum unit, the toner cartridge and the toner box terminal. (Refer to Fig. 2-8 (P2-42), Fig. 2-9 (P2-42), Fig. 2-12 (P2-64) and Fig. 2-13 (P2-65).) |
| 2    | Connection failure of the high-<br>voltage power supply PCB<br>harness             | Reconnect the high-voltage power supply PCB harness.                                                                                                    |
| 3    | High-voltage power supply PCB failure                                              | Replace the high-voltage power supply PCB ASSY.                                                                                                    |
| 4    | Main PCB failure                                                                   | Replace the main PCB ASSY.                                                                                                    |

# ■ Error code 2200

Cartridge sensor detected that the incompatible toner cartridge was installed.

#### Error code 2400

Toner cartridge is not recognized by the cartridge sensor.

#### Error code 2500

Toner cartridge could not communicate with the cartridge sensor.

#### Error code 2E00

Could not communicate with the cartridge sensor on the machine side.

### <User Check>

· Replace with a toner cartridge which has a correspondent capacity.

|   | Step | Cause            | Remedy                     |
|---|------|------------------|----------------------------|
| Ī | 1    | Main PCB failure | Replace the main PCB ASSY. |

#### **■** Error code 3A00

A communication error occurred between the controller and engine in main PCB.

| Step | Cause            | Remedy                     |
|------|------------------|----------------------------|
| 1    | Main PCB failure | Replace the main PCB ASSY. |

Number of the drum unit rotations reaches the upper limit soon.

#### Error code 4200

Number of the drum unit rotations has reached the upper limit. (Printing does not stop.)

#### <use><User Check>

· Prepare a new drum unit.

| Step | Cause                                                                                                    | Remedy                                                                                        |
|------|----------------------------------------------------------------------------------------------------|-----------------------------------------------------------------------------------------------|
| 1    | If the error display is not cleared after the drum unit in the toner box model has been replaced with a new one.              | Refer to "2.3 Resetting Drum Counter" in Chapter 5 and perform the manual new drum detection. |
| 2    | Replace the drum unit with a new one and reset the drum counter. If the error display is not cleared, the main PCB is faulty. | Replace the main PCB ASSY.                                                                    |

#### ■ Error code 4B01

Dot counter of the toner cartridge or develop roller counter reaches the upper limit soon.

#### Error code 4B06

The amount of toner supplied of the toner box reaches the upper limit soon.

### <User Check>

· Prepare a new toner cartridge.

|   | Step | Cause            | Remedy                     |
|---|------|------------------|----------------------------|
| Ī | 1    | Main PCB failure | Replace the main PCB ASSY. |

### **■** Error code 4C01

Dot count or develop roller counter of the toner cartridge in models without toner box has reached the upper limit in the toner stop mode.

#### Error code 4C06

The amount of toner supplied of the toner box has reached the upper limit.

### Error code 4D01

Dot count or develop roller counter of the toner cartridge in models without toner box is reaching the upper limit in the continuous printing mode.

### Error code 4E01

Toner cartridge in models without toner box has reached the upper limit in the continuous printing mode.

### <User Check>

· Replace the toner cartridge whose counter reached the upper limit.

| Step | Cause                                                                                                    | Remedy                     |
|------|----------------------------------------------------------------------------------------------------|----------------------------|
| 1    | Replace the toner cartridge or toner box with a new one and reset the toner counter. If the error display is not cleared, the main PCB is faulty. | Replace the main PCB ASSY. |

# **■** Error code 4F01

The new toner sensor of the toner cartridge could not detect a new cartridge properly.

### <User Check>

- Replace the toner cartridge with a new toner cartridge again.
- If the machine is on the uneven surface, place it on a level surface.

| Step | Cause                                                                   | Remedy                                      |
|------|-------------------------------------------------------------------------|---------------------------------------------|
| 1    | Connection failure of the new toner sensor PCB harness                  | Reconnect the new toner sensor PCB harness. |
| 2    | New toner actuator coming off or caught in some sections of the machine | Reattach the new toner actuator.            |
| 3    | New toner sensor failure                                                | Replace the new toner sensor PCB ASSY.      |
| 4    | Main PCB failure                                                        | Replace the main PCB ASSY.                  |

# ■ Error code 4F05

New process sensor could not detect the new drum unit correctly.

#### <User Check>

- Replace the drum unit with a new drum unit again.
- If the machine is on the uneven surface, place it on a level surface.

| Step | Cause                                 | Remedy                                          |
|------|---------------------------------------|-------------------------------------------------|
| 1    | High-voltage power supply PCB failure | Replace the high-voltage power supply PCB ASSY. |
| 2    | Main PCB failure                      | Replace the main PCB ASSY.                      |

### ■ Error code 5E00

New toner box sensor could not detect the new toner box correctly.

# <User Check>

- Replace the toner box with a new toner box again.
- If the machine is on the uneven surface, place it on a level surface.

| Step | Cause                        | Remedy                                          |
|------|------------------------------|-------------------------------------------------|
| 1    | New toner box sensor failure | Replace the high-voltage power supply PCB ASSY. |
| 2    | Main PCB failure             | Replace the main PCB ASSY.                      |

2-39 Confidential

The front cover sensor detected that the front cover was open.

# <User Check>

· Close the front cover.

| Step | Cause                                                | Remedy                                    |
|------|------------------------------------------------------|-------------------------------------------|
| 1    | Connection failure of the front cover sensor harness | Reconnect the front cover sensor harness. |
| 2    | Front cover failure                                  | Replace the front cover.                  |
| 3    | Front cover sensor failure                           | Replace the front cover sensor.           |
| 4    | Main PCB failure                                     | Replace the main PCB ASSY.                |

# ■ Error code 6004

The eject sensor detected that the fuser cover was open.

# <User Check>

· Close the fuser cover.

| Step | Cause                                                               | Remedy                                  |
|------|---------------------------------------------------------------------|-----------------------------------------|
| 1    | Eject actuator coming off or caught in some sections of the machine | Reattach the eject actuator.            |
| 2    | Fuser cover attachment failure                                      | Reattach the fuser cover.               |
| 3    | Connection failure of the eject sensor PCB harness                  | Reconnect the eject sensor PCB harness. |
| 4    | Eject sensor PCB failure                                            | Replace the eject sensor PCB ASSY.      |
| 5    | Main PCB failure                                                    | Replace the main PCB ASSY.              |

2-40 Confidential

The new toner sensor detected that no toner cartridge was set.

# <User Check>

• Set the toner cartridge correctly.

| Step | Cause                                 | Remedy                                          |
|------|---------------------------------------|-------------------------------------------------|
| 1    | New toner sensor PCB failure          | Replace the new toner sensor PCB ASSY.          |
| 2    | High-voltage power supply PCB failure | Replace the high-voltage power supply PCB ASSY. |
| 3    | Main PCB failure                      | Replace the main PCB ASSY.                      |

# ■ Error code 6106

The new toner box sensor detected that no toner box was set.

### <User Check>

• Set the toner box correctly.

| Step | Cause                                                                       | Remedy                                          |
|------|-----------------------------------------------------------------------------|-------------------------------------------------|
| 1    | New toner box actuator coming off or caught in some sections of the machine | Reattach the new toner box actuator.            |
| 2    | New toner box sensor failure                                                | Replace the high-voltage power supply PCB ASSY. |
| 3    | Main PCB failure                                                            | Replace the main PCB ASSY.                      |

# ■ Error code 6200

Detected that the drum unit was not set by detecting the electrodes current.

# <User Check>

· Set the drum unit correctly.

| Step | Cause                                                            | Remedy                                                                                                    |
|------|------------------------------------------------------------------|----------------------------------------------------------------------------------------------------|
| 1    | Dirt on the electrodes of the drum unit and those of the machine | Clean the electrodes of the drum unit and those of the machine. (Refer to Fig. 2-8 (P2-42) and Fig. 2-9 (P2-42).) |
| 2    | Dirt on the high-voltage power supply PCB terminal               | Clean the high-voltage power supply PCB terminal.                                                                 |
| 3    | High-voltage power supply PCB failure                            | Replace the high-voltage power supply PCB ASSY.                                                                   |
| 4    | Main PCB failure                                                 | Replace the main PCB ASSY.                                                                                        |

2-41 Confidential

# ■ Electrodes location of main body

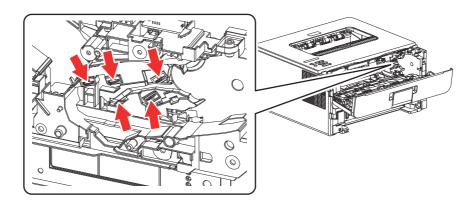

Fig. 2-8

# ■ Electrodes location of the drum unit and process unit

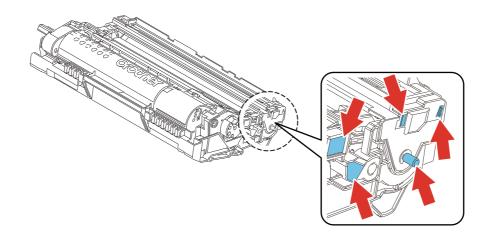

Fig. 2-9

2-42 Confidential

The side thermistor detected a temperature higher than the specified value.

### <User Check>

- · Lower the room temperature.
- · Keep the machine away from heating appliances.
- · Check that the fan is not clogged.

| Step | Cause                                             | Remedy                                 |
|------|---------------------------------------------------|----------------------------------------|
| 1    | Connection failure of the side thermistor harness | Reconnect the side thermistor harness. |
| 2    | Fuser unit thermistor failure                     | Replace the fuser unit.                |
| 3    | Main PCB failure                                  | Replace the main PCB ASSY.             |

#### ■ Error code 6901

Some fuser unit errors occurred at power-ON or upon recovery from sleep mode.

### Error code 6902

After the error was detected at the fuser unit, power was turned ON again and the error is being checked. (If power is turned OFF and ON after error code 6901 occurred, this code is displayed for about 15 minutes.)

| Step | Cause                                              | Remedy                                         |
|------|----------------------------------------------------|------------------------------------------------|
| 1    | Connection failure of a fuser unit harness         | Reconnect the fuser unit harness.              |
| 2    | Connection failure of the eject sensor PCB harness | Reconnect the eject sensor PCB harness.        |
| 3    | Fuser unit failure                                 | Replace the fuser unit.                        |
| 4    | Eject sensor PCB failure                           | Replace the eject sensor PCB ASSY.             |
| 5    | Low-voltage power supply PCB failure               | Replace the low-voltage power supply PCB ASSY. |
| 6    | Main PCB failure                                   | Replace the main PCB ASSY.                     |

### Note:

- Turn OFF the power switch. After the fuser unit has cooled sufficiently, turn ON the power switch again and leave the machine for 15 minutes. This problem may then be cleared.
- To release the fuser unit error after taking appropriate measures, enter the maintenance mode once and quit it with the function code 99.

2-43 Confidential

# ■ Error code 6A00

Electric discharge that may be caused by dirt on the corona wire of the drum unit was detected.

# <User Check>

- Slide the green tab of the drum unit to left and right for two to three times to clean the corona wire.
- Clean the electrode of the drum unit. (Refer to Fig. 2-9 (P2-42).)
- · Replace the drum unit.

| Step | Cause                                              | Remedy                                                            |
|------|----------------------------------------------------|-------------------------------------------------------------------|
| 1    | Dirt on the electrodes of the machine              | Clean the electrodes of the machine. (Refer to Fig. 2-8 (P2-42).) |
| 2    | Dirt on the high-voltage power supply PCB terminal | Clean the high-voltage power supply PCB terminal.                 |
| 3    | High-voltage power supply PCB failure              | Replace the high-voltage power supply PCB ASSY.                   |
| 4    | Main PCB failure                                   | Replace the main PCB ASSY.                                        |

# ■ Error code 6F00

Detected that supply power is unstable. (less than 100 times)

### <User Check>

- Turn the power switch OFF and then back ON again.
- Use a noise filter on the power supply.

| Step | Cause                                  | Remedy                                                 |
|------|----------------------------------------|--------------------------------------------------------|
| 1    | The power supply waveform is incorrect | Install a voltage stabilizer in the power supply part. |

# ■ Error code 7000

After the registration rear sensor detects paper pass, the eject sensor does not detect paper pass.

# <User Check>

• Remove the jammed paper.

| Step | Cause                                                               | Remedy                                  |
|------|---------------------------------------------------------------------|-----------------------------------------|
| 1    | Foreign object inside the machine                                   | Remove the foreign object.              |
| 2    | Eject actuator coming off or caught in some sections of the machine | Reattach the eject actuator.            |
| 3    | Fuser cover attachment failure                                      | Reattach the fuser cover.               |
| 4    | Connection failure of the eject sensor PCB harness                  | Reconnect the eject sensor PCB harness. |
| 5    | Damaged fuser drive gear 64R/<br>36R                                | Replace the fuser drive gear 64R/36R.   |
| 6    | Damaged gears in the paper feed drive system                        | Replace the frame L unit.               |
| 7    | Eject sensor failure                                                | Replace the eject sensor PCB ASSY.      |
| 8    | Fuser unit failure                                                  | Replace the fuser unit.                 |
| 9    | Main PCB failure                                                    | Replace the main PCB ASSY.              |

2-44 Confidential

After the registration rear sensor detects the end of paper pass and the specified period of time has passed, the eject sensor continues to detect paper pass.

# <User Check>

- · Remove the jammed paper.
- Check if the back cover is open during duplex printing.

| Step | Cause                                                 | Remedy                                |
|------|-------------------------------------------------------|---------------------------------------|
| 1    | Foreign object in the rear of the machine             | Remove the foreign object.            |
| 2    | Eject actuator caught in some sections of the machine | Reattach the eject actuator.          |
| 3    | Fuser cover attachment failure                        | Reattach the fuser cover.             |
| 4    | Back cover attachment failure                         | Reattach the back cover.              |
| 5    | Eject sensor failure                                  | Replace the eject sensor PCB ASSY.    |
| 6    | Back cover failure                                    | Replace the back cover.               |
| 7    | Damaged fuser drive gear 64R/36R                      | Replace the fuser drive gear 64R/36R. |
| 8    | Damaged gears in the paper feed drive system          | Replace the frame L unit.             |
| 9    | Fuser unit failure                                    | Replace the fuser unit.               |
| 10   | Main PCB failure                                      | Replace the main PCB ASSY.            |

## ■ Error code 7200

When the paper is fed from the MP tray, after the MP paper empty sensor detects paper pass, the registration rear sensor does not detect paper pass after a set period of time.

# <User Check>

- · Remove the jammed paper.
- Add the paper properly using the MP tray paper guide.
- Check if the papers loaded in the MP tray is not held down with your hand.
- · Check if the double feed occurs in the MP tray.
- · Close the front cover correctly.

| Step | Cause                                                                           | Remedy                                                    |
|------|---------------------------------------------------------------------------------|-----------------------------------------------------------|
| 1    | Foreign object in the rear of the machine                                       | Remove the foreign object.                                |
| 2    | Registration rear actuator coming off or caught in some sections of the machine | Reattach the registration rear actuator.                  |
| 3    | Connection failure of the registration front/rear sensor PCB harness            | Reconnect the registration front/rear sensor PCB harness. |
| 4    | Registration rear sensor failure                                                | Replace the actuator holder ASSY.                         |
| 5    | Damaged gears in the paper feed drive system                                    | Replace the frame L unit.                                 |
| 6    | Main PCB failure                                                                | Replace the main PCB ASSY.                                |

2-45 Confidential

When printing from the paper tray, the registration front sensor does not detect paper pass within the specified time after the T1 paper feed sensor detected paper pass.

# <User Check>

- · Remove the jammed paper.
- Add the paper properly using the paper guide of paper tray.

| Step | Cause                                                            | Remedy                                                |
|------|------------------------------------------------------------------|-------------------------------------------------------|
| 1    | Foreign object in the front of the machine                       | Remove the foreign object.                            |
| 2    | Registration front actuator attachment failure                   | Reattach the registration front actuator.             |
| 3    | Connection failure of the registration front/rear sensor harness | Reconnect the registration front/rear sensor harness. |
| 4    | Registration front/rear sensor PCB failure                       | Replace the actuator holder ASSY.                     |
| 5    | Damaged gears in the paper feed drive system                     | Replace the frame L unit.                             |
| 6    | Main PCB failure                                                 | Replace the main PCB ASSY.                            |

# **■** Error code 7800

After the first side is printed in 2-sided printing mode, the registration front sensor does not detect paper pass after a set period of time.

# <User Check>

- · Remove the jammed paper.
- · Close the back cover correctly.

| Step | Cause                                                    | Remedy                        |
|------|----------------------------------------------------------|-------------------------------|
| 1    | Foreign object in the rear of the machine or duplex tray | Remove the foreign object.    |
| 2    | Gears in the paper feed system coming off                | Reattach the paper feed gear. |
| 3    | Duplex tray failure                                      | Replace the duplex tray.      |
| 4    | Damaged gears in the paper feed drive system             | Replace the frame L unit.     |
| 5    | Main PCB failure                                         | Replace the main PCB ASSY.    |

2-46 Confidential

The back cover sensor detected the open state when 2-sided printing is started (before the registration of printing in the engine).

# Error code 8904

The back cover sensor detected the open state during 2-sided printing (after the registration of printing in the engine).

# <User Check>

- · Close the back cover correctly.
- · Check that the duplex tray is set correctly.

| Step | Cause                                                                 | Remedy                              |
|------|-----------------------------------------------------------------------|-------------------------------------|
| 1    | Duplex tray is not set correctly                                      | Reattach the duplex tray correctly. |
| 2    | Back cover sensor attachment failure                                  | Reattach the back cover sensor.     |
| 3    | Breakage of boss that presses the back cover sensor                   | Replace the back cover.             |
| 4    | Guide which pushes the back cover sensor of the duplex tray is faulty | Replace the duplex tray.            |
| 5    | Back cover sensor failure                                             | Replace the eject sensor PCB ASSY.  |
| 6    | Main PCB failure                                                      | Replace the main PCB ASSY.          |

# ■ Error code 8A01

The registration rear sensor detected that the paper fed was smaller or larger than the specified size in duplex printing mode.

### <User Check>

• Use appropriate paper (Letter to Legal).

| Step | Cause                                                             | Remedy                                   |
|------|-------------------------------------------------------------------|------------------------------------------|
| 1    | Registration rear actuator caught in some sections of the machine | Reattach the registration rear actuator. |
| 2    | Registration rear sensor failure                                  | Replace the actuator holder ASSY.        |
| 3    | Main PCB failure                                                  | Replace the main PCB ASSY.               |

2-47 Confidential

### **■** Error code 8C00

There is no paper set in the manual feed slot on the manual feed slot printing.

### <User Check>

· Set the paper in the manual feed slot.

| Step | Cause                                                                | Remedy                                                    |
|------|----------------------------------------------------------------------|-----------------------------------------------------------|
| 1    | Registration front actuator caught in some sections of the machine   | Reattach the registration front actuator.                 |
| 2    | Connection failure of the registration front/rear sensor PCB harness | Reconnect the registration front/rear sensor PCB harness. |
| 3    | Registration front sensor failure                                    | Replace the actuator holder ASSY.                         |
| 4    | Main PCB failure                                                     | Replace the main PCB ASSY.                                |

### ■ Error code 9001

The size of paper loaded in the MP tray and the one specified from the driver are not same when paper is fed from the MP tray.

#### Error code 9002

The size of paper loaded in the paper tray and the one specified from the driver are not same when paper is fed from the paper tray.

# <User Check>

• Change the driver setting to be matched with the size of the paper set in the paper tray.

| Step | Cause                                                             | Remedy                                   |
|------|-------------------------------------------------------------------|------------------------------------------|
| 1    | Registration rear actuator caught in some sections of the machine | Reattach the registration rear actuator. |
| 2    | Registration rear sensor failure                                  | Replace the actuator holder ASSY.        |
| 3    | Main PCB failure                                                  | Replace the main PCB ASSY.               |

# ■ Error code 9201

When printing from the MP tray, paper type setting in the machine does not match the setting in the driver.

### Error code 9202

When printing from the paper tray, paper type setting in the machine does not match the setting in the driver.

# <User Check>

• Use the same paper type setting for the machine and driver.

| Step | Cause                       | Remedy                            |
|------|-----------------------------|-----------------------------------|
| 1    | Malfunction of the main PCB | Install the latest main firmware. |
| 2    | Main PCB failure            | Replace the main PCB ASSY.        |

When paper was fed from the MP tray, the MP paper empty sensor detected that no paper was in the MP tray.

# <User Check>

• Load paper to the MP tray.

| Step | Cause                                                          | Remedy                                           |
|------|----------------------------------------------------------------|--------------------------------------------------|
| 1    | MP paper empty actuator caught in some sections of the machine | Reattach the MP paper empty actuator.            |
| 2    | Connection failure of the MP paper empty sensor PCB harness    | Reconnect the MP paper empty sensor PCB harness. |
| 3    | Connection failure of the MP relay PCB harness                 | Reconnect the MP relay PCB harness.              |
| 4    | Main PCB failure                                               | Replace the main PCB ASSY.                       |

# ■ Error code 9302

When paper was fed from the paper tray, the T1 paper feed sensor detected that no paper was in the paper tray.

# <User Check>

• Set paper in the paper tray.

| Step | Cause                                                                                               | Remedy                                                  |
|------|----------------------------------------------------------------------------------------------------|---------------------------------------------------------|
| 1    | Connection failure of the T1 paper empty/paper feed sensor harness (paper empty sensor models only) | Reconnect the T1 paper empty/paper feed sensor harness. |
| 2    | Connection failure of the T1 clutch harness                                                         | Reconnect the T1 clutch harness.                        |
| 3    | Connection failure of the paper feed motor flat cable                                               | Reconnect the paper feed motor flat cable.              |
| 4    | T1 paper feed actuator caught in some sections of the machine (non paper empty sensor models only)  | Reattach the T1 paper feed actuator.                    |
| 5    | T1 paper empty actuator caught in some sections of the machine (paper empty sensor models only)     | Reattach the T1 paper empty actuator.                   |
| 6    | Abrasion of the PF kit 1                                                                            | Replace the PF kit 1.                                   |
| 7    | Paper feed motor flat cable failure                                                                 | Replace the paper feed motor flat cable.                |
| 8    | T1 clutch failure                                                                                   | Replace the T1 clutch.                                  |
| 9    | T1 paper feed sensor PCB failure (non paper empty sensor models only)                               | Replace the T1 paper feed sensor PCB ASSY.              |
| 10   | Paper feed motor failure                                                                            | Replace the paper feed motor.                           |
| 11   | Damaged gears in the paper feed drive system                                                        | Replace the frame L unit.                               |
| 12   | Main PCB failure                                                                                    | Replace the main PCB ASSY.                              |

2-49 Confidential

Detected that there was no paper set in all trays when TrayAuto was selected for printing.

# <User Check>

· Set paper in the paper tray.

| Step | Cause                                                                                               | Remedy                                                  |
|------|----------------------------------------------------------------------------------------------------|---------------------------------------------------------|
| 1    | Connection failure of the MP paper empty sensor PCB harness                                         | Reconnect the MP paper empty sensor PCB harness.        |
| 2    | Connection failure of the T1 paper feed sensor harness (non paper empty sensor models only)         | Reconnect the T1 paper feed sensor harness.             |
| 3    | Connection failure of the T1 paper empty/paper feed sensor harness (paper empty sensor models only) | Reconnect the T1 paper empty/paper feed sensor harness. |
| 4    | Connection failure of the T1 clutch harness                                                         | Reconnect the T1 clutch harness.                        |
| 5    | T1/MP paper empty actuator caught in some sections of the machine                                   | Reattach the T1/MP paper empty actuator.                |
| 6    | T1 paper feed actuator caught in some sections of the machine (non paper empty sensor models only)  | Reattach the T1 paper feed actuator.                    |
| 7    | Abrasion of the PF kit 1                                                                            | Replace the PF kit 1.                                   |
| 8    | T1 paper empty/paper feed sensor PCB failure (paper empty sensor models only)                       | Replace the T1 paper empty/paper feed sensor PCB ASSY.  |
| 9    | Paper feed motor failure                                                                            | Replace the paper feed motor.                           |
| 10   | Damaged gears in the paper feed drive system                                                        | Replace the frame L unit.                               |
| 11   | Main PCB failure                                                                                    | Replace the main PCB ASSY.                              |

## ■ Error code 9701

For 2-sided printing, paper size setting of the printer driver that was not supported by 2-sided printing was selected.

### Error code 9702

For printing by feeding paper from the paper tray, the size of paper specified from the driver set the size which was not supported by the paper tray.

### <User Check>

• Select the specified paper size in the driver and set paper with the same size to the specified paper tray.

| Step | Cause            | Remedy                     |
|------|------------------|----------------------------|
| 1    | Main PCB failure | Replace the main PCB ASSY. |

2-50 Confidential

#### **■** Error code C700

The memory is insufficient to expand the data of PC-Print.

#### **Error code C800**

The memory used to store secure print data exceeded the memory size for secure print data.

#### <User Check>

- · Print the print data stored in the memory.
- Divide the print data and print them separately.

| Step | Cause            | Remedy                     |
|------|------------------|----------------------------|
| 1    | Main PCB failure | Replace the main PCB ASSY. |

#### **■** Error code E000

An error occurred in the ROM check sum.

#### Error code E100

Program error

#### <User Check>

· Install the latest main firmware.

| Step | Cause            | Remedy                     |
|------|------------------|----------------------------|
| 1    | Main PCB failure | Replace the main PCB ASSY. |

#### ■ Error code E500

An error occurred during access to the DRAM in the main PCB ASSY.

#### Error code E600

Write error in the EEPROM of the main PCB ASSY

#### Error code E702

Read error in the flash ROM

|   | Step | Cause            | Remedy                     |
|---|------|------------------|----------------------------|
| ĺ | 1    | Main PCB failure | Replace the main PCB ASSY. |

#### ■ Error code E900

An error occurred while initializing the NFC.

| Step | Cause                                    | Remedy                        |
|------|------------------------------------------|-------------------------------|
| 1    | Connection failure of the NFC flat cable | Reconnect the NFC flat cable. |
| 2    | NFC PCB failure                          | Replace the NFC PCB ASSY.     |
| 3    | Main PCB failure                         | Replace the main PCB ASSY.    |

2-51 Confidential

## **■** Error code F900

The spec code was not entered correctly.

| Step | Cause                                                        | Remedy                                                                                            |
|------|--------------------------------------------------------------|---------------------------------------------------------------------------------------------------|
| 1    | The power was turned OFF while function code 74 was running. | Reenter the spec code. (Refer to "1.3.16<br>Setting by spec (Function code 74)" in<br>Chapter 5.) |
| 2    | Main PCB failure                                             | Replace the main PCB ASSY.                                                                        |

#### Memo:

Press the [▲] or the [▼] under error code F900 display to select the maintenance mode.

2-52 Confidential

# 4.2 Troubleshooting for Paper Feeding Problems

Problems related to paper feeding are end user recoverable if following the User Check items. If the same problem occurs again, follow each procedure in the order of the number described in the Step column in the tables below.

#### 4.2.1 No paper feeding from paper tray

#### <User Check>

- Check that the paper is set in the paper tray correctly.
- Check that there is not too much paper set in the paper tray.
- Flip over the paper in the paper tray or rotate the paper 180°.
- Check that the thickness of the paper is 60 to 163 g/m<sup>2</sup>.
- Check that the MP tray is not set as the paper tray.
- Flip through the paper and reset it in the paper tray.
- Clean the paper pick up roller.

| Step | Cause                                                                                                    | Remedy                                                                                                    |
|------|----------------------------------------------------------------------------------------------------|----------------------------------------------------------------------------------------------------|
| 1    | Dirt on the paper dust cleaning roller of the paper tray                                                  | Refer to the figure below to clean the paper dust cleaning roller and inside of the paper dust cleaning roller cover. |
| 2    | T1 roller holder ASSY attachment failure                                                                  | Reattach the T1 roller holder ASSY correctly.                                                                         |
| 3    | Connection failure of the paper feed motor flat cable                                                     | Reconnect the paper feed motor flat cable.                                                                            |
| 4    | Connection failure of the T1 paper feed sensor harness (non paper empty sensor models only)               | Reconnect the T1 paper feed sensor harness.                                                                           |
| 5    | Connection failure of the T1 clutch harness                                                               | Reconnect the T1 clutch harness.                                                                                      |
| 6    | Connection failure of the T1 paper<br>empty/paper feed sensor harness<br>(paper empty sensor models only) | Reconnect the T1 paper empty/paper feed sensor harness.                                                               |
| 7    | T1 paper empty actuator coming off                                                                        | Reattach the T1 paper empty actuator.                                                                                 |
| 8    | Abrasion of the paper pick up roller                                                                      | Replace the PF kit 1.                                                                                                 |
| 9    | T1 paper feed sensor failure (non paper empty sensor models only)                                         | Replace the T1 paper feed sensor PCB ASSY.                                                                            |
| 10   | T1 paper empty sensor failure (paper empty sensor models only)                                            | Replace the T1 paper empty/paper feed sensor PCB ASSY.                                                                |
| 11   | Paper feed motor flat cable failure                                                                       | Replace the paper feed motor flat cable.                                                                              |
| 12   | Paper feed motor failure                                                                                  | Replace the paper feed motor.                                                                                         |
| 13   | Damaged gears in the paper feed drive system                                                              | Replace the frame L unit.                                                                                             |
| 14   | Damaged fuser unit                                                                                        | Replace the fuser unit.                                                                                               |
| 15   | Main PCB failure                                                                                          | Replace the main PCB ASSY.                                                                                            |

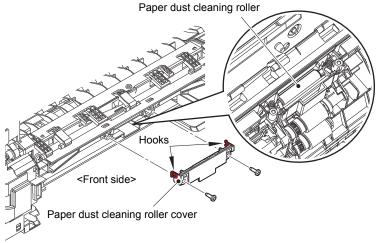

Fig. 2-10

2-53 Confidential

## 4.2.2 No paper feeding from MP tray

#### <User Check>

- Check that the paper is set in the MP tray deeply.
- Check that too much paper is not loaded in the MP tray.
- Check if the machine is used with the MP tray support and MP flap are in closed state.
- Check that the thickness of the paper is 60 to 230 g/m<sup>2</sup>.
- Check that the paper tray is not set as the paper tray by the printer driver.
- Flip through the paper and reset it in the MP tray.
- Clean the MP paper pick-up roller.
- Check whether the paper tray is closed correctly.

| Step | Cause                                                                      | Remedy                                                           |
|------|----------------------------------------------------------------------------|------------------------------------------------------------------|
| 1    | MP roller holder ASSY attachment failure                                   | Reattach the MP roller holder ASSY correctly.                    |
| 2    | Connection failure of the paper feed motor flat cable                      | Reconnect the paper feed motor flat cable.                       |
| 3    | Connection failure of the MP paper empty/registration front sensor harness | Reconnect the MP paper empty/ registration front sensor harness. |
| 4    | Paper feed motor flat cable failure                                        | Replace the paper feed motor flat cable.                         |
| 5    | Paper feed motor failure                                                   | Replace the paper feed motor.                                    |
| 6    | Damaged gears in the paper feed drive system                               | Replace the frame L unit.                                        |
| 7    | Damaged fuser unit                                                         | Replace the fuser unit.                                          |
| 8    | Main PCB failure                                                           | Replace the main PCB ASSY.                                       |

2-54 Confidential

## 4.2.3 No paper feeding from manual feed slot

#### <User Check>

- Check that the paper is set into the deepest part of the manual feed slot.
- Check that multiple sheets of paper are not set in the manual feed slot.
- Check that the thickness of the paper is 60 to 230 g/m<sup>2</sup>.
- Check that the paper tray is not set as the pick-up tray.
- · Check that the paper tray is closed correctly.

| Step | Cause                                                            | Remedy                                                |
|------|------------------------------------------------------------------|-------------------------------------------------------|
| 1    | T1 roller holder ASSY attachment failure                         | Reattach the T1 roller holder ASSY.                   |
| 2    | Connection failure of the paper feed motor flat cable            | Reconnect the paper feed motor flat cable.            |
| 3    | Connection failure of the registration front/rear sensor harness | Reconnect the registration front/rear sensor harness. |
| 4    | Abrasion of the paper pick up roller                             | Replace the PF kit 1.                                 |
| 5    | Paper feed motor flat cable failure                              | Replace the paper feed motor flat cable.              |
| 6    | Registration front sensor failure                                | Replace the actuator holder ASSY.                     |
| 7    | Paper feed motor failure                                         | Replace the paper feed motor.                         |
| 8    | Damaged gears in the paper feed drive system                     | Replace the frame L unit.                             |
| 9    | Damaged fuser unit                                               | Replace the fuser unit.                               |
| 10   | Main PCB failure                                                 | Replace the main PCB ASSY.                            |

## 4.2.4 Multiple sheets of paper are fed

#### <User Check>

- · Check that there is not too much paper set in each paper tray.
- · Check that the paper is set in each paper tray correctly.
- Flip over the paper in each paper tray or rotate the paper 180°.
- Check that the thickness of the paper is 60 to 163  $\rm g/m^2$  for the paper tray, and 60 to 230  $\rm g/m^2$  for the MP tray.
- Flip through the paper and reset it in the paper tray.

| Step | Cause                          | Remedy              |
|------|--------------------------------|---------------------|
| 1    | Abrasion of the separation pad | Replace the PF kit. |

2-55 Confidential

#### 4.2.5 Paper becomes wrinkled

#### <User Check>

- · Check that the paper is set in each paper tray correctly.
- Flip over the paper in each paper tray or rotate the paper 180°.
- · Adjust each paper guide according to each paper size.
- Check that the thickness of the paper is 60 to 163 g/m<sup>2</sup> for the paper tray, and 60 to 230 g/m<sup>2</sup> for the MP tray.
- · Check that the paper is not damp.
- Check that there is no dust stuck to the fuser unit.
- · Check that the type of paper is appropriate.
- Check that the paper size is matched to the setting for the duplex printer.

| Step | Cause                    | Remedy                        |
|------|--------------------------|-------------------------------|
| 1    | Paper eject ASSY failure | Replace the paper eject ASSY. |
| 2    | Fuser unit failure       | Replace the fuser unit.       |

#### 4.2.6 Paper is fed at an angle

#### <User Check>

- · Check that the paper is set in each paper tray correctly.
- Flip over the paper in each paper tray or rotate the paper 180°.
- Adjust each paper guide according to each paper size.
- Check that the thickness of the paper is 60 to 163 g/m<sup>2</sup> for the paper tray, and 60 to 230 g/m<sup>2</sup> for the MP tray.
- · Check that there is not too much paper set in the paper tray.
- · Check that the type of paper is appropriate.
- · Clean each paper pick up roller.
- Check that the green envelope lever is not lowered on only one side.

| Step | Cause                                          | Remedy                       |
|------|------------------------------------------------|------------------------------|
| 1    | One-side abrasion of the paper pick up rollers | Replace the PF kit.          |
| 2    | Paper feed unit failure                        | Replace the paper feed unit. |

2-56 Confidential

## 4.2.7 Paper curls

#### <User Check>

- Change the driver setting to be matched with the size of the paper set in the paper tray.
- Select "Reduce Paper Curl" in the driver.
- Check that the paper is set in each paper tray correctly.
- Open the back cover and try printing with straight paper ejection mode.
- Check that the paper is not damp.

| Step | Cause              | Remedy                     |
|------|--------------------|----------------------------|
| 1    | Fuser unit failure | Replace the fuser unit.    |
| 2    | Main PCB failure   | Replace the main PCB ASSY. |

## 4.2.8 Unable to perform 2-sided printing

#### <User Check>

- · Close the back cover completely.
- Close the paper tray completely.
- Set the driver setting to duplex printing.
- Use A4 or Letter paper specified by the manufacturer.

| Step | Cause                                | Remedy                             |
|------|--------------------------------------|------------------------------------|
| 1    | Eject actuator coming off            | Reattach the eject actuator.       |
| 2    | Back cover failure                   | Replace the back cover.            |
| 3    | Eject sensor failure                 | Replace the eject sensor PCB ASSY. |
| 4    | Duplex tray failure                  | Replace the duplex tray.           |
| 5    | Damaged gears in the ejecting system | Replace the frame L unit.          |
| 6    | Main PCB failure                     | Replace the main PCB ASSY.         |

2-57 Confidential

## 4.2.9 Paper jam

## ■ Paper jam at the paper tray

#### <User Check>

- Check that the paper is set in the paper tray correctly.
- Flip over the paper in the paper tray or rotate the paper 180°.
- Adjust each paper guide according to the paper size.
- Check that there is not too much paper set.
- $\bullet$  Check that the thickness of the paper is 60 to 163 g/m².
- Flip through the paper and reset it in the paper tray.

| Step | Cause                                                                                               | Remedy                                                  |
|------|----------------------------------------------------------------------------------------------------|---------------------------------------------------------|
| 1    | Foreign object around the paper tray                                                                | Remove the foreign object.                              |
| 2    | Paper dust cleaning roller attachment failure                                                       | Reattach the paper dust cleaning roller.                |
| 3    | Paper feed actuator coming off                                                                      | Reattach the paper feed actuator.                       |
| 4    | Registration front actuator coming off                                                              | Reattach the registration front actuator.               |
| 5    | Connection failure of the registration front/rear sensor harness                                    | Reconnect the registration front/rear sensor harness.   |
| 6    | Connection failure of the registration clutch harness                                               | Reconnect the registration clutch harness.              |
| 7    | Connection failure of the T1 paper feed sensor harness (non paper empty sensor models only)         | Reconnect the T1 paper feed sensor harness.             |
| 8    | Connection failure of the T1 paper empty/paper feed sensor harness (paper empty sensor models only) | Reconnect the T1 paper empty/paper feed sensor harness. |
| 9    | Registration front sensor failure                                                                   | Replace the actuator holder ASSY.                       |
| 10   | T1 paper feed sensor failure (non paper empty sensor models only)                                   | Replace the T1 paper feed sensor PCB ASSY.              |
| 11   | T1 paper empty sensor failure (paper empty sensor models only)                                      | Replace the T1 paper empty/paper feed sensor PCB ASSY.  |
| 12   | Paper feed motor failure                                                                            | Replace the paper feed motor.                           |
| 13   | Damaged gears in the paper feed drive system                                                        | Replace the frame L unit.                               |
| 14   | Damaged fuser unit                                                                                  | Replace the fuser unit.                                 |
| 15   | Main PCB failure                                                                                    | Replace the main PCB ASSY.                              |

2-58 Confidential

## ■ Paper jam at the MP tray

#### <User Check>

- Check that the paper is set in the MP tray correctly.
- Flip over the paper in the MP tray or rotate the paper 180°.
- Adjust each paper guide according to each paper size.
- Check that there is not too much paper set.
- Check that the thickness of the paper is 60 to 230  $\mbox{g/m}^2.$
- Flip through the paper and reset it in the MP tray.

| Step | Cause                                                                      | Remedy                                                           |
|------|----------------------------------------------------------------------------|------------------------------------------------------------------|
| 1    | Foreign object around the MP tray                                          | Remove the foreign object.                                       |
| 2    | Connection failure of the MP paper empty/registration front sensor harness | Reconnect the MP paper empty/ registration front sensor harness. |
| 3    | MP registration front actuator coming off                                  | Reattach the MP registration front actuator.                     |
| 4    | Connection failure of the registration clutch harness                      | Reconnect the registration clutch harness.                       |
| 5    | Paper feed motor failure                                                   | Replace the paper feed motor.                                    |
| 6    | Damaged gears in the MP paper feed system                                  | Replace the frame L unit.                                        |
| 7    | Damaged fuser unit                                                         | Replace the fuser unit.                                          |
| 8    | Main PCB failure                                                           | Replace the main PCB ASSY.                                       |

2-59 Confidential

## ■ Paper jam at the manual feed slot

#### <User Check>

- Check that the paper is set in the manual feed slot correctly.
- Flip over the paper in the manual feed slot or rotate the paper 180°.
- Adjust the paper guide according to the paper size.
- Check that multiple sheets of paper are not set.
- Check that the thickness of the paper is 60 to 230  $\mbox{g/m}^2$ .

| Step | Cause                                                            | Remedy                                                |
|------|------------------------------------------------------------------|-------------------------------------------------------|
| 1    | Foreign object around the manual feed slot                       | Remove the foreign object.                            |
| 2    | Connection failure of the registration front/rear sensor harness | Reconnect the registration front/rear sensor harness. |
| 3    | T1 registration front actuator coming off                        | Reattach the T1 registration front actuator.          |
| 4    | Connection failure of the registration clutch harness            | Reconnect the registration clutch harness.            |
| 5    | Registration front/rear sensor failure                           | Replace the actuator holder ASSY.                     |
| 6    | Paper feed motor failure                                         | Replace the paper feed motor.                         |
| 7    | High-voltage power supply PCB failure                            | Replace the high-voltage power supply PCB ASSY.       |
| 8    | Damaged gears in the paper feed drive system                     | Replace the frame L unit.                             |
| 9    | Fuser unit failure                                               | Replace the fuser unit.                               |
| 10   | Main PCB failure                                                 | Replace the main PCB ASSY.                            |

2-60 Confidential

## ■ Paper jam at the paper feeding section at the center of the machine

#### <User Check>

- · Check that the paper is set in each paper tray correctly.
- Flip over the paper in each paper tray or rotate the paper 180°.
- · Adjust each paper guide according to the paper size.
- Check that there is not too much paper set in each paper tray.
- Check that the thickness of the paper is 60 to 163 g/m<sup>2</sup> for the paper tray, and 60 to 230 g/m<sup>2</sup> for the MP tray.
- Flip through the paper and reset it in the paper tray.
- Replace the drum unit.

| Step | Cause                                          | Remedy                              |
|------|------------------------------------------------|-------------------------------------|
| 1    | Foreign object inside the machine              | Remove the foreign object.          |
| 2    | Eject actuator coming off                      | Reattach the eject actuator.        |
| 3    | Connection failure of the eject sensor harness | Reconnect the eject sensor harness. |
| 4    | Fuser cover attachment failure                 | Reattach the fuser cover.           |
| 5    | Damaged fuser drive gear                       | Replace the fuser drive gear.       |
| 6    | Eject sensor failure                           | Replace the eject sensor PCB ASSY.  |
| 7    | Registration rear sensor failure               | Replace the actuator holder ASSY.   |
| 8    | Paper feed motor failure                       | Replace the paper feed motor.       |
| 9    | Damaged gears in the paper feed drive system   | Replace the frame L unit.           |
| 10   | Damaged fuser unit                             | Replace the fuser unit.             |
| 11   | Main PCB failure                               | Replace the main PCB ASSY.          |

2-61 Confidential

#### ■ Paper jam at the eject section

#### <User Check>

- · Check that the paper is set in each paper tray correctly.
- Flip over the paper in each paper tray or rotate the paper 180°.
- · Adjust each paper guide according to the paper size.
- · Check that there is not too much paper set in each paper tray.
- Check that the thickness of the paper is 60 to 163 g/m<sup>2</sup> for the paper tray, and 60 to 230 g/m<sup>2</sup> for the MP tray.
- Flip through the paper and reset it in the paper tray.

| Step | Cause                                          | Remedy                              |
|------|------------------------------------------------|-------------------------------------|
| 1    | Foreign object in the rear of the machine      | Remove the foreign object.          |
| 2    | Eject actuator coming off                      | Reattach the eject actuator.        |
| 3    | Connection failure of the eject sensor harness | Reconnect the eject sensor harness. |
| 4    | Fuser cover attachment failure                 | Reattach the fuser cover.           |
| 5    | Eject sensor failure                           | Replace the eject sensor PCB ASSY.  |
| 6    | Paper feed motor failure                       | Replace the paper feed motor.       |
| 7    | Damaged gears in the paper feed drive system   | Replace the frame L unit.           |
| 8    | Damaged fuser unit                             | Replace the fuser unit.             |
| 9    | Main PCB failure                               | Replace the main PCB ASSY.          |

#### ■ Paper jam at the duplex tray

#### <User Check>

- Flip over the paper in each paper tray or rotate the paper 180°.
- Check that the thickness of the paper is 60 to 105 g/m<sup>2</sup> for the duplex tray.
- Flip through the paper and reset it in the paper tray.
- · Use paper specified by the manufacturer.
- Check that the paper size is matched to the setting for the duplex printer.

| Step | Cause                                             | Remedy                     |
|------|---------------------------------------------------|----------------------------|
| 1    | Foreign object in the duplex paper feeding system | Remove the foreign object. |
| 2    | Fuser cover attachment failure                    | Reattach the fuser cover.  |
| 3    | Back cover failure                                | Replace the back cover.    |
| 4    | Duplex tray failure                               | Replace the duplex tray.   |
| 5    | Main PCB failure                                  | Replace the main PCB ASSY. |

2-62 Confidential

# 4.3 Troubleshooting for Image Defects

## 4.3.1 Image defect examples

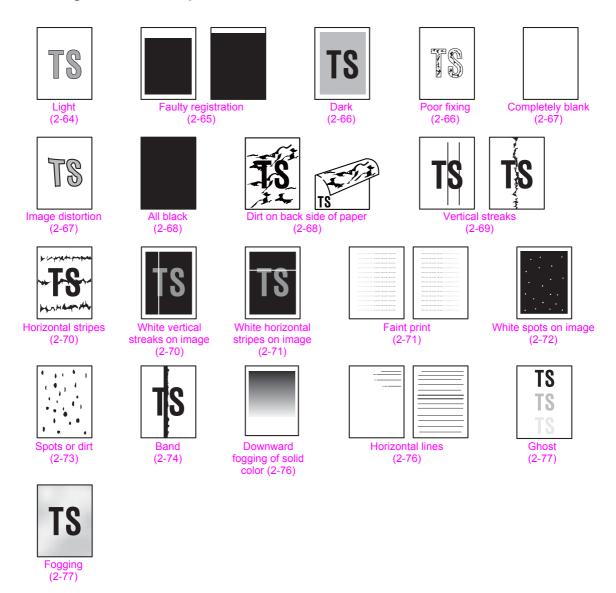

Fig. 2-11

2-63 Confidential

#### 4.3.2 Troubleshooting image defect

Image defect related problems are end user recoverable if following the User Check items. If the same problem occurs again, follow each procedure in the order of the number described in the Step column in the tables below.

#### ■ Light

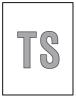

#### <User Check>

- Check the usage environment of the machine. Using the machine in hot-humid or cold-dry conditions can cause this problem.
- If the whole page is light, toner save mode may be ON. Turn OFF the toner save mode.
- Replace the drum unit with a new one.
- Replace the toner cartridge with a new one.
- Turn ON the power switch, and leave the machine for a while (condensation).
- Check if paper is not damp.
- · Use specified paper.

| Step | Cause                                                                                | Remedy                                                                                                    |
|------|--------------------------------------------------------------------------------------|----------------------------------------------------------------------------------------------------|
| 1    | Dirt on the electrodes of the drum unit and those of the machine                     | Clean the electrodes of the drum unit and those of the machine. (Refer to Fig. 2-8 (P2-42) and Fig. 2-9 (P2-42).)                             |
| 2    | Dirt on the electrodes of the toner cartridge and those of the machine               | Clean the electrodes of the toner cartridge, process unit and those of the machine. (Refer to Fig. 2-8 (P2-42), below and Fig. 2-13 (P2-65).) |
| 3    | Dirt on the electrodes of the high-voltage power supply PCB and those of the machine | Clean the electrodes of the high-voltage power supply PCB and those of the machine.                                                           |
| 4    | Fuser unit failure                                                                   | Replace the fuser unit.                                                                                                    |
| 5    | High-voltage power supply PCB failure                                                | Replace the high-voltage power supply PCB ASSY.                                                                                               |
| 6    | Main PCB failure                                                                     | Replace the main PCB ASSY.                                                                                                    |

#### ■ Electrodes location of the toner cartridge

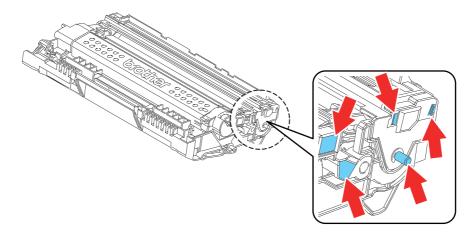

Fig. 2-12

2-64 Confidential

## ■ Electrodes location of the process unit

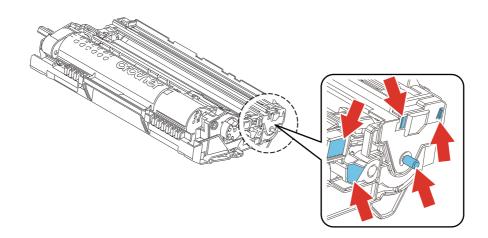

Fig. 2-13

# ■ Faulty registration

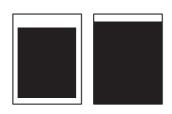

## <User Check>

- Check whether appropriate paper type is selected on the driver.
- Install the latest main firmware.

| Step | Cause                                 | Remedy                                   |
|------|---------------------------------------|------------------------------------------|
| 1    | Registration rear actuator coming off | Reattach the registration rear actuator. |
| 2    | Laser unit failure                    | Replace the laser unit.                  |
| 3    | Main PCB failure                      | Replace the main PCB ASSY.               |

2-65 Confidential

#### ■ Dark

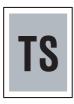

#### <User Check>

- Check the usage environment of the machine. Using the machine in hot-humid or cold-dry conditions can cause this problem.
- If a new toner cartridge has been detected, check that it was not replaced with another toner cartridge.
- Execute density adjustment from the control panel.
- Clean the corona wire of the drum unit.
- Replace the drum unit with a new one.
- Replace the toner cartridge with a new one.

| Step | Cause                                                            | Remedy                                                                                                    |
|------|------------------------------------------------------------------|----------------------------------------------------------------------------------------------------|
| 1    | Dirt on the electrodes of the drum unit and those of the machine | Clean the electrodes of the drum unit and those of the machine. (Refer to Fig. 2-8 (P2-42) and Fig. 2-9 (P2-42).)            |
| 2    | Wrong adjusted value of the laser unit entered                   | Refer to "3.1 Entering Adjusted Value of Laser Unit" in Chapter 4, and enter the adjusted value of the laser unit correctly. |
| 3    | Dirt on the electrodes of the high-voltage power supply PCB      | Clean the electrodes of the high-voltage power supply PCB.                                                                   |
| 4    | Fuser unit failure                                               | Replace the fuser unit.                                                                                                    |
| 5    | High-voltage power supply PCB failure                            | Replace the high-voltage power supply PCB ASSY.                                                                              |
| 6    | Laser unit failure                                               | Replace the laser unit.                                                                                                    |
| 7    | Main PCB failure                                                 | Replace the main PCB ASSY.                                                                                                   |

#### ■ Poor fixing

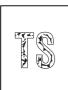

#### <User Check>

- Check the usage environment of the machine. Using the machine in hot-humid or cold-dry conditions can cause this problem.
- Clean the corona wire of the drum unit.
- · Replace the drum unit with a new one.
- Replace the toner cartridge with a new one.

| Step | Cause                                                                  | Remedy                                                                                                    |
|------|------------------------------------------------------------------------|----------------------------------------------------------------------------------------------------|
| 1    | Dirt on the electrodes of the drum unit and those of the machine       | Clean the electrodes of the drum unit and those of the machine. (Refer to Fig. 2-8 (P2-42) and Fig. 2-9 (P2-42).)        |
| 2    | Dirt on the electrodes of the toner cartridge and those of the machine | Clean the electrodes of the toner cartridge and those of the machine. (Refer to Fig. 2-8 (P2-42) and Fig. 2-12 (P2-64).) |
| 3    | Fuser unit failure                                                     | Replace the fuser unit.                                                                                                  |
| 4    | High-voltage power supply PCB failure                                  | Replace the high-voltage power supply PCB ASSY.                                                                          |
| 5    | Low-voltage power supply PCB failure                                   | Replace the low-voltage power supply PCB ASSY.                                                                           |
| 6    | Laser unit failure                                                     | Replace the laser unit.                                                                                                  |
| 7    | Main PCB failure                                                       | Replace the main PCB ASSY.                                                                                               |

2-66 Confidential

# ■ Completely blank

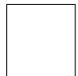

#### <User Check>

- Replace the drum unit with a new one.
- Replace the toner cartridge with a new one.
- Install the latest main firmware.

| Step | Cause                                                                                | Remedy                                                                              |
|------|--------------------------------------------------------------------------------------|-------------------------------------------------------------------------------------|
| 1    | Connection failure of the laser unit flat cable                                      | Reconnect the laser unit flat cable.                                                |
| 2    | Laser unit attachment failure                                                        | Reattach the laser unit.                                                            |
| 3    | Laser unit flat cable failure                                                        | Replace the laser unit flat cable.                                                  |
| 4    | Dirt on the electrodes of the high-voltage power supply PCB and those of the machine | Clean the electrodes of the high-voltage power supply PCB and those of the machine. |
| 5    | Laser unit failure                                                                   | Replace the laser unit.                                                             |
| 6    | Main PCB failure                                                                     | Replace the main PCB ASSY.                                                          |

## ■ Image distortion

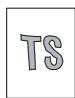

| Step | Cause                         | Remedy                     |
|------|-------------------------------|----------------------------|
| 1    | Laser unit attachment failure | Reattach the laser unit.   |
| 2    | Laser unit failure            | Replace the laser unit.    |
| 3    | Main PCB failure              | Replace the main PCB ASSY. |

2-67 Confidential

#### ■ All black

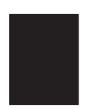

#### <User Check>

- Clean the corona wire of the drum unit.
- Replace the drum unit with a new one.

| Step | Cause                                                                                | Remedy                                                                                                    |
|------|--------------------------------------------------------------------------------------|----------------------------------------------------------------------------------------------------|
| 1    | Dirt on the electrodes of the drum unit and those of the machine                     | Clean the electrodes of the drum unit and those of the machine. (Refer to Fig. 2-8 (P2-42) and Fig. 2-9 (P2-42).) |
| 2    | Laser unit flat cable failure                                                        | Replace the laser unit flat cable.                                                                                |
| 3    | Dirt on the electrodes of the high-voltage power supply PCB and those of the machine | Clean the electrodes of the high-voltage power supply PCB and those of the machine.                               |
| 4    | High-voltage power supply PCB failure                                                | Replace the high-voltage power supply PCB ASSY.                                                                   |
| 5    | Laser unit failure                                                                   | Replace the laser unit.                                                                                           |
| 6    | Main PCB failure                                                                     | Replace the main PCB ASSY.                                                                                        |

## ■ Dirt on back side of paper

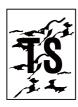

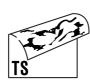

#### <User Check>

- This problem may disappear after printing multiple sheets of paper.
- Replace the drum unit with a new one.

| Step | Cause                                 | Remedy                                          |
|------|---------------------------------------|-------------------------------------------------|
| 1    | Dirt in the paper feed system         | Wipe dirt off.                                  |
| 2    | Dirt on the fuser unit                | Replace the fuser unit.                         |
| 3    | High-voltage power supply PCB failure | Replace the high-voltage power supply PCB ASSY. |

2-68 Confidential

#### **■ Vertical streaks**

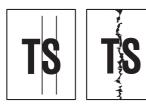

#### <User Check>

- Clean the corona wire of the drum unit.
- Return the corona wire cleaning tab to the "▲" position.
- This problem may disappear after printing multiple sheets of paper.
- Refer to <How to clean the drum unit> to remove the dirt from the exposure drum using a cotton applicator.
- Replace the drum unit with a new one.
- Replace the toner cartridge with a new one.

| Step | Cause                                                                                      | Remedy                                                                                                    |
|------|--------------------------------------------------------------------------------------------|----------------------------------------------------------------------------------------------------|
| 1    | Dirt in the paper feed system                                                              | Wipe dirt off.                                                                                                    |
| 2    | A ground wire or ground plate installation failure (Grounding is not performed correctly.) | Retighten the screws of each ground wire or ground plate. Repair the bend of the tray ground spring of the paper tray. (Refer to the figure below.) |
| 3    | Dirt on the exposure drum                                                                  | Perform drum cleaning.<br>(Refer to "2.2 Drum Cleaning" in Chapter 5.)                                                                              |
| 4    | Dirt on the cleaner pinch roller of the fuser cover                                        | Replace the cleaner pinch roller S ASSY.                                                                                                    |
| 5    | Dirt on the fuser unit                                                                     | Replace the fuser unit.                                                                                                    |
| 6    | Laser unit failure                                                                         | Replace the laser unit.                                                                                                    |

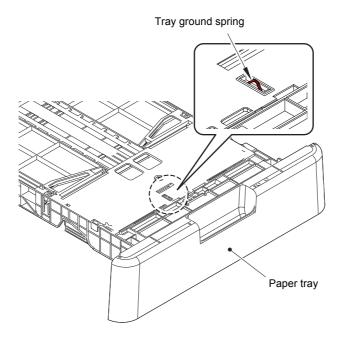

<Bottom of paper tray>

Fig. 2-14

2-69 Confidential

#### ■ Horizontal stripes

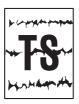

#### <User Check>

- This problem may disappear after printing multiple sheets of paper.
- Refer to <How to clean the drum unit> to remove the dirt from the exposure drum using a cotton applicator.
- Replace the drum unit with a new one.
- Replace the toner cartridge with a new one.

| Step | Cause                                                                                      | Remedy                                                                                                    |
|------|--------------------------------------------------------------------------------------------|----------------------------------------------------------------------------------------------------|
| 1    | Dirty charge electrodes                                                                    | Clean the electrodes of the drum unit and those of the machine. (Refer to Fig. 2-9 (P2-42) and Fig. 2-8 (P2-42).)                                    |
| 2    | Dirt on the exposure drum                                                                  | Perform drum cleaning. (Refer to "2.2 Drum Cleaning" in Chapter 5.)                                                                                  |
| 3    | A ground wire or ground plate installation failure (Grounding is not performed correctly.) | Retighten the screws of each ground wire or ground plate. Repair the bend of the tray ground spring of the paper tray. (Refer to Fig. 2-14 (P2-69).) |
| 4    | Scratch or dirt on the fuser unit                                                          | Replace the fuser unit.                                                                                                    |
| 5    | High-voltage power supply PCB failure                                                      | Replace the high-voltage power supply PCB ASSY.                                                                                                    |

#### ■ White vertical streaks on image

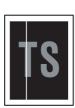

#### <User Check>

- Check that there is no dust on the toner cartridge.
- Refer to <How to clean the drum unit> to remove the dirt from the exposure drum using a cotton applicator.
- Replace the drum unit with a new one.
- Replace the toner cartridge with a new one.

| Step | Cause                     | Remedy                                                                 |
|------|---------------------------|------------------------------------------------------------------------|
| 1    | Dirt on the exposure drum | Perform drum cleaning.<br>(Refer to "2.2 Drum Cleaning" in Chapter 5.) |
| 2    | Laser unit failure        | Replace the laser unit.                                                |

2-70 Confidential

## ■ White horizontal stripes on image

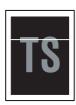

#### <User Check>

- This problem may disappear after printing multiple sheets of paper.
- Replace the drum unit with a new one.
- Replace the toner cartridge with a new one.

| Step | Cause                                 | Remedy                                                                                                    |
|------|---------------------------------------|----------------------------------------------------------------------------------------------------|
| 1    | Dirty charge electrodes               | Clean the electrodes of the drum unit and those of the machine. (Refer to Fig. 2-9 (P2-42) and Fig. 2-8 (P2-42).) |
| 2    | Dirt on the exposure drum             | Perform drum cleaning.<br>(Refer to "2.2 Drum Cleaning" in Chapter 5.)                                            |
| 3    | Scratch or dirt on the fuser unit     | Replace the fuser unit.                                                                                           |
| 4    | High-voltage power supply PCB failure | Replace the high-voltage power supply PCB ASSY.                                                                   |

## ■ Faint print

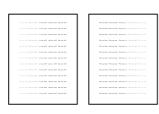

#### <User Check>

- Check that the machine is positioned on a level surface.
- Replace the drum unit with a new one.
- Replace the toner cartridge with a new one.

| Step | Cause              | Remedy                     |
|------|--------------------|----------------------------|
| 1    | Laser unit failure | Replace the laser unit.    |
| 2    | Fuser unit failure | Replace the fuser unit.    |
| 3    | Main PCB failure   | Replace the main PCB ASSY. |

2-71 Confidential

#### ■ White spots on image

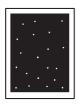

#### <User Check>

- · Check that the fan is not clogged.
- Refer to <How to clean the drum unit> to remove the dirt from the exposure drum using a cotton applicator.
- Replace the drum unit with a new one.
- Replace the toner cartridge with a new one.

| Step | Cause                                                    | Remedy                                                                  |
|------|----------------------------------------------------------|-------------------------------------------------------------------------|
| 1    | Dirt on the paper dust cleaning roller of the paper tray | Refer to the Fig. 2-10 (P2-53) to clean the paper dust cleaning roller. |
| 2    | Dirt on the exposure drum                                | Perform drum cleaning.<br>(Refer to "2.2 Drum Cleaning" in Chapter 5.)  |
| 3    | Clogged filter                                           | Clean the filter.                                                       |
| 4    | Scratch or dirt on the fuser unit                        | Replace the fuser unit.                                                 |
| 5    | High-voltage power supply PCB failure                    | Replace the high-voltage power supply PCB ASSY.                         |

#### Note:

Image defects which appear periodically may be caused by failure of rollers. Refer to the table below and determine the cause based on the pitch at which defects appear on the image.

#### <Pitches on images caused by rollers>

| Part name                         | The pitch which appears in the image |
|-----------------------------------|--------------------------------------|
| Develop roller                    | 26.5 mm                              |
| Exposure drum                     | 94.5 mm                              |
| Heat roller of the fuser unit     | 78.5 mm                              |
| Pressure roller of the fuser unit | 78.5 mm                              |

#### < Examples of image distortion >

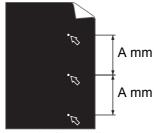

White dots repeat in A mm distance on the black page with printed images.

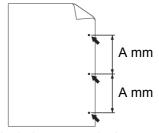

Black dots repeat in A mm distance on the page.

Fig. 2-15

Refer to the <Pitches on images caused by rollers> table above for what represents the value A.

2-72 Confidential

## ■ Spots or dirt

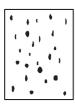

#### <User Check>

- Check if damp paper is used.
- Refer to <How to clean the drum unit> to remove the dirt from the exposure drum using a cotton applicator.
- Replace the drum unit with a new one.
- Replace the toner cartridge with a new one.

| Step | Cause                                                    | Remedy                                                                  |
|------|----------------------------------------------------------|-------------------------------------------------------------------------|
| 1    | Dirt on the paper dust cleaning roller of the paper tray | Refer to the Fig. 2-10 (P2-53) to clean the paper dust cleaning roller. |
| 2    | Dirt on the exposure drum                                | Perform drum cleaning. (Refer to "2.2 Drum Cleaning" in Chapter 5.)     |
| 3    | Clogged filter                                           | Clean the filter.                                                       |
| 4    | Scratch or dirt on the fuser unit                        | Replace the fuser unit.                                                 |
| 5    | High-voltage power supply PCB failure                    | Replace the high-voltage power supply PCB ASSY.                         |

#### Note:

Image defects which appear periodically may be caused by failure of rollers. Refer to <Pitches on images caused by rollers> and determine the cause based on the pitch at which defects appear on the image.

2-73 Confidential

#### ■ Band

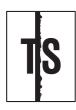

#### <User Check>

- · Clean the corona wire of the drum unit.
- Clean the corona wire by sliding the green tab of the drum unit to the left end.
- This problem may disappear after printing multiple sheets of paper.
- Refer to <How to clean the drum unit> to remove the dirt from the exposure drum using a cotton applicator.
- Replace the drum unit with a new one.
- Replace the toner cartridge with a new one.

| Step | Cause                                                                                      | Remedy                                                                                                    |
|------|--------------------------------------------------------------------------------------------|----------------------------------------------------------------------------------------------------|
| 1    | A ground wire or ground plate installation failure (Grounding is not performed correctly.) | Retighten the screws of each ground wire or ground plate. Repair the bend of the tray ground spring of the paper tray. (Refer to Fig. 2-14 (P2-69).) |
| 2    | Dirt on the exposure drum                                                                  | Perform drum cleaning.<br>(Refer to "2.2 Drum Cleaning" in Chapter 5.)                                                                               |
| 3    | Laser unit failure                                                                         | Replace the laser unit.                                                                                                    |

<How to clean the drum unit (the shape of the drum is different from the actual one)>

(1) Remove the toner cartridge from the drum unit. Turn the drum unit as shown in the illustration. Make sure that the drum unit gear is on the left side.

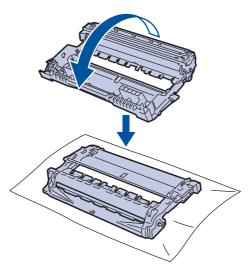

Fig. 2-16

2-74 Confidential

(2) Use the numbered markers next to the drum roller to find the mark on the drum. For example, a dot in column 2 on the check sheet means that there is a mark in drum region "2".

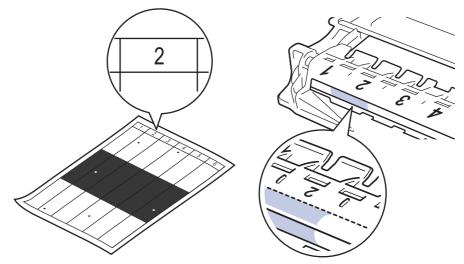

Fig. 2-17

(3) Turn the edge of the drum unit towards you while looking at the drum surface to find the mark.

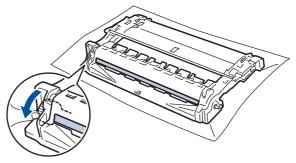

Fig. 2-18

(4) Wipe the surface of the drum gently with a dry cotton swab until the mark or foreign material on the surface comes off.

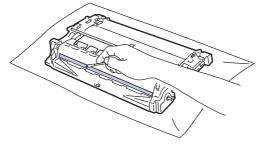

Fig. 2-19

#### Note:

Do not clean the exposure drum surface with anything sharp like a ball pointed pen.

2-75 Confidential

## ■ Downward fogging of solid color

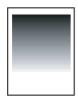

#### <User Check>

• Replace the toner cartridge with a new one.

| Step | Cause                                 | Remedy                                          |
|------|---------------------------------------|-------------------------------------------------|
| 1    | High-voltage power supply PCB failure | Replace the high-voltage power supply PCB ASSY. |
| 2    | Main PCB failure                      | Replace the main PCB ASSY.                      |

#### ■ Horizontal lines

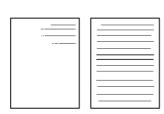

#### <User Check>

- This problem may disappear after printing multiple sheets of paper.
- Refer to <How to clean the drum unit> to remove the dirt from the exposure drum using a cotton applicator.
- Replace the drum unit with a new one.
- Replace the toner cartridge with a new one.

| Step | Cause                                 | Remedy                                                                                                    |
|------|---------------------------------------|----------------------------------------------------------------------------------------------------|
| 1    | Dirty charge electrodes               | Clean the electrodes of the drum unit and those of the machine. (Refer to Fig. 2-9 (P2-42) and Fig. 2-8 (P2-42).) |
| 2    | Dirt on the exposure drum             | Perform drum cleaning.<br>(Refer to "2.2 Drum Cleaning" in Chapter 5.)                                            |
| 3    | Scratch or dirt on the fuser unit     | Replace the fuser unit.                                                                                           |
| 4    | High-voltage power supply PCB failure | Replace the high-voltage power supply PCB ASSY.                                                                   |

2-76 Confidential

#### ■ Ghost

TS TS TS

#### <User Check>

- Check the usage environment of the machine. Using the machine in hot-humid or cold-dry conditions can cause this problem.
- Check whether appropriate paper type is selected on the driver.
- Select "Improve Toner Fixing" in the driver.
- Replace the drum unit with a new one.
- · Replace the toner cartridge with a new one.

| Step | Cause                                                                    | Remedy                                          |
|------|--------------------------------------------------------------------------|-------------------------------------------------|
| 1    | Scratch or dirt on the fuser unit, or conductive leaf spring deformation | Replace the fuser unit.                         |
| 2    | High-voltage power supply PCB failure                                    | Replace the high-voltage power supply PCB ASSY. |

#### **■** Fogging

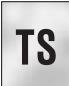

#### <User Check>

- Check the usage environment of the machine. Using the machine in hot-humid or cold-dry conditions can cause this problem.
- Check if the acid paper is not used.
- This problem may disappear after printing multiple sheets of paper.
- Replace the toner cartridge with a new one.
- Replace the drum unit with a new one.

| Step | Cause                                                                  | Remedy                                                                     |
|------|------------------------------------------------------------------------|----------------------------------------------------------------------------|
| 1    | Dirt on the electrodes of the toner cartridge and those of the machine | Clean the electrodes of the toner cartridge. (Refer to Fig. 2-12 (P2-64).) |
| 2    | New toner sensor PCB failure                                           | Replace the new toner sensor PCB ASSY.                                     |
| 3    | High-voltage power supply PCB failure                                  | Replace the high-voltage power supply PCB ASSY.                            |
| 4    | Main PCB failure                                                       | Replace the main PCB ASSY.                                                 |

#### Note:

This problem tends to occur when the life of the drum unit or toner cartridge is expiring.

2-77 Confidential

# 4.4 Troubleshooting for Software Problems

The end user can solve problems pertaining to software, for instance, print cannot be made from a computer although test print and printer setting print can be made from the machine, by following the User Check items. If the same problem occurs again, follow each procedure in the order of the number described in the Step column in the tables below.

## 4.4.1 Unable to receive data

#### <User Check>

- · Check that the USB cable or LAN cable is not damaged.
- When using an interface switch, check that the correct machine is selected.
- · Check the relevant section in the online User's Guide.
- · Check the driver settings.
- Reset the machine to the default settings. (Refer to the online User's Guide.)

| Step | Cause              | Remedy                                                                       |
|------|--------------------|------------------------------------------------------------------------------|
| 1    | Machine connection | For Macintosh, check the Product ID*. When it is wrong, update the firmware. |
| 2    | Main PCB failure   | Replace the main PCB ASSY.                                                   |

<sup>\*</sup> Follow the procedures below to verify the product ID in Macintosh.

- (1) Select [About This Mac] from the [Apple] menu.
- (2) Click the [More Info...] in the [About This Mac] dialog box.
- (3) Select [USB] under the [Hardware] in [Contents] on the left side.
- (4) Select the machine [HL-XXXX] from [USB Device Tree].
- (5) Check [Product ID] in [HL-XXXX].

#### ■ Product ID (Hexadecimal)

| HL-2290    | : 0093h | HL-L2310D   | : 009Ah |
|------------|---------|-------------|---------|
| HL-2295D   | : 0094h | HL-L2312D   | : 009Ah |
| HL-2590DN  | : 0095h | HL-L2310DR  | : 009Ah |
| HL-2595DW  | : 0096h | HL-L2385DW  | : 00A3h |
| HL-B2000D  | : 0097h | HL-L2386DW  | : 00A3h |
| HL-B2050DN | : 0098h | HL-L2350DW  | : 009Eh |
| HL-B2080DW | : 0099h | HL-L2350DWR | : 009Eh |
| HL-L2325DW | : 009Bh | HL-L2351DW  | : 009Eh |
| HL-L2330D  | : 009Ch | HL-L2352DW  | : 009Eh |
| HL-L2331D  | : 009Ch | HL-L2370DN  | : 00A0h |
| HL-L2335D  | : 009Dh | HL-L2370DNR | : 00A0h |
| HL-L2336D  | : 009Dh | HL-L2372DN  | : 00A0h |
| HL-L2357DW | : 009Fh | HL-L2375DW  | : 00A2h |
| HL-L2370DW | : 00A1h | HL-L2375DWR | : 00A2h |
| HL-L2371DN | : 00ABh | HL-L2376DW  | : 00A2h |

2-78 Confidential

# 4.5 Troubleshooting for Network Problems

## 4.5.1 Cannot make a print through network connection

#### <User Check>

- Check the relevant section in the Network Setting Guide.
- · Check the network connection.
- Reset the network. (Refer to the online User's Guide.)
- Check the LAN cable.

| Step | Cause                                                | Remedy                                    |
|------|------------------------------------------------------|-------------------------------------------|
| 1    | Connection failure of the wireless LAN PCB connector | Reconnect the wireless LAN PCB connector. |
| 2    | Wireless LAN PCB failure                             | Replace the wireless LAN PCB.             |
| 3    | LAN terminal pin deformation<br>Main PCB failure     | Replace the main PCB ASSY.                |

## 4.5.2 Cannot connect to access point

#### <User Check>

- · Check the wireless LAN settings.
- · Check the access point settings.
- Change the machine installation location.
- · Set the access point manually.

| Step | Cause                    | Remedy                        |
|------|--------------------------|-------------------------------|
| 1    | Wireless LAN PCB failure | Replace the wireless LAN PCB. |
| 2    | Main PCB failure         | Replace the main PCB ASSY.    |

2-79 Confidential

# 4.6 Troubleshooting for Control Panel Problems

## 4.6.1 Nothing is displayed on the LCD

#### <User Check>

- Turn the power switch OFF and then back ON again.
- Unplug the AC cord and then plug it again.

| Step | Cause                                                                 | Remedy                                              |
|------|-----------------------------------------------------------------------|-----------------------------------------------------|
| 1    | Connection failure of the panel relay flat cable                      | Reconnect the panel relay flat cable.               |
| 2    | Connection failure of the low-<br>voltage power supply PCB<br>harness | Reconnect the low-voltage power supply PCB harness. |
| 3    | AC cord failure                                                       | Replace the AC cord.                                |
| 4    | Connection failure of the LCD relay flat cable                        | Reconnect the LCD relay flat cable.                 |
| 5    | Panel relay PCB failure                                               | Replace the panel relay PCB ASSY.                   |
| 6    | LCD failure                                                           | Replace the LCD panel ASSY.                         |
| 7    | Low-voltage power supply PCB failure                                  | Replace the low-voltage power supply PCB ASSY.      |
| 8    | Main PCB failure                                                      | Replace the main PCB ASSY.                          |

## 4.6.2 Nothing is displayed on the LED

#### <User Check>

• Turn the power switch OFF and then back ON again.

| Step | Cause                                      | Remedy                          |
|------|--------------------------------------------|---------------------------------|
| 1    | Connection failure of the panel flat cable | Reconnect the panel flat cable. |
| 2    | Panel PCB failure                          | Replace the panel PCB ASSY.     |
| 3    | Main PCB failure                           | Replace the main PCB ASSY.      |

## 4.6.3 Unable to perform panel operation

#### <User Check>

• Turn the power switch OFF and then back ON again.

| Step | Cause                                                                 | Remedy                                              |
|------|-----------------------------------------------------------------------|-----------------------------------------------------|
| 1    | Connection failure of the low-<br>voltage power supply PCB<br>harness | Reconnect the low-voltage power supply PCB harness. |
| 2    | Connection failure of the LCD flat cable                              | Reconnect the LCD flat cable.                       |
| 3    | Connection failure of the panel flat cable                            | Reconnect the panel flat cable.                     |
| 4    | Panel PCB failure                                                     | Replace the panel PCB ASSY.                         |
| 5    | Low-voltage power supply PCB failure                                  | Replace the low-voltage power supply PCB ASSY.      |
| 6    | Main PCB failure                                                      | Replace the main PCB ASSY.                          |

2-80 Confidential

# 4.7 Troubleshooting for Toner Cartridge and Drum Unit Problems

## 4.7.1 New toner not detected

#### <User Check>

- Be sure to set a new toner cartridge(or box).
- Check that the genuine toner cartridge(or box) is set.

| Step | Cause                                                                              | Remedy                                          |
|------|------------------------------------------------------------------------------------|-------------------------------------------------|
| 1    | New toner actuator coming off                                                      | Reattach the new toner actuator.                |
| 2    | Connection failure of the new toner sensor PCB harness (Models without toner box)  | Reconnect the new toner sensor PCB harness.     |
| 3    | Connection failure of the new toner box sensor PCB harness (Models with toner box) | Reconnect the new toner box sensor PCB harness. |
| 4    | Connection failure of the toner box relay PCB harness (Models with toner box)      | Reconnect the toner box relay PCB harness.      |
| 5    | New toner sensor PCB failure (Models without toner box)                            | Replace the new toner sensor PCB ASSY.          |
| 6    | New toner box sensor PCB failure (Models with toner box)                           | Replace the new toner box sensor PCB ASSY.      |
| 7    | Relay PCB failure<br>(Models with toner box)                                       | Replace the relay PCB ASSY.                     |
| 8    | High-voltage power supply PCB failure                                              | Replace the high-voltage power supply PCB ASSY. |
| 9    | Main PCB failure                                                                   | Replace the main PCB ASSY.                      |

## 4.7.2 Toner cartridge not detected

#### <User Check>

- Re-assemble the toner cartridge(or box).
- Replace the toner cartridge(or box) with a new one.

| Step | Cause                                                    | Remedy                                     |
|------|----------------------------------------------------------|--------------------------------------------|
| 1    | New toner sensor PCB failure (Models without toner box)  | Replace the new toner sensor PCB ASSY.     |
| 2    | New toner box sensor PCB failure (Models with toner box) | Replace the new toner box sensor PCB ASSY. |
| 3    | Main PCB failure                                         | Replace the main PCB ASSY.                 |

2-81 Confidential

## 4.7.3 Toner replacement message displayed on LCD is not cleared

#### <User Check>

- Be sure to set a new toner cartridge(or box).
- Check that the genuine toner cartridge(or box) is set.

| Step | Cause                                                                              | Remedy                                          |
|------|------------------------------------------------------------------------------------|-------------------------------------------------|
| 1    | New toner actuator coming off                                                      | Reattach the new toner actuator.                |
| 2    | Connection failure of the new toner sensor PCB harness (Models without toner box)  | Reconnect the new toner sensor PCB harness.     |
| 3    | Connection failure of the new toner box sensor PCB harness (Models with toner box) | Reconnect the new toner box sensor PCB harness. |
| 4    | Connection failure of the toner box relay PCB harness (Models with toner box)      | Reconnect the toner box relay PCB harness.      |
| 5    | New toner sensor PCB failure (Models without toner box)                            | Replace the new toner sensor PCB ASSY.          |
| 6    | New toner box sensor PCB failure (Models with toner box)                           | Replace the new toner box sensor PCB ASSY.      |
| 7    | Relay PCB failure<br>(Models with toner box)                                       | Replace the relay PCB ASSY.                     |
| 8    | High-voltage power supply PCB failure                                              | Replace the high-voltage power supply PCB ASSY. |
| 9    | Main PCB failure                                                                   | Replace the main PCB ASSY.                      |

#### 4.7.4 Drum error

#### <User Check>

- · Clean the corona wire of the drum unit.
- Replace the drum unit with a new one.

| Step | Cause                                                                                | Remedy                                                                                                    |
|------|--------------------------------------------------------------------------------------|----------------------------------------------------------------------------------------------------|
| 1    | Dirt on the electrodes of the drum unit and those of the machine                     | Clean the electrodes of the drum unit and those of the machine. (Refer to Fig. 2-8 (P2-42) and Fig. 2-9 (P2-42).) |
| 2    | Dirt on the electrodes of the high-voltage power supply PCB and those of the machine | Clean the electrodes of the high-voltage power supply PCB and those of the machine.                               |
| 3    | High-voltage power supply PCB failure                                                | Replace the high-voltage power supply PCB ASSY.                                                                   |
| 4    | Main PCB failure                                                                     | Replace the main PCB ASSY.                                                                                        |

## 4.7.5 Drum replacement message displayed on LCD is not cleared

#### <User Check>

• Reset the drum counter according to the manual.

| Step | Cause            | Remedy                     |
|------|------------------|----------------------------|
| 1    | Main PCB failure | Replace the main PCB ASSY. |

# 4.8 Troubleshooting for Fuser Unit Problems

#### 4.8.1 Fuser unit failure

| Step | Cause                                               | Remedy                                         |
|------|-----------------------------------------------------|------------------------------------------------|
| 1    | Connection failure of the center thermistor harness | Reconnect the center thermistor harness.       |
| 2    | Connection failure of the side thermistor harness   | Reconnect the side thermistor harness.         |
| 3    | Connection failure of the heater harness            | Reconnect the heater harness.                  |
| 4    | Connection failure of the eject sensor PCB harness  | Reconnect the eject sensor PCB harness.        |
| 5    | Eject sensor PCB failure                            | Replace the eject sensor PCB ASSY.             |
| 6    | Low-voltage power supply PCB failure                | Replace the low-voltage power supply PCB ASSY. |
| 7    | Fuser unit failure                                  | Replace the fuser unit.                        |
| 8    | Main PCB failure                                    | Replace the main PCB ASSY.                     |

#### Note:

- Turn the power switch OFF and then ON again. Leave the machine for 15 minutes. This problem may then be cleared.
- The machine may recover from the error, when the test printing of the maintenance mode for service personnel is started. However, conducting this operation while the heater has not yet cooled may cause the fuser unit to melt. Be careful.

# 4.9 Troubleshooting for Laser Unit Problems

#### 4.9.1 Laser unit failure

#### <User Check>

• Turn ON the power switch, then open the front cover and the back cover. Leave the machine for a while to remove condensation.

| Step | Cause                                           | Remedy                               |
|------|-------------------------------------------------|--------------------------------------|
| 1    | Laser unit attachment failure                   | Reattach the laser unit.             |
| 2    | Connection failure of the laser unit flat cable | Reconnect the laser unit flat cable. |
| 3    | Connection failure of the polygon motor harness | Reconnect the polygon motor harness. |
| 4    | Laser unit failure                              | Replace the laser unit.              |
| 5    | Main PCB failure                                | Replace the main PCB ASSY.           |

2-83 Confidential

# **4.10 Troubleshooting for PCB Problems**

## 4.10.1 Main PCB failure

#### <User Check>

- Turn the power switch OFF and then back ON again.
- Install the latest main firmware.
- Check the print limit ID.
- Check that the print data is not damaged.

| Step | Cause            | Remedy                     |
|------|------------------|----------------------------|
| 1    | Main PCB failure | Replace the main PCB ASSY. |

## 4.10.2Full memory

#### <User Check>

- Print the accumulated data.
- · Reduce the amount or resolution of the data.

| Step | Cause            | Remedy                     |
|------|------------------|----------------------------|
| 1    | Main PCB failure | Replace the main PCB ASSY. |

2-84 Confidential

# 4.11 Troubleshooting for Other Problems

## 4.11.1 Cannot make print

#### <User Check>

- Turn the power switch OFF and then back ON again.
- Check that the USB cable is connected to the host correctly.
- · Check that the LAN cable is connected to the host correctly.
- Replace the USB cable.
- Replace the LAN cable.
- Check that the maximum printable page number has not been exceeded.
- Check that the PC Print is not forbidden.
- Check the print limit ID.
- Check the network connection.
- Check the relevant section in the Network Setting Guide.
- Check that the print data is not damaged.
- · Install the latest main firmware.
- · Match the document size with the one specified in the driver.

| Step | Cause                                                                                               | Remedy                                                  |
|------|----------------------------------------------------------------------------------------------------|---------------------------------------------------------|
| 1    | Connection failure of the wireless LAN connector                                                    | Reconnect the wireless LAN connector.                   |
| 2    | Connection failure of the MP paper empty sensor PCB harness                                         | Reconnect the MP paper empty sensor PCB harness.        |
| 3    | Connection failure of the T1 paper feed sensor harness (non paper empty sensor models only)         | Reconnect the T1 paper feed sensor harness.             |
| 4    | Connection failure of the T1 paper empty/paper feed sensor harness (paper empty sensor models only) | Reconnect the T1 paper empty/paper feed sensor harness. |
| 5    | Connection failure of the T1 clutch harness                                                         | Reconnect the T1 clutch harness.                        |
| 6    | T1/MP paper empty actuator caught in some sections of the machine (paper empty sensor models only)  | Reattach the appropriate T1/MP paper empty actuator.    |
| 7    | T1 paper feed actuator caught in some sections of the machine (non paper empty sensor models only)  | Reattach the T1 paper feed actuator.                    |
| 8    | T1 paper feed sensor PCB failure (non paper empty sensor models only)                               | Replace the T1 paper feed sensor PCB ASSY.              |
| 9    | T1 paper empty/paper feed sensor PCB failure (paper empty sensor models only)                       | Replace the T1 paper empty/paper feed sensor PCB ASSY.  |
| 10   | Wireless LAN PCB failure                                                                            | Replace the wireless LAN PCB.                           |
| 11   | Main PCB failure                                                                                    | Replace the main PCB ASSY.                              |

2-85 Confidential

## 4.11.2 Cannot update firmware

#### <User Check>

- · Make sure that there is no other function running.
- Turn the power switch OFF and then back ON again.

| Step | Cause                                                                                          | Remedy                                                                                                    |
|------|------------------------------------------------------------------------------------------------|----------------------------------------------------------------------------------------------------|
| 1    | Firmware version does not match                                                                | Reinstall the latest sub firmware and main firmware in this order.                                                                                                    |
| 2    | In case of update failure by interruption, the firmware might not correctly written in the ROM | Update the firmware again by the following procedure.*  1) Turn OFF the machine.  2) For LED models    Open the front cover and then turn ON the machine while pressing the [Go]. If the Paper, Drum, and Toner LEDs light, release the [Go]. If all LEDs go out, press the [Go] four times.    For LCD models    Turn ON the machine while pressing the [OK] and [Go].  3) Double-click the "Filedg32.exe" to start, and select "Brother Maintenance USB Printer".  4) Drag and drop the firmware (upd file) in the FILEDG32 screen. Update is started. |
| 3    | Main PCB failure                                                                               | Replace the main PCB ASSY.                                                                                                    |

<sup>\*</sup> By the above update procedure, the other models firmware can be updated to the machine. (You can update LCD models firmware to LED models.) Check that the firmware is right and update correctly. If the other models firmware was updated by mistake, the machine may repeat power ON/OFF or not powered ON. In such case, replace the main PCB.

## 4.11.3 "Paper Low" message does not disappear

#### <User Check>

- Turn the power switch OFF and then back ON again.
- Refill the paper in the appropriate paper tray.

| Step | Cause                                          | Remedy                        |
|------|------------------------------------------------|-------------------------------|
| 1    | Damaged plate-up plate in the paper tray       | Replace the paper tray.       |
| 2    | Paper feed motor failure                       | Replace the paper feed motor. |
| 3    | Damaged plate push-up mechanism in the machine | Replace the frame L unit.     |
| 4    | Main PCB failure                               | Replace the main PCB ASSY.    |

2-86 Confidential

### 4.11.4 Message indicating that the report is full does not disappear

#### <User Check>

• Output each report.

| Step | Cause            | Remedy                     |  |  |
|------|------------------|----------------------------|--|--|
| 1    | Main PCB failure | Replace the main PCB ASSY. |  |  |

### 4.11.5 Paper tray cannot be recognized

### <User Check>

• Close the paper tray properly.

| Step | Cause                                                                                               | Remedy                                                  |  |  |
|------|----------------------------------------------------------------------------------------------------|---------------------------------------------------------|--|--|
| 1    | Connection failure of the T1 paper feed sensor harness (non paper empty sensor models only)         | Reconnect the T1 paper feed sensor harness.             |  |  |
| 2    | Connection failure of the T1 paper empty/paper feed sensor harness (paper empty sensor models only) | Reconnect the T1 paper empty/paper feed sensor harness. |  |  |
| 3    | T1 paper feed sensor PCB failure (non paper empty sensor models only)                               | Replace the T1 paper feed sensor PCB ASSY.              |  |  |
| 4    | T1 paper empty/paper feed sensor PCB failure (paper empty sensor models only)                       | Replace the T1 paper empty/paper feed sensor PCB ASSY.  |  |  |
| 5    | Main PCB failure                                                                                    | Replace the main PCB ASSY.                              |  |  |

2-87 Confidential

# **CHAPTER 3 DISASSEMBLY/REASSEMBLY**

### 1. SAFETY PRECAUTIONS

To avoid creating secondary problems by mishandling, follow the warnings and precautions below during maintenance work.

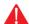

#### **WARNING**

Some parts inside the machine are extremely hot immediately after the machine is used. When opening the front cover ASSY or back cover to access any parts inside the machine, never touch the shaded parts shown in the following figures.

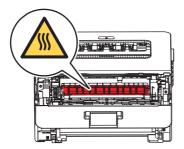

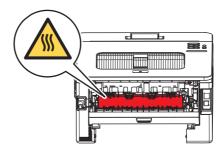

- · Be careful not to lose screws, washers, or other parts removed.
- Be sure to apply grease to applicable positions specified in this chapter.
- When using soldering irons or other heat-generating tools, take care not to accidentally damage parts such as wires, PCBs and covers.
- Static electricity charged in your body may damage electronic parts. When transporting PCBs, be sure to wrap them in conductive sheets.
- When replacing the PCB and all the other related parts, put on a grounding wrist band and perform the job on a static mat. Also take care not to touch the conductor sections on the flat cables or on the wire harness.
- After disconnecting flat cables, check that each cable is not damaged at its end or shortcircuited.
- When connecting flat cables, do not insert them at an angle. After insertion, check that the cables are not at an angle.
- When connecting or disconnecting harnesses, hold the connector body, not the cables. If the connector is locked, release it first.
- After a repair, check not only the repaired portion but also harness treatment. Also check that other related portions are functioning properly.
- Forcefully closing the front cover without mounting the toner cartridge and the drum unit can damage the machine.
- · After assembly, it is recommended to conduct dielectric strength test and continuity test.
- When mounting the inlet, check that the inlet is housed in the frame completely and that the harness is not caught in the frame.
- The insulation sheet should not be damaged.
- After a repair, update the firmware to the latest version.

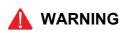

When removing the Low-voltage power supply, do not touch it within 3 minutes after disconnecting the AC cord as it may cause an electric shock due to the electric charge accumulated in the capacitor.

3-1 Confidential

# 2. PACKING

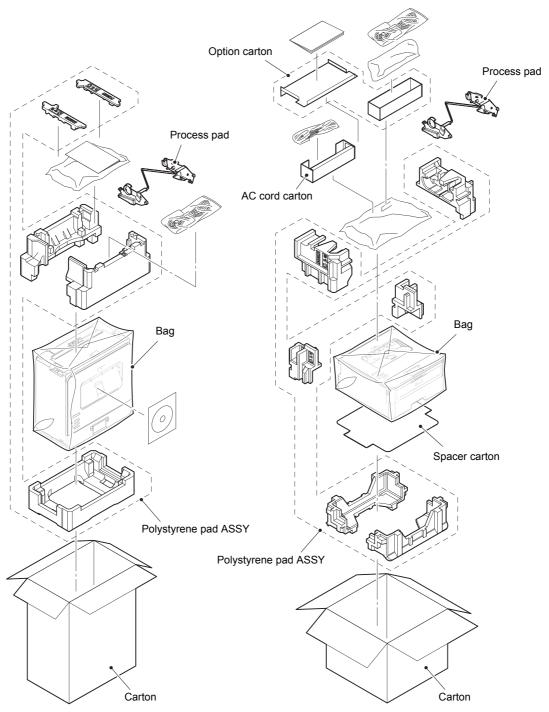

Fig. 3-1

3-2 Confidential

# 3. SCREW CATALOGUE

#### Taptite bind B Screw cup Screw cup Taptite bind B **(** M3x8 M3x8 Taptite bind B **(**{} Taptite cup S M3x10 Taptite cup S Taptite bind B M3x6 SR M4x12 Taptite cup S Taptite pan B M3x8 SR Taptite pan B Screw pan (S/P washer) M4x14 Screw pan (S/P washer) Screw pan M3x12DB Screw pan (4) M4x8 Screw bind Screw bind (<del>{</del>} M3x4

Fig. 3-2

# 4. SCREW TORQUE LIST

| Location of screw                     |                             | Screw type                                                        | Q'ty | Tightening torque N·m (kgf·cm) |
|---------------------------------------|-----------------------------|-------------------------------------------------------------------|------|--------------------------------|
| Inner chute ASSY                      |                             | Taptite bind B M4x12                                              | 2    | 0.8±0.1 (8±1)                  |
| Top cover ASSY                        |                             | Taptite bind B M4x12                                              | 3    | 0.8±0.1 (8±1)                  |
| Fuser unit                            |                             | Taptite pan B M4x14                                               | 2    | 0.8±0.1 (8±1)                  |
| LVPS shield plate c                   | over                        | Screw cup M3x8 (black)                                            | 2    | 0.45±0.05 (4.5±0.5)            |
|                                       |                             | Screw pan M4x8                                                    | 1    | 0.45±0.05 (4.5±0.5)            |
| Ground harness                        |                             | Screw pan M4x8                                                    | 1    | 0.45±0.05 (4.5±0.5)            |
| Low-voltage power ASSY                | supply PCB                  | Screw cup M3x8 (black)                                            | 2    | 0.45±0.05 (4.5±0.5)            |
| High-voltage power ASSY               | supply PCB                  | Screw cup M3x8 (black)                                            | 1    | 0.45±0.05 (4.5±0.5)            |
| Relay PCB ASSY (For toner box model   | s and MP models)            | Taptite bind B M4x12                                              | 1    | 0.8±0.1 (8±1)                  |
| Toner box new PCE (For models with to |                             | Taptite bind B M3x8                                               | 1    | 0.45±0.05 (4.5±0.5)            |
| Laser unit                            |                             | Taptite cup S M3x8 SR                                             | 4    | 0.8±0.1 (8±1)                  |
| Main PCB FG plate                     | 1                           | Screw cup M3x8 (black)                                            | 2    | 0.6±0.1 (6±1)                  |
| Main PCB ASSY                         |                             | Screw cup M3x8 (black)                                            | 3    | 0.6±0.1 (6±1)                  |
| MP frame parts (Fo                    | r MP models)                | Taptite bind B M4x12                                              | 3    | 0.8±0.1 (8±1)                  |
|                                       |                             | Taptite pan B M4x14                                               | 1    | 0.8±0.1 (8±1)                  |
| feed models So                        |                             | Taptite bind B M4x12                                              | 2    | 0.8±0.1 (8±1)                  |
|                                       |                             | Screw pan (S/P washer)<br>M3x12DB                                 | 1    | 0.5±0.1 (5±1)                  |
|                                       |                             | Taptite bind B M4x12                                              | 3    | 0.8±0.1 (8±1)                  |
| Frame L unit                          |                             | Taptite bind B M4x12 (11a) (Under bar)                            | 1    | 0.8±0.1 (8±1)                  |
|                                       |                             | Taptite cup S M3x6 SR (11b) (for securing the chute ground plate) | 1    | 0.5±0.1 (5±1)                  |
|                                       |                             | Taptite bind B M4x12 (11c) (for securing the registration chute)  | 1    | 0.8±0.1 (8±1)                  |
|                                       |                             | Taptite cup S M3x8 SR (11d) (for securing the laser L FG plate)   | 1    | 0.8±0.1 (8±1)                  |
|                                       |                             | Taptite bind B M4x12 (12a)                                        | 2    | 0.8±0.1 (8±1)                  |
|                                       | Taptite cup S M3x8 SR (12b) |                                                                   | 2    | 0.8±0.1 (8±1)                  |
| Flat cable guide                      |                             | Taptite bind B M4x12                                              | 1    | 0.8±0.1 (8±1)                  |
| Laser L FG plate                      |                             | Screw pan (S/P washer)<br>M3x12DB                                 | 1    | 0.5±0.1 (5±1)                  |
| Motor drive sub AS                    | SY                          | Taptite bind B M4x12                                              | 3    | 0.8±0.1 (8±1)                  |
|                                       |                             | Taptite cup S M3x8 SR                                             | 1    | 0.8±0.1 (8±1)                  |
| Paper feed motor                      |                             | Screw bind M3x4                                                   | 3    | 0.65±0.05 (6.5±0.5)            |

3-4 Confidential

| Location of screw                            | screw Screw type                  |   | Tightening torque N·m (kgf·cm) |
|----------------------------------------------|-----------------------------------|---|--------------------------------|
| Toner box drive cover                        | Taptite bind B M4x12              | 2 | 0.8±0.1 (8±1)                  |
| Toner sensor PCB ASSY                        | Taptite bind B M3x8               | 1 | 0.4±0.05 (4±0.5)               |
| Holder toner box                             | Taptite bind B M4x12              | 3 | 0.8±0.1 (8±1)                  |
| Lift cam guide                               | Taptite bind B M4x12              | 1 | 0.8±0.1 (8±1)                  |
| Main shield plate                            | Taptite cup S M3x8 SR             | 1 | 0.5±0.1 (5±1)                  |
|                                              | Screw pan (S/P washer)<br>M3x12DB | 1 | 0.5±0.1 (5±1)                  |
| LVPS shield plate                            | Taptite cup S M3x8 SR             | 1 | 0.55±0.05 (5.5±0.5)            |
|                                              | Taptite bind B M4x12              | 1 | 0.8±0.1 (8±1)                  |
| Frame R unit                                 | Taptite cup S M3x6 SR             | 1 | 0.5±0.1 (5±1)                  |
|                                              | Taptite bind B M4x12              | 2 | 0.8±0.1 (8±1)                  |
| Registration front/rear actuator holder ASSY | Taptite bind B M3x10              | 1 | 0.5±0.1 (5±1)                  |

3-5 Confidential

# 5. LUBRICATION

| Lubricating oil type<br>(Maker name) | Lubrication point  |          | Quantity of lubrication |
|--------------------------------------|--------------------|----------|-------------------------|
| FLOIL BG-10KS (Kanto Kasei)          | Fuser gear 64R/36R | 3 places | 1.5 to 2.0 mm dia. ball |

### ■ Fuser gear 64R/36R

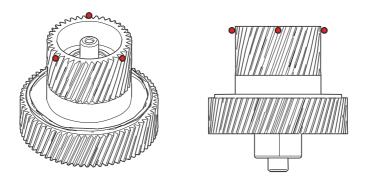

Fig. 3-3

3-6 Confidential

# 6. OVERVIEW OF GEARS

### <Layout view>

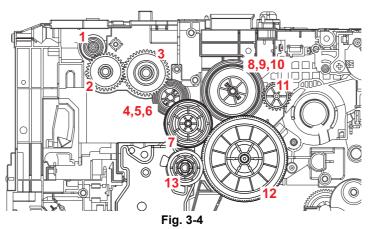

### <Development view>

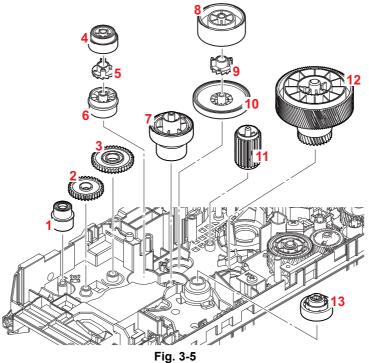

#### Note:

• When handling gears, make sure that frame L faces up. Otherwise all gears come off.

### <Name of gears>

| 1 | D00AHW | Ejector gear 16/15       | 8  | D00HHK | Gear 70R DEV             |
|---|--------|--------------------------|----|--------|--------------------------|
| 2 | LY9006 | Ejector gear 33          | 9  | D00HHM | Clutch DEV NON toner box |
| 3 | LY9005 | Ejector gear 40          | 10 | D00HHL | Gear 55 DEV              |
| 4 | D00ALK | Gear oneway 35L/22 fuser | 11 | D00EFZ | Gear DEV idle 24         |
| 5 | D00ALM | Clutch fuser             | 12 | D00AKE | Gear 115L 30L drum       |
| 6 | D00ALL | Gear oneway 20 fuser     | 13 | D00AH4 | Gear 47R DX              |
| 7 | D00ALH | Gear 64R/36R fuser       |    |        |                          |

<sup>\*</sup> These parts are subject to change without notice.

3-7 Confidential

### <Layout view>

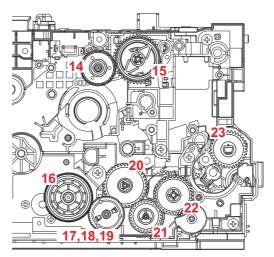

Fig. 3-6

### <Development view>

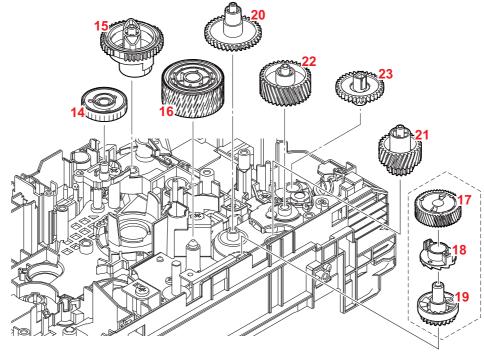

Fig. 3-7

### Note:

• When handling gears, make sure that frame L faces up. Otherwise all gears come off.

### <Name of gears>

| 14 | D00EGI | Gear toner box idle 32 | 19 | D00CXT | Gear 23R PF    |
|----|--------|------------------------|----|--------|----------------|
| 15 | D00CUB | Sector gear toner box  | 20 | D00AK9 | Gear 38L PF    |
| 16 | D00AM4 | Gear 68R drum idle     | 21 | D00AK8 | Gear 28R/18 PF |
| 17 | D00AKA | Gear 50L PF            | 22 | D00AK7 | Gear 34L PF    |
| 18 | D00CXU | Clutch PF              | 23 | LY9088 | Feeder gear 34 |

<sup>\*</sup> These parts are subject to change without notice.

3-8 Confidential

# 7. HARNESS ROUTING

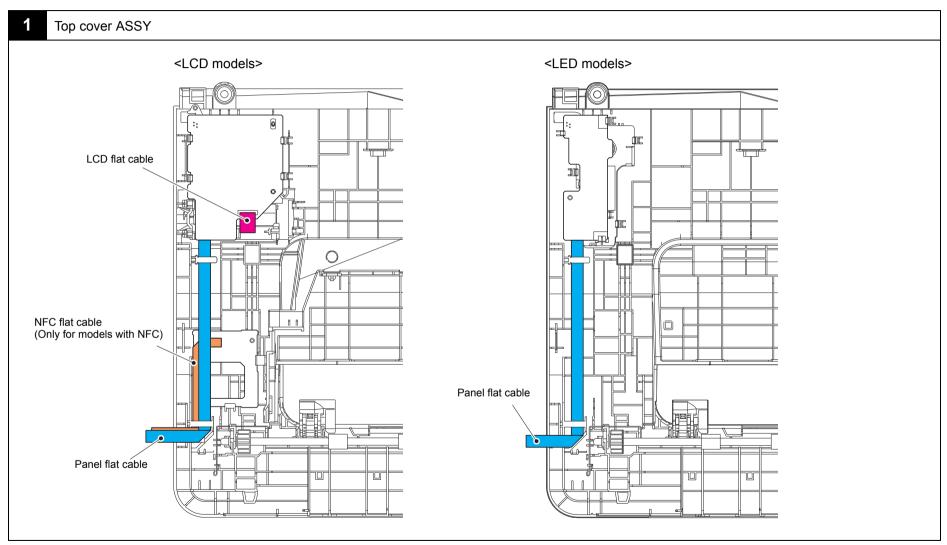

Harness colors are subject to change for some reason.

3-9 Confidential

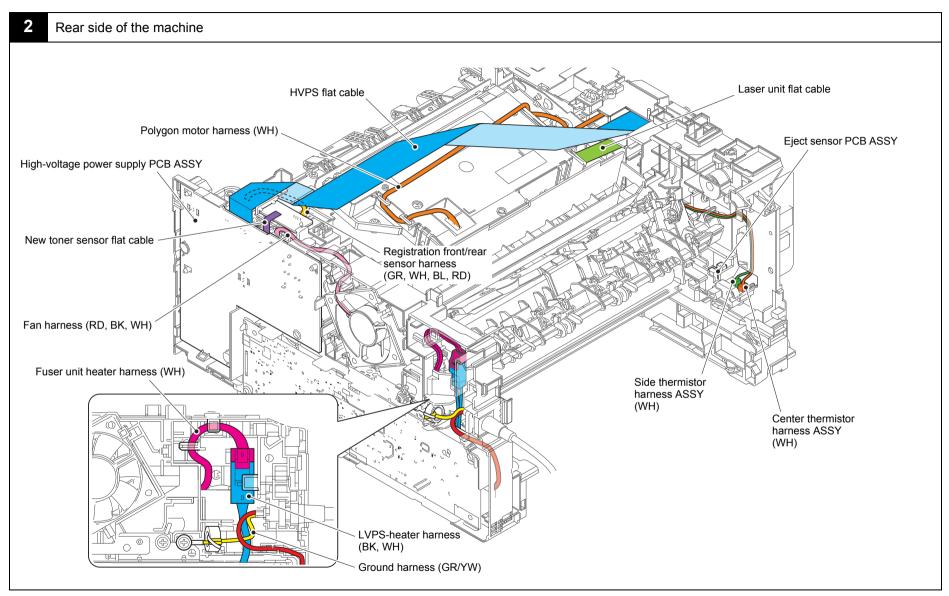

3-10 Confidential

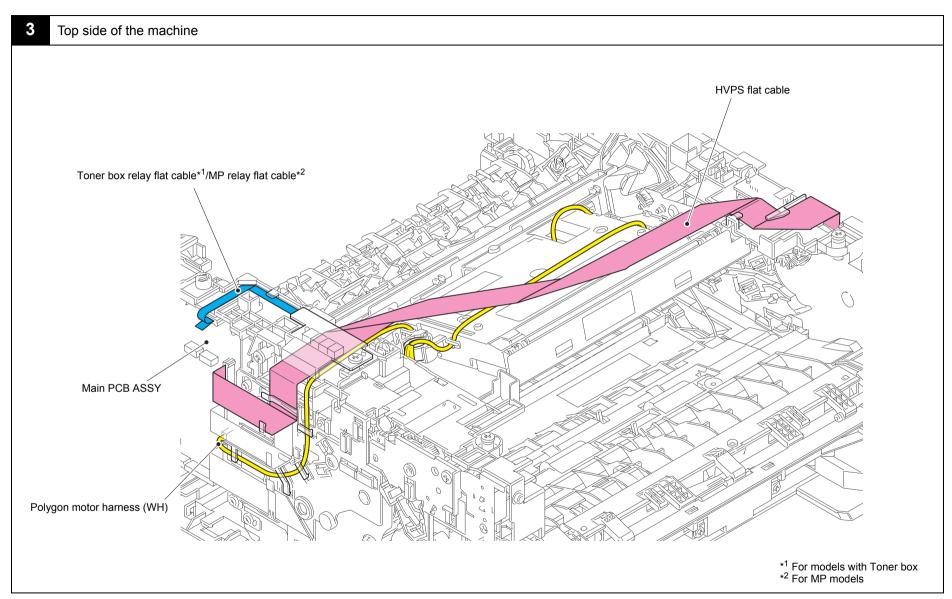

3-11 Confidential

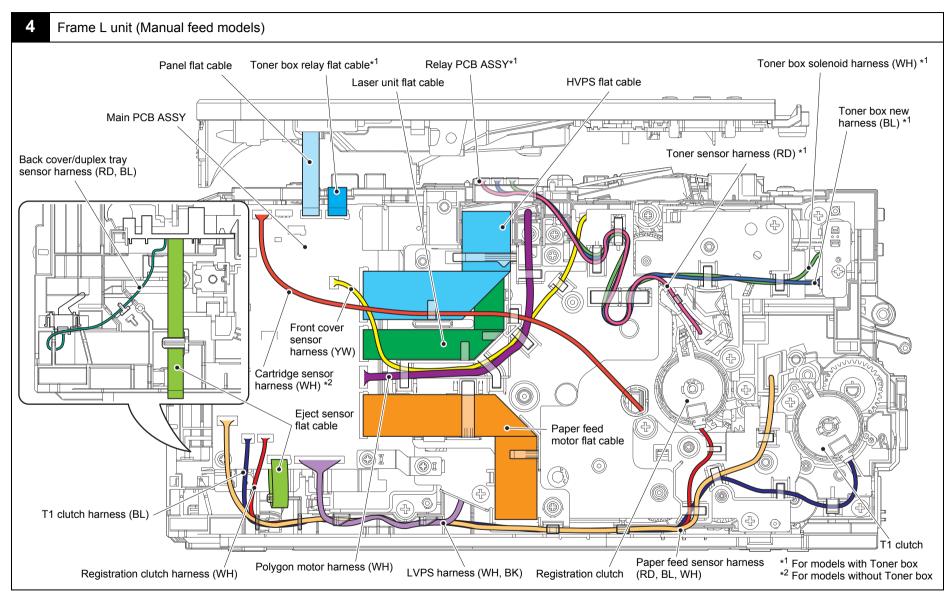

3-12 Confidential

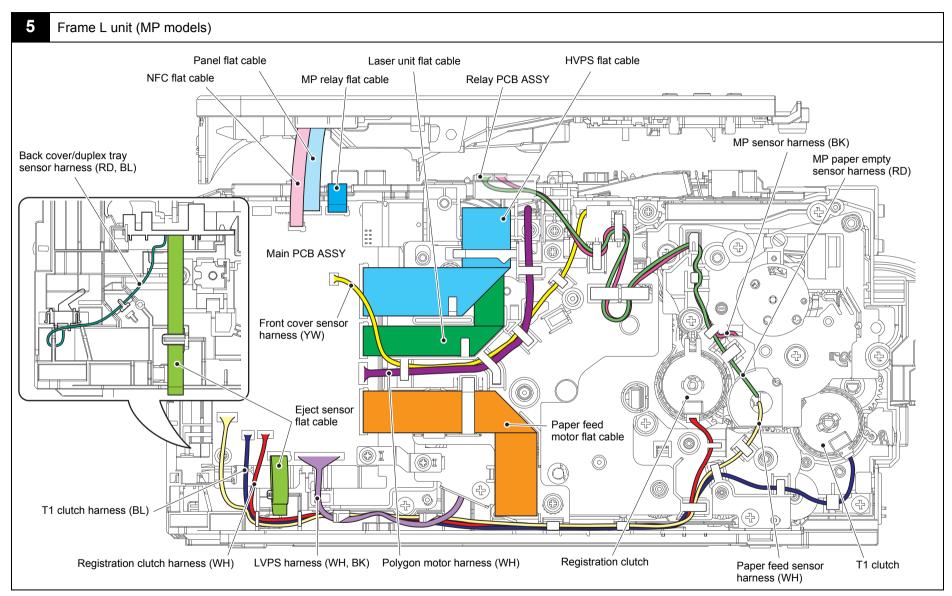

3-13 Confidential

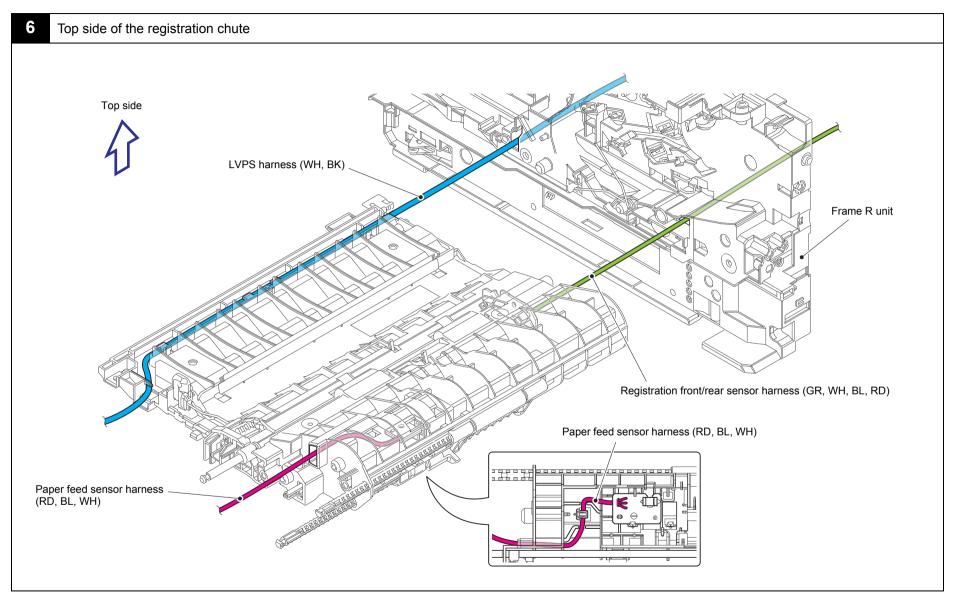

3-14 Confidential

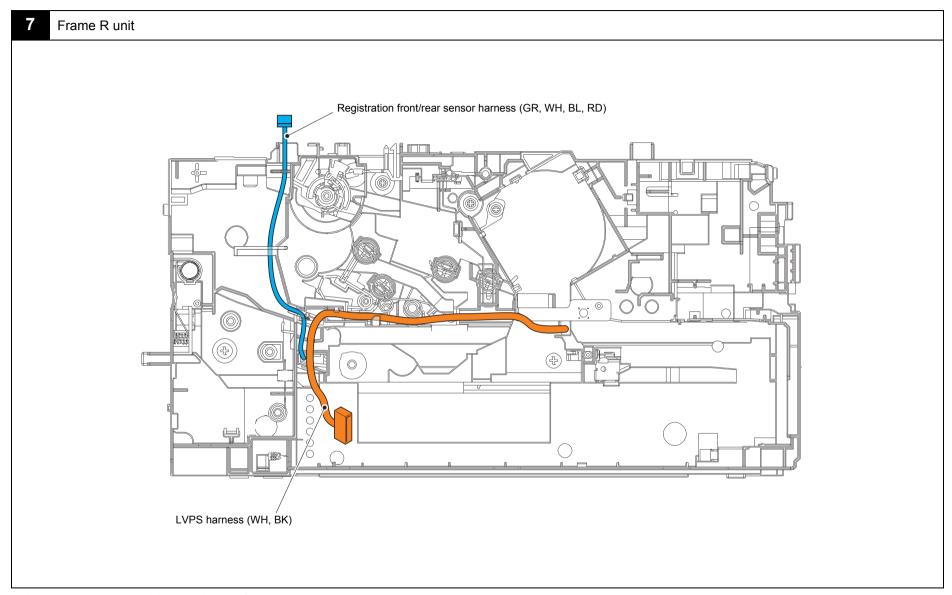

3-15 Confidential

# 8. DISASSEMBLY FLOW CHART

### Disassembly / Reassembly (second)

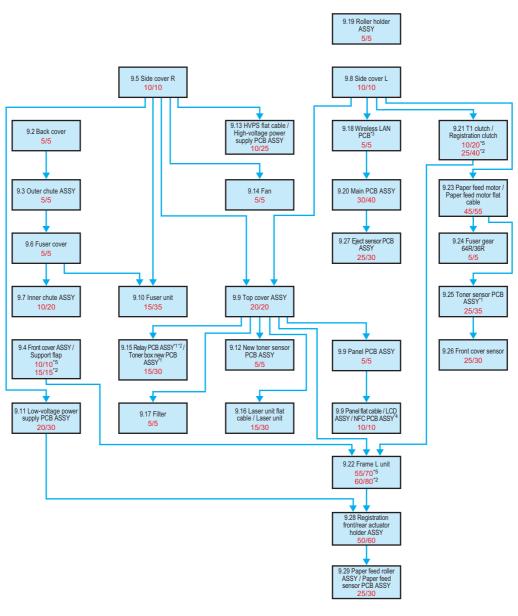

<sup>\*1</sup> For models with Toner box

3-16 Confidential

<sup>\*2</sup> For MP models

<sup>\*3</sup> Only for wireless network models

<sup>\*4</sup> Only for models with NFC

<sup>\*5</sup> For manual feed models

# 9. DISASSEMBLY PROCEDURE

# 9.1 Preparation

#### ■ Disconnecting Cables and Removing Accessories

Prior to proceeding with the disassembly procedure,

- (1) Disconnect the following:
  - · USB cable (if connected)
  - · LAN cable (if connected)
- (2) Remove the following:
  - · Paper tray
  - · Toner cartridge & Drum unit or Toner box & Process unit
  - Duplex tray
  - · LAN port cap

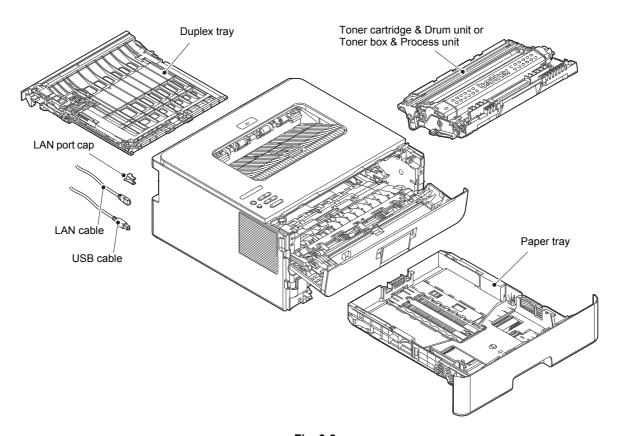

Fig. 3-8

3-17 Confidential

### 9.2 Back cover

- (1) Open the Back cover.
- (2) Push both Ribs on the Back cover outward, and remove the Pin on the Outer chute ASSY.
- (3) Pull out the right side of the Back cover in the direction of the arrow A to remove it from the Boss, and remove the Back cover in the direction of the arrow B.

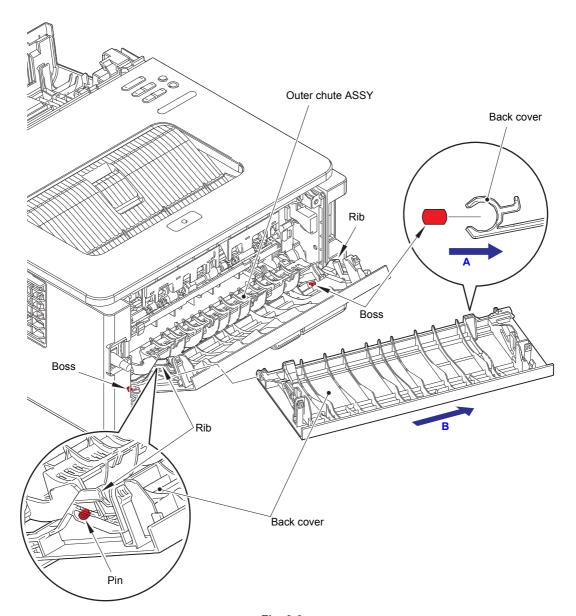

Fig. 3-9

3-18 Confidential

### 9.3 Outer chute ASSY

(1) Pull out the right side of the Outer chute ASSY in the direction of the arrow A to remove the Boss of the Outer chute ASSY, and remove the Outer chute ASSY in the direction of the arrow B.

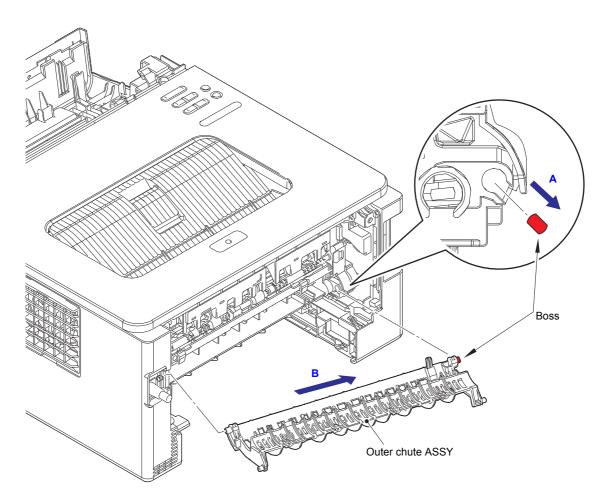

Fig. 3-10

3-19 Confidential

# 9.4 Front cover ASSY / Support flap

#### ■ Manual feed models

- (1) Open the Front cover ASSY.
- (2) Remove the Collar 4 to remove the Develop joint link from the Front cover ASSY.
- (3) Lift the Rib on the Front chute ASSY, and slide the Front cover ASSY in the direction of the arrow A to remove it.
- (4) Remove the Support flap from the Front cover ASSY.

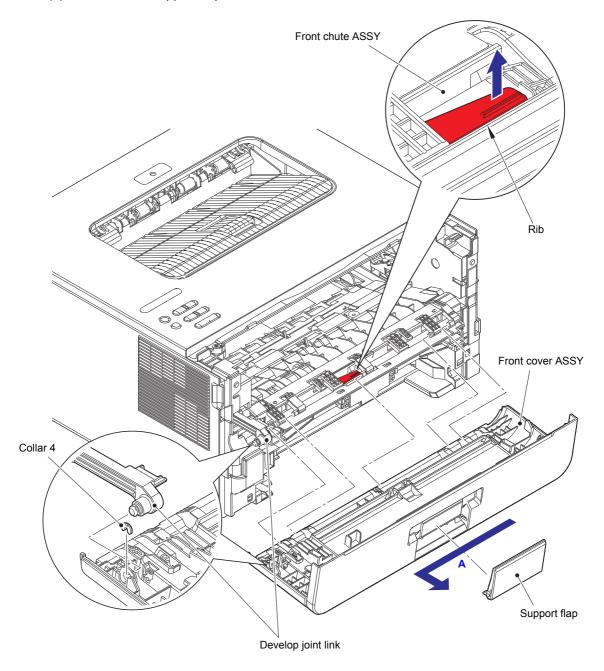

Fig. 3-11

3-20 Confidential

#### ■ MP models

(1) Open the Front cover ASSY. Remove the Collar 5 from the Link MP pin.

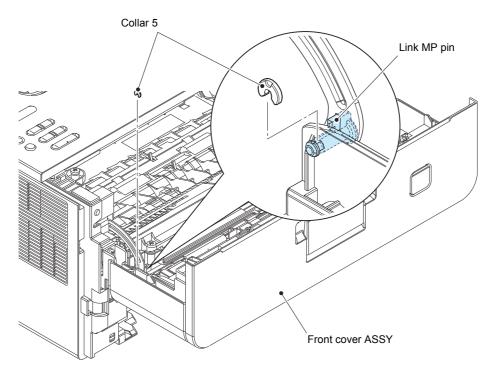

Fig. 3-12

- (2) Close the Front cover ASSY. Open the MP tray, and release each Boss and remove the MP paper guide from the MP tray.
- (3) Pull out the Link MP pin to remove the Develop joint link MP from the Front cover ASSY.

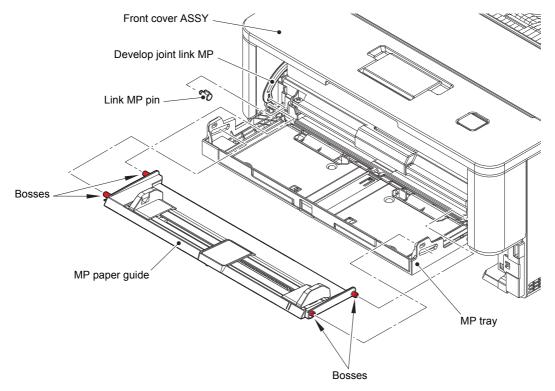

Fig. 3-13

3-21 Confidential

- (4) Open the Front cover ASSY. Release each Boss and remove the Front cover ASSY.
- (5) Remove the Support flap from the Front cover ASSY.

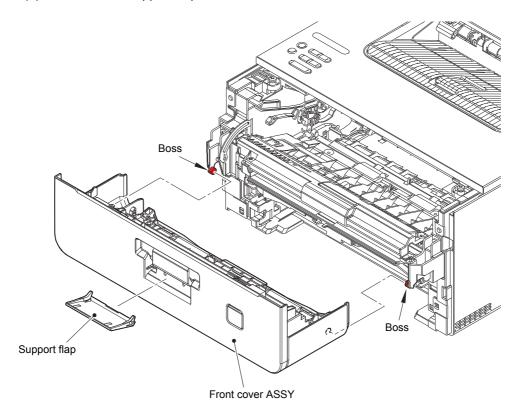

Fig. 3-14

3-22 Confidential

## 9.5 Side cover R

(1) Release the Hooks A, B, and the Hook C on the Side cover R in order of the arrow A to C, and remove the Side cover R.

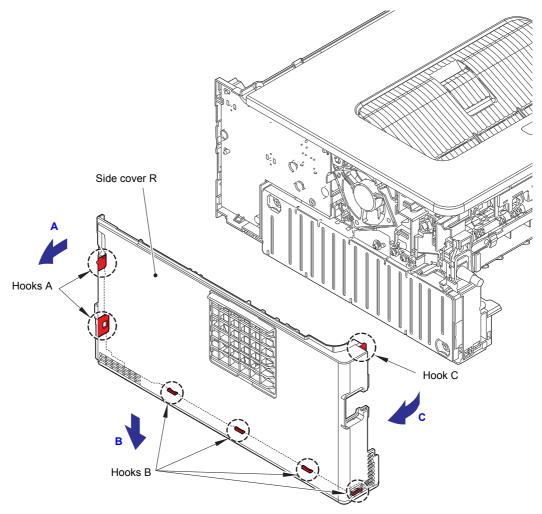

Fig. 3-15

3-23 Confidential

## 9.6 Fuser cover

- (1) Hold the Knobs on the Fuser cover, and pull the Fuser cover down.
- (2) Pull the Fuser cover in the direction of the arrow to remove it from the Bosses, and remove the Fuser cover.

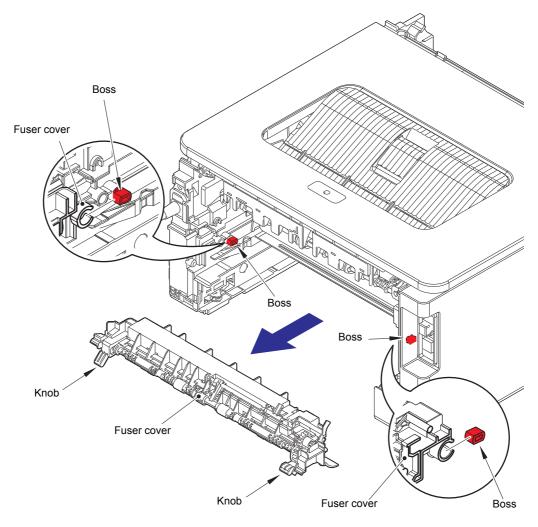

Fig. 3-16

3-24 Confidential

### 9.7 Inner chute ASSY

- (1) Pull down the Green envelope levers on both sides of the Fuser unit.
- (2) Remove the two Taptite bind B M4x12 screws, and remove the Inner chute ASSY.

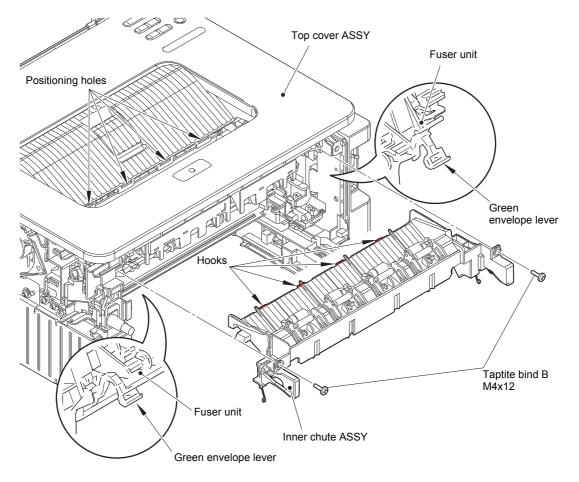

Fig. 3-17

#### **Assembling Note:**

- When attaching the Inner chute ASSY, engage the Hooks on the Inner chute ASSY with the Positioning holes on the Top cover ASSY.
- After assembling the Inner chute ASSY, pull up the Green envelope levers on both sides of the Fuser unit.

3-25 Confidential

## 9.8 Side cover L

(1) Release the Hooks A, B, and the Hook C on the Side cover L in order of the arrow A to C, and remove the Side cover L.

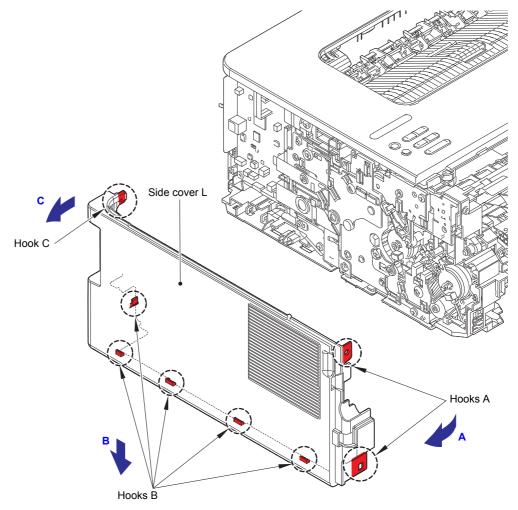

Fig. 3-18

3-26 Confidential

### 9.9 Top cover ASSY

(1) Disconnect the Panel flat cable and the NFC flat cable (only for models with NFC) from the Main PCB ASSY.

#### Note:

- After disconnecting flat cables, check that each cable is not damaged at its end or short-circuited.
- When connecting flat cables, do not insert them at an angle. After insertion, check that the cables are not at an angle.
- (2) Remove the three Taptite bind B M4x12 screws.
- (3) Release the Hooks on the Top cover ASSY in order of the Hook A to D, and remove the Top cover ASSY in the direction of the arrow.
- (4) Remove the Paper stopper from the Top cover ASSY.

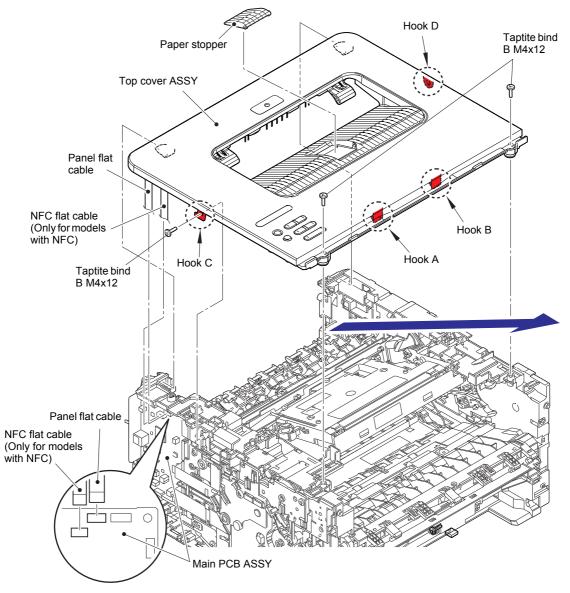

Fig. 3-19

3-27 Confidential

### ■ Top cover ASSY <LED models>

(5) Release each Hook to remove the Panel PCB ASSY from the Top cover ASSY. Release the Panel flat cable from the securing fixtures.

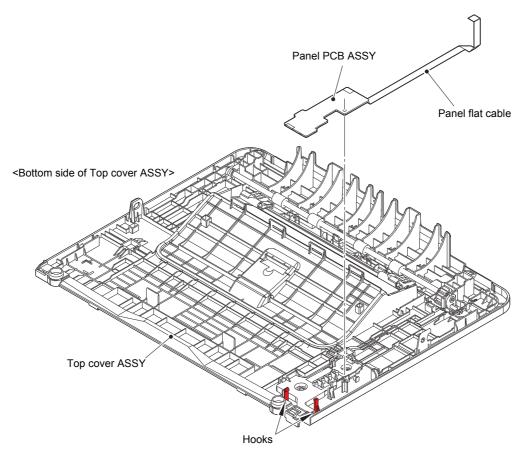

Fig. 3-20

Harness routing: Refer to "1. Top cover ASSY".

3-28 Confidential

### ■ Top cover ASSY <LCD models>

(5) Disconnect the LCD flat cable from the LCD PCB ASSY.

#### Note:

- After disconnecting flat cables, check that each cable is not damaged at its end or short-circuited.
- When connecting flat cables, do not insert them at an angle. After insertion, check that the cables are not at an angle.
- (6) Release each Hook to remove the LCD PCB ASSY from the Top cover ASSY. Release the Panel flat cable from the securing fixtures.

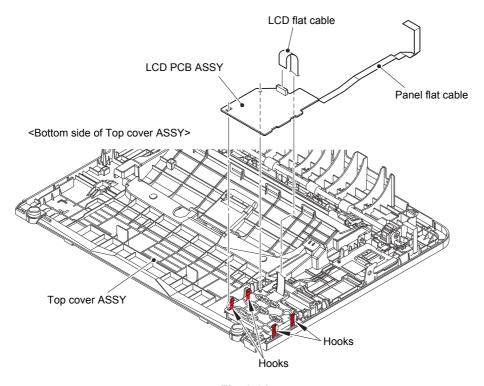

Fig. 3-21

Harness routing: Refer to "1. Top cover ASSY".

3-29 Confidential

- (7) Remove the Rubber key from the Top cover ASSY.
- (8) Release each Hook A to remove the LCD cover from the Top cover ASSY.
- (9) Release the Hook B to remove the LCD ASSY from the LCD cover.
- (10) Release the Hook C to remove the NFC PCB ASSY from the Top cover ASSY. (Only for models with NFC)

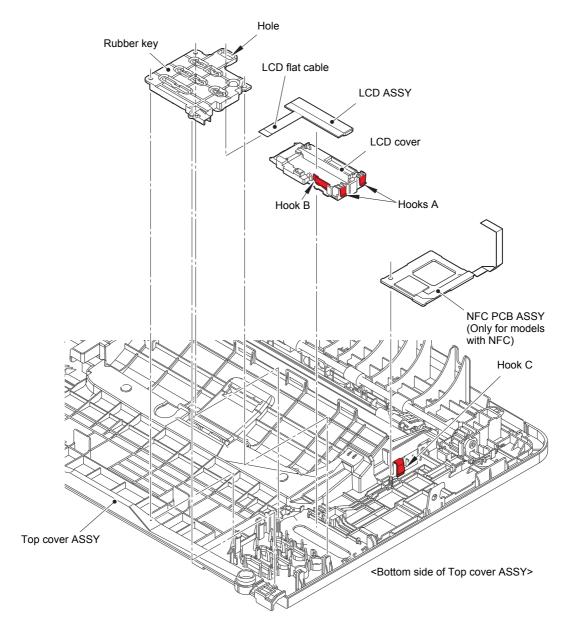

Fig. 3-22

3-30 Confidential

### 9.10 Fuser unit

(1) Release the Fuser unit heater harness from the securing fixtures, and disconnect it from the LVPS-heater harness.

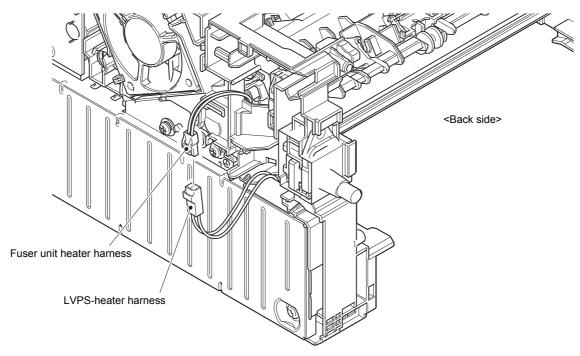

Fig. 3-23

Harness routing: Refer to "2. Rear side of the machine".

- (2) Disconnect the Center thermistor harness ASSY and the Side thermistor harness ASSY from the Eject sensor PCB ASSY.
- (3) Release the Center thermistor harness ASSY and the Side thermistor harness ASSY from the securing fixtures.

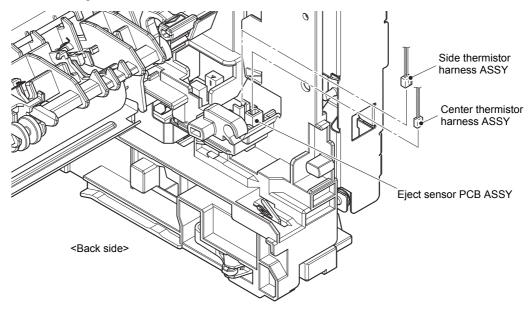

Fig. 3-24

Harness routing: Refer to "2. Rear side of the machine".

3-31 Confidential

(4) Remove the two Taptite pan B M4x14 screws, and remove the Fuser unit.

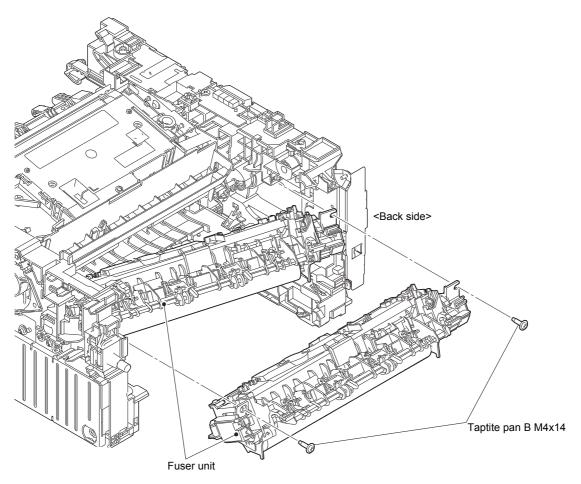

Fig. 3-25

#### Note:

- DO NOT apply a physical impact or vibration to the Fuser unit.
- DO NOT touch the roller and the electrodes to prevent breakage of the Fuser unit.

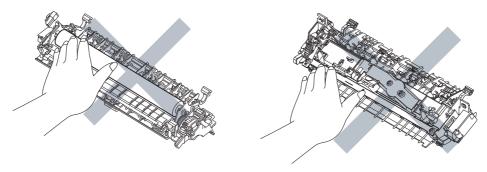

Fig. 3-26

3-32 Confidential

# 9.11 Low-voltage power supply PCB ASSY

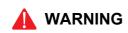

When removing the Low-voltage power supply, DO NOT touch it within 3 minutes after disconnecting the AC cord as it may cause an electric shock due to the electric charge accumulated in the capacitor.

(1) Remove the two Screw cup M3x8 (black) screws, the Screw pan M4x8 screw, the Washer spring 2-4, and the Washer 5, and remove the LVPS shield plate cover and the LVPS insulation sheet.

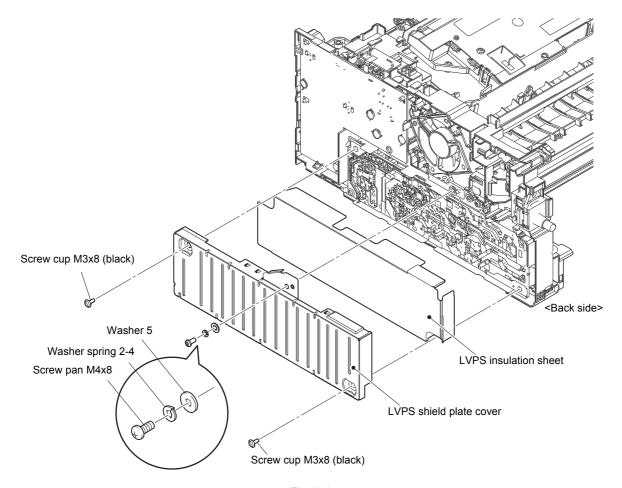

Fig. 3-27

#### **Assembling Note:**

• Make sure to attach the LVPS insulation sheet. Failure to attach the insulation sheet can result in fire or electrical shock.

3-33 Confidential

- (2) Remove the Screw pan M4x8 screw, the Washer spring 2-4, and the Washer 5, and remove the Ground harness from the LVPS shield plate.
- (3) Release the Ground harness from the securing fixtures.
- (4) Remove the Power cord from the Mounting position and release it from the securing fixtures.
- (5) Remove the two Screw cup M3x8 (black) screws to remove the Low-voltage power supply PCB ASSY. Disconnect the LVPS harness from the back of the Low-voltage power supply PCB ASSY.

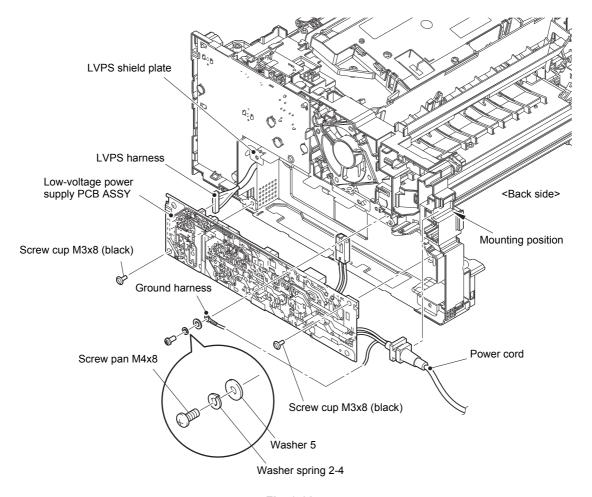

Fig. 3-28

Harness routing: Refer to "2. Rear side of the machine".

#### **Assembling Note:**

 After the replacement, refer to "2. IF YOU REPLACE THE LOW-VOLTAGE POWER SUPPLY PCB ASSY" in Chapter 4 to reset irregular power supply detection counter of the Low-voltage power supply PCB ASSY.

3-34 Confidential

### 9.12 New toner sensor PCB ASSY

(1) Disconnect the New toner sensor flat cable from the High-voltage power supply PCB ASSY, and release the Hook to remove the New toner sensor PCB ASSY. Disconnect the Registration front/rear sensor harness from the New toner sensor PCB ASSY.

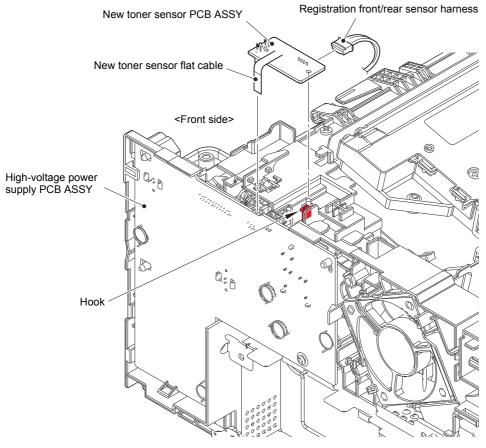

Fig. 3-29

Harness routing: Refer to "2. Rear side of the machine".

3-35 Confidential

## 9.13 HVPS flat cable / High-voltage power supply PCB ASSY

(1) Disconnect the HVPS flat cable from the High-voltage power supply PCB ASSY. Disconnect the HVPS flat cable from the Main PCB ASSY, and release it from the securing fixtures.

#### Note:

- After disconnecting flat cables, check that each cable is not damaged at its end or short-circuited.
- When connecting flat cables, do not insert them at an angle. After insertion, check that the cables are not at an angle.
- (2) Disconnect the Fan harness from the High-voltage power supply PCB ASSY.
- (3) Remove the Screw cup M3x8 (black) screw. Release each Hook and pull out the right side of the High-voltage power supply PCB ASSY in the direction of the arrow A to remove it from the Pins. And then pull out the High-voltage power supply PCB ASSY in the direction of the arrow B to remove it from the Rib.

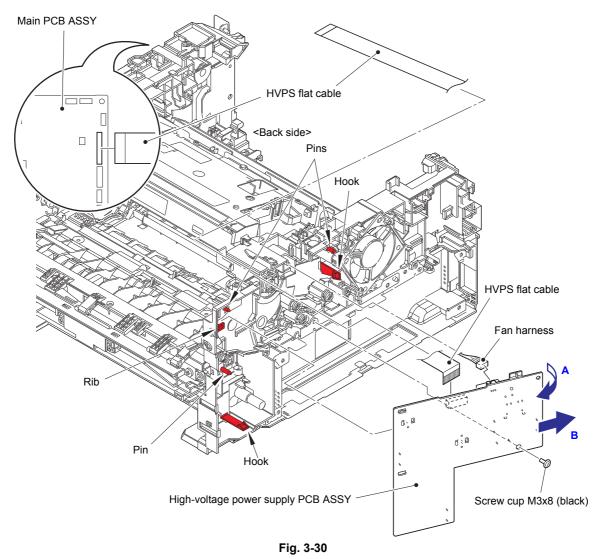

Harness routing: Refer to "2. Rear side of the machine" and "3. Top side of the machine".

### **Assembling Note:**

• After attaching the High-voltage power supply PCB ASSY, push the Electrode springs from inside of the machine to check that nothing is caught. (Refer to Fig. 2-8.)

3-36 Confidential

### Assembling Note:

• Fold the HVPS flat cable at the positions described below.

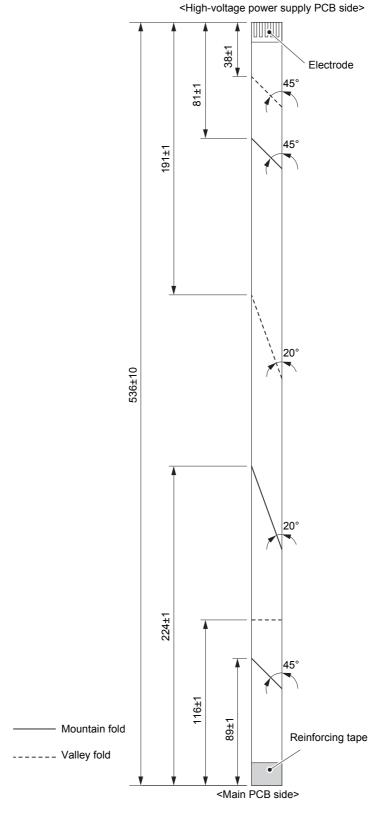

Fig. 3-31

3-37 Confidential

## 9.14 Fan

- (1) Release the Fan harness from the securing fixtures.
- (2) Release each Hook to remove the Fan, and pull out the Fan harness from the Hole.

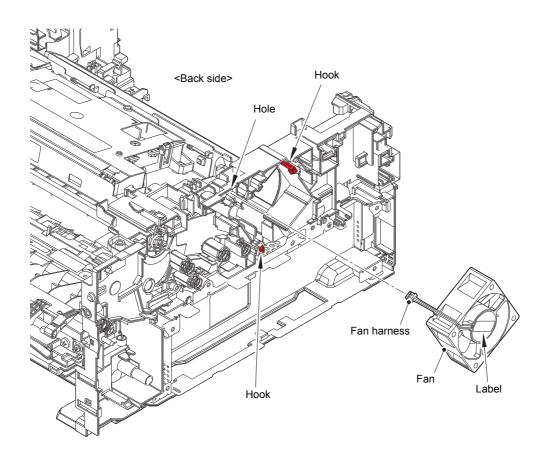

Fig. 3-32

Harness routing: Refer to "2. Rear side of the machine".

### **Assembling Note:**

- When assembling the Fan, insert the Fan harness into the hole to make sure that the Fan harness is not caught.
- Attach the Fan so that the surface with the Label faces out.

3-38 Confidential

# 9.15 Relay PCB ASSY (For toner box models and MP models) / Toner box new PCB ASSY (For models with toner box)

### **■** Toner box models

- (1) Disconnect the Toner box relay flat cable from the Main PCB ASSY.
- (2) Release the Toner sensor harness, the Toner box new harness, and the Toner box solenoid harness from the securing fixtures.
- (3) Remove the Taptite bind B M4x12 screw. Remove the Relay PCB ASSY, and disconnect each harness from the Relay PCB ASSY.
- (4) Remove the Taptite bind B M3x8 screw to remove the Shading film and the Toner box new PCB ASSY.

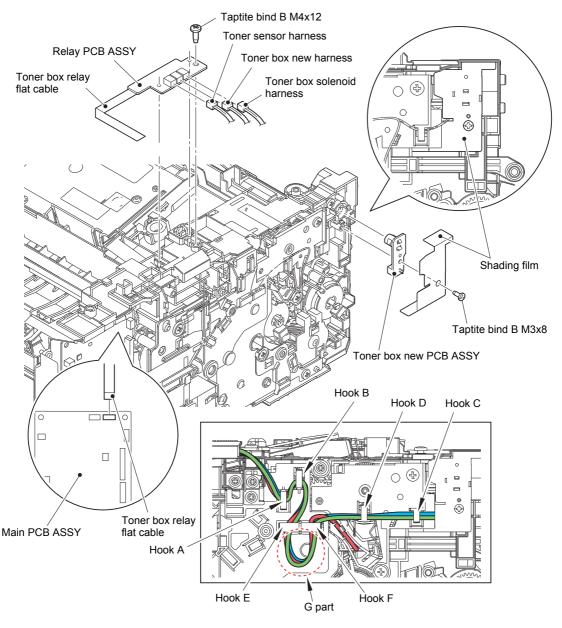

Fig. 3-33

Harness routing: Refer to "3. Top side of the machine" and "4. Frame L unit (Manual feed models)".

### **Assembling Note:**

Secure each harness in the Hooks in order of the Hook A to D, and then secure
them in the Hooks from the Hook E to F. Be sure to give them enough slack in the
G part for adjustment.

3-39 Confidential

### ■ MP models

- (1) Disconnect the MP relay flat cable from the Main PCB ASSY.
- (2) Release the MP sensor harness and the MP paper empty sensor harness from the securing fixtures.
- (3) Remove the Taptite bind B M4x12 screw. Remove the Relay PCB ASSY, and disconnect each harness from the Relay PCB ASSY.

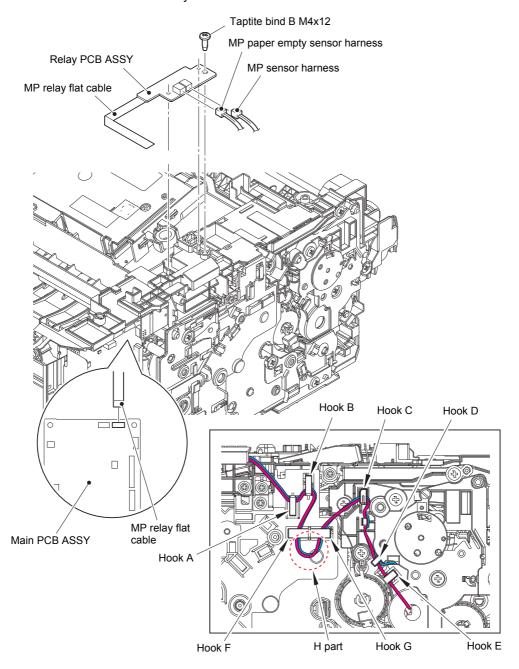

Fig. 3-34

Harness routing: Refer to "3. Top side of the machine" and "5. Frame L unit (MP models)".

### **Assembling Note:**

Secure each harness in the Hooks in order of the Hook A to E, and then secure
them in the Hooks from the Hook F to G. Be sure to give them enough slack in the
H part for adjustment.

3-40 Confidential

### 9.16 Laser unit flat cable / Laser unit

(1) Disconnect the Laser unit flat cable from the Main PCB ASSY and the Laser unit, and release it from the securing fixtures.

### Note:

- After disconnecting flat cables, check that each cable is not damaged at its end or short-circuited
- When connecting flat cables, do not insert them at an angle. After insertion, check that the cables are not at an angle.
- (2) Disconnect the Polygon motor harness from the Main PCB ASSY, and release it from the securing fixtures.
- (3) Remove the four Taptite cup S M3x8 SR screws to remove the Laser unit.

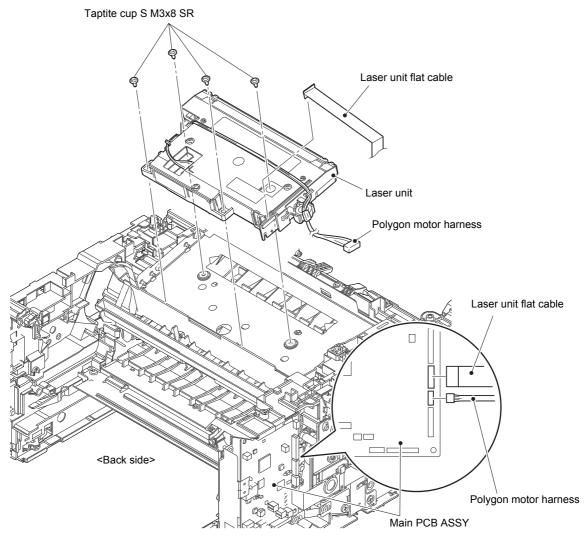

Fig. 3-35

Harness routing: Refer to "3. Top side of the machine", "4. Frame L unit (Manual feed models)".

3-41 Confidential

### **Assembling Note:**

• Fold the Laser unit flat cable at the positions described below.

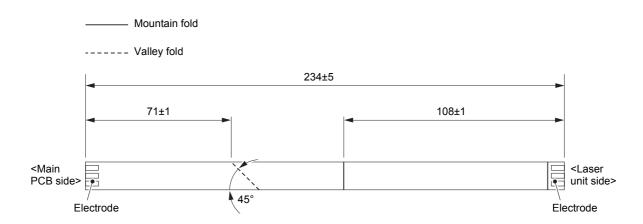

Fig. 3-36

### **Assembling Note:**

After the replacement, refer to "3. IF YOU REPLACE THE LASER UNIT" in Chapter 4
to enter the adjusted value of the Laser unit.

<How to identify the type of Laser unit and the position of the laser serial number label>

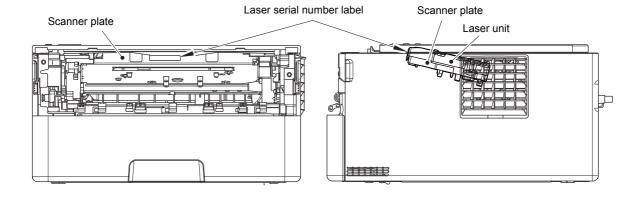

Fig. 3-37

### **Assembling Note:**

• Attach the laser serial number label as shown in the figure above (on the Scanner plate) after replacing the Laser unit.

3-42 Confidential

# 9.17 Filter

(1) Release the Hook to remove the Filter from the Air duct.

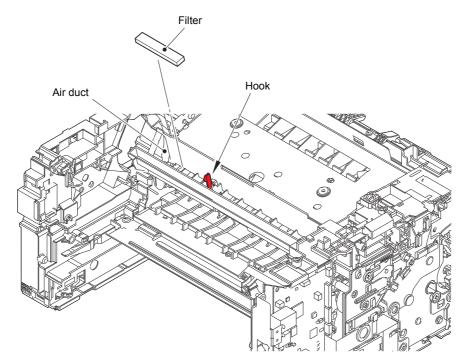

Fig. 3-38

3-43 Confidential

# 9.18 Wireless LAN PCB (Only for wireless network models)

(1) Remove the Tape on the Wireless LAN PCB, and disconnect the Wireless LAN PCB from the Main PCB ASSY.

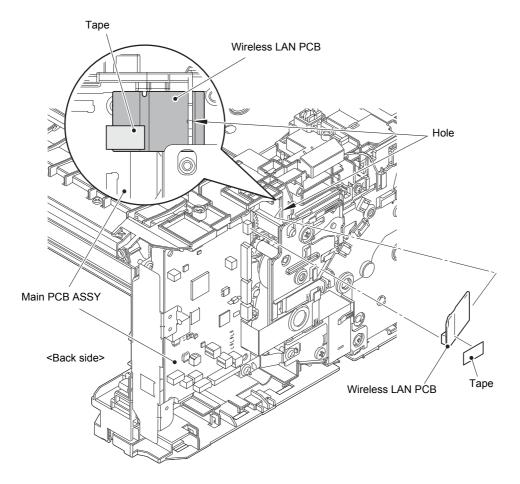

Fig. 3-39

### **Assembling Note:**

- When connecting the Wireless LAN PCB, insert the Wireless LAN PCB to the Hole on the machine, and connect the Wireless LAN PCB to the Main PCB ASSY.
- When assembling the Wireless LAN PCB, remove all the tapes on the Wireless LAN PCB. Also, do not attach a tape. These tapes are for securing the Wireless LAN PCB during the shipping, not required for usage. These tapes are special tape and using other tapes may cause short circuit between terminals.

3-44 Confidential

# 9.19 Roller holder ASSY

- (1) Push the Link arm in the direction of the arrow A. Rotate the Roller holder ASSY, and release the Boss.
- (2) Slide the Roller holder ASSY in the direction of the arrow B, and remove it from the Shaft. Remove the Roller holder ASSY.

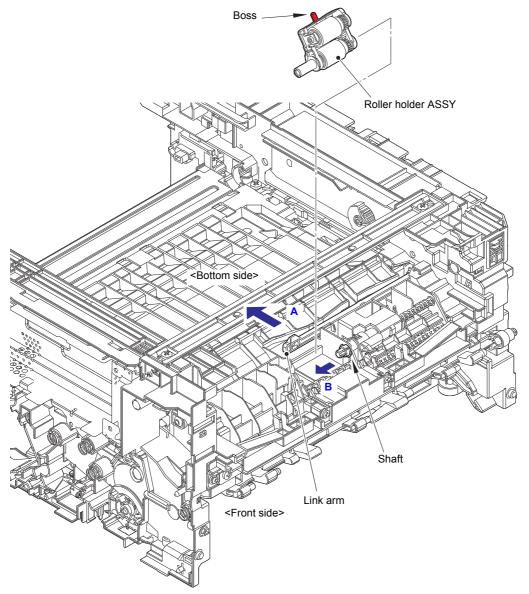

Fig. 3-40

3-45 Confidential

### 9.20 Main PCB ASSY

(1) Disconnect all harnesses and flat cables from the Main PCB ASSY.

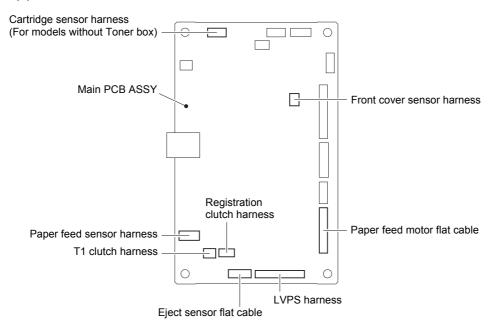

Fig. 3-41

Harness routing: Refer to "3. Top side of the machine", "4. Frame L unit (Manual feed models)".

- (2) Remove the two Screw cup M3x8 (black) screws, and remove the Main PCB FG plate 1.
- (3) Remove the three Screw cup M3x8 (black) screws, and remove the Main PCB ASSY.

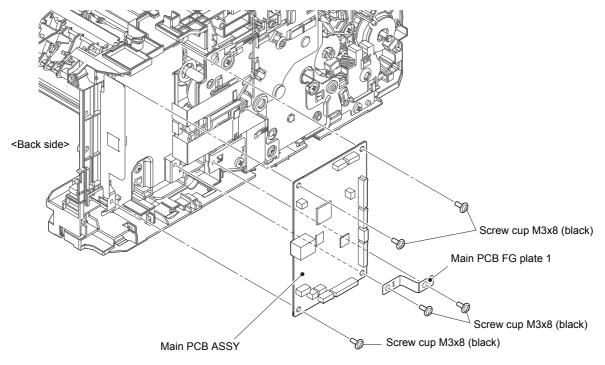

Fig. 3-42

### **Assembling Note:**

 After the replacement, refer to "1. IF YOU REPLACE THE MAIN PCB ASSY" in Chapter 4 to enter the adjusted value of the Main PCB ASSY.

3-46 Confidential

# 9.21 T1 clutch / Registration clutch

### ■ Manual feed models

- (1) Release the T1 clutch harness and the Registration clutch harness from the securing fixtures.
- (2) Release the Hook, and remove the T1 clutch.
- (3) Release the Hook, and remove the Registration clutch.

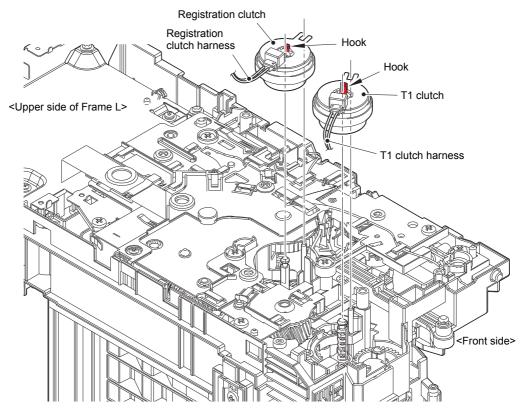

Fig. 3-43

Harness routing: Refer to "4. Frame L unit (Manual feed models)".

### **Assembling Note:**

- When securing the T1 clutch harness and the Registration clutch harness, check that there is no harness slack.
- Attach the Rotation stoppers of the T1 clutch and the Registration clutch by engaging them with the Pins of the machine as shown in the figure below.

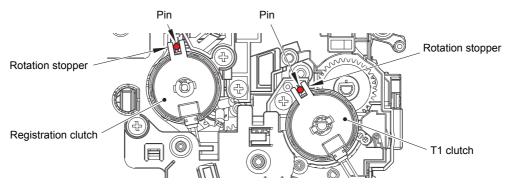

Fig. 3-44

3-47 Confidential

### ■ MP models

- (1) Release the Registration clutch harness from the securing fixtures.
- (2) Remove the Collar 4 to remove the Registration clutch.

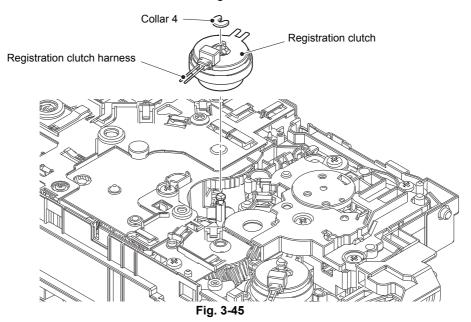

- (3) Release the T1 clutch harness and the Paper feed sensor harness from the securing fixtures.
- (4) Remove the three Taptite bind B M4x12 screws and the Taptite pan B M4x14 screw to remove the MP frame parts. Pull out the Paper feed sensor harness and the MP paper empty sensor harness from the hole of the MP frame parts.
- (5) Release the Hook, and remove the T1 clutch.

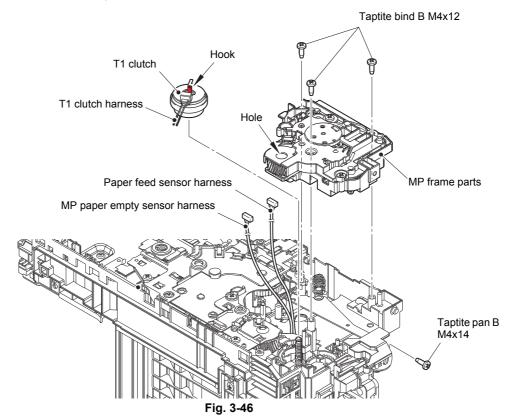

Harness routing: Refer to "5. Frame L unit (MP models)".

3-48 Confidential

### **Assembling Note:**

- When securing the T1 clutch harness and the Registration clutch harness, check that there is no harness slack.
- Attach the Rotation stopper of the T1 clutch by engaging it with the Pin of the machine as shown in the figure below.
- Attach the Rotation stopper of the Registration clutch by engaging it with the Protruding part of the machine as shown in the figure below.

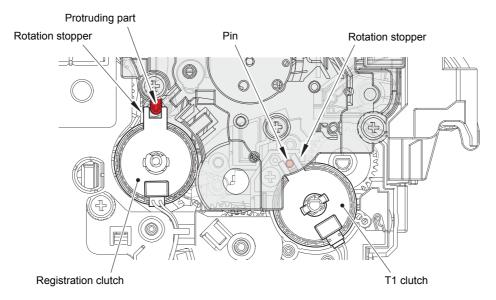

Fig. 3-47

3-49 Confidential

### 9.22 Frame L unit

### ■ Manual feed models

- (1) Remove the two Taptite bind B M4x12 screws and the Screw pan (S/P washer) M3x12DB screw, and remove the Front chute ASSY.
- (2) Release the LVPS harness, the Cartridge sensor harness (only for models without Toner box) and the Paper feed sensor harness from the securing fixtures.
- (3) Remove the Regist FG spring from the Motor drive sub ASSY and the Conductive bushing 5.
- (4) Use a flat-blade screwdriver or similar tool to release the Hook from the Hole, and remove the Conductive bushing 5.
- (5) Release the Hook, and remove the Feeder gear 34.

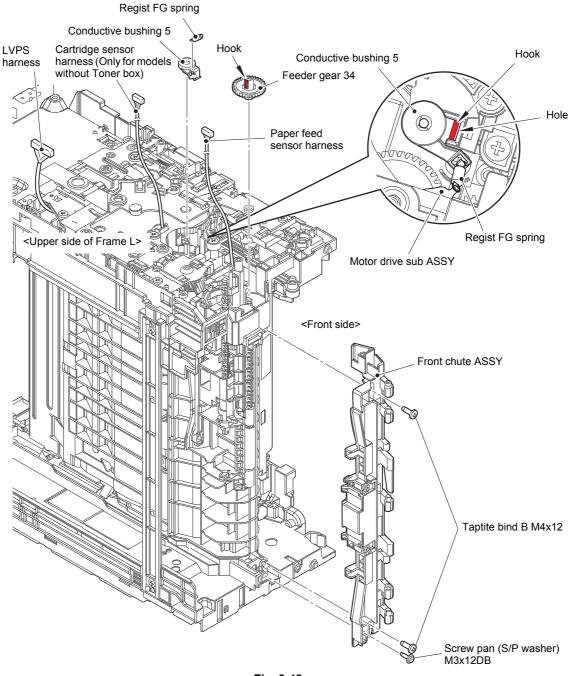

Fig. 3-48

Harness routing: Refer to "4. Frame L unit (Manual feed models)".

3-50 Confidential

### ■ MP models

- (6) Remove the three Taptite bind B M4x12 screws to remove the Front chute ASSY. Pull out the MP paper empty sensor harness from the Hole of the Frame L unit.
- (7) Release the LVPS harness from the securing fixtures.
- (8) Remove the Regist FG spring from the Motor drive sub ASSY and the Conductive bushing 5.
- (9) Use a flat-blade screwdriver or similar tool to release the Hook from the Hole, and remove the Conductive bushing 5.
- (10) Release the Hook, and remove the Feeder gear 34.

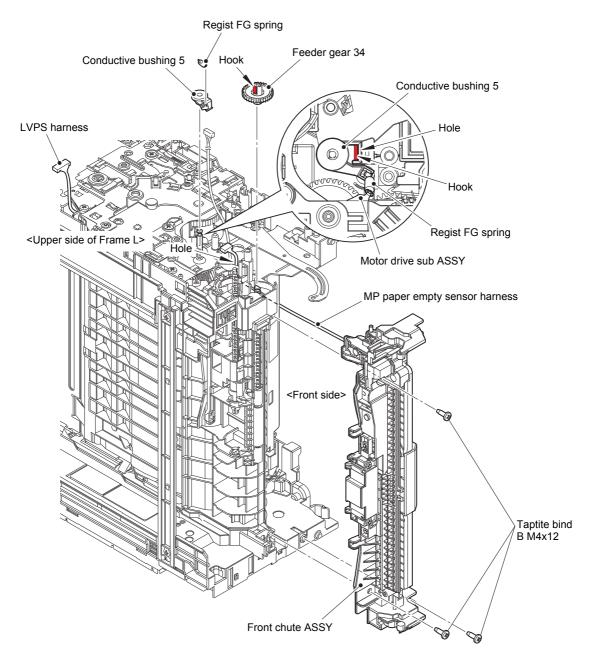

Fig. 3-49

Harness routing: Refer to "5. Frame L unit (MP models)".

3-51 Confidential

### ■ Common to all models

- (11) Remove the Taptite bind B M4x12 (11a) screw (for securing the Under bar), the Taptite cup S M3x6 SR (11b) screw (for securing the Chute ground plate), the Taptite bind B M4x12 (11c) screw (for securing the Registration chute), and the Taptite cup S M3x8 SR (11d) screw (for securing the Laser L FG plate).
- (12) Remove the two Taptite bind B M4x12 (12a) screws and the two Taptite cup S M3x8 SR (12b) screws, and remove the Frame L unit. Pull out the Paper feed sensor harness, the Cartridge sensor harness (only for models without Toner box) and the LVPS harness from the Holes.

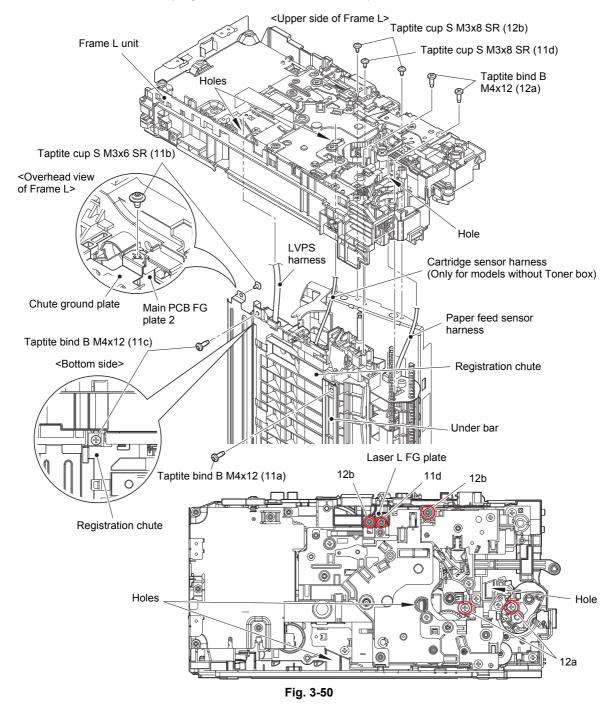

Harness routing: Refer to "4. Frame L unit (Manual feed models)".

### **Assembling Note:**

• When assembling the Frame L unit, make sure that the Chute ground plate is above the Main PCB FG plate 2.

3-52 Confidential

## 9.23 Paper feed motor / Paper feed motor flat cable

- (1) Release the Paper feed motor flat cable and the Front cover sensor harness from the securing fixtures.
- (2) Remove the Taptite bind B M4x12 screw. Release the Hook, and slide the Flat cable guide in the direction of the arrow to remove it from the Motor drive sub ASSY.
- (3) Remove the Screw pan (S/P washer) M3x12DB, and remove the Laser L FG plate from the Motor drive sub ASSY.
- (4) Remove the three Taptite bind B M4x12 screws and the Taptite cup S M3x8 SR screw, and remove the Motor drive sub ASSY from the Frame L unit.

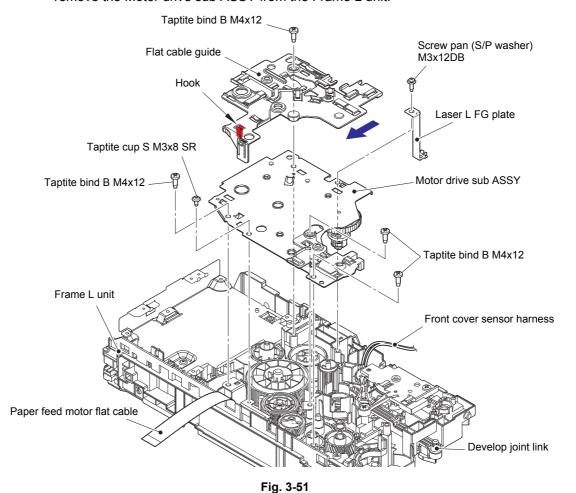

Harness routing: Refer to "4. Frame L unit (Manual feed models)".

### **Assembling Note:**

- Be careful not to bend the Laser L FG plate.
- Attach the Motor drive sub ASSY to the Frame L unit while the Develop joint link is
  pushed. Pull the Develop joint link back before tightening the screws for the Motor drive
  sub ASSY. Failure to follow the procedure above may get the Develop joint link caught
  and jammed.

3-53 Confidential

### **Assembling Note:**

 If you removed the Motor drive sub ASSY while the Fuser unit was attached on the machine, remove the Fuser unit once (refer to "9.10 Fuser unit") and reattach it after attaching the Motor drive sub ASSY.

The Conductive leaf spring of the Fuser unit may be deformed by the Calking shaft. If they are not in contact properly, a ghost may occur in the printed image.

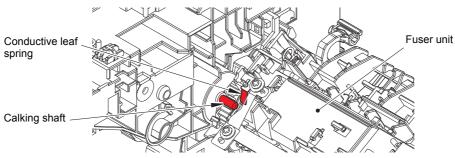

Fig. 3-52

- (5) Remove the Gear115L 30L drum, the Gear 50L PF, the Clutch PF, and the Gear 23R PF from the Frame L unit.
- (6) Remove the Gear 68R drum idle from the Motor plate ASSY, and remove the Motor plate ASSY from the Frame L unit.
- (7) Remove the three Screw bind M3x4 screws, and remove the Paper feed motor from the Motor plate ASSY.
- (8) Disconnect the Paper feed motor flat cable from the Paper feed motor.

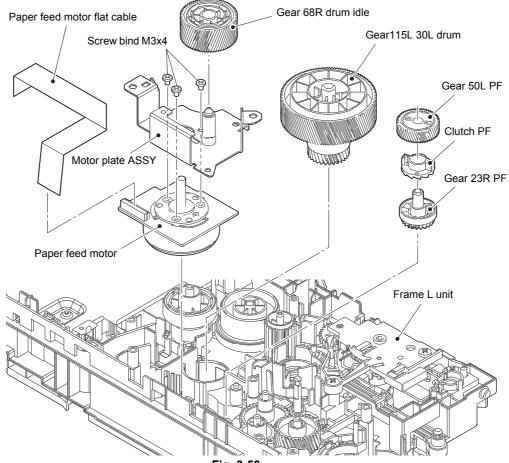

Fig. 3-53

3-54 Confidential

# 9.24 Fuser gear 64R/36R

(1) Remove the Fuser gear 64R/36R from the Frame L unit.

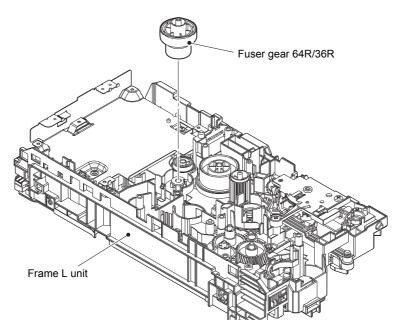

Fig. 3-54

3-55 Confidential

# 9.25 Toner sensor PCB ASSY (Only for models with Toner box)

- (1) Release the Toner sensor harness from the securing fixtures.
- (2) Remove the two Taptite bind B M4x12 screws. Release the Hook to remove the Toner box drive cover from the Frame L unit. Pull out the Toner sensor harness from the Hole.
- (3) Slide the Develop joint link in the direction of the arrow. Remove the Develop joint disk from the Develop joint lift cover. Release the Hook of the Develop joint link to remove the Develop joint lift cover.
- (4) Remove the Develop joint link from the Frame L unit.
- (5) Remove the Taptite bind B M3x8 screw to remove the Film and the Toner sensor PCB ASSY.

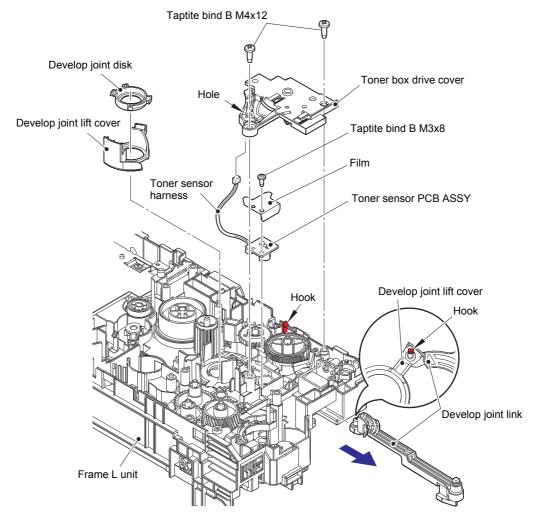

Fig. 3-55

Harness routing: Refer to "4. Frame L unit (Manual feed models)".

3-56 Confidential

# 9.26 Front cover sensor

- (1) Remove the Gear toner box idle 32 and the Sector gear toner box from the Holder toner box. (Only for models with Toner box)
- (2) Remove the Spring sector gear toner box from the Hook of Holder toner box and the Hook of Lever solenoid. (Only for models with Toner box)
- (3) Remove the four Taptite bind B M4x12 screws, and remove the Holder toner box and the Lift cam guide from the Frame L unit. (For models with Toner box)

  Remove the two Taptite bind B M4x12 screws, and remove the Lift cam guide from the Frame L unit. (For models without Toner box)
- (4) Release each Hook to remove the Front cover sensor from the Frame L unit.

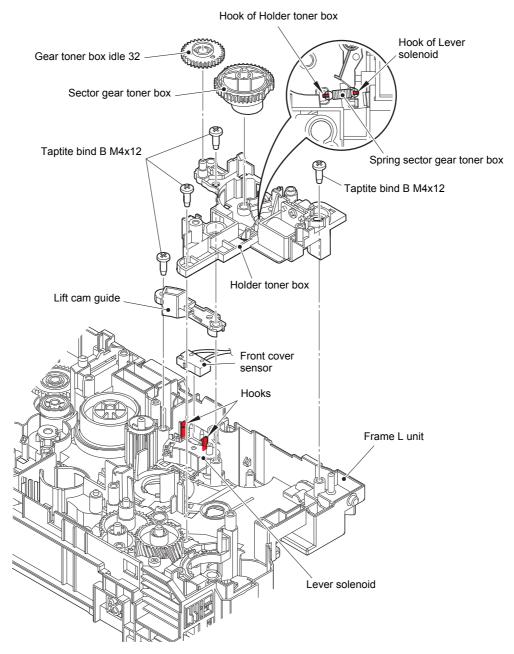

Fig. 3-56

3-57 Confidential

# 9.27 Eject sensor PCB ASSY

(1) Remove the Taptite cup S M3x8 SR screw and the Screw pan (S/P washer) M3x12DB screw. Lift the upper side of the Main shield plate up to remove it from the Pin, and pull out the Main shield plate in the direction of the arrow to remove it from the Rib of the Frame L unit.

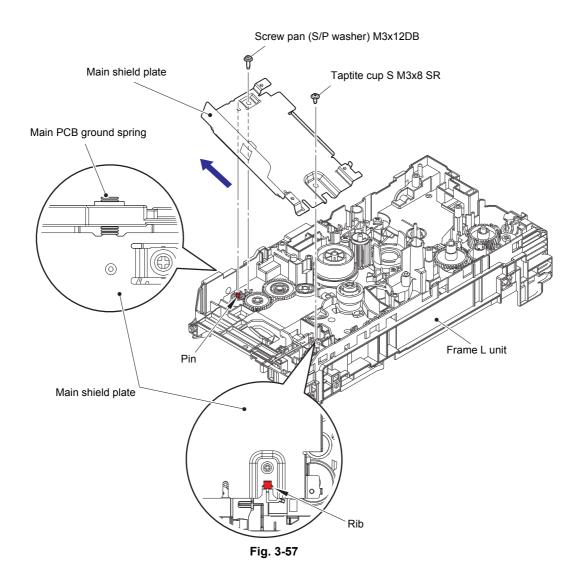

### **Assembling Note:**

- When assembling the Main shield plate, check that the Main PCB ground spring is not inclined. Attach it correctly as shown in the figure above.
- If you removed the Main shield plate while the Fuser unit was attached on the machine, release the Side thermistor harness ASSY and the Center thermistor harness ASSY from the securing fixture of the Frame L unit. Then tighten the screw for the Main shield plate and secure each harness in the securing fixture. If the Main shield plate is assembled while the Fuser unit is attached to the machine, the Side thermistor harness ASSY and the Center thermistor harness ASSY may be caught.

3-58 Confidential

- (2) Release the Hook A, and remove the Eject sensor PCB ASSY from the Pin of the Frame L unit.
- (3) Release the Back cover/duplex tray sensor harness from the securing fixtures.
- (4) Release the Hook B, and remove the DX sensor stopper 2 from the Frame L unit.
- (5) Release each Hook C, and remove the Back cover/duplex tray sensor from the Frame L unit.

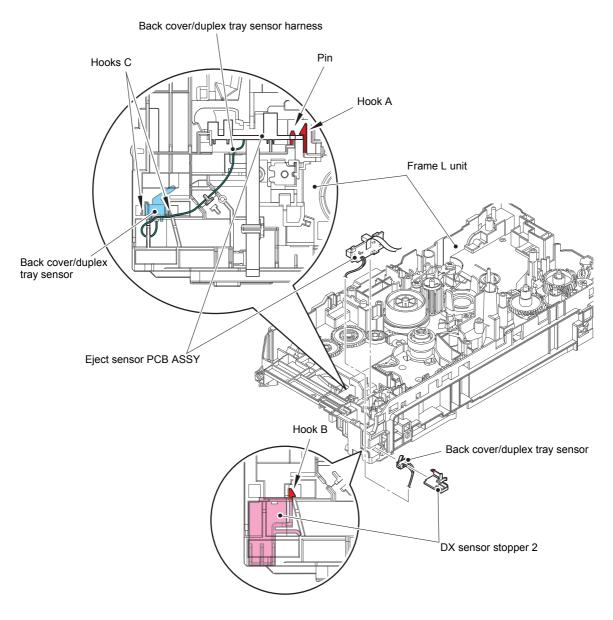

Fig. 3-58

Harness routing: Refer to "4. Frame L unit (Manual feed models)".

### **Assembling Note:**

 When assembling the Back cover/duplex tray sensor, attach it by engaging the Hooks C of the Back cover/duplex tray sensor properly.

3-59 Confidential

# 9.28 Registration front/rear actuator holder ASSY

### Note:

- As the Under bar is easy to bend, be careful to handle it.
- (1) Release the Hook part of the Under R FG wire from the LVPS shield plate.
- (2) Raise the Laser R FG plate slightly to remove it from the Pin.
- (3) Remove the Taptite cup S M3x8 SR screw and the Taptite bind B M4x12 screw, pull out the right side of the LVPS shield plate in the direction of the arrow A to remove it from the Pin. And then pull it out in the direction of the arrow B to remove it from the machine.

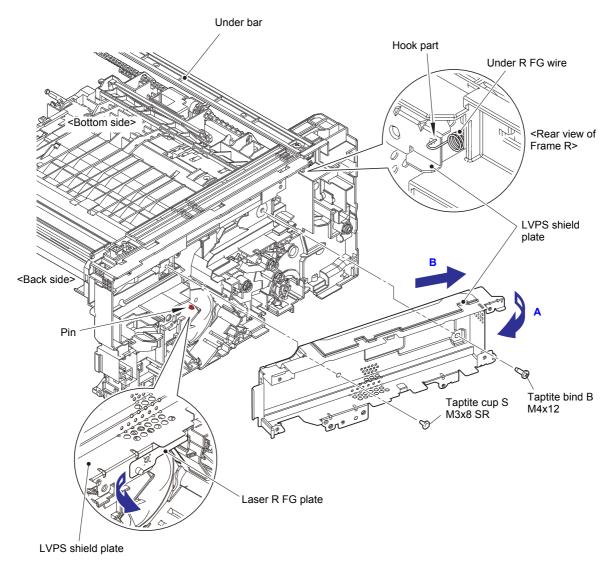

Fig. 3-59

3-60 Confidential

- (4) Release the Registration front/rear sensor harness and the LVPS harness from the securing fixtures
- (5) Remove the Taptite cup S M3x6 SR screw and the two Taptite bind B M4x12 screws to remove the Frame R unit. Pull out the Registration front/rear sensor harness from the Hole.

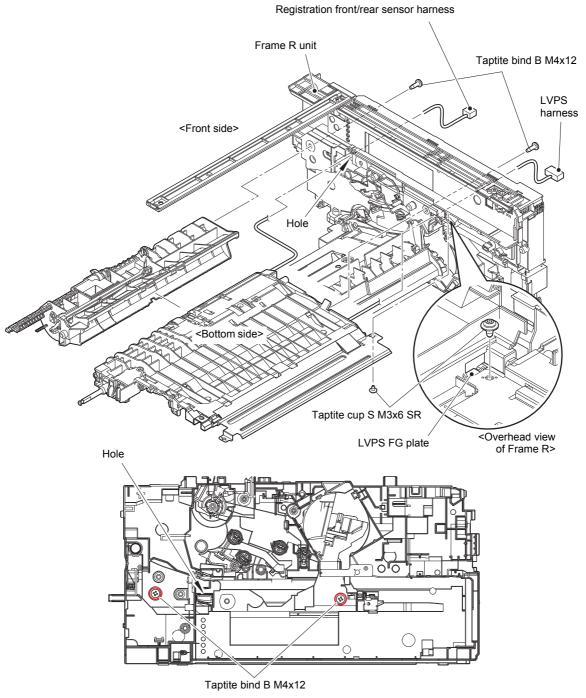

Fig. 3-60

Harness routing: Refer to "6. Top side of the registration chute", "7. Frame R unit".

### **Assembling Note:**

• When attaching the Frame R unit, check that the LVPS FG plate is set to the Frame R unit.

3-61 Confidential

(6) Remove the Taptite bind B M3x10 screw. Release each Hook, and remove the Registration front/rear actuator holder ASSY from the Registration chute. Pull out the Registration front/rear sensor harness from the Hole.

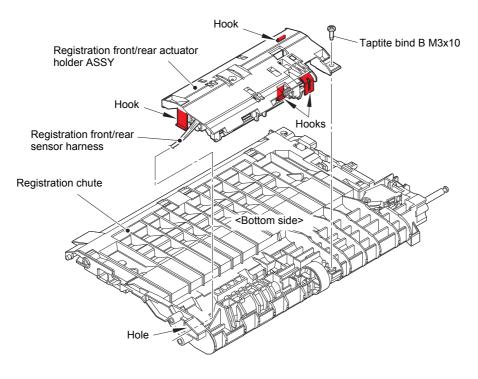

Fig. 3-61

Harness routing: Refer to "6. Top side of the registration chute".

### **Assembling Note:**

 After assembling the Registration front/rear actuator holder ASSY to the Registration chute, push the Actuators by fingers and check if they are pushed back by their springs (if the springs are not caught at assembling).

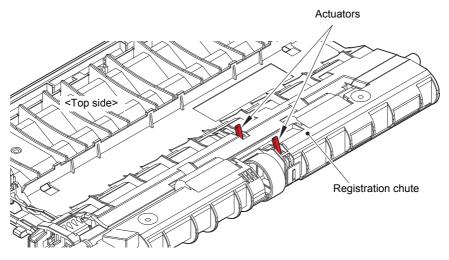

Fig. 3-62

3-62 Confidential

## 9.29 Paper feed roller ASSY / Paper feed sensor PCB ASSY

- (1) Release each Hook of the Paper feed sensor cover to remove the Paper feed sensor cover.
- (2) Remove the Paper feed actuator spring from the Hook of the Paper feed actuator and the Hook of the Paper feed frame ASSY.
- (3) Release the Hook of the Separation R shaft bearing to remove the Separation R shaft and the Paper feed actuator.
- (4) Release each Hook of the two Feed roller bushings, and remove the Paper feed roller ASSY from the Paper feed frame ASSY in the direction of the arrow. Remove the two Feed roller bushings from the Paper feed roller ASSY.
- (5) Release the Hook A to remove the Paper feed sensor PCB ASSY. Release the Paper feed sensor harness from the securing fixtures.

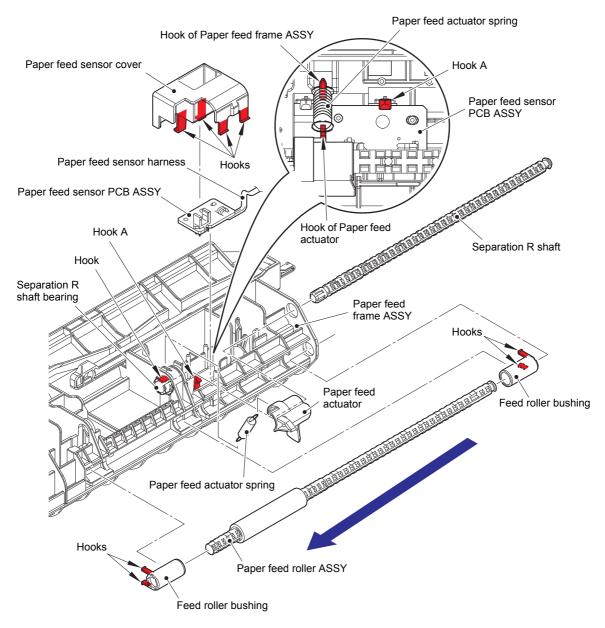

Fig. 3-63

3-63 Confidential

# CHAPTER 4 ADJUSTING AND UPDATING SETTINGS AS REQUIRED AFTER PARTS REPLACEMENT

# 1. IF YOU REPLACE THE MAIN PCB ASSY

### ■ What to do after replacement

- · Setting by Spec
- Installing Firmware (Sub firmware and main firmware)
- · Setting Serial Number and Entering Adjusted Value of Laser Unit

### What you need to prepare

- (1) One USB cable
- (2) Create a temporary folder on the C drive of the computer (Windows® XP or later).
- (3) Service setting tool (SvSettingTool.exe)
  Copy this file into the temporary folder created on the C drive.
  - \* .NET Framework 4.5.2 or later of Microsoft is needed to use SvSettingTool.
- (4) Download utility (FILEDG32.EXE)
  Copy this file into the temporary folder created on the C drive.
- (5) Maintenance printer driver (MaintenanceDriver.zip) When the maintenance printer driver is not installed on the computer, copy this file into the temporary folder created on the C drive, and extract the copied file. Refer to "APPENDIX 3 INSTALLING THE MAINTENANCE PRINTER DRIVER" for the installation procedure.

### (6) Firmware

| Sub firmware  | djf or upd file (ex. DXXXXX_A.djf or DXXXXX _A.upd)    |
|---------------|--------------------------------------------------------|
| Main firmware | djf or upd file<br>(ex. DXXXXX_A.djf or DXXXXX _A.upd) |

(7) Memory access tool (MemoryAccessTool.exe)

4-1 Confidential

# 1.1 Setting by Spec

### <Operating Procedure>

#### Note:

When the supply PCB is replaced with a new one, the machine automatically enters
maintenance mode by turning it ON so the procedure (1) below to enter the maintenance
mode is not necessary.

### LCD models

(1) Press the [OK] and then the [Go] while the machine is in the ready state. Then, press the [▲] four times to enter the maintenance mode.

### LED models

- (1) Follow the procedure below to enter the maintenance mode.
  - 1) Disconnect the AC cord from the socket and open the front cover.
  - 2) Press and hold the [Go] and connect the AC cord to the socket. The Toner, Drum, and Paper LEDs light.
  - 3) Release the [Go]. All LEDs go out.
  - 4) Press and hold the [Go] and check that the Paper LED lights. Release the [Go] and close the front cover. The Ready LED lights and the machine enters the maintenance mode.
- (2) Connect the machine to your computer using the USB cable.
- (3) Double-click "SvSettingTool.exe". The screen shown on the right appears.
- (4) Check that the USB port connected with the machine is displayed in the box (A).
- (5) Enter the model name in the box (B) and press the [Find a model]. Series name and model name are displayed in the box (C). If the connected product name is not displayed, keep pressing the [Find a model] until it shows up.

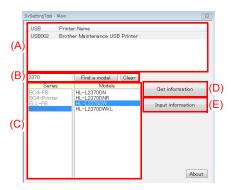

- (6) Click the [Input information] shown as (E). The Input Information screen shown on the right appears.
- (7) Click the [Setting by Spec] in the box (F). Set Spec Code screen appears.
  Enter the 4-digit country code in the box (G), and click the [Set] shown as (H).
  - "Set[\*\*\*\*]" and entered value

appears on the "Setting by Spec" line in (F). ("\*\*\*\*" indicates the spec code entered.)

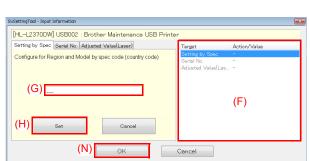

- (8) Click the [OK] shown as (N).

  The Execute Setting screen shown on the right appears and the setting by spec is written to the machine.
- (9) Click the [OK] shown as (Q) and close the Execute Setting screen.
- (10) Turn the power switch OFF and then ON again.

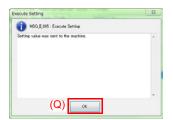

### Note:

 Perform settings for a country as described in "1.3.16 Setting by spec (Function code 74)" in Chapter 5.

Please contact Brother distributors for the latest information.

 Always turn the machine OFF and then ON again after setting the country. Turning the power switch OFF and then ON again starts the EEPROM formatting. Time required for formatting is 5 to 30 seconds depending on the product.

4-3 Confidential

## 1.2 Installing Firmware (Sub firmware and main firmware)

### 1.2.1 Checking firmware version

Check whether the firmware installed on the machine is the latest version. If it is the latest version, there is no need to install the firmware. If it is not, be sure to install the firmware to the machine as described in "1.2.2 Installing firmware".

### <How to check firmware version>

### LCD models

- (1) Press the [OK] and then the [Go] while the machine is in the ready state. Then, press the [▲] four times to enter the maintenance mode.
- (2) Press the [▲] or [▼] to display "MAINTENANCE 25" on the LCD, and press the [OK]. "MAIN:Ver\*.\*\*" is displayed on the LCD.
- (3) Change the displayed item by pressing the [Go], [▲] or [▼] to check all firmwares.

### LED models

When the supply PCB is replaced with a new one, the machine automatically enters maintenance mode by turning it ON so the procedure below to check the firmware version is not necessary.

Perform "1.2.2 Installing firmware".

 Press the [Go] three times while the machine is in the ready state.

> Printer settings is printed. Check the firmware version printed on the Printer settings.

### Note:

 For LCD models, you can check the Sub firmware, and Main firmware version by implementing "Print maintenance information (Function code 77)" (refer to "1.3.17 Print maintenance information (Function code 77)" in Chapter 5).

4-4 Confidential

### 1.2.2 Installing firmware

#### Note:

- DO NOT disconnect the AC cord or USB cable from the machine or computer during installing.
- If the install is failed, turn OFF the machine and turn it back on. The machine enters the firmware installing mode automatically. Continue to the operating procedure below.

### <Operating Procedure>

(1) Follow the procedure below to enter the maintenance mode.

### LCD models

 Press the [OK] and then the [Go] while the machine is in the ready state. Then, press the [▲] four times to enter the maintenance mode.

### LED models

- 1) Disconnect the AC cord from the socket and open the front cover.
- Press and hold the [Go] and connect the AC cord to the socket. The Toner, Drum, and Paper LEDs light.
- 3) Release the [Go]. All LEDs go out.
- 4) Press and hold the [Go] and check that the Paper LED lights. Release the [Go] and close the front cover. The Ready LED lights and the machine enters the maintenance mode.
- (2) Connect the machine to your computer using the USB cable.
- (3) Open the temporary folder and double-click "FILEDG32.EXE" to start it, and select "Brother Maintenance USB Printer".
- (4) Drag and drop the required program file (ex: LZXXXX\_\$.djf) in the same folder onto the Brother Maintenance USB Printer icon. The file is loaded to the machine, and installing to the flash ROM starts.
- (5) When installing is completed, the machine restarts and returns to the ready state automatically.
- (6) Repeat steps (1) to (5) to install required firmwares.
- (7) Turn OFF the machine, and disconnect the USB cable.

4-5 Confidential

# 1.3 Setting Serial Number and Entering Adjusted Value of Laser Unit

### <Operating Procedure>

### LCD models

(1) Press the [OK] and then the [Go] while the machine is in the ready state. Then, press the [▲] four times to enter the maintenance mode.

### LED models

- (1) Follow the procedure below to enter the maintenance mode.
  - 1) Disconnect the AC cord from the socket and open the front cover.
  - 2) Press and hold the [Go] and connect the AC cord to the socket. The Toner, Drum, and Paper LEDs light.
  - 3) Release the [Go]. All LEDs go out.
  - 4) Press and hold the [Go] and check that the Paper LED lights. Release the [Go] and close the front cover. The Ready LED lights and the machine enters the maintenance mode.
- (2) Connect the machine to your computer using the USB cable.
- (3) Open the temporary folder and doubleclick "MemoryAccessTool.exe". The screen shown on the right appears.
- (4) Click the [Execute] and close the Maintenance Exception Tool screen. Wait for 5 seconds or longer and then proceed to the next step.

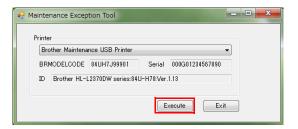

### Note:

- If the [Execute] on the Memory access tool is pressed once, it is valid as long as the machine does not quit the maintenance mode.
- If the BRMODELCODE, the Serial, and the ID fields are blank, quit the maintenance mode and then restart from step (1).
- (5) Double-click "SvSettingTool.exe". The screen shown on the right appears.
- (6) Check that the USB port connected with the machine is displayed in the box (A).
- (7) Enter the model name in the box (B) and press the [Find a model]. Series name and model name are displayed in the box (C). If the connected product name is not displayed, keep pressing the [Find a model] until it shows up.

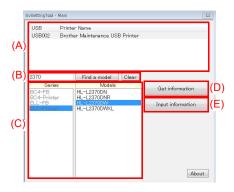

(8) Click the [Input information] shown as (E). The Input Information screen shown on the right appears.

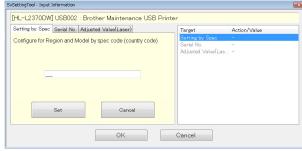

- (9) Click the [Serial No.] in the box (F). The Serial No. screen appears.

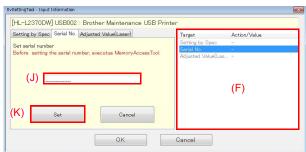

(11) Check the laser serial number label attached to the location shown in the illustration below.

### Ex.) **SN0114060584617** 34753

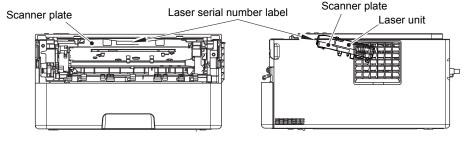

Fig. 4-1

- (12) Click the [Adjusted Value(Laser)] in the box (F). The Laser Adjusted Value screen appears.
- (13) Enter the last five digits of the laser serial number in the box (L), and click the [Set] shown as (M). "Set[\*\*\*\*\*]" and entered value appears on the "Adjusted Value(Laser)" line in the box (F). ("\*\*\*\*\*" indicates the laser adjusted value entered.)

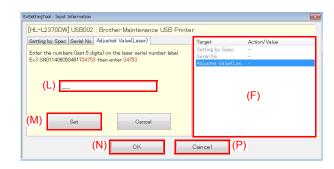

- (14) Click the [OK] shown as (N).

  The Execute Setting screen shown on the right appears and the setting serial number and entering adjusted value of laser unit are written to the machine.
- (15) Click the [OK] shown as (Q) and close the Execute Setting screen.
- (16) Click the [Cancel] shown as (P) and close the Input Information screen.

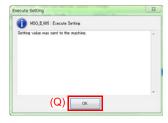

4-7 Confidential

- (17) Click the [Get information] shown as (D). The machine maintenance information appears.
- (18) In the maintenance information, check the Serial No. in the "Serial No." field and the Laser Adjusted value in the "Laser Adjusted value(Position)" field.
- (19) Click the [Cancel] shown as (R) and close the Get Information screen.
- (20) Turn the power switch OFF and then ON again.

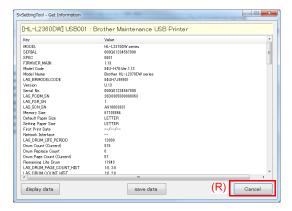

### Note:

 For LCD models, serial number can be set by referring to "1.3.19 Display machine log information (Function code 80)" in Chapter 5. Refer to "APPENDIX 1 SERIAL NUMBERING SYSTEM" for how to check the serial number.

4-8 Confidential

# 2. IF YOU REPLACE THE LOW-VOLTAGE POWER SUPPLY PCB ASSY

### ■ What to do after replacement

- Reset Irregular Power Supply Detection Counter of the Low-voltage Power Supply PCB
- What you need to prepare None

# 2.1 Reset Irregular Power Supply Detection Counter of the Low-voltage Power Supply PCB

### LED models

Refer to "1.4.14 Reset irregular power supply detection counter of low-voltage power supply PCB" in Chapter 5 to reset the irregular power supply detection counter.

### LCD models

Refer to "1.3.21 Reset irregular power supply detection counter of low-voltage power supply PCB (Function code 88)" in Chapter 5 to reset the irregular power supply detection counter.

4-9 Confidential

# 3. IF YOU REPLACE THE LASER UNIT

# ■ What to do after replacement

• Entering Adjusted Value of Laser Unit

# ■ What you need to prepare

- (1) One USB cable
- (2) Create a temporary folder on the C drive of the computer (Windows<sup>®</sup> XP or later).
- (3) Service setting tool (SvSettingTool.exe)
  Copy this file into the temporary folder created on the C drive.
- (4) Maintenance printer driver (MaintenanceDriver.zip)
  When the maintenance printer driver is not installed, copy this file into the temporary folder created on the C drive, and extract the copied file. Refer to "APPENDIX 3 INSTALLING THE MAINTENANCE PRINTER DRIVER" for the installation procedure.

4-10 Confidential

# 3.1 Entering Adjusted Value of Laser Unit

# <Operating Procedure>

(1) Follow the procedure below to enter the maintenance mode.

### LCD models

 Press the [OK] and then the [Go] while the machine is in the ready state. Then, press the [▲] four times to enter the maintenance mode.

### LED models

- 1) Disconnect the AC cord from the socket and open the front cover.
- Press and hold the [Go] and connect the AC cord to the socket. The Toner, Drum, and Paper LEDs light.
- 3) Release the [Go]. All LEDs go out.
- 4) Press and hold the [Go] and check that the Paper LED lights. Release the [Go] and close the front cover. The Ready LED lights and the machine enters the maintenance mode.
- (2) Connect the machine to your computer using the USB cable.
- (3) Open the temporary folder and double-click "SvSettingTool.exe". The screen shown on the right appears.
- (4) Check that the USB port connected with the machine is displayed in the box (A).
- (5) Enter the model name in the box (B) and press the [Find a model]. Series name and model name are displayed in the box (C).
- (6) Click the [Input information] shown as (E). The Input information screen shown on the right appears.
- SvSettingTod Input Information

  [HL-L2310D] USB002 : Brother Maintenance USB Printer

  Adjusted Value(Laser)

  Enter the numbers (last 5 digita) on the laser serial number label

  Ex) SN011409(5949174753) then enter 34753.

  (G) 56149

  (H) Set Clear

  (J) OK Cancel (K)

About

(7) Check the laser serial number label attached to the location shown in the illustration below.

### Ex.) SN011406058461734753

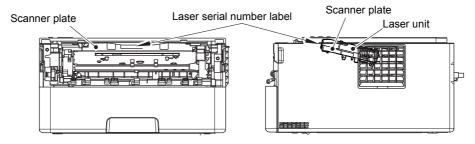

Fig. 4-2

(8) Click the [Adjusted Value(Laser)] in the box (F). The Laser Adjusted Value screen appears.

4-11 Confidential

- (9) Enter the last five digits of the laser serial number in the box (G), and click the [Set] shown as (H). "Set[\*\*\*\*\*]" and entered value appears on the "Adjusted Value(Laser)" line in the box (F). ("\*\*\*\*\*" indicates the laser adjusted value entered.)
- (10) Click the [OK] shown as (J).

  The Execute Setting screen shown on the right appears and the laser adjusted value is written to the machine.
- (11) Click the [OK] shown as (L) and close the Execute Setting screen.
- (12) Click the [Cancel] shown as (K) and close the Input information screen.
- (13) Click the [Get information] shown as (D). The machine maintenance information appears.
- (14) In the maintenance information, check that the value in the "Laser Adjusted value(Video)" field and the value in the "Laser Adjusted value(Position)" field are same as the value entered in procedure (9).
- (15) Click the [Cancel] shown as (M) and close the Get information screen.
- (16) Turn OFF the power switch of the machine and disconnect the USB cable from the machine and computer.

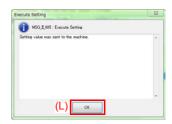

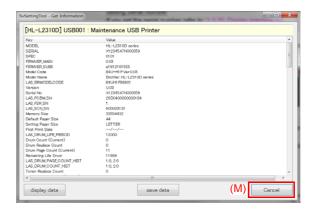

4-12 Confidential

# **CHAPTER 5 SERVICE FUNCTIONS**

# 1. MAINTENANCE MODE

Maintenance mode is exclusively designed for checking, setting and adjusting the machine using the keys on the control panel. For LCD models, you can conduct operational checks of sensors or test printing, display the log information or error codes, and change the worker switches (WSW) by using maintenance mode functions. Although LED models are not equipped with the above maintenance mode functions, they are equipped with conventional maintenance mode functions using the [Go].

# 1.1 How to Enter Maintenance Mode

# 1.1.1 Method of entering maintenance mode for service personnel

### <Operating Procedure>

### LCD models

(1) Press the [OK] and then the [Go] while the machine is in the ready state. Then, press the [▲] four times to enter the maintenance mode.

### Note:

- To enter the maintenance mode, press the [Go] in two seconds after pressing the [OK].
   Similarly, press the [▲] in two seconds after pressing the [Go].
- (2) "■■ MAINTENANCE ■■■" is displayed on the LCD to indicate that the machine entered the initial state of maintenance mode. The machine is ready to accept entry via keys.
- (3) To select any of the maintenance mode functions shown in the "1.2 List of Maintenance Mode Functions", press the [▲] or [▼]. Check that the desired maintenance mode is displayed on the LCD, and press the [OK].

### LED models

- Open the front cover while the power switch is turned OFF.
- (2) Press and hold the [Go], and turn ON the power switch. The Toner, Drum, and Paper LEDs light.
- (3) Release the [Go]. All LEDs go out.
- (4) Press the [Go] for the assigned number of times to enter maintenance mode (While you are pressing the [Go], the Ready LED remains lit). Toner, Drum, and Paper LEDs light when the [Go] is pressed for assigned number of times.
- (5) Press the [Go] again for the assigned number of times to select the function (While you are pressing the [Go], the Ready LED remains lit). Toner, Drum, and Paper LEDs go out in a second after the [Go] is pressed for assigned number of times.

5-1 Confidential

## 1.1.2 Method of entering end-user accessible maintenance mode

The maintenance mode functions should only be accessed by service personnel. However, end users are allowed to use some of these functions under the guidance of service personnel over the phone. End users can only use the functions shaded in the table "1.2 List of Maintenance Mode Functions" (Function code 09, 12, 25, 45, 77, 80, 82, 91).

## <Operating Procedure>

### LCD models

- Press the [OK], [Go], and [OK] in this order while the machine is in the ready state. "0" is displayed on the LCD.
- (2) Press the [▲] or [▼] several times until the desired maintenance mode function is displayed on the LCD. Check that the desired maintenance mode is displayed on the LCD, and press the [OK].
- (3) Each time the selected maintenance mode function is completed, the machine returns to the ready state automatically. For function codes 12, 25, 45, 80, and 82, pressing and holding the [Go] returns the machine to the ready state.

### LED models

- (1) Check that the front cover is closed.
- (2) Press and hold the [Go], and turn ON the power switch. The Toner, Drum, and Paper LEDs light.
- (3) Release the [Go]. All LEDs go out.
- (4) Press the [Go] for the assigned number of times to enter maintenance mode (While you are pressing the [Go], the Ready LED remains lit).
- (5) Each time the selected maintenance mode function is completed, the machine returns to the ready state automatically.

5-2 Confidential

# 1.2 List of Maintenance Mode Functions

# 1.2.1 List of maintenance mode functions for LCD models

| Function code | Function                                                                                                    | Refer to: |
|---------------|----------------------------------------------------------------------------------------------------|-----------|
| 01            | Initialize EEPROM parameters                                                                                                    | 1.3.1     |
| 03            | Transition to shipping state                                                                                                    | 1.3.2     |
| 09            | Monochrome print quality test pattern                                                                                                    | 1.3.3     |
| 10            | Set worker switches (WSW)                                                                                                    | 1.3.4     |
| 11            | Print worker switch (WSW) setting data                                                                                                    | 1.3.4     |
| 12            | Check LCD operation                                                                                                    | 1.3.5     |
| 13            | Check control panel key operation                                                                                                    | 1.3.6     |
| 25            | Display software version                                                                                                    | 1.3.7     |
| 32            | Check sensor operation                                                                                                    | 1.3.8     |
| 33            | Display LAN connection status                                                                                                    | 1.3.9     |
| 45            | Change USB No. return value / Adjust left-end print position / Adjust upper-end print position / Change ON/ OFF setting for lower case compensation / Change ON/ OFF setting for fixation strength improvement | 1.3.10    |
| 57            | Check toner cartridge                                                                                                    | 1.3.11    |
| 67            | Continuous print test                                                                                                    | 1.3.12    |
| 69            | Print frame pattern (single-side printing)                                                                                                    | 1.3.13    |
| 70            | Print frame pattern (duplex printing)                                                                                                    | 1.3.14    |
| 71            | Print test pattern                                                                                                    | 1.3.15    |
| 74            | Setting by spec                                                                                                    | 1.3.16    |
| 77            | Print maintenance information                                                                                                    | 1.3.17    |
| 78            | Check fan operation                                                                                                    | 1.3.18    |
| 80            | Display machine log information                                                                                                    | 1.3.19    |
| 82            | Display machine error code                                                                                                    | 1.3.20    |
| 88            | Reset irregular power supply detection counter of low-voltage power supply PCB                                                                                                    | 1.3.21    |
| 91            | Initialize EEPROM parameters                                                                                                    | 1.3.1     |
| 99            | Quit maintenance mode                                                                                                    | 1.3.22    |

<sup>\*</sup> The maintenance mode functions shaded in the table can be used by end users.

5-3 Confidential

# 1.2.2 List of maintenance mode functions using [Go] (LED models)

<End-user accessible maintenance mode>

| Front cover | No. of times [Go] is pressed to enter maintenance mode | No. of times [Go] is pressed to select function | Function                    | Refer<br>to: |
|-------------|--------------------------------------------------------|-------------------------------------------------|-----------------------------|--------------|
| Closed      | 0                                                      | 1 or 2                                          | Test printing               | 1.4.1        |
|             |                                                        | 3                                               | Change USB No. return value | 1.4.2        |
|             |                                                        | 4 to 7                                          | Test printing               | 1.4.1        |
|             |                                                        | 8                                               | Factory reset               | 1.4.3        |
|             |                                                        | 9                                               | Test printing               | 1.4.1        |
|             |                                                        | 10                                              | Settings reset              | 1.4.3        |
|             |                                                        | 11                                              | Invalid                     |              |
|             |                                                        | 12                                              | Engine error ignore mode    | 1.4.4        |
|             |                                                        | 13 or more                                      | Test printing               | 1.4.1        |

# <Maintenance mode functions for service personnel>

| Front cover | No. of times [Go] is pressed to enter maintenance mode | No. of times [Go] is pressed to select function | Function                                  | Refer<br>to: |
|-------------|--------------------------------------------------------|-------------------------------------------------|-------------------------------------------|--------------|
| Open        | 1                                                      | 1                                               | Check sensor operation                    | 1.4.5        |
|             |                                                        | 2                                               | Print continuous lattice pattern          | 1.4.6        |
|             |                                                        | 3                                               | Invalid                                   |              |
|             |                                                        | 4                                               | Factory use (disabled)                    |              |
|             |                                                        | 5                                               | Check RAM                                 | 1.4.7        |
|             |                                                        | 6                                               | Invalid                                   |              |
|             |                                                        | 7                                               | Change ON/OFF setting for duplex printing | 1.4.8        |
|             |                                                        | 8                                               | Change A4/Letter setting for paper size   | 1.4.9        |
|             |                                                        | 9                                               | Engine error ignore mode                  | 1.4.4        |
|             |                                                        | 10                                              | Invalid                                   |              |
|             |                                                        | 11 or more                                      | Returns to the ready state                |              |

5-4 Confidential

| Front cover | No. of times [Go] is pressed to enter maintenance mode | No. of times [Go] is pressed to select function | Function                                                                       | Refer to: |
|-------------|--------------------------------------------------------|-------------------------------------------------|--------------------------------------------------------------------------------|-----------|
| Open        | 2                                                      | 1                                               | Maintenance printing                                                           | 1.4.10    |
|             |                                                        | 2                                               | Print maintenance data and frame pattern                                       | 1.4.11    |
|             |                                                        | 3                                               | Invalid                                                                        |           |
|             |                                                        | 4                                               | Factory use (disabled)                                                         |           |
|             |                                                        | 5                                               | Transition to shipping state                                                   | 1.4.12    |
|             |                                                        | 6 to 9                                          | Invalid                                                                        |           |
|             |                                                        | 10                                              | Change Ready LED light intensity in sleep mode                                 | 1.4.13    |
|             |                                                        | 11                                              | Invalid                                                                        |           |
|             |                                                        | 12                                              | Reset irregular power supply detection counter of low-voltage power supply PCB | 1.4.14    |
|             |                                                        | 13                                              | Factory use (disabled)                                                         |           |
|             |                                                        | 14 or more                                      | Returns to the ready state                                                     |           |
|             | 3                                                      | 1                                               | Factory use (disabled)                                                         |           |
|             |                                                        | 2                                               | Factory use (disabled)                                                         |           |
|             |                                                        | 3                                               | Factory use (disabled)                                                         |           |
|             |                                                        | 4 to 8                                          | Invalid                                                                        |           |
|             |                                                        | 9                                               | Factory use (disabled)                                                         |           |
|             |                                                        | 10 to 11                                        | Invalid                                                                        |           |
|             |                                                        | 12                                              | Factory use (disabled)                                                         |           |
|             |                                                        | 13                                              | Factory use (disabled)                                                         |           |
|             |                                                        | 14                                              | Factory use (disabled)                                                         |           |
|             |                                                        | 15 or more                                      | Returns to the ready state                                                     |           |
|             | 4                                                      | _                                               | Firmware installing mode                                                       | 1.4.15    |
|             | 5                                                      | 1                                               | Factory use (disabled)                                                         |           |
|             | 6                                                      | 1 or more                                       | Returns to the ready state                                                     |           |
|             | 7                                                      | _                                               | Factory use (disabled)                                                         |           |
|             | 8                                                      | 1 or more                                       | Returns to the ready state                                                     |           |
|             | 9                                                      | _                                               | Factory use (disabled)                                                         | _         |
|             | 10 or more                                             | 1 or more                                       | Returns to the ready state                                                     | _         |
|             | Press and hold over 2 seconds                          | _                                               | Ready state of maintenance mode for service personnel                          | 1.4.16    |

5-5 Confidential

# 1.3 Details of Maintenance Mode Functions for LCD Models

# 1.3.1 Initialize EEPROM parameters (Function code 01, 91)

### <Function>

This function is used to initialize the setting values for operation parameters, user switches, and worker switches (WSW) registered in the EEPROM.

Entering function code 01 initializes most EEPROM areas. Entering function code 91 initializes only the specified areas as shown in the table below.

| Data item                                                                                               | 01                          | 91                          |
|----------------------------------------------------------------------------------------------------|-----------------------------|-----------------------------|
| Printer switch (Counter information)                                                                    | Areas not to be initialized | Areas not to be initialized |
| Error history                                                                                           |                             |                             |
| Mac Address (Ethernet Address)                                                                          |                             |                             |
| Continuity counter                                                                                      |                             |                             |
| Password for control panel operation lock                                                               | Areas to be                 |                             |
| Secure function lock                                                                                    | initialized                 |                             |
| Worker switches                                                                                         |                             |                             |
| User switches (items initialized when<br>"Factory Reset" is executed)                                   |                             | Areas to be initialized     |
| Function settings except user switches (settings not subject to "Factory Reset") - Language - Interface |                             |                             |
| LAN setting                                                                                             |                             |                             |
| PCL core area (Emulation setting values)                                                                |                             |                             |

### <Operating Procedure>

- (1) Press the [▲] or [▼] in the initial state of maintenance mode to display "Maintenance 01" (or "Maintenance 91" as required) on the LCD, and press the [OK]. "PARAMETER INIT" is displayed on the LCD.
- (2) When initializing parameters is completed, the machine returns to the initial state of maintenance mode.

### Note:

• Function code 01 is for service personnel. Function code 91 is for user support.

5-6 Confidential

# 1.3.2 Transition to shipping state (Function code 03)

The function code 03 includes following functions: Check sum information display for soft switch, Default special operation setting, and Resetting to factory shipping state. Check sum information display for soft switch is used by sales and production, not by servicemen. Servicemen only use other one function: Resetting to factory shipping state.

### ■ Display soft switch check SUM

### <Function>

This function is to display soft switch check SUM such as FSW/USW/WSW etc. Only for soft switch display and not used for the service.

This function is displayed on LCD after enter function code 03 as "1.SWSUM?".

## ■ Change ON/OFF setting of special function at start up

### <Function>

By the special function at start up is set to an invalid state ([FUNC DISABLE]), "Transfer to the shipping state" in the next item can be used. Be careful it is unable to transfer the machine to the shipping state a valid state ([FUNC ENABLE]).

### <Operating Procedure>

- (1) Press the [▲] or [▼] in the initial state of maintenance mode to display "MAINTENANCE 03" on the LCD, and press the [OK].
  "1.SWSUM?" is displayed on the LCD.
- (2) Press the [▲] or [▼] to select "2.PowerOnFunc?" and then press the [Go]. "FUNC ENABLE" or "FUNC DISABLE" is displayed on the LCD.
- (3) If "FUNC DISABLE" appears on the LCD, the machine's state is switchable to the factory shipping state. Press and hold the [Go] for five seconds to return the machine to the initial state of maintenance mode.

  If "FUNC ENABLE" appears on the LCD, press the [▲] or [▼] to select "FUNC DISABLE", and press the [OK]. "1.SWSUM?" is displayed on the LCD; and the machine returns to the initial state of the function code 03.

5-7 Confidential

### ■ Transfer to the shipping state

### <Function>

This function is to transfer the machine to the shipping state when used new spare main PCB for repair, etc. When not perform this function to the new spare main PCB and leave, some software will be unavailable such as MPS applications or BrAdmin tool. Also, the machine keeps poor state of security such as risk of leaking private information. Do not forget to perform this function after replacing the new spare main PCB. However, this product does not have function for place back to the pre-shipping state from the shipping state.

#### Note:

Be careful that if the special function at start up in the preceding item is a valid state ([FUNC ENABLE]), it is unable to transfer the machine to the shipping state. Be sure to operate after changing to an invalid state ([FUNC DISABLE]).

# <Operating Procedure>

- (1) Press the [▲] or [▼] in the initial state of maintenance mode to display "MAINTENANCE 03" on the LCD, and press the [OK].
  "1.SWSUM?" is displayed on the LCD.
- (2) Press the [▲] or [▼] to select "3.ShippingStat?" and then press the [OK]. "ON" or "OFF: Change OK?" is displayed on the LCD.
- (3) When "ON" is displayed on the LCD, the machine is at shipping state. Press and hold the [Go] for five seconds to return to the initial state of the maintenance mode. When "OFF: Change OK?" is displayed on the LCD, press the [OK]. The machine will transfer to the shipping state and returns to the initial state of the maintenance mode.

5-8 Confidential

# 1.3.3 Monochrome print quality test pattern (Function code 09)

### <Function>

This function is used to print test patterns to check any missing image and print quality.

### <Operating Procedure>

- (1) Press the [▲] or [▼] in the initial state of maintenance mode to display "MAINTENANCE 09" on the LCD, and press the [OK]. It starts printing the print quality test pattern (refer to the figure below).
- (2) When printing is completed, the machine returns to the initial state of maintenance mode.

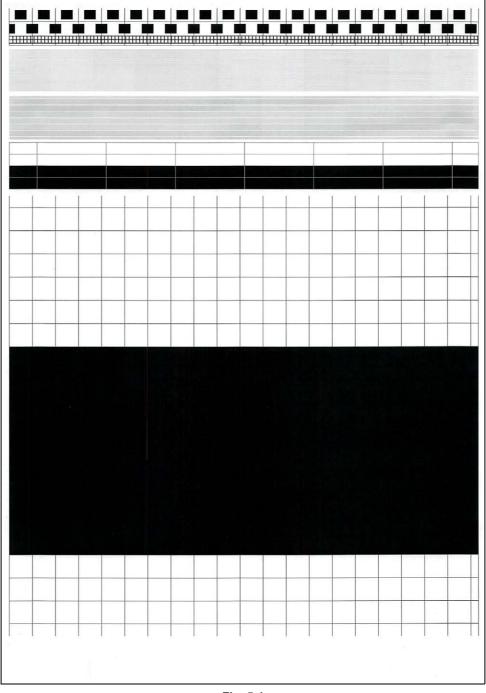

Fig. 5-1

5-9 Confidential

# 1.3.4 Set worker switches (WSW) and print worker switch setting data (Function code 10, 11)

# [1] Set worker switches (Function code 10)

### <Function>

The worker switches shown in the table below can be used to set the function to satisfy various requirements. These switch settings can be changed using the keys on the control panel.

The worker switches are factory set to conform to the laws and regulations of the country the machine is shipped to. Do not change these settings unless necessary.

| WSW No.            | Function                                                                                              |
|--------------------|----------------------------------------------------------------------------------------------------|
| WSW17 Selector 5   | Change time display method (American: MM/DD/YY or European: DD/MM/YY)                                 |
| WSW47 Selector 8   | Change USB 2.0 High-Speed/USB 1.1 Full-Speed                                                          |
| WSW49 Selector 7   | Paper size setting for PDF direct printing                                                            |
| WSW56 Selector 1   | Change ON/OFF setting for PS emulation                                                                |
| WSW56 Selector 6   | Change coverage type                                                                                  |
| WSW56 Selector 7   | Change ON/OFF setting for PCL emulation (This selector is applicable to models equipped without PCL.) |
| WSW59 Selector 1   | Change ON/OFF setting for USB serial number (SN) sending                                              |
| WSW63 Selector 3   | Change time display method<br>(Japanese: YY/MM/DD or others)                                          |
| WSW63 Selector 8   | Change ON/OFF setting for Israeli font support                                                        |
| WSW64 Selector 1-6 | Language setting                                                                                      |
| WSW64 Selector 7-8 | Default paper size setting                                                                            |
| WSW65 Selector 1-2 | Default media type setting                                                                            |
| WSW65 Selector 3   | Change ON/OFF setting for BOND paper support                                                          |
| WSW65 Selector 4   | Change ON/OFF setting for HAGAKI paper support                                                        |
| WSW65 Selector 5   | Change ON/OFF setting for OHP support                                                                 |
| WSW65 Selector 6   | Change ON/OFF setting for LABEL paper support                                                         |
| WSW65 Selector 7   | Change ON/OFF setting for glossy paper support                                                        |
| WSW81 Selector 1   | Change ON/OFF setting for PS emulation                                                                |
| WSW81 Selector 2   | Change ON/OFF setting for PCL emulation                                                               |

5-10 Confidential

# <Operating Procedure>

- (1) Press the [▲] or [▼] in the initial state of maintenance mode to display "MAINTENANCE 10" on the LCD.
- (2) Press the [OK]. "WSW00" is displayed on the LCD, indicating that the machine is ready for worker switch number entry.
- (3) Press the [▲] or [▼] to display the worker switch number for which you want to change the setting on the LCD.
- (4) Press the [OK]. The following message is displayed on the LCD, and selector No.1 flashes.

Selector No. 1 Selector No. 8
$$\downarrow \qquad \qquad \downarrow \\
WSWXX = \underline{0} \ 0 \ 0 \ 0 \ 0 \ 0 \ 0$$

- (5) Pressing the [▲] enters "1", and pressing the [▼] enters "0". Press either to enter desired number to Selector No.1. The next digit starts flashing.
- (6) Keep entering numbers to Selector No.8 using the [▲] or [▼] as described in the procedure (5).
- (7) Press the [OK]. The new selector setting value is stored in the EEPROM, and the LCD returns to the ready state for worker switch number entry ([WSW00]).
- (8) When all switch setting is completed, press and hold the [Go] for five seconds to return the machine to the initial state of maintenance mode.

5-11 Confidential

# [2] Print worker switch (WSW) setting data (Function code 11)

### <Function>

This function is used to print the setting items of the worker switches and the set details.

# <Operating Procedure>

- (1) Press the [▲] or [▼] in the initial state of maintenance mode to display "MAINTENANCE 11" on the LCD, and press the [OK].
- (2) "PRINTING" is displayed on the LCD, and printing the CONFIGURATION LIST (refer to the figure below) starts.
- (3) When printing is completed, the machine returns to the initial state of maintenance mode.

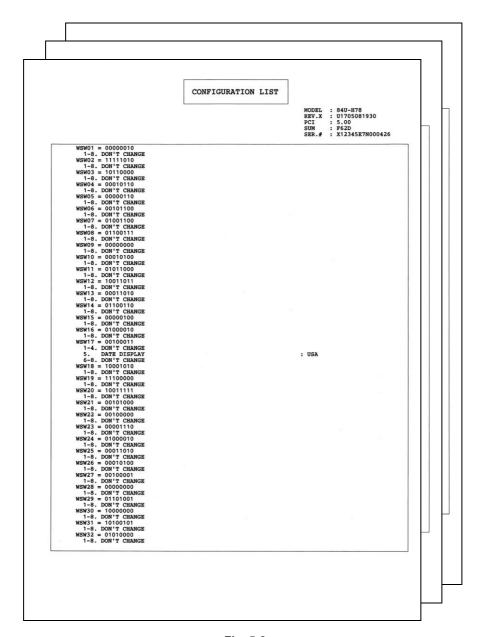

Fig. 5-2

5-12 Confidential

# 1.3.5 Check LCD operation (Function code 12)

### <Function>

This function is used to check that the LCD on the control panel is operating normally.

## <Operating Procedure>

China model

- (1) Press the [▲] or [▼] in the initial state of maintenance mode to display "MAINTENANCE 12" on the LCD, and press the [OK].
- (2) Each press of the [Go] cycles through the displays as shown in the figure below.
- (3) When you press and hold the [Go] for five seconds, the machine returns to the initial state of maintenance mode, regardless of the display status.

Non-China model

# Displays "7" Displays "C" Display 1 Display 1 Displays all dots Displays all dots Display 2 Display 2 Display 3 Displays 16 frames in a line Display 3 Displays 16 frames in a line Display 4 Display 4 Displays Lattice Display 5 Display 5 Displays no dots Displays no dots

Fig. 5-3

5-13 Confidential

# 1.3.6 Check control panel key operation (Function code 13)

### <Function>

This function is used to check that keys on the control panel are operating normally.

### <Operating Procedure>

- (1) Press the [▲] or [▼] in the initial state of maintenance mode to display "MAINTENANCE 13" on the LCD, and press the [OK]. "00:" is displayed on the LCD.
- (2) Press the keys on the control panel according to the numbers provided in the figure
  - Each time the key is pressed, the corresponding figure is displayed on the LCD in decimal notation.
  - Check that the number and the key name displayed on the LCD matches the number assigned to the key that has been pressed. If the keys are pressed in the incorrect order, "INVALID OPERATE" is displayed on the LCD. Press and hold the [Go] for five seconds and try again with the correct key.
- (3) When the key operation is normal, the machine returns to the initial state of maintenance mode when the last key is pressed. To cancel operation and return to the initial state of maintenance mode, press and hold the [Go].

### ■ Order of pressing keys

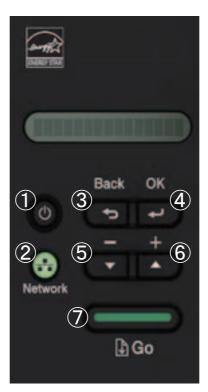

Fig. 5-4

5-14 Confidential

# 1.3.7 Display software version (Function code 25)

### <Function>

This function is used to check the version information of the firmwares and programs, or check sum information.

# <Operating Procedure>

- (1) Press the [▲] or [▼] in the initial state of maintenance mode to display "MAINTENANCE 25" on the LCD, and press the [OK]. "MAIN:Ver\*.\*\*" is displayed on the LCD.
- (2) Pressing the [Go], [▲] or [▼] changes the display item as shown in the table below.
- (3) Press and hold the [Go] for five seconds, and the machine returns to the initial state of maintenance mode.

| LCD                   | Description                                                   |
|-----------------------|---------------------------------------------------------------|
| MAIN: Ver1.00 (A) *1  | Main firmware version information ((A): Revision information) |
| ENG: Ver1.00          | Engine firmware version information                           |
| NET : Ver1.00         | Network program version information                           |
| SUB5 : Ver1.00 (P) *1 | Sub 5 firmware version information                            |
| B0608071049:5708 *1   | Boot program creation date and check sum information          |
| U0612271600:7B0A *1   | Main firmware creation date and check sum information         |
| e0612312359:1234      | Sub 5 firmware creation date and check sum information        |
| ROM Check Sum         | Check sum self-diagnosis function *2                          |

<sup>\*1</sup> How to display the check sum information
You can check the check sum information by pressing the [OK] while each version is
displayed. When the [OK] is pressed again, the LCD returns to the version display.

5-15 Confidential

<sup>\*2</sup> There are two types of check sum information that can be checked with this function. This function checks if these two types of check sum information match each other. When the [OK] is pressed while "ROM Check Sum" is displayed, check is automatically conducted for each ROM of each software part. When the check sum matches, "OK" is displayed on the LCD. When all ROMs result in OK, "ROM Check Sum OK" is displayed at the end, and the operation is finished. When the check sum of any ROM does not match, "NG" is displayed, and the display stops.

# 1.3.8 Check sensor operation (Function code 32)

### <Function>

This function is used to check that sensors are operating normally.

### <Operating Procedure>

(1) Press the [▲] or [▼] in the initial state of maintenance mode to display "MAINTENANCE 32" on the LCD, and press the [OK]. "CVRCPONT\*\*\*\*\*\*\*" is displayed on the LCD.

The table below summarizes the displays on the LCD, sensor names and detection status.

| LCD              | Sensor name                                           | Detection status                      |                                    |
|------------------|-------------------------------------------------------|---------------------------------------|------------------------------------|
| LCD              | Sensor name                                           | With display                          | No display                         |
| CV               | Front cover sensor                                    | Front cover closed                    | Front cover open                   |
| RC               | Back cover/duplex tray sensor                         | Back cover closed and Duplex tray set | Back cover open and No duplex tray |
| PO               | Eject sensor                                          | No paper                              | Paper set                          |
| NT <sup>*1</sup> | New toner/Toner cartridge detect sensor               | OFF/<br>Toner cartridge set           | ON/<br>No toner cartridge          |
| NP <sup>*2</sup> | New process cartridge/process cartridge detect sensor | OFF/<br>Process cartridge set         | ON/<br>No process cartridge        |
| NB <sup>*2</sup> | New toner box/Toner box cartridge detect sensor       | OFF/<br>Toner box cartridge set       | ON/<br>No toner box cartridge      |
| NT <sup>*2</sup> | Toner amount sensor                                   | Toner not full                        | Toner full                         |
| C1               | Paper feed sensor                                     | T1 closed and<br>No paper             | T1 open and<br>Paper set           |
| RM               | Registration front sensor                             | No paper                              | Paper set                          |
| RA               | Registration rear sensor                              | No paper                              | Paper set                          |
| MP               | MP paper empty sensor                                 | No paper                              | Paper set                          |
| P1               | Paper empty sensor                                    | No paper                              | Paper set                          |

<sup>\*1</sup> Available on models without toner box

- (2) Change the conditions subject to sensor detection and check that the display on the LCD changes depending on the sensor status. For example, feed the paper through the registration front/rear sensor, open the front cover or back cover, remove the toner cartridge, or create paper jam at the exit.
- (3) When you press and hold the [Go] for five seconds, this operation is finished and the machine returns to the initial state of maintenance mode.

5-16 Confidential

<sup>\*2</sup> Available on models with toner box

### **■** Location of sensors

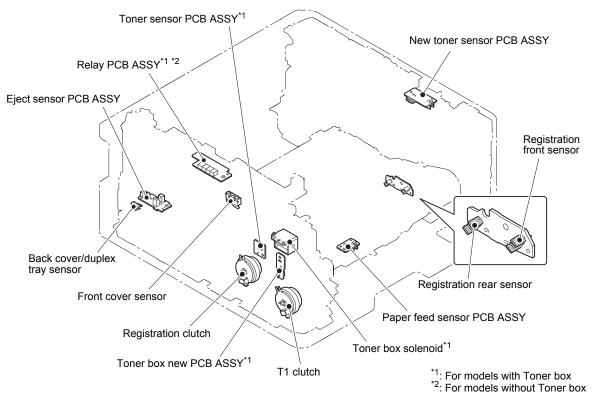

Fig. 5-5

# 1.3.9 Display LAN connection status (Function code 33)

# <Function>

This function is used to check the connection status of the wired LAN.

# <Operating Procedure>

- (1) Press the [▲] or [▼] in the initial state of maintenance mode to display "MAINTENANCE 33" on the LCD, and press the [OK].
- (2) One of the following items is displayed on the LCD depending on the wired LAN connection of the machine.
- (3) Press and hold the [Go] for five seconds, and the machine returns to the initial state of maintenance mode.

| LCD            | LAN connection status |
|----------------|-----------------------|
| Active 100B-FD | 100B-FD               |
| Active 100B-HD | 100B-HD               |
| Active 10B-FD  | 10B-FD                |
| Active 10B-HD  | 10B-HD                |
| Inactive       | Not connected         |

5-17 Confidential

# 1.3.10 Change USB No. return value / Adjust left-end print position / Adjust upper-end print position / Change ON/OFF setting for lower case compensation / Change ON/OFF setting for fixation strength improvement (Function code 45)

### ■ Change USB No. return value

### <Function>

When the operating system (OS) installed on the computer is Windows Vista<sup>®</sup>, and the machine is connected to this computer using USB2.0FULL, the OS may not be able to obtain the USB device serial number depending on the computer and USB device. If the serial number cannot be obtained, the number of devices increases each time the device is connected to the computer. To avoid this problem, set this function to "USBNo.=ON" and fix the USB No. return value to "0".

| LCD         | Description                                         |
|-------------|-----------------------------------------------------|
| USBNo.= ON  | Returns the serial number of the machine. (default) |
| USBNo.= OFF | Returns "0".                                        |

The setting currently selected is marked "\*" at the end of the display.

### <Operating Procedure>

- (1) Press the [▲] or [▼] in the initial state of maintenance mode to display "MAINTENANCE 45" on the LCD, and press the [OK]. "USBNo." is displayed on the LCD.
- (2) Press the [OK] or [Go]. "USBNo.=ON" is displayed on the LCD.
- (3) Press the [▲] or [▼] to select "USBNo.=ON" or "USBNo.=OFF", and then press the [OK] or [Go].
- (4) "Accepted" is displayed on the LCD, and the machine returns to the initial state of maintenance mode.
- (5) Turn the power switch OFF.

### Note:

• This setting is applied after the power switch is turned OFF and then ON again.

5-18 Confidential

### Adjust left-end print position

### <Function>

In the event that the left-end print start position deviates, use this function to adjust the position left and right. The adjustable range is -100 to 750 (1 unit = 0.084 mm = 300 dpi). (Shifted to left when the value is negative)

### <Operating Procedure>

- (1) Press the [▲] or [▼] in the initial state of maintenance mode to display "MAINTENANCE 45" on the LCD, and press the [OK]. "USBNo." is displayed on the LCD.
- (2) Press the [▲] or [▼] to display "XAdjust" on the LCD, and press the [OK] or [Go]. "XAdjust=MP" is displayed on the LCD.
- (3) Refer to <Adjustment option table> on the table below, press the [▲] or [▼] to select from the adjustment options, and press the [OK] or [Go]. "XAdj. \*\*= 0\*" is displayed on the LCD. (Selected option is shown for \*\*.)
- (4) To shift the writing start position to the left, press the [▼] to decrease the value. To shift the position to the right, press the [▲] to increase the value.
- (5) Press the [OK] or [Go] after adjusting the value. "Accepted" is displayed on the LCD.
- (6) Press and hold the [Go] for five seconds, and the machine returns to the initial state of maintenance mode.

### <Adjustment option table>

### Single-side printing

| Adjustment option     | LCD           |
|-----------------------|---------------|
| MP tray first side    | X Adjust MP   |
| Paper tray first side | X Adjust T1   |
| N/A (disabled)        | X Adjust DX   |
| N/A (disabled)        | X Adjust DXMP |

### **Duplex printing**

| Adjustment option      | LCD           |
|------------------------|---------------|
| MP tray second side    | X Adjust MP   |
| Paper tray second side | X Adjust T1   |
| *1                     | X Adjust DX   |
| MP tray first side     | X Adjust DXMP |
| Paper tray first side  | X Adjust DXT1 |

<sup>\*1</sup> Adjusts first side print start position of all tray (paper tray and MP tray). Value of X Adjust DX is added to each tray adjustment value.

For example, when printing from paper tray, it adjusts as "X Adjust DXT1 value" + "X Adjust DX value" and print. Besides, when the added value is over than the adjustable range (-100 to 750), adjusted value will be for minimum -100 and maximum 750 and does not become out of adjustable range.

5-19 Confidential

### Adjust upper-end print position

### <Function>

In the event that the upper-end print start position deviates, use this function to adjust the position up and down. Adjustable range is -50 to 50 (1 unit = 0.084 mm = 300 dpi). (Shifted down when the value is negative)

### <Operating Procedure>

- (1) Press the [▲] or [▼] in the initial state of maintenance mode to display "MAINTENANCE 45" on the LCD, and press the [OK] or [Go]. "USBNo." is displayed on the LCD.
- (2) Press the [▲] or [▼] to display "Y Adjust" on the LCD, and press the [OK] or [Go]. "YAdjust MP" is displayed on the LCD.
- (3) Refer to <Adjustment option table> on the table below, press the [▲] or [▼] to select from the adjustment options, and press the [OK] or [Go]. "YAdj. \*\*= 0\*" is displayed on the LCD. (Selected option is shown for \*\*.)
- (4) To shift the writing start position down, press the [▼] to decrease the value. To shift the position up, press the [▲] to increase the value.
- (5) Press the [OK] or [Go] after adjusting the value. "Accepted" is displayed on the LCD.
- (6) Press and hold the [Go] for five seconds, and the machine returns to the initial state of maintenance mode.

### <Adjustment option table>

### Single-side printing

| Adjustment option     | LCD           |
|-----------------------|---------------|
| MP tray first side    | Y Adjust MP   |
| Paper tray first side | Y Adjust T1   |
| *1                    | Y Adjust TRAY |
| N/A (disabled)        | Y Adjust DX   |
| N/A (disabled)        | Y Adjust DXMP |
| N/A (disabled)        | Y Adjust DXT1 |

### **Duplex printing**

| Adjustment option      | LCD           |
|------------------------|---------------|
| MP tray second side    | Y Adjust MP   |
| Paper tray second side | Y Adjust T1   |
| *2                     | Y Adjust TRAY |
| *1                     | Y Adjust DX   |
| MP tray first side     | Y Adjust DXMP |
| Paper tray first side  | Y Adjust DXT1 |

<sup>\*1</sup> Adjusts first side print start position of all tray (paper tray and MP tray). Value of Y Adjust TRAY and Y Adjust DX is added to each tray adjustment value. For example, when printing from paper tray, it adjusts as "Y Adjust T1 value" + "Y Adjust TRAY value" or "Y Adjust DXT1 value" + "Y Adjust DX value" and print. Besides, when the added value is over than the adjustable range (-50 to 50), adjusted value will be for minimum -50 and maximum 50 and does not become out of adjustable range.

\*2 Adjusts second side print start position of all tray (paper tray and MP tray). Value of Y Adjust TRAY is added to each tray adjustment value. For example, when printing from paper tray, it adjusts as "Y Adjust T1 value" + "Y Adjust TRAY value" and print. Besides, when the added value is over than the adjustable range (-50 to 50), adjusted value will be for minimum -50 and maximum 50 and does not become out of adjustable range.

5-20 Confidential

### ■ Change ON/OFF setting for lower case compensation

### <Function>

This function is used to expand and compensate the white lower case which is easily collapsed by the pattern matching.

### <Operating Procedure>

- (1) Press the [▲] or [▼] in the initial state of maintenance mode to display "MAINTENANCE 45" on the LCD, and press the [OK] or [Go]. "USBNo." is displayed on the LCD.
- (2) Press the [▲] or [▼] to display "Dot Correct" on the LCD, and press the [OK] or [Go]. "Dot Correct = ON\*" is displayed on the LCD.
- (3) Press the [▲] or [▼] to select "Dot Correct = ON" or "Dot Correct = OFF", and press the [OK] or [Go]. "Accepted" is displayed on the LCD, and the machine returns to the initial state of maintenance mode.

### ■ Change ON/OFF setting for fixation strength improvement

### <Function>

When the fuser unit does not reach the target temperature and the fixation strength cannot be secured due to an external factor such as the power source environment is poor, this function provides a mode which can secure the fixation strength by checking the fuser temperature before feeding.

### <Operating Procedure>

- (1) Press the [▲] or [▼] in the initial state of maintenance mode to display "MAINTENANCE 45" on the LCD, and press the [OK] or [Go]. "USBNo." is displayed on the LCD.
- (2) Press the [▲] or [▼] to display "Fix Intensity Up" on the LCD, and press the [OK] or [Go]. "Fix Mode = OFF\*" is displayed on the LCD.
- (3) Press the [▲] or [▼] to select "Fix Mode = ON" or "Fix Mode = OFF", and press the [OK] or [Go]. "Accepted" is displayed on the LCD, and the machine returns to the initial state of maintenance mode.

5-21 Confidential

# 1.3.11 Check toner cartridge (Models with cartridge sensor only) (Function code 57)

### <Function>

This function is used to acquire the toner cartridge data and check whether the country code is right and it is compatible with the machine and capacity. Also checks the toner cartridge version and the continuity (contact).

# <Operating Procedure>

### ■ Compatibility check

- (1) Press the [▲] or [▼] in the initial state of maintenance mode to display "MAINTENANCE 57" on the LCD, and press the [OK]. "IC\_ACT ALL" is displayed on the LCD.
- (2) Press the [▲] or [▼] to display "1" on the LCD, and press the [OK]. "IC\_ACT BLACK" is displayed on the LCD.
- (3) Press the [OK]. Perform the compatibility check with the machine. If it is compatible, "IC\_ACT OK" is displayed on the LCD. If it is not compatible, an error in the <Error display> table below is displayed on the LCD.

### <Error display>

| LCD          | Description                                                                                                    |
|--------------|----------------------------------------------------------------------------------------------------|
| NG0 to 99    | Cartridge sensor on the machine is faulty. Cartridge sensor PCB ASSY has to be replaced with a new one.                                                                                     |
| NG100 to 199 | Toner cartridge could not communicate with the cartridge sensor. Cartridge sensor contact is faulty or broken. Toner cartridge without the cartridge sensor is installed.                   |
| NG200 to 299 | Communication between the toner cartridge and cartridge sensor shows error. Toner cartridge may not be a genuine product.                                                                   |
| NG300 to 399 | Communication and authentication of the cartridge sensor was performed successfully but the cartridge information was deemed incompatible.  Toner cartridge may not be installed correctly. |

### ■ Destination check

- (1) Press the [▲] or [▼] in the initial state of maintenance mode to display "MAINTENANCE 57" on the LCD, and press the [OK]. "IC\_ACT ALL" is displayed on the LCD.
- (2) Press the [▲] or [▼] to display "3" on the LCD, and press the [OK]. "IC\_AREA BLACK" is displayed on the LCD.
- (3) Press the [OK]. Perform the destination check. If it is compatible, "IC\_AREA OK" is displayed on the LCD. If it is not compatible, an error in the <Error display> table above is displayed on the LCD.

### ■ Capacity check

- (1) Press the [▲] or [▼] in the initial state of maintenance mode to display "MAINTENANCE 57" on the LCD, and press the [OK]. "IC\_ACT ALL" is displayed on the LCD.
- (2) Press the [▲] or [▼] to display "4" on the LCD, and press the [OK]. "IC\_SIZE BLACK" is displayed on the LCD.
- (3) Press the [OK]. Perform the destination check. If it is compatible, "IC\_SIZE OK" is displayed on the LCD. If it is not compatible, an error in the <Error display> table above is displayed on the LCD.

5-22 Confidential

### **■** Version information check

- (1) Press the [▲] or [▼] in the initial state of maintenance mode to display "MAINTENANCE 57" on the LCD, and press the [OK]. "IC ACT ALL" is displayed on the LCD.
- (2) Press the [▲] or [▼] to display "5" on the LCD, and press the [OK]. "IC\_VER BLACK" is displayed on the LCD.
- (3) Press the [OK]. Perform the destination check. If it is compatible, "IC\_VER \*\*" is displayed on the LCD. ("\*\*" indicates the version information) If it is not compatible, an error in the <Error display> table on the previous page is displayed on the LCD.

# ■ Continuity (contact) check

- (1) Press the [▲] or [▼] in the initial state of maintenance mode to display "MAINTENANCE 57" on the LCD, and press the [OK]. "IC\_ACT ALL" is displayed on the LCD.
- (2) Press the [▲] or [▼] to display "0" on the LCD, and press the [OK]. "IC\_TX BLACK" is displayed on the LCD.
- (3) Press the [OK]. Perform the destination check. If it is compatible, "IC\_TX OK" is displayed on the LCD. If it is not compatible, an error in the <Error display> table on the previous page is displayed on the LCD.

5-23 Confidential

# 1.3.12 Continuous print test (Function code 67)

### <Function>

This function is used to conduct paper feed and eject tests while printing patterns.

### <Operating Procedure>

- (1) Press the [▲] or [▼] in the initial state of maintenance mode to display "MAINTENANCE 67" on the LCD, and press the [OK]. "SELECT: K 100%" is displayed on the LCD.
- (2) Refer to the <Print pattern> table, press the [▲] or [▼] to select the print pattern, and press the [OK]. "SELECT: A4" is displayed on the LCD.
- (3) Refer to the <Paper size> table, press the [▲] or [▼] to select the paper size, and press the [OK]. "SELECT: PLAIN" is displayed on the LCD.
- (4) Refer to the <Print specification> table, press the [▲] or [▼] to select the media specification, and press the [OK]. "SELECT: TRAY1 SX" is displayed on the LCD.
- (5) Refer to the <Print type> table, press the [▲] or [▼] to select the print type, and press the [OK]. "SELECT: 1PAGE" is displayed on the LCD.
- (6) Refer to the <Print page> table, press the [▲] or [▼] to select the pages printing, and press the [OK]. For intermittent pattern printing, "SELECT: 1P/JOB" is displayed on the LCD. For other printings, move on to the procedure (8).
- (7) Refer to the <Number of pages per job> (Only for intermittent pattern printing) table, press the [▲] or [▼] to select the number of pages for 1 job, and press the [OK]. (Only for intermittent pattern printing)
- (8) "PAPER FEED TEST" is displayed on the LCD, and printing test pattern starts using the selected conditions.
- (9) When you press and hold the [Go] for five seconds, test pattern printing is stopped, and the machine returns to the initial state of maintenance mode.

### <Print pattern>

| LCD            | Description                              |
|----------------|------------------------------------------|
| SELECT:K 100%  | Black 100% solid printing                |
| SELECT:W 100%  | White 100% solid printing                |
| SELECT:K1%     | Black 1% intermittent pattern printing * |
| SELECT:K5%     | Black 5% intermittent pattern printing * |
| SELECT:Lattice | Lattice printing                         |
| SELECT:Total   | Print total pattern                      |

For job printing, up to 500 sheets for single-side printing, and 1,000 sheets for duplex printing.

5-24 Confidential

# <Paper size>

| LCD            | Description    |
|----------------|----------------|
| SELECT:A4      | A4             |
| SELECT:LETTER  | Letter         |
| SELECT:ISOB5   | ISO B5         |
| SELECT:JISB5   | JIS B5         |
| SELECT:A5      | A5             |
| SELECT:A5L     | A5L            |
| SELECT:JISB6   | JIS B6         |
| SELECT:A6      | A6             |
| SELECT:EXECUTE | Executive size |
| SELECT:LEGAL   | Legal size     |
| SELECT:FOLIO   | Folio size     |
| SELECT:HAGAKI  | Postcard size  |

# <Print specification>

| LCD             | Description           |
|-----------------|-----------------------|
| SELECT:PLAIN    | Plain paper           |
| SELECT:THIN     | Plain paper (thin)    |
| SELECT:THICK    | Plain paper (thick)   |
| SELECT:THICKER  | Plain paper (thicker) |
| SELECT:RECYCLED | Recycled paper        |
| SELECT:BOND     | Bond paper            |
| SELECT:LABEL    | Label                 |
| SELECT:ENVELOPE | Envelope              |
| SELECT:ENVTHIN  | Envelope (thin)       |
| SELECT:ENVTHICK | Envelope (thick)      |
| SELECT:GLOSSY   | Glossy paper          |
| SELECT:HAGAKI   | Postcard *            |

<sup>\*</sup> Display appears on LCD, but it is not available.

# <Print type>

| LCD                | Description                                         |
|--------------------|-----------------------------------------------------|
| SELECT: TRAY1 SX   | Single-side printing from paper tray                |
| SELECT: MP SX      | Single-side printing from MP tray                   |
| SELECT: MF SX      | Single-side printing from manual feed slot          |
| SELECT: TRAY1 DX * | Duplex printing from paper tray                     |
| SELECT: MP DX *    | Duplex printing from MP tray                        |
| SELECT: MF DX *    | Duplex printing from manual feed slot               |
| SELECT: AUTO SX    | Single-side printing to automatically selected tray |
| SELECT: AUTO DX *  | Double-side printing to automatically selected tray |

 $<sup>^{\</sup>ast}\,$  Supports paper size only for A4, Letter, Legal and Folio.

5-25 Confidential

# <Print page>

| LCD             | Description                     |
|-----------------|---------------------------------|
| SELECT:1PAGE    | 1-page printing                 |
| SELECT:CONTINUE | Continuous printing             |
| SELECT:JOB Job  | Intermittent printing per job * |

Selectable only when the printing pattern is set to "K1%" or "K5%", and the print type is not set to the manual feed slot.

# <Number of pages per job> (Only for intermittent pattern printing)

| LCD            | Description                   |
|----------------|-------------------------------|
| SELECT:1P/JOB  | Prints 1 page per job *1      |
| SELECT:2P/JOB  | Prints 2 pages per job *1     |
| SELECT:5P/JOB  | Prints 5 pages per job *1     |
| SELECT:2I/JOB  | Prints 2 images per job *2    |
| SELECT:5I/JOB  | Prints 5 images per job *2 *3 |
| SELECT:10I/JOB | Prints 10 images per job *2   |

<sup>\*1</sup> Selectable only when the SX is set as print type.

5-26 Confidential

<sup>\*2</sup> Selectable only when the DX is set as print type.

<sup>\*3</sup> Fifth page will be printed as single-side printing.

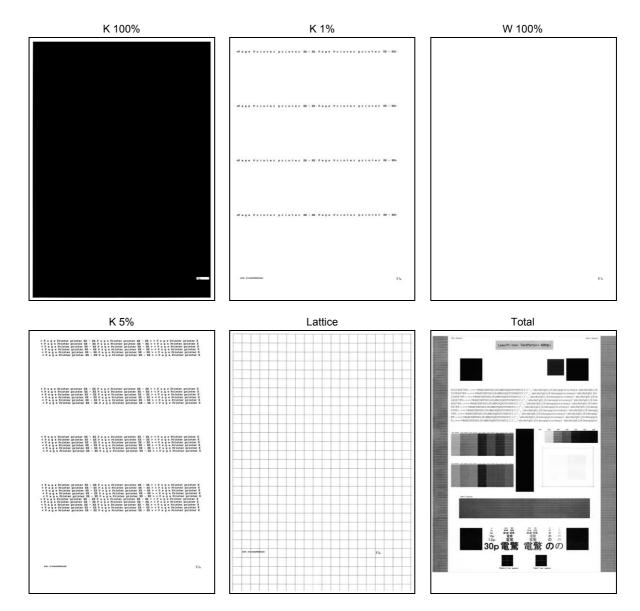

Fig. 5-6

# 1.3.13 Print frame pattern (single-side printing) (Function code 69)

### <Function>

This function is used to print the frame pattern on a single side of the paper to check for printing flaws and omission.

# <Operating Procedure>

- (1) Set the paper specified in the default paper settings (A4 or Letter) to the paper tray.
- (2) Press the [▲] or [▼] in the initial state of maintenance mode to display "MAINTENANCE 69" on the LCD, and press the [OK]. "PRINTING" is displayed on the LCD, and the frame pattern (refer to the figure below) is printed on a single side of the paper.
- (3) When printing is completed, "WAKU SX" is displayed on the LCD.

  When you press and hold the [Go] for five seconds, this operation is finished and the machine returns to the initial state of maintenance mode.

### Note:

• If printing fails, printing is stopped with displaying any of the errors shown in the table below. To retry printing, refer to the "Remedy" in the table below to eliminate the error cause, and press the [Go]. "PRINTING" is displayed on the LCD, and the frame pattern is printed on a single sheet of paper.

| Error display | Remedy                                                                            |
|---------------|-----------------------------------------------------------------------------------|
| Replace Toner | Replace the toner cartridge and press the [Go] to release the error.              |
| Cover is Open | Close the front cover.                                                            |
| No Paper      | Refill the paper tray and close it. And then press the [Go] to release the error. |
| Jam Tray1     | Remove the jammed paper, close the paper tray and all covers,                     |
| Jam Rear      | and press the [Go] to release the error.                                          |

# **■** Frame pattern

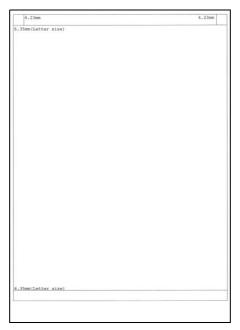

Fig. 5-7

5-28 Confidential

# 1.3.14 Print frame pattern (duplex printing) (Function code 70)

### <Function>

This function is used to print the frame pattern on both sides of the paper to check for printing flaws and omission.

# <Operating Procedure>

- (1) Set the paper specified in the default paper settings (A4 or Letter) to the paper tray.
- (2) Press the [▲] or [▼] in the initial state of maintenance mode to display "MAINTENANCE 70" on the LCD, and press the [OK]. "PRINTING" is displayed on the LCD, and the frame pattern (refer to the figure below) is printed on both sides of the paper.
- (3) When printing is completed, "WAKU DX" is displayed on the LCD.

  Press and hold the [Go] for five seconds, and the machine returns to the initial state of maintenance mode.

### Note:

• If printing fails, printing is stopped with displaying any of the errors shown in the table below. To retry printing, refer to the "Remedy" in the table below to eliminate the error cause, and press the [Go]. "PRINTING" is displayed on the LCD, and the frame pattern is printed on a single sheet of the paper.

| Error display   | Remedy                                                                                         |
|-----------------|------------------------------------------------------------------------------------------------|
| Replace Toner   | Replace the toner cartridge and press the [Go] to release the error.                           |
| Cover is Open   | Close the front cover.                                                                         |
| No Paper        | Refill the paper tray and close it. And then press the [Go] to release the error.              |
| Jam Tray1       | Remove the jammed paper, close the paper tray and all covers,                                  |
| Jam Rear        | and press the [Go] to release the error.                                                       |
| Jam Duplex      | 1                                                                                              |
| Duplex Disabled | Refill the paper tray, close the tray and all covers, and press the [Go] to release the error. |

# **■** Frame pattern

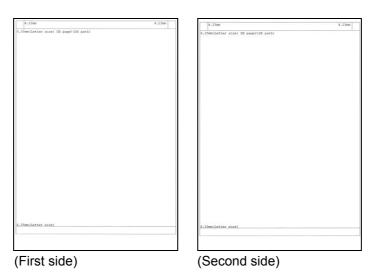

Fig. 5-8

5-29 Confidential

# 1.3.15 Print test pattern (Function code 71)

### <Function>

This function is used to print the test pattern to check whether the develop roller or exposure drum is dirty or damaged.

# <Operating Procedure>

- (1) Press the [▲] or [▼] in the initial state of maintenance mode to display "MAINTENANCE 71" on the LCD, and press the [OK]. "SELECT: LETTER" is displayed on the LCD.
- (2) Refer to the <Paper size> table, press the [▲] or [▼] to select the paper size, and press the [OK]. "SELECT: PLAIN" is displayed on the LCD.
- (3) Refer to the <Print specification> table, press the [▲] or [▼] to select the media specification, and press the [OK]. "SELECT: SX" is displayed on the LCD.
- (4) Refer to the <Print type> table, press the [▲] or [▼] to select the print type, and press the [OK]. "SELECT: 1PAGE" is displayed on the LCD.
- (5) Refer to the <Print page> table, press the [▲] or [▼] to select the pages printing, and press the [OK]. "PRINTING" is displayed on the LCD, and printing test pattern starts using the selected conditions.
- (6) When printing is completed, "OK" is displayed on the LCD, and it returns to the printing pattern display. Press the [OK] to perform this again.
- (7) Press and hold the [Go] for five seconds, and the machine returns to the initial state of maintenance mode.

#### Note:

If printing fails, printing is stopped with displaying any of the errors shown in the <Error display> table. To retry printing, refer to the "Remedy" in the table to eliminate the error cause, and press the [Go]. "PRINTING" is displayed on the LCD, and the test pattern is printed.

### <Paper size>

| LCD            | Description    |
|----------------|----------------|
| SELECT:LETTER  | Letter         |
| SELECT:A4      | A4             |
| SELECT:ISOB5   | ISO B5         |
| SELECT:JISB5   | JIS B5         |
| SELECT:A5      | A5             |
| SELECT:A5L     | A5L            |
| SELECT:JISB6   | JIS B6         |
| SELECT:A6      | A6             |
| SELECT:EXECUTE | Executive size |
| SELECT:LEGAL   | Legal size     |
| SELECT:FOLIO   | Folio size     |
| SELECT:HAGAKI  | Postcard size  |

5-30 Confidential

# <Print specification>

| LCD             | Description           |
|-----------------|-----------------------|
| SELECT:PLAIN    | Plain paper           |
| SELECT:THICK    | Plain paper (thick)   |
| SELECT:THIN     | Plain paper (thin)    |
| SELECT:THICKER  | Plain paper (thicker) |
| SELECT:RECYCLED | Recycled paper        |
| SELECT:BOND     | Bond paper            |
| SELECT:LABEL    | Label                 |
| SELECT:ENVELOPE | Envelope              |
| SELECT:ENVTHIN  | Envelope (thin)       |
| SELECT:ENVTHICK | Envelope (thick)      |
| SELECT:GLOSSY   | Glossy paper          |
| SELECT:HAGAKI   | Postcard              |

# <Print type>

| LCD       | Description                          |
|-----------|--------------------------------------|
| SELECT:SX | Single-side printing from paper tray |
| SELECT:DX | Duplex printing from paper tray      |

# <Print page>

| LCD             | Description           |
|-----------------|-----------------------|
| SELECT:1PAGE    | 1-page printing       |
| SELECT:CONTINUE | Continuous printing * |

 $<sup>^{\</sup>ast}\,$  Press and hold the [Go] for five seconds to display "CANCELING" and the continuous printing is completed.

# <Error display>

| LCD           | Remedy                                                                            |
|---------------|-----------------------------------------------------------------------------------|
| Replace Toner | Replace the toner cartridge and press the [Go] to release the error.              |
| Cover is Open | Close the front cover.                                                            |
| No Paper      | Refill the paper tray and close it. And then press the [Go] to release the error. |
| Jam Tray1     | Remove the jammed paper, close the paper tray                                     |
| Jam Rear      | and all covers, and press the [Go] to release the error.                          |

5-31 Confidential

# ■ Test pattern

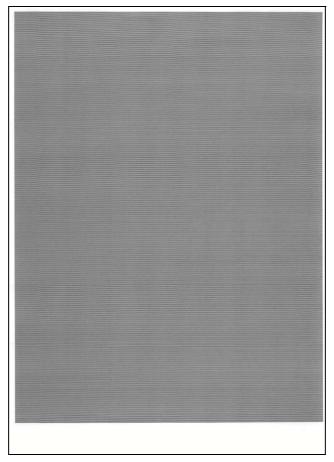

Fig. 5-9

5-32 Confidential

#### 1.3.16 Setting by spec (Function code 74)

#### <Function>

This function is used to customize the machine according to language, function settings, and worker switch settings.

#### <Operating Procedure>

- (1) Press the [▲] or [▼] in the initial state of maintenance mode to display "MAINTENANCE 74" on the LCD, and press the [OK]. The country code currently set is displayed on the LCD (The first digit is flashing).
- (2) Press the [▲] to enter "1", or the [▼] to enter "0". Then press the [OK]. The second digit starts to flash.
- (3) Press the [▲] to enter "1", or the [▼] to enter "0" similarly. Then press the [OK]. The second digit is completed and the fourth digit starts to flash.
- (4) The third digit and fourth digit changes at once when the [▲] or [▼] is pressed. Press the [Go] when the desired value is shown on the LCD. The new setting is saved, and "PARAMETER INIT" is displayed on the LCD. The machine then returns to the initial state of maintenance mode.

#### ■ Setting by spec code list

| MODEL      | Country Code |      | Country Code (E | Detail) |
|------------|--------------|------|-----------------|---------|
| HL-2290    | China        | 0020 |                 |         |
| HL-2295D   | China        | 0420 |                 |         |
| HL-2590DN  | China        | 0420 |                 |         |
| HL-2595DW  | China        | 0B20 |                 |         |
| HL-B2000D  | China        | 0529 |                 |         |
|            |              |      |                 |         |
|            |              |      |                 |         |
|            | India        | 0545 |                 |         |
| HL-B2050DN | China        | 0820 |                 |         |
| HL-B2080DW | China        | 0950 |                 |         |
|            |              |      |                 |         |
|            |              |      |                 |         |
|            | India        | 0945 |                 |         |
|            | Vietnam      | 0929 |                 |         |
| HL-L2310D  | China        | 0101 |                 |         |
|            |              |      |                 |         |
|            |              |      |                 |         |
|            | Germany      | 0103 |                 |         |
|            | U.S.A        | 0101 |                 |         |
| HL-L2310DR | China        | 0148 |                 |         |
| HL-L2312D  | China        | 0150 |                 |         |
| HL-L2330D  | China        | 0201 |                 |         |
|            |              |      |                 |         |
|            |              |      |                 |         |
|            |              |      |                 |         |
|            |              |      |                 |         |

5-33 Confidential

| MODEL        | Country Code |      | Country Code (I | Detail) |
|--------------|--------------|------|-----------------|---------|
| HL-L2331D    | China        | 0245 |                 |         |
| HL-L2335D    | China        | 0321 |                 |         |
|              |              |      |                 |         |
|              |              |      |                 |         |
|              |              |      |                 |         |
| HL-L2336D    | China        | 0329 |                 |         |
| HL-L2350DW   | China        | 0101 |                 |         |
|              |              |      |                 |         |
|              |              |      |                 |         |
|              | Germany      | 0103 |                 |         |
|              | U.S.A        | 0101 |                 |         |
| HL-L2350DWR  | China        | 0148 |                 |         |
| HL-L2351DW   | China        | 0145 |                 |         |
| HL-L2352DW   | China        | 0150 |                 |         |
| HL-L2357DW   | China        | 0203 |                 |         |
| HL-L2370DN   | China        | 0303 |                 |         |
|              |              |      |                 |         |
|              |              |      |                 |         |
|              | Germany      | 0303 |                 |         |
| HL-L2370DNR  | China        | 0348 |                 |         |
| HL-L2370DW   | China        | 0601 |                 |         |
|              |              |      |                 |         |
|              |              |      |                 |         |
|              |              |      |                 |         |
|              | U.S.A        | 0601 |                 |         |
| HL-L2370DWXL | China        | 0601 |                 |         |
| HL-L2371DN   | China        | 0548 |                 |         |
|              |              |      |                 |         |
|              |              |      |                 |         |
| HL-L2372DN   | China        | 0350 |                 |         |
| HL-L2375DW   | Australia    | 0706 |                 |         |
|              | China        | 0703 |                 |         |
|              |              |      |                 |         |
|              |              |      |                 |         |
|              |              |      |                 |         |
|              |              |      |                 |         |
|              |              |      |                 |         |
|              |              |      |                 |         |
|              |              |      |                 |         |
|              |              |      |                 |         |
|              | Germany      | 0703 |                 |         |
|              | Japan        | 0747 |                 |         |
| HL-L2375DWR  | China        | 0748 |                 |         |

5-34 Confidential

| MODEL      | Country Code | Country Code |  | Detail) |
|------------|--------------|--------------|--|---------|
| HL-L2376DW | China        | 0729         |  |         |
|            |              |              |  |         |
|            |              |              |  |         |
| HL-L2385DW | Australia    | 0A06         |  |         |
|            | Korea        | 0A40         |  |         |
|            | Philippines  | 0A21         |  |         |
|            | Singapore    | 0A40         |  |         |
| HL-L2386DW | Indonesia    | 0A29         |  |         |
|            | Turkey       | 0A25         |  |         |

#### Note:

- If there is no entry for one minute or longer, the machine returns to the initial state of maintenance mode automatically, regardless of the display status.
- The spec code list above is current as of October 2017.

  Please contact Brother distributors for the latest information.

5-35 Confidential

#### 1.3.17 Print maintenance information (Function code 77)

#### <Function>

This function is used to print the maintenance information, such as remaining amount of consumables, the number of replacements, and counter information.

#### <Operating Procedure>

(1) Press the [▲] or [▼] in the initial state of maintenance mode to display "MAINTENANCE 77" on the LCD, and press the [OK]. Printing maintenance information starts. When printing is completed, the machine returns to the initial state of maintenance mode.

#### ■ Maintenance information

```
MAINTENANCE
① HL-L2385DW series ②Serial No.=X12345E7N000735 ③Model=84U-H98@Country=0A40 ⑤SW CheckSum=D9 /OK
® Main ROM: Ver.1.16 U1710021531 @ROM ChkSum: 9676
                                                          @2600000FF FF 0202
                                                          @OKNG 00000000001
7 Boot ROM: B1706191256
® Engine Version: 1.11(0.00)
9 USB Prod.ID: 00A3
                                  ①RAM Size = 128Mbyte
  Remaining life of :
M*Toner Cartridge: 80%
                           5**Drum Unit: 11949 (100%)
                             Toner Warn Threshold: OFF
  <Device Status(Total/2-sided)>

⊗<Error History (last 10 errors)>

                                                                                             Page
 ®Total Page Count: 47/6

PC-Print Count: 0/0
                                                 1: 9302:No Paper T1
                                                 2: 6200:No Drum Unit
 ®Other Count: 47/6
                                                 3: 6101:No Toner

9***Average Coverage(Total): 55.58%

 ②***Average Coverage(Current)*: 57.98%
②***Average Coverage(Previous): 1.44%
 ∅***Average Coverage(Latest): 3.48%

∅ <Drum Information>

                                               10:
 Drum Page Count:51
                         Drum Count: 726
Toner Cartridge: 1 (0)
    2472/601
                                                Drum Unit: 0

⊗ <Total Pages>

  MP Trav: 0
                         2-sided: 3
  Tray1: 44
                         Std.Output: 44
                         Envelope: 0
A5: 0
Others: 0

77

Serveroping

(Congine Sensor Log>
RO: 000180/001570
RS: 000895/001580
                                             ③<Developing Bias: 270V>
  A4/Letter: 47
  Legal/Folio: 0
                                                                       MN: 000720/001605
  B5/Executive: 0
                                                                     EJ: 001845/001610
  Plain/Thin/Recycled: 47
   Thick/Thicker/Bond: 0
                                            @<Status Log>
                                              830100 853FC5 830100 830100 830100
830100 012001 012001 830100 830100
  Envelope/Env.Thick/Env.Thin: 0
 Label Paper: 0 Hagaki: 0

Toner(Current/Previous): 45/2
 <Last Media Type: Plain>
  NGC: 0
∅ <Total Paper Jams: 0>
                                              ® 1:2:0,2883,575,52,80,405,528,42,68,410,497,10,5,2438,0,0
  Jam Tray 1: 0
   Jam MP Tray: 0
                         Jam Rear: 0
                                               3:0:0,0,0,0,0,0,0,0,0,0,0,0,0,0,0,0,0
                         Jam Inside: 0
  Jam 2-sided: 0
@ <Function Info: 000000000 0000000000>
                                               * Remaining life will vary depending on the types of documents printed,
                                                  their coverage and device usage.
                                                ** Based on A4/Letter printing.
                                                *** Calculated coverage.
```

Fig. 5-10

5-36 Confidential

| 1  | Model name                                                                                                    | 19 | Accumulated average coverage                                                                                                    |
|----|----------------------------------------------------------------------------------------------------|----|----------------------------------------------------------------------------------------------------|
| 2  | Serial number                                                                                                    | 20 | Average coverage by the current toner cartridge                                                                                             |
| 3  | Model code                                                                                                    | 21 | Average coverage by the previous toner cartridge                                                                                            |
| 4  | Spec code                                                                                                    | 22 | Latest job average coverage                                                                                                    |
| 5  | Switch check sum (factory use)                                                                                                    | 23 | Drum page count / Rotations of the drum                                                                                                    |
| 6  | Main firmware version                                                                                                    | 24 | Total rotations of the develop roller (currently use / previously used toner cartridge)                                                     |
| 7  | Boot firmware version                                                                                                    | 25 | Total printed pages per paper tray / paper size / paper type                                                                                |
| 8  | Engine archive version                                                                                                    | 26 | Printed pages per toner cartridge (current / previous)                                                                                      |
| 9  | USB product ID                                                                                                    | 27 | Total rotations of the develop roller used in printing (currently use / previously used toner cartridge)                                    |
| 10 | ROM check sum                                                                                                    | 28 | Total number of paper jams /<br>Paper jams by sections of the product                                                                       |
| 11 | RAM size                                                                                                    | 29 | Machine error log / Total pages printed at the time of the error / Time of error                                                            |
| 12 | Main PCB serial number / Wireless LAN setting by country / Wireless LAN output peak / WLAN Setup YES/NO setting / Toner type (current) / Toner type (previous)                                                                                                    | 30 | Number of times each consumable has been replaced                                                                                           |
| 13 | Main PCB inspection log / High voltage inspection log / The number of times that the discharge error / Fuser unit error / Polygon motor lock error / Irregular power supply detection error occurred / The number of times that the irregular power supply detection error occurred / Next power ON/OFF setting | 31 | Develop bias voltage value                                                                                                    |
| 14 | Estimated remaining toner amount                                                                                                    | 32 | Engine sensor log<br>(Not necessary for maintenance)                                                                                        |
| 15 | Remaining life of drum unit / Threshold of toner                                                                                                    | 33 | Status log<br>(Not necessary for maintenance)                                                                                               |
| 16 | Total printed pages (Total / Duplex)                                                                                                    | 34 | Total power distribution time / The number of times that the power is turned ON / Start date for machine operation / Latest paper type used |
| 17 | Total PC printed pages (Total / Duplex)                                                                                                    | 35 | New toner cartridge detection log                                                                                                    |
| 18 | Total pages printed by other methods (Total / Duplex)                                                                                                    | 36 | SSW information 1/2                                                                                                    |

5-37 Confidential

#### 1.3.18 Check fan operation (Function code 78)

#### <Function>

This function is used to check that the fan is operating normally. Switch the setting among rotation speed 100%, 50%, and OFF.

| LCD | Name | Description                       |
|-----|------|-----------------------------------|
| F   | Fan  | Emits the heat in the fuser unit. |

#### <Operating Procedure>

- (1) Press the [▲] or [▼] in the initial state of maintenance mode to display "MAINTENANCE 78" on the LCD, and press the [OK]. "F100" is displayed on the LCD and the fan rotates at 100% speed.
- (2) By pressing the [Go], "F50" is displayed on the LCD and the fan rotates at 50% speed.
- (3) By pressing the [Go] again, "F 0" is displayed on the LCD and the fan stops.

  Press and hold the [Go] for five seconds, and the machine returns to the initial state of maintenance mode.

#### ■ Location of fan

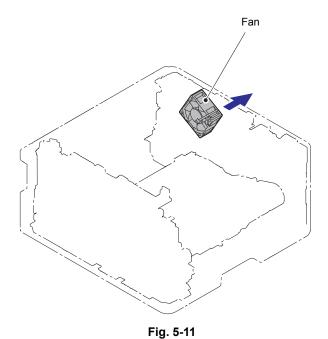

5-38 Confidential

### 1.3.19 Display machine log information (Function code 80)

#### <Function>

This function is used to display the log information on the LCD.

#### <Operating Procedure>

- (1) Press the [▲] or [▼] in the initial state of maintenance mode to display "MAINTENANCE 80" on the LCD, and press the [OK]. "MACERR\_01:\*\*\*\*" is displayed on the LCD.
- (2) Pressing the [Go] displays the next item. Pressing the [Back] returns to the previous item. Press and hold the [Go] for five seconds, and the machine returns to the initial state of maintenance mode.

#### Maintenance information

| LCD               | Description                                                     |
|-------------------|-----------------------------------------------------------------|
| MACERR_##:0000    | Machine error log (last ten errors) *1                          |
| USB:000G8J000166  | Serial number *2                                                |
| MAC:008077112233  | MAC address                                                     |
| PCB:911309123456  | Main PCB serial number                                          |
| KTN_ERM:87%       | Estimated remaining toner amount based on the average coverage  |
| KTN_RRM:67%       | Estimated remaining toner amount based on the rotations of      |
|                   | develop roller                                                  |
| DRUM_PG:00000000  | Printed pages for drum unit                                     |
| PFMP_PG:00000000  | Pages fed from PF kit MP                                        |
| PFK1_PG:00000000  | Pages fed from PF kit 1                                         |
| FUSR_PG:00000000  | Printed pages on fuser unit                                     |
| LASR_PG:00000000  | Printed pages on laser unit                                     |
| TTL_PG:00000000   | Total number of pages printed                                   |
| DX_PG:00000000    | Total number of two-sided pages printed                         |
| TTLPCPT:00000000  | Total number of pages printed via PC                            |
| DX_PCPT:00000000  | Total number of two-sided pages printed via PC                  |
| TTL_OTH:00000000  | Total number of pages printed by other methods                  |
| DX_OTH:00000000   | Total number of two-sided pages printed by other methods        |
| KCVRGUSI:4.32%    | Average coverage by the current toner cartridge                 |
| KCVRGACC:3.47%    | Accumulated average coverage                                    |
| DRUM:00000000     | Rotations of the drum                                           |
| KTN_RND: 00000000 | Rotations of the black toner develop roller                     |
| TNSPL:0000000000  | Supply amount of the toner box (Toner box models only)          |
| MP_PG:00000000    | Paper input for MP tray (MP models only)                        |
| MN_PG:00000000    | Paper input for manual feed slot (Manual feed slot models only) |
| TR1_PG:00000000   | Paper input for paper tray                                      |
| DX_PG:00000000    | Paper input for duplex tray                                     |
| A4+LTR:00000000   | Total paper input for A4 and Letter                             |
| LG+FOL:00000000   | Total paper input for Legal and Folio                           |
| B5+EXE:00000000   | Total paper input for B5 and Execute                            |
| ENVLOP:00000000   | Paper input for Envelope                                        |
| A5 :00000000      | Paper input for A5 (including A5 Landscape)                     |
| OTHER:00000000    | Paper input for other sizes                                     |
| PLTNRE:00000000   | Total printed pages of plain, thin, and recycled paper          |
| TKTRBD:00000000   | Total printed pages of thick, thicker, and bond paper           |

5-39 Confidential

| LCD              | Description                                                    |
|------------------|----------------------------------------------------------------|
| ENVTYP:00000000  | Total printed pages of envelope, thick envelope, and thin      |
|                  | envelope                                                       |
| LABEL:00000000   | Printed labels                                                 |
| HAGAKI:00000000  | Printed postcards                                              |
| TTL_JAM:00000000 | Total paper jams that have occurred                            |
| MP_JAM:00000     | Paper jams that have occurred in the MP tray (MP models only)  |
| TR1_JAM:00000000 | Paper jams that have occurred in paper tray                    |
| IN_JAM:00000000  | Paper jams that have occurred in the machine                   |
| RE_JAM:00000000  | Paper jams that have occurred at the ejecting section or back  |
|                  | cover                                                          |
| DX_JAM:00000000  | Paper jams that have occurred in the duplex tray               |
| POWER:00000375   | Total power distribution time (hour)                           |
| PWRCNT:00000001  | The number of times that the power is turned ON                |
| KTN_CH:0000      | The number of times that the toner cartridge has been replaced |
| DRUM_CH:0000     | The number of times that the drum unit has been replaced *3    |
| KTN_PG1:00000000 | Pages printed with the current toner cartridge                 |
| KTN_PG2:00000000 | Pages printed with the previous toner cartridge                |
| KDEV_BIAS:400V   | Developing bias voltage value                                  |
| ENGERR##:000000  | Engine error log (last ten errors) *4                          |
| HODN_ER:0000     | The number of discharge errors occurred                        |
| FUSR_ER:0000     | The number of fuser unit errors occurred                       |
| MTLK_ER:0000     | The number of polygon motor errors occurred in the laser       |
|                  | scanner                                                        |
| DEVSTATUS##:00   | Log for design analysis *5                                     |
| FUNC1:0000000000 | SSW information 1 *6                                           |

<sup>\*1 01</sup> to 10 will be displayed for "##" in chronological order. Pressing the [OK] while the machine error log is displayed shows "PGCNT:00000000 (total pages printed at the time of the error)" on the LCD, and pressing the [OK] again returns the LCD display to machine error log.

- \*2 The serial number can be changed according to the procedures below.
  - 1) Press the [▲] or [▼] while the serial number is displayed to display "9" on the LCD, and press the [OK]. LCD displays the serial number again.
  - 2) Enter the "4", "7" and "5" in this order as described in the procedure 1). Serial number is displayed on the LCD. The first digit starts flashing to indicate that it is editable.
  - 3) Press the first digit of the serial number on the keypad, [▲] or [▼] to display the first number of the serial number on the LCD, and press the [OK]. The second digit starts to flash. Enter the second digit to the 15th digit similarly.
  - 4) Press the [Go], and the new serial number is saved. The machine returns to the initial state of maintenance mode.
- \*3 Pressing the [OK] while the number of each consumable part had replaced is displayed shows "DATE\_XX:000000" (XX: each consumable part) and the replaced date on the LCD.
- \*4 01 to 10 will be displayed for "##" in chronological order. Pressing the [OK] while the machine error log is displayed shows "TM:00000 BT:000 (TM: minutes passed from the previous error, BT: number of times that the power is turned ON/OFF)" on the LCD. Pressing the [OK] again returns the LCD display to machine error log.
- \*5 01 to 10 will be displayed for "##" in chronological order. Pressing the [OK] while log for design analysis is displayed shows "PGCNT:00000000 (total pages printed at the time of the error)" on the LCD. Pressing the [OK] again returns the LCD display to log for design analysis.
- <sup>\*6</sup> Pressing the [OK] while the SSW information 1 is displayed changes the display to the SSW information 2.

5-40 Confidential

#### 1.3.20 Display machine error code (Function code 82)

#### <Function>

This function is used to display the latest error code on the LCD.

#### <Operating Procedure>

- (1) Press the [▲] or [▼] in the initial state of maintenance mode to display "MAINTENANCE 82" on the LCD, and press the [OK]. "MACHINE ERR XXXX" is displayed on the LCD.
- (2) Press and hold the [Go] for five seconds, and the machine returns to the initial state of maintenance mode.

# 1.3.21 Reset irregular power supply detection counter of low-voltage power supply PCB (Function code 88)

#### <Function>

This function is used to reset the number of irregular power supply errors in the main PCB after replacing the low-voltage power supply PCB.

#### <Operating Procedure>

- (1) Press the [▲] or [▼] in the initial state of maintenance mode to display "MAINTENANCE 88" on the LCD, and press the [OK]. "Reset-LVPS" is displayed on the LCD.
- (2) Press the [OK]. "Reset-LVPS OK?" is displayed on the LCD.
- (3) Pressing the [Go] resets the number of times that irregular power supply errors occurred and "Reset-LVPS" is displayed on the LCD. Press and hold the [Go] for five seconds, and the machine returns to the initial state of maintenance mode.

#### 1.3.22 Quit maintenance mode (Function code 99)

#### <Function>

This function is used to quit the maintenance mode, restart the machine, and return it to the ready state. Also forcefully close the fuser unit error.

#### <Operating Procedure>

(1) Press the [▲] or [▼] in the initial state of maintenance mode to display "MAINTENANCE 99" on the LCD, and press the [OK]. The machine quits maintenance mode and returns to the ready state.

5-41 Confidential

# 1.4 Details of Maintenance Mode Functions Using [Go] (LED models)

#### **■** End-user accessible maintenance mode functions

#### 1.4.1 Test printing

This function is used to print a test pattern (print quality check sheet) to check any missing image and print quality.

#### <Operating Procedure>

- (1) Check that the front cover is closed. Press and hold the [Go], and turn ON the power switch. The Toner, Drum, and Paper LEDs light.
- (2) Release the [Go]. All LEDs go out.
- (3) Press the [Go]. Test printing starts.

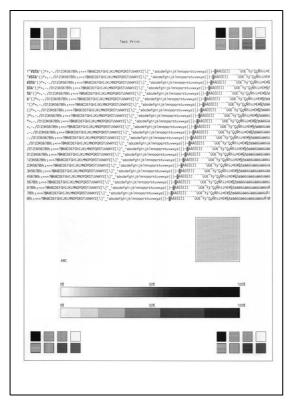

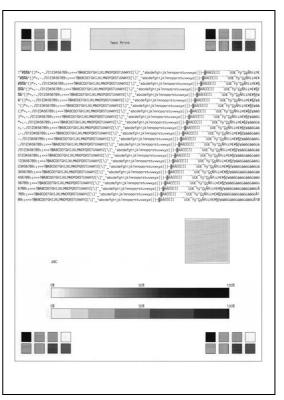

(First side)

(Second side)

Fig. 5-12

5-42 Confidential

#### 1.4.2 Change USB No. return value

When the operating system (OS) installed on the computer is Windows Vista<sup>®</sup>, and the machine is connected to this computer using USB2.0FULL, the OS may not be able to obtain the USB device serial number depending on the computer and USB device. If the serial number cannot be obtained, the number of devices increases each time the device is connected to the computer. The USB No. return value can be fixed to "0" to avoid this problem.

(The same function as that described in "1.3.10 Change USB No. return value / Adjust leftend print position / Adjust upper-end print position / Change ON/OFF setting for lower case compensation / Change ON/OFF setting for fixation strength improvement (Function code 45)" for LCD models)

For LED models, the setting currently applied can be determined by pressing the [Go] three times and checking the LED status after several seconds.

| LED                             | Return value setting                                                           |
|---------------------------------|--------------------------------------------------------------------------------|
| •                               | Returns the serial number of the machine. (Default) $\rightarrow$ Returns "0". |
| Drum LED lights for one second. | Returns "0". → Returns the serial number of the machine.                       |

#### <Operating Procedure>

- (1) Check that the front cover is closed. Press and hold the [Go], and turn ON the power switch. The Toner, Drum, and Paper LEDs light.
- (2) Release the [Go]. All LEDs go out.
- (3) Press the [Go] three times. Toner and Drum LEDs light for one second and the return value is set.

#### 1.4.3 Factory reset / Settings reset

This function is used to delete data in the following table.

| Data item           | Factory Reset | Settings Reset |
|---------------------|---------------|----------------|
| Counter information |               |                |
| Error history       |               |                |
| Worker switches     |               |                |
| User switches       | ✓             | ✓              |
| Function setting    |               | ✓              |
| MAC address         |               |                |
| LAN setting         |               | ✓              |
| Emulation setting   | ✓             | ✓              |

#### <Operating Procedure>

- (1) Check that the front cover is closed. Press and hold the [Go], and turn ON the power switch. The Toner, Drum, and Paper LEDs light.
- (2) Release the [Go]. All LEDs go out.
- (3) Press the [Go] eight times (Factory Reset) or ten times (Settings Reset). The corresponding data is deleted.

5-43 Confidential

### 1.4.4 Engine error ignore mode

When an engine error occurs and the machine cannot be recovered unless the main PCB is replaced, using this function enables the machine to start, ignoring the engine error, to retrieve the EEPROM data.

#### <Operating Procedure>

- (1) Check that the front cover is closed. Press and hold the [Go], and turn ON the power switch. The Toner, Drum, and Paper LEDs light.
- (2) Release the [Go]. All LEDs go out.
- (3) Press the [Go] 12 times. Engine error ignore mode is set.

5-44 Confidential

#### ■ Maintenance mode functions for service personnel

### 1.4.5 Check sensor operation

This function is used to check whether the sensors, electromagnetic clutch, and motors are operating normally. While sensor operation is being checked, the Ready LED flashes once each time the sensor or switch status changes from ON to OFF or OFF to ON.

#### <Operating Procedure>

- (1) Open the front cover while the power switch is turned OFF.
- (2) Press and hold the [Go], and turn ON the power switch. The Toner, Drum, and Paper LEDs light.
- (3) Release the [Go]. All LEDs go out.
- (4) Press the [Go]. The Toner, Drum, and Paper LEDs light.
- (5) Press the [Go] again. Toner, Drum, and Paper LEDs go out in a second.

Activate the sensors, electromagnetic clutch, and motors shown in the figure below, and check that the Ready LED flashes. When the status changes consecutively, the Ready LED also flashes consecutively. Toner LED lights after completing all checks.

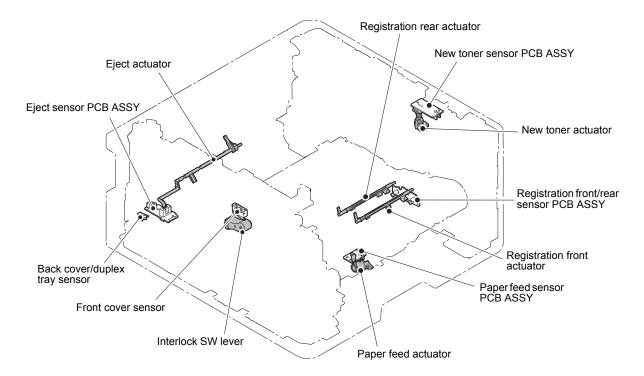

Fig. 5-13

5-45 Confidential

#### 1.4.6 Print continuous lattice pattern

This function is used to print a lattice pattern continuously.

#### <Operating Procedure>

- (1) Open the front cover while the power switch is turned OFF.
- (2) Press and hold the [Go], and turn ON the power switch. The Toner, Drum, and Paper LEDs light.
- (3) Release the [Go]. All LEDs go out.
- (4) Press the [Go]. The Toner, Drum, and Paper LEDs light.
- (5) Press the [Go] twice and close the front cover. Toner, Drum, and Paper LEDs go out in a second and the lattice pattern is printed continuously.
- (6) Press and hold the [Go] for five seconds to stop printing.

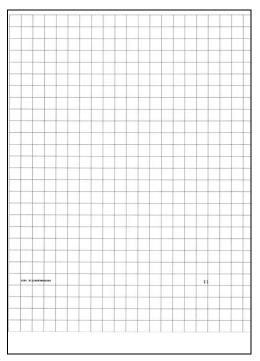

Fig. 5-14

#### 1.4.7 Check RAM

This function is used to check the entire RAM, instead of the partial RAM check normally performed.

#### <Operating Procedure>

- (1) Open the front cover while the power switch is turned OFF.
- (2) Press and hold the [Go], and turn ON the power switch. The Toner, Drum, and Paper LEDs light.
- (3) Release the [Go]. All LEDs go out.
- (4) Press the [Go]. The Toner, Drum, and Paper LEDs light.
- (5) Press the [Go] five times. Toner, Drum, and Paper LEDs go out in a second and RAM check starts. When the RAM check result is NG, all LEDs flash. When the result is acceptable, the Ready LED and Paper LED flashes in turn continuously.
- (6) Close the front cover and disconnect the AC cord and then connect it again. The machine returns to the ready state.

5-46 Confidential

#### 1.4.8 Change ON/OFF setting for duplex printing

This function allows you to change the duplex printing setting to ON or OFF. The setting applied is reversed each time this mode is entered.

The setting currently applied can be determined by pressing the [Go] seven times and checking the LED status after several seconds.

| LED                                       | Duplex printing setting                  |
|-------------------------------------------|------------------------------------------|
| Toner and Drum LEDs light for one second. | Duplex printing OFF → Duplex printing ON |
| LED does not light                        | Duplex printing ON → Duplex printing OFF |

#### <Operating Procedure>

- (1) Open the front cover while the power switch is turned OFF.
- (2) Press and hold the [Go], and turn ON the power switch. The Toner, Drum, and Paper LEDs light.
- (3) Release the [Go]. All LEDs go out.
- (4) Press the [Go]. The Toner, Drum, and Paper LEDs light.
- (5) Press the [Go] seven times. Toner, Drum, and Paper LEDs go out in a second and the duplex printing setting is changed to ON or OFF. Close the front cover. When the setting is completed, the machine returns to the ready state.

#### 1.4.9 Change A4/Letter setting for paper size

This function allows you to change the default paper size setting to A4 or Letter. The setting applied is reversed each time this mode is entered.

The setting currently applied can be determined by pressing the [Go] eight times and checking the LED status after several seconds. When the setting is completed, the machine returns to the ready state.

| LED                                       | Default paper size setting |
|-------------------------------------------|----------------------------|
| Toner and Drum LEDs light for one second. | A4 → Letter                |
| LED does not light                        | Letter → A4                |

#### <Operating Procedure>

- (1) Open the front cover while the power switch is turned OFF.
- (2) Press and hold the [Go], and turn ON the power switch. The Toner, Drum, and Paper LEDs light.
- (3) Release the [Go]. All LEDs go out.
- (4) Press the [Go]. The Toner, Drum, and Paper LEDs light.
- (5) Press the [Go] eight times. Toner, Drum, and Paper LEDs go out in a second and the paper size setting is changed to A4 or Letter. Close the front cover. When the setting is completed, the machine returns to the ready state.

5-47 Confidential

#### 1.4.10 Maintenance printing

This function is used to print maintenance information, such as the remaining amount of consumables, the number of replacements, and counter information. (The same function as that described in "1.3.17 Print maintenance information (Function code 77)" for LCD models)

#### <Operating Procedure>

- (1) Open the front cover while the power switch is turned OFF.
- (2) Press and hold the [Go], and turn ON the power switch. The Toner, Drum, and Paper LEDs light.
- (3) Release the [Go]. All LEDs go out.
- (4) Press the [Go] twice. The Toner, Drum, and Paper LEDs light.
- (5) Press the [Go] and close the front cover. Toner, Drum, and Paper LEDs go out in a second and the maintenance printing starts.

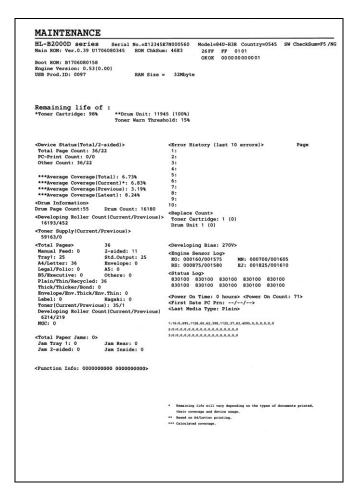

Fig. 5-15

5-48 Confidential

#### 1.4.11 Print maintenance data and frame pattern

This function is used to print maintenance data on the first side and print the frame pattern on the second side in duplex printing mode. Short Bind is automatically applied to duplex printing in this mode. When printing is completed, the setting applied prior to Short Bind is restored.

#### <Operating Procedure>

- (1) Open the front cover while the power switch is turned OFF.
- (2) Press and hold the [Go], and turn ON the power switch. The Toner, Drum, and Paper LEDs light.
- (3) Release the [Go]. All LEDs go out.
- (4) Press the [Go] twice. The Toner, Drum, and Paper LEDs light.
- (5) Press the [Go] twice and close the front cover. Toner, Drum, and Paper LEDs go out in a second and the maintenance and frame pattern printing starts.

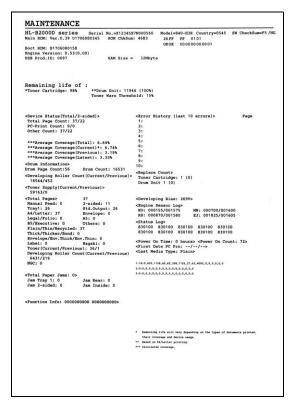

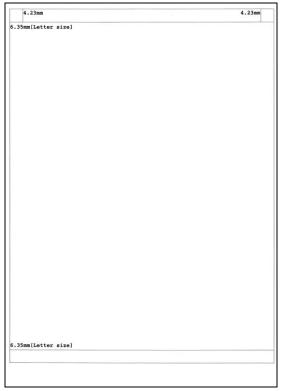

(First side) (Second side)

Fig. 5-16

5-49 Confidential

#### 1.4.12 Resetting to factory shipping state

This function returns the machine to the factory shipping state when a new supply main PCB is used for an occasion like repair. If this function is ignored when a new supply main PCB is used, software like MPS application and BrAdmin tool are not operable. It may also be exposed to information leakage risk due to the compromised security. When a new supply main PCB is used, always implement this function after the repair. This machine does not have a function to return the machine from the factory shipping state to the state prior to the factory shipment.

#### <Operating Procedure>

- (1) Open the front cover while the power switch is turned OFF.
- (2) Press and hold the [Go], and turn ON the power switch. The Toner, Drum, and Paper LEDs light.
- (3) Release the [Go]. All LEDs go out.
- (4) Press the [Go] twice. The Toner, Drum, and Paper LEDs light.
- (5) Press the [Go] five times and close the front cover. Toner, Drum, and Paper LEDs go out in a second and the machine returns to the factory shipping state.

#### 1.4.13 Change Ready LED light intensity in sleep mode

This function is used to set the Ready LED status in sleep mode whether to turn it OFF completely or light it at low light intensity. The setting applied is reversed each time this mode is entered.

The setting currently applied can be determined by pressing the [Go] ten times and checking the LED status after several seconds. (Although all LEDs light after several seconds after the [Go] is pressed ten times, determine the setting by the status of the Ready LED.)

| LED                                                | Ready LED light intensity setting in sleep mode   |
|----------------------------------------------------|---------------------------------------------------|
| Ready LED lights at low intensity for one second.  | Completely OFF (default) → Light at low intensity |
| Ready LED lights at 100% intensity for one second. | Light at low intensity → Completely OFF           |

#### <Operating Procedure>

- (1) Open the front cover while the power switch is turned OFF.
- (2) Press and hold the [Go], and turn ON the power switch. The Toner, Drum, and Paper LEDs light.
- (3) Release the [Go]. All LEDs go out.
- (4) Press the [Go] twice. The Toner, Drum, and Paper LEDs light.
- (5) Press the [Go] 10 times. Toner, Drum, and Paper LEDs go out in a second and the Ready LED light intensity setting in sleep mode is changed. Close the front cover. When the setting is completed, the machine returns to the ready state.

5-50 Confidential

# 1.4.14 Reset irregular power supply detection counter of low-voltage power supply PCB

This function is used to reset the number of irregular power supply errors in the main PCB after replacing the low-voltage power supply PCB.

#### <Operating Procedure>

- (1) Open the front cover while the power switch is turned OFF.
- (2) Press and hold the [Go], and turn ON the power switch. The Toner, Drum, and Paper LEDs light.
- (3) Release the [Go]. All LEDs go out.
- (4) Press the [Go] twice. The Toner, Drum, and Paper LEDs light.
- (5) Press the [Go] 12 times. Toner, Drum, and Paper LEDs go out in a second and the irregular power supply detection error is released. Close the front cover. When the error is released, the machine returns to the ready state.

#### 1.4.15 Firmware installing mode

This mode is used to write the firmware (main program).

Refer to "1.2 Installing Firmware (Sub firmware and main firmware)" in Chapter 4 for the detailed procedure.

#### 1.4.16 Ready state of maintenance mode for service personnel

Drivers of the same number of virtual USB devices are required for the computer to recognize the USB-connected terminals. If the machine is connected to the computer at each time any repair work is performed, virtual USB devices with the same number of the repaired machines are automatically configured on the computer. To prevent numerous virtual USB devices from being configured, entering maintenance mode for service personnel enables your computer to identify multiple terminals via one single virtual USB device.

Enter this mode when using the download utility or service setting tool by installing the maintenance driver.

#### <Operating Procedure>

- (1) Open the front cover while the power switch is turned OFF.
- (2) Press and hold the [Go], and turn ON the power switch. The Toner, Drum, and Paper LEDs light.
- (3) Release the [Go]. All LEDs go out.
- (4) Press and hold the [Go] until the Paper LED lights, then release the [Go]. The machine returns to the ready state of maintenance mode for service personnel. Close the front cover.

5-51 Confidential

## 2. OTHER SERVICE FUNCTIONS

### 2.1 Print Printer Settings

#### <Function>

Printer Settings can be printed. The title, model name and serial number are printed on all pages. For LCD models, Network Configuration, Wireless LAN report, Test print, Demo Print, and Font List can be printed besides Print settings. Also, serial number, firmware version, total printed pages, and usage of toner can be displayed.

#### <Operating Procedure>

#### LCD models

- Press the [OK] three times while the machine is in the ready state.
   "Printing" appears on the LCD and the Print Settings is printed.
- (2) When printing Print Settings is completed, "Select ▼ ▲ or OK" appears on the LCD.
- (3) Refer to the table below, press the [▲] or [▼] to display desired item and press the [OK].
- (4) When any printing has been executed, it returns to the procedure (2). When any display has been executed, it returns to the previous state by pressing the [Back].
- (5) Pressing the [OK] for five seconds returns the machine to the ready state.

#### LED models

 Press the [Go] three times while the machine is in the ready state. Print Settings is printed. When printing Print Settings is completed, the machine returns to the ready state.

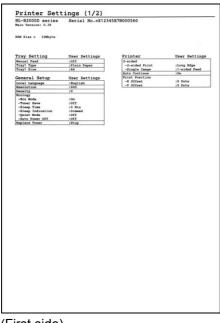

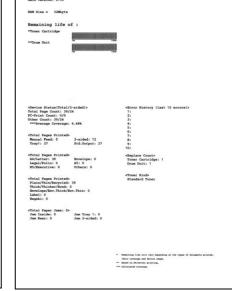

Printer Settings (2/2)
HL-B2000D series Serial No.=X12345E7N000560

(First side)

(Second side)

Fig. 5-17

5-52 Confidential

#### Printing operable from LCD models

| LCD                   | Description                                                                                  |
|-----------------------|----------------------------------------------------------------------------------------------|
| Printer settings      | Prints setting list. Also prints various machine settings.                                   |
| Network Configuration | Prints Wired / Wireless LAN settings.                                                        |
| WLAN report           | Prints wireless LAN connection status, measures for connection errors, and network settings. |
| Test print            | Prints test pattern. Also checks missing image and print quality.                            |
| Demo Print            | Checks operation at events like exhibition / Demonstration printing.                         |
| Font List             | Prints font data available for internal PCL and PS Emulation.                                |

5-53 Confidential

## 2.2 Drum Cleaning

#### <Function>

Attach the drum cleaning sheet kit (SP) (D011B4001) on the drum unit, and drum cleaning starts.

### <Operating Procedure>

The insertion supplied with the drum cleaning sheet kit (SP) (D011B4001) is published on the next page.

#### Note:

• The drum cleaning sheet is supposed to be used only one time.

5-54 Confidential

## How to use the drum cleaning sheet Precaution for use: The drum cleaning sheet is supposed to be used only one time.

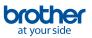

#### Check the group your machine belongs.

Check the product model of your machine and look for it in the list below to find out the group of your machine.

#### Group A

| DCP-7195DW   | MFC-7895DW    |
|--------------|---------------|
| MFC-L2730DW  | MFC-L2730DWF  |
| MFC-L2732DW  | MFC-L2750DW   |
| MFC-L2750DWR | MFC-L2750DWXL |
| MFC-L2751DW  | MFC-L2770DW   |
| MFC-L2771DW  |               |

| Group B      |              |
|--------------|--------------|
| DCP-7090     | DCP-7095D    |
| DCP-7190DN   | DCP-B7500D   |
| DCP-B7520DW  | DCP-B7530DN  |
| DCP-B7535DW  | DCP-L2510D   |
| DCP-L2510DR  | DCP-L2511D   |
| DCP-L2512D   | DCP-L2530DW  |
| DCP-L2530DWR | DCP-L2531DW  |
| DCP-L2532DW  | DCP-L2535D   |
| DCP-L2535DW  | DCP-L2536D   |
| DCP-L2537DW  | DCP-L2550DN  |
| DCP-L2550DNR | DCP-L2550DW  |
| DCP-L2551DN  | DCP-L2551DW  |
| DCP-L2552DN  | MFC-7390     |
| MFC-7490D    | MFC-7890DN   |
| MFC-B7700D   | MFC-B7715DW  |
| MFC-B7720DN  | MFC-L2690DW  |
| MFC-L2710DN  | MFC-L2710DNR |
| MFC-L2710DW  | MFC-L2710DWR |
| MFC-L2712DN  | MFC-L2712DW  |
| MFC-L2713DW  | MFC-L2715D   |
| MFC-L2715DW  | MFC-L2716D   |
| MFC-L2716DW  | MFC-L2717DW  |
| HL-L2390DW   |              |

| HL-2590DN    | HL-2595DW    |
|--------------|--------------|
| HL-B2050DN   | HL-B2080DW   |
| HL-L2325DW   | HL-L2350DW   |
| HL-L2350DWR  | HL-L2351DW   |
| HL-L2352DW   | HL-L2357DW   |
| HL-L2370DN   | HL-L2370DNR  |
| HL-L2370DW   | HL-L2370DWXL |
| HL-L2371DN   | HL-L2372DN   |
| HL-L2375DW   | HL-L2375DWR  |
| HL-L2376DW   | HL-L2385DW   |
| HI -I 3386DM |              |

| HL-2290    | HL-2295D  |
|------------|-----------|
| HL-B2000D  | HL-L2310D |
| HL-L2310DR | HL-L2312D |
| HL-L2330D  | HL-L2331D |
| HL-L2335D  | HL-L2336D |

Check that the power of the machine is ON 2 Check that the power of and open the front cover.

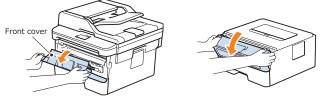

Follow the instruction according to the group.

- 1) Press to release the error.
- 2) Press | > [All setting] > [Machine Info.] > [Parts life] in this order on the touch panel.
- 3) [Drum###%] (# refers to numbers) appears on the LCD.
- 4) Press and hold , and release as soon as "Attached the cleaning sheet. Please refer to the included instruction." appears on the LCD.

- 1) Press 📆
- 2) Press **\( \)** to display [Machine Info] on the LCD and press **\( \)**.
- 3) Press ▲ to display [Parts life] on the LCD and press ...
- 4) Press again. [Remaining###%] (# refers to numbers) appears on the LCD.
- 5) Press and ▼ at the same time. "Attached the cleaning sheet. Please refer to the included instruction." appears on the LCD.

- 1) Press ▲ to display [Machine Info] on the LCD and press ...
- 2) Press A to display [Parts life] on the LCD and press .
- 3) Press again. [Remaining###%] (# refers to numbers) appears on the LCD.
- 4) Press **■** and **▼** at the same time. "Attached the cleaning sheet. Please refer to the included instruction." appears on the LCD.

#### Group D

- 1) Open the back cover.
- 2) Press five times.
- 3) Drum LED and Ready LED flashes in turn.
- 4) Close the back cover.

#### Remove the drum unit from the machine.

Toner can be scattered when the drum unit is getting removed from the machine. Prepare a paper which may be stained on the flat surface and place the drum unit on it.

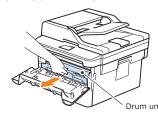

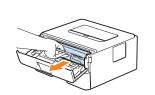

Attach the drum cleaning sheet on the drum unit.

#### Drum cleaning sheet

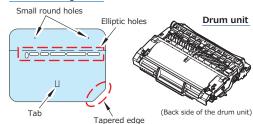

1) Turn the drum unit upside down and place it as shown in the figure on the left. 2) Insert the drum cleaning sheet into the

drum unit. Check that the tapered edge of the drum cleaning sheet is at the right bottom. 3) Push the elliptic holes

of the drum cleaning sheet onto the guides of the drum unit so that the small round holes of the drum cleaning sheet are visible.

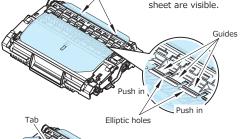

Small round holes

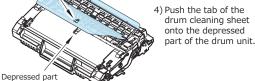

Attach the drum unit on the machine.

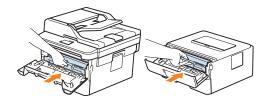

Cleaning starts automatically once the front cover is closed.

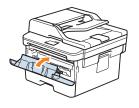

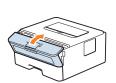

"Drum cleaning" appears on the LCD during the cleaning. \* Not displayed for machines in Group D.

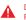

Drum cleaning takes about a minute.

Rasping sound comes out from the machine during the cleaning but it's not faulty.

Once the cleaning starts, it does not stop until the cleaning Caution completes successfully.

Even the cleaning stops due to an error, it starts again once the error gets resolved.

#### Remove the drum cleaning sheet from the drum unit.

- 1) "Drum Cleaning completed." appears on the LCD once the cleaning completes.
- \* For machines in Group D, check that the machine stopped the cleaning.
- 2) Open the front cover.
- Remove the drum unit from the machine.
- 4) Remove the drum cleaning sheet from the drum unit.
- 5) Attach the drum unit without the drum cleaning sheet on the machine.
- 6) Close the front cover.

Always remove the drum cleaning sheet from the drum unit after the drum cleaning.

Paper jam error appears if the drum cleaning sheet is not removed.

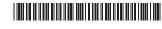

D010SU001

5-55 Confidential

### 2.3 Resetting Drum Counter

#### <Function>

This function resets the drum counter when replacing it.

#### <Operating Procedure>

#### LCD models

- Press the [OK] and [∧] simultaneously while the machine is in the ready state.
- (2) "Drum" is displayed on the LCD. Press the [OK].
- (3) "Reset Drum? ▼Reset ▲ Exit" is displayed on the LCD.
- (4) Press the [√] to display "Accepted" on the LCD. The drum counter is reset, and the machine returns to the ready state.

#### LED models

- (1) Open the front cover. Paper LED lights.
- (2) Press and hold the [Go]. The Toner LED, Drum LED, Paper LED and Ready LED light in this order. Check that all those LEDs light and release [Go]. The drum counter is reset, and the Paper LED starts flashing.
- (3) Close the front cover.

#### Note:

Resetting operation is ignored when the drum page count has not exceeded 100 pages.

# 2.4 Change Active/Inactive Setting for Quiet Mode (LED models only)

#### <Function>

This mode lowers the printing speed to suppress operation noise.

#### <Operating Procedure>

(1) Press the [Go] 11 times while the machine is in the ready state. All LEDs light. The number of flashes after pressing the [Go] 11 times indicates the function is active or inactive.

All LEDs flash once: Quiet mode is inactive All LEDs flash twice: Quiet mode is active

5-56 Confidential

# 2.5 Change Active/Inactive Setting for Auto Power Down Mode (LED models only)

#### <Function>

This function is used to change the active/inactive setting for auto power down mode. Time required to start the auto power down differs from one country to another but it's not changeable in this function. (Europe models only)

#### <Operating Procedure>

(1) Press the [Go] four times while the machine is in the ready state. All LEDs light. The number of flashes after pressing the [Go] four times indicates the function is active or inactive.

All LEDs flash once: Auto power down mode is inactive All LEDs flash twice: Auto power down mode is active

# 2.6 Change Active/Inactive Setting for Eco Mode (LED models only)

#### <Function>

This function is used to change the active/inactive setting for eco mode.

#### <Operating Procedure>

(1) Press the [Go] nine times while the machine is in the ready state. All LEDs light. The number of flashes after pressing the [Go] nine times indicates the function is active or inactive.

All LEDs flash once: Eco mode is inactive All LEDs flash twice: Eco mode is active

# 2.7 Change Active/Inactive Setting for Toner Save Mode (LED models only)

#### <Function>

This function is used to change the active/inactive setting for toner save mode.

#### <Operating Procedure>

(1) Press the [Go] 13 times while the machine is in the ready state. All LEDs light. The number of flashes after pressing the [Go] 13 times indicates the function is active or inactive.

All LEDs flash once: Toner save mode is inactive All LEDs flash twice: Toner save mode is active

5-57 Confidential

# 2.8 Change Continue/Stop Mode for Toner Cartridge (LED models only)

#### <Function>

This function is used to change the toner setting to continuous printing mode which allows you to use the current toner cartridge even the LED is prompting toner replacement.

#### <Operating Procedure>

(1) Press the [Go] seven times while the machine is in the ready state. All LEDs light. The number of flashes after pressing the [Go] seven times indicates the machine is in the continue mode or stop mode.

All LEDs flash once: Stop mode
All LEDs flash twice: Continue mode

5-58 Confidential

## **CHAPTER 6 WIRING DIAGRAM**

## 1. WIRING DIAGRAM

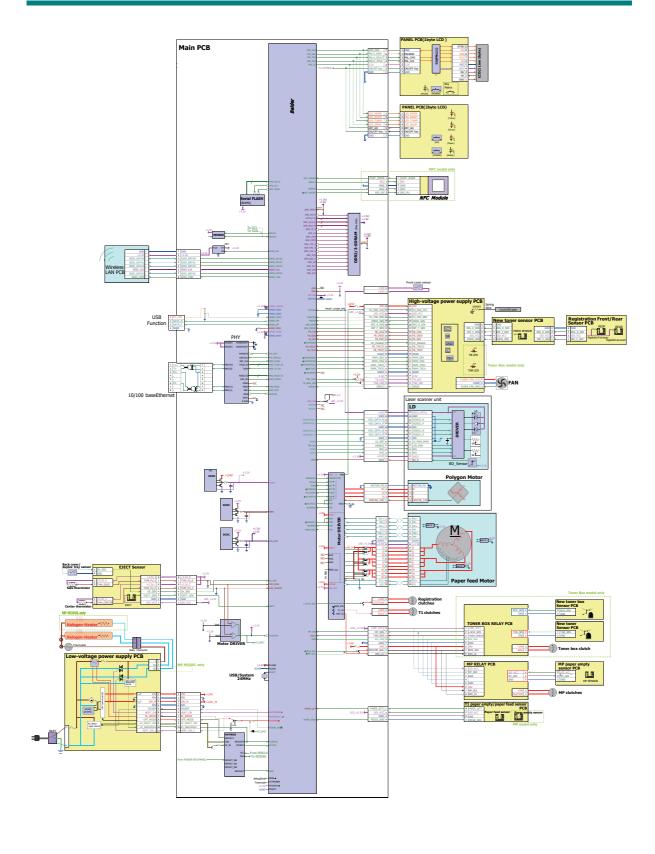

6-1 Confidential

## **CHAPTER 7 PERIODICAL MAINTENANCE**

## 1. PERIODICAL REPLACEMENT PARTS

There are no parts to be replaced periodically.

7-1 Confidential

## **APPENDIX 1 SERIAL NUMBERING SYSTEM**

#### ■ Serial number labels on the printer

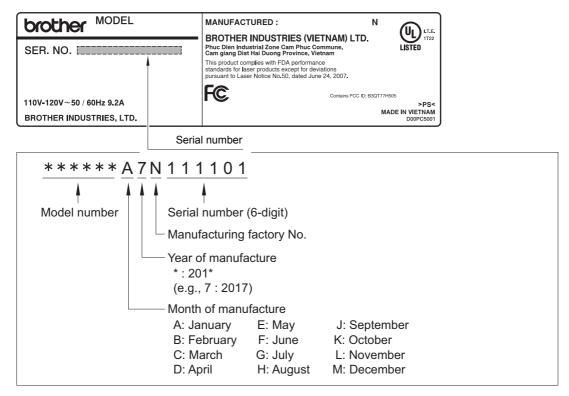

Fig. App 1-1

#### <Location>

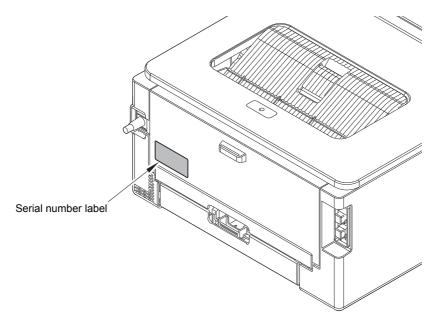

Fig. App 1-2

App. 1-1 Confidential

# APPENDIX 2 DELETING USER SETTING INFORMATION

The user setting information for the machine is stored in the main PCB. You can return this to the default settings by following the procedure below.

#### <Operating Procedure>

#### LED models

- (1) Press and hold the [Go] with the front cover of the machine closed, and turn ON the power switch of the machine. Check that the Toner, Drum, and Paper LEDs light.
- (2) Release the [Go], and check that all LEDs go out.
- (3) Press the [Go] ten times. When completed, the machine returns to the ready state automatically.

#### LCD models

- Press the [▲] or [▼] to display "Initial Setup" on the LCD, and press the [OK].
- (2) Press the [▲] and [Back] simultaneously. "Reset" is displayed on the LCD.
- (3) Press the [OK]. "Machine Reset" is displayed on the LCD.
- (4) Press the [OK]. "▼Reset ▲ Exit" is displayed on the LCD, and press the [▼].
- (5) "Reboot OK? ▼Yes ▲ No" is displayed on the LCD.
- (6) Press the [▼] to delete the user setting information and return the machine to the ready state.

App. 2-1 Confidential

# APPENDIX 3 INSTALLING THE MAINTENANCE PRINTER DRIVER

To identify machines connected via USB direct interface, the computer requires the corresponding driver for the virtual USB device. If you connect any number of machines to your computer, the same number of virtual USB devices will be automatically configured on your computer. To prevent many virtual USB devices from being configured, use the unique driver installation procedure described below that enables your computer to identify terminals via one single virtual USB device.

#### Note:

- Once this installation procedure is carried out for a computer, no more driver/software
  installation will be required for that computer to identify machines. If the Brother
  Maintenance USB Printer driver has been already installed to your computer according to
  this procedure, skip this section.
- Before proceeding to the procedure given below, make sure that the Brother Maintenance USB Printer driver is stored in your computer.

#### ■ Windows 7/Windows 8/Windows 8.1/Windows 10

- (1) Check that the AC cord of the machine is unplugged from the electrical outlet. Disconnect the USB cable that connects the machine with your computer.
- (2) Turn ON your computer.
- (3) Double-click Setup.exe inside the Brother Maintenance USB Printer folder that was saved in a temporary folder. The following screen appears. Click the [Next] button.

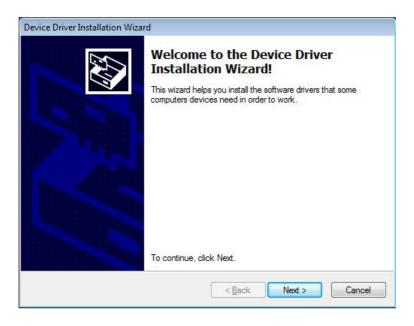

App. 3-1 Confidential

The following screen is displayed during installation.

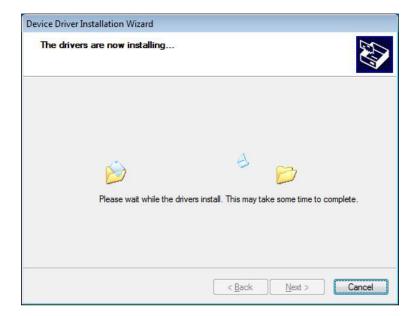

(4) Wait for the following screen to appear and click [Finish].

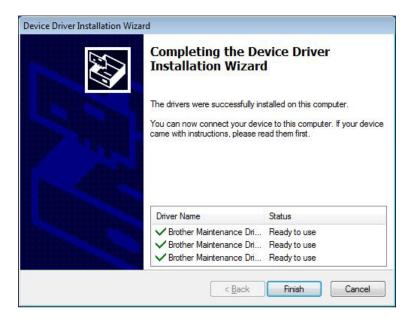

- (5) Plug the AC cord of the machine into an electrical outlet.
- (6) Enter the maintenance mode. (Refer to "1.1 How to Enter Maintenance Mode" in Chapter 5.)
- (7) Connect the machine to your computer using a USB cable and the installation will be performed automatically.

App. 3-2 Confidential